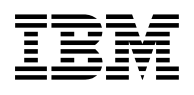

# **Program Directory for**

# **z/VM**

# **System Delivery Offering**

Version 5

Program Number 5741-A06

for Use with z/VM SDO Version 5 Release 4.0

Document Date: March 2012

GI11-4296-17

#### **Note!**

Before using this information and the product it supports, be sure to read the general information under ["Notices" on page xiii.](#page-12-0)

This program directory, dated March 2012, applies to System Delivery Offering Version 5 (z/VM SDO) , Program Number 5741-A06.

A form for reader's comments appears at the back of this publication. When you send information to IBM, you grant IBM a nonexclusive right to use or distribute the information in any way it believes appropriate without incurring any obligation to you.

#### © **Copyright International Business Machines Corporation 2008, 2012. All rights reserved.**

Note to U.S. Government Users — Documentation related to restricted rights — Use, duplication or disclosure is subject to restrictions set forth in GSA ADP Schedule Contract with IBM Corp.

# <span id="page-2-0"></span>**Summary of Changes**

SDO Licensed Program Product changes (service, upgrade, additions or deletions) are identified in the following change history.

### **z/VM SDO January, 2011**

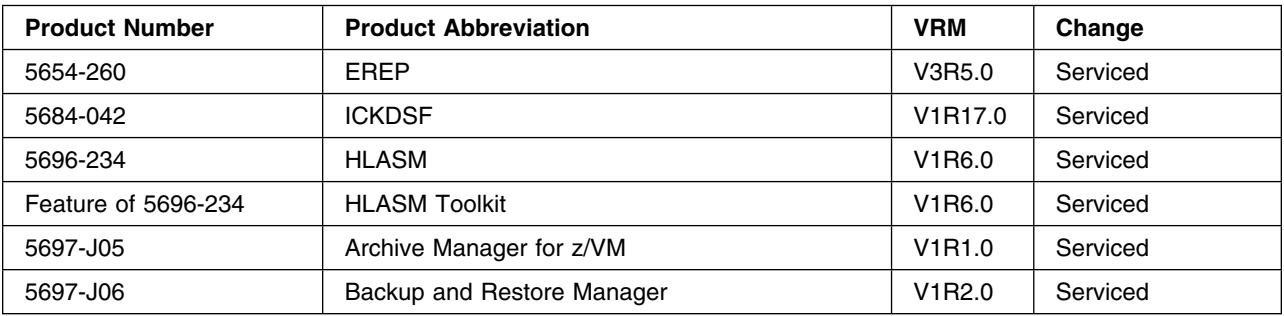

### **z/VM SDO May, 2011**

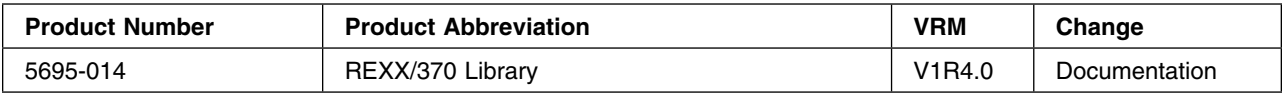

### **z/VM SDO July, 2011**

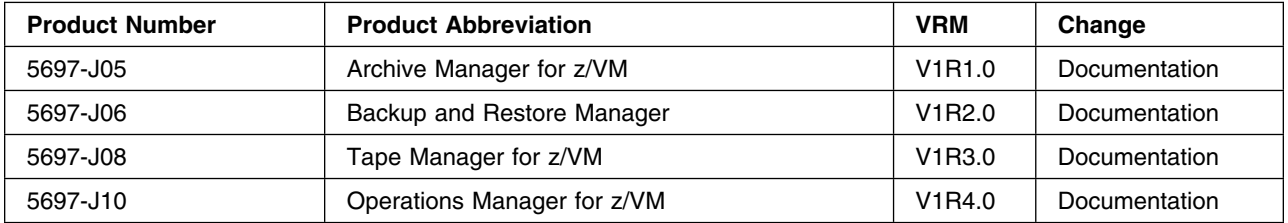

# **z/VM SDO December, 2011**

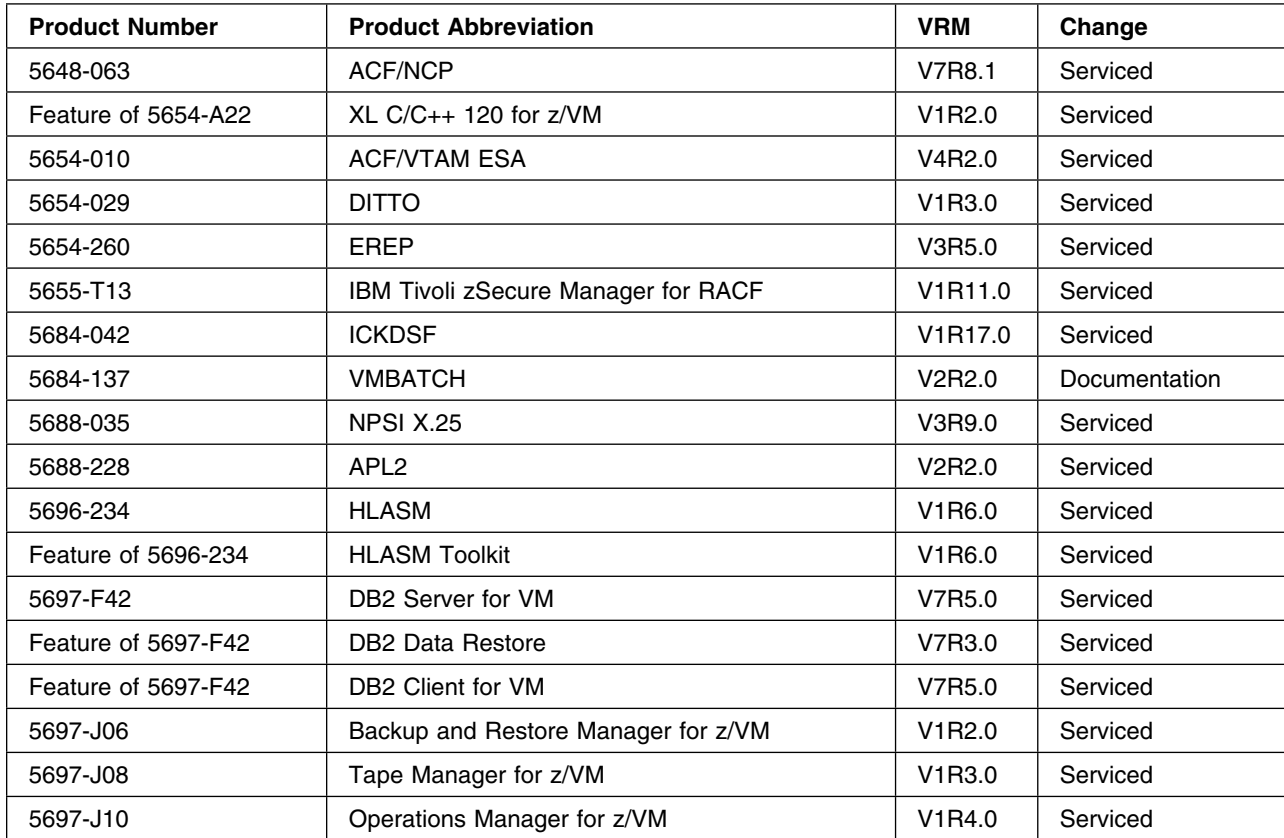

### **z/VM SDO March, 2012**

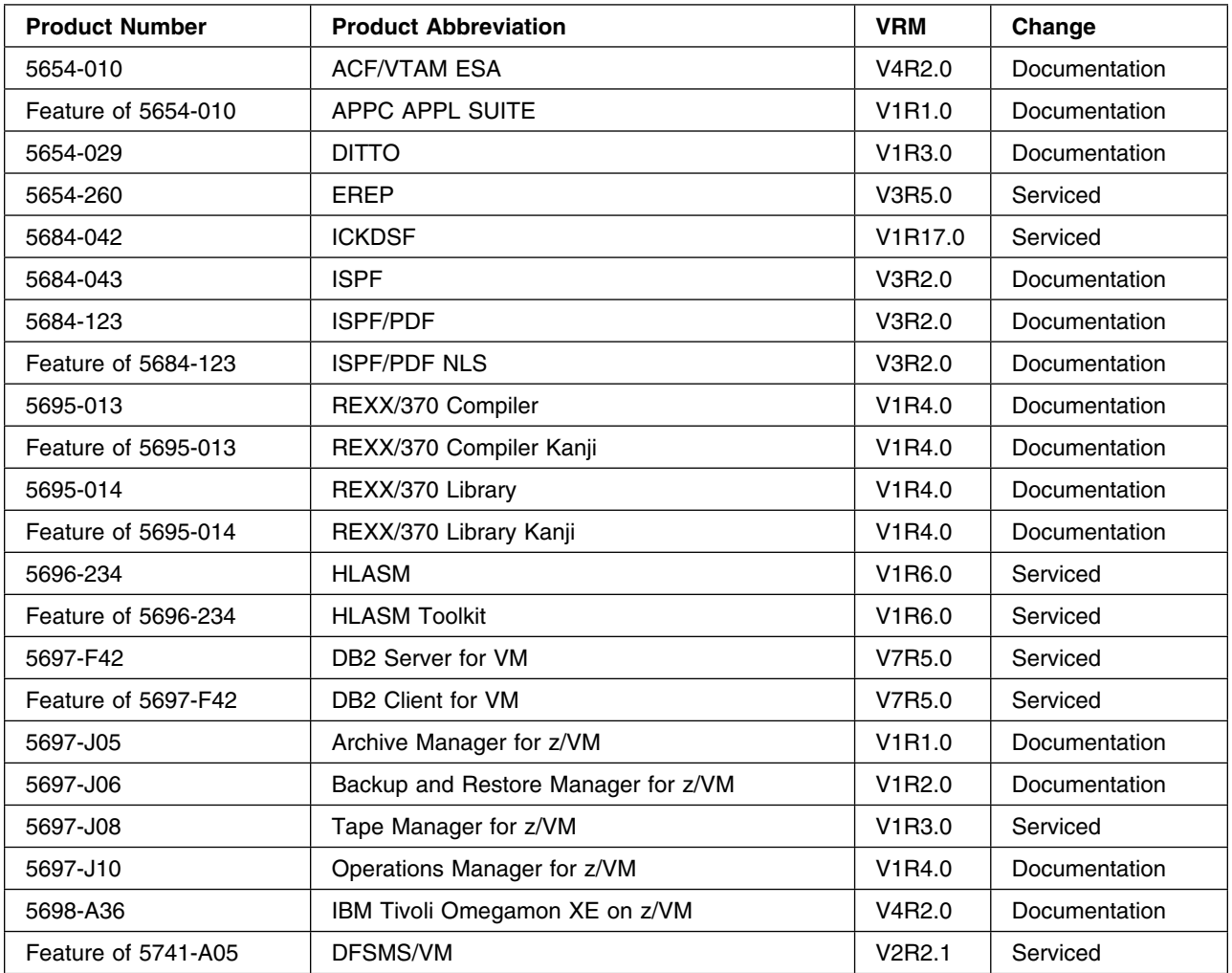

# <span id="page-6-0"></span>**Preface**

This document is intended for the system programmer responsible for installation of IBM Licensed Program Products (Licensed Products). This document contains the following sections:

• [1.0, "Introduction"](#page-16-0)

This contains a brief description of the System Delivery Offering (SDO), what is included in the package and an explanation of the different install formats for the Licensed Products.

- [2.0, "z/VM SDO Installation Instructions"](#page-20-0)

This section explains how to get started with your SDO order. It explains verifying your order, publications to have available, and provides a checklist for the initial installation steps. It describes how to install the z/VM System, the RSU (Recommended Service Update) and SDO Enabling Feature.

- [3.0, "VMSES/E Licensed Product Installation Instructions"](#page-36-0)

This section contains general installation instructions for the VMSES/E Licensed Products.

- [4.0, "Semi-VMSES/E Licensed Product Installation Instructions"](#page-40-0)

This section identifies the considerations for the installation of Semi-VMSES/E Licensed Products

- [5.0, "VMSES/E Licensed Product Technical Notes"](#page-56-0)

This section provides technical installation and verification instructions for each VMSES/E Licensed Product.

- [6.0, "Semi-VMSES/E Licensed Product Technical Notes"](#page-176-0)

This section provides technical installation and verification instructions for each Semi-VMSES/E Licensed Product.

- [Appendix A, "z/VM SDO IBM Licensed Program Products"](#page-290-0)

This appendix lists the z/VM SDO Licensed Products by product abbreviation and provides the product description and install format.

- [Appendix B, "IBM Licensed Program Products Interdependencies"](#page-294-0)

This appendix lists the Prerequisites, Co-requisites and If-requisites of the Licensed Products in z/VM SDO.

- [Appendix C, "DASD Requirements"](#page-298-0)

This appendix provides recommended sizes of the minidisks associated with each of the Licensed Products in z/VM SDO.

- [Appendix D, "Saved Segments"](#page-312-0)

This appendix provides recommended sizes, locations and names of the saved segments associated with each of the Licensed Products in z/VM SDO.

- [Appendix E, "Licensed Products Tapemaps"](#page-318-0)

This appendix provides tapemaps of stacked VMSES/E and Semi-VMSES/E tapes.

# **Contents**

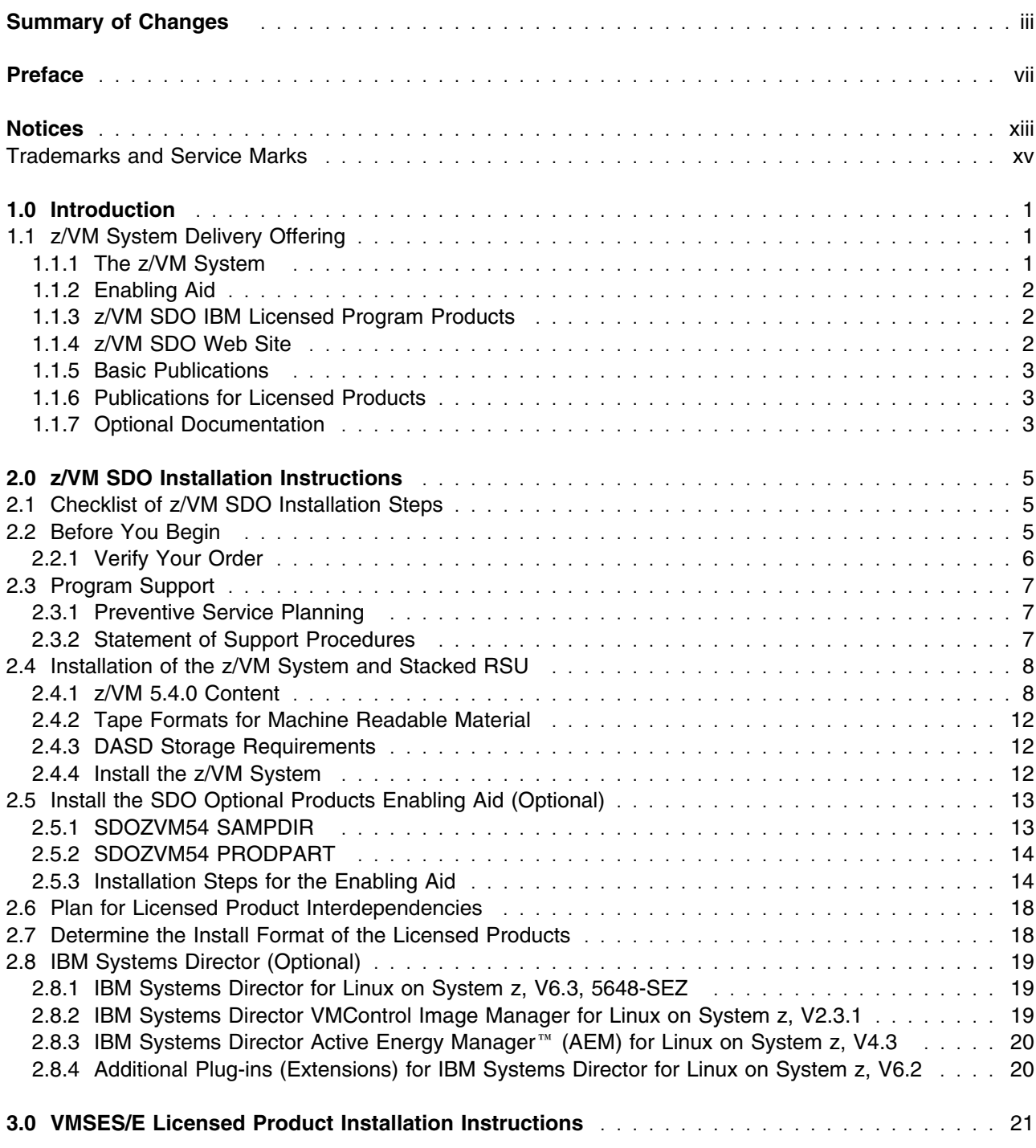

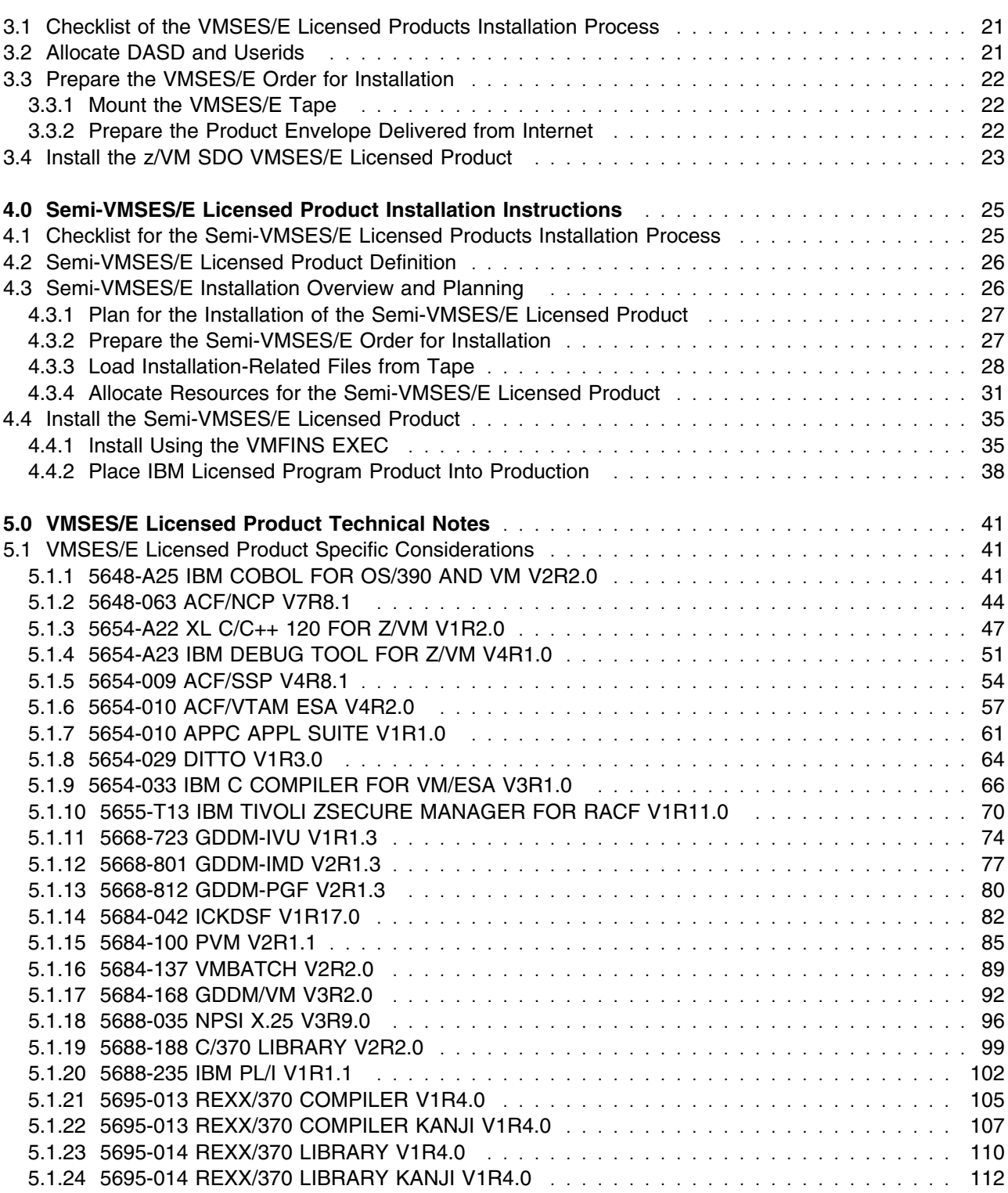

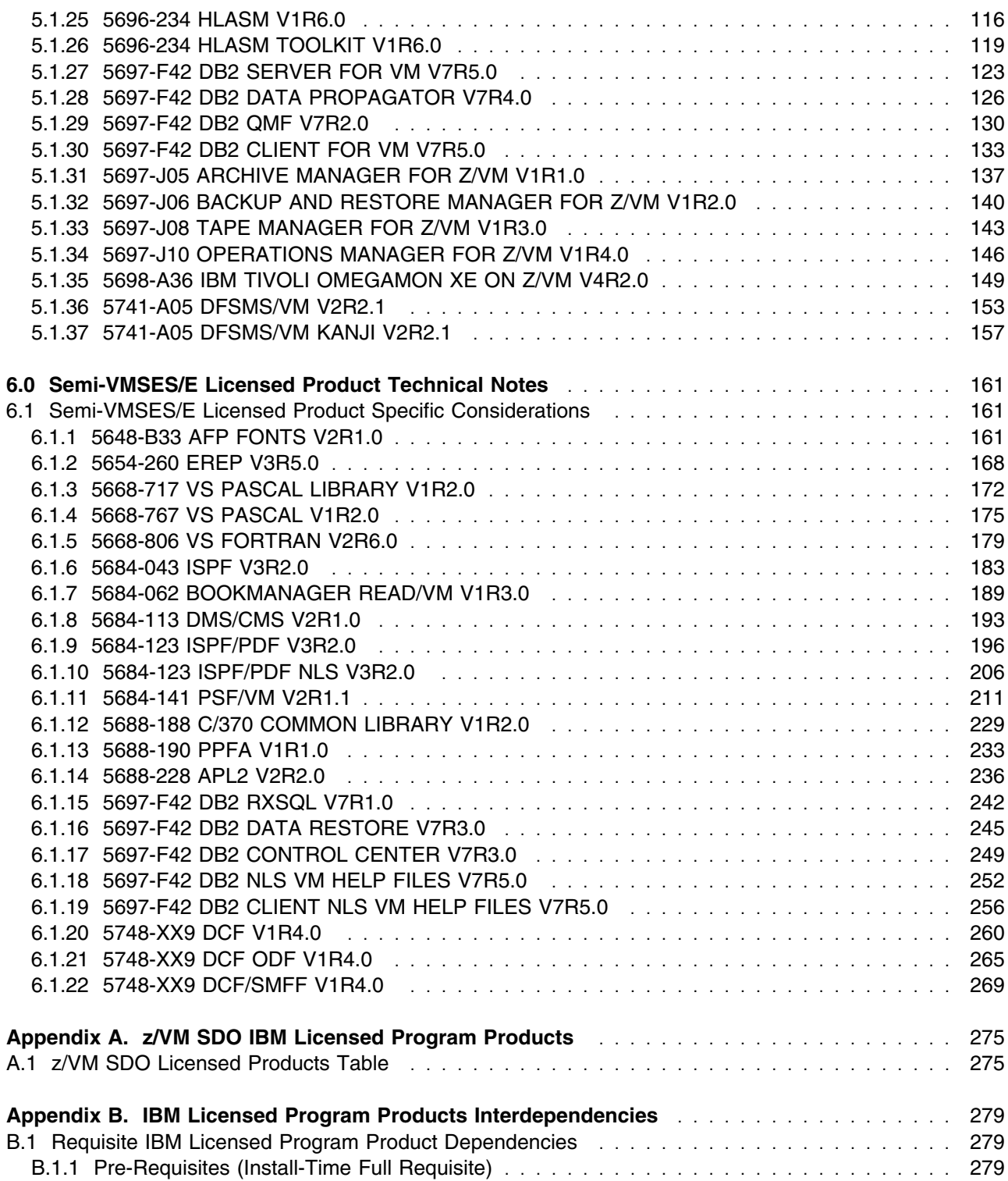

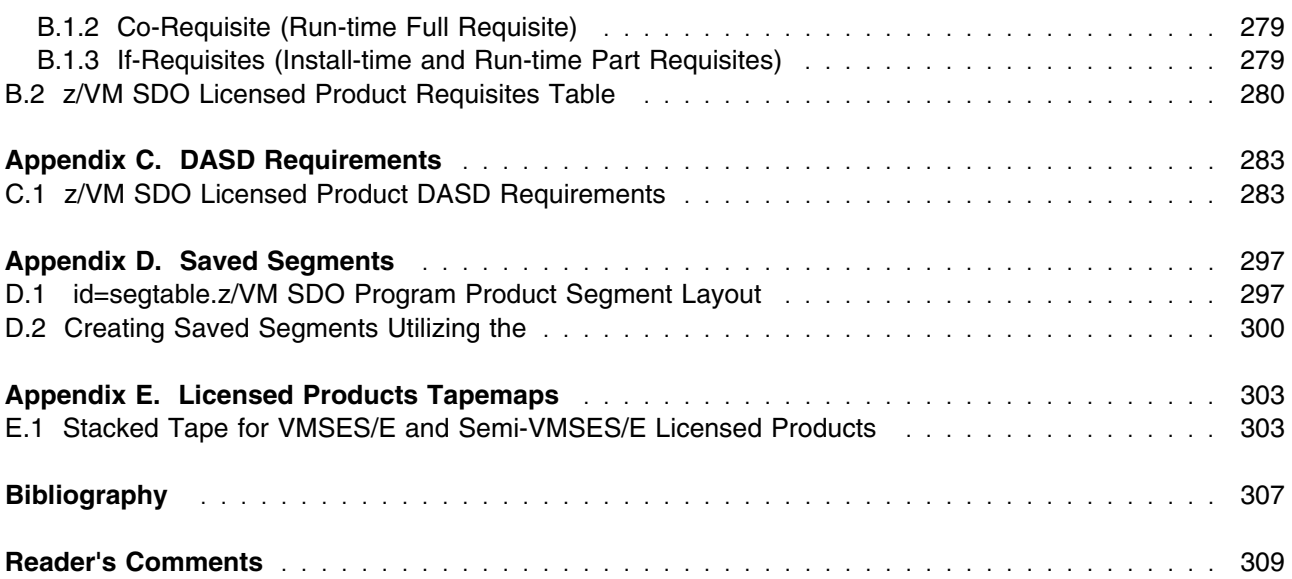

# <span id="page-12-0"></span>**Notices**

This information was developed for products and services offered in the U.S.A. IBM may not offer the products, services, or features discussed in this document in other countries. Consult your local IBM representative for information on the products and services currently available in your area. Any reference to an IBM product, program, or service is not intended to state or imply that only that IBM product, program, or service may be used. Any functionally equivalent product, program, or service that does not infringe on any IBM intellectual property right may be used. However, it is the user's responsibility to evaluate and verify the operation of any non-IBM product, program, or service.

IBM may have patents or pending patent applications covering subject matter described in this document. The furnishing of this document does not give you any license to these patents. You can send license inquiries, in writing, to:

IBM Director of Licensing IBM Corporation North Castle Drive Armonk, NY 11009-1785 U.S.A.

For license inquiries regarding double-byte (DBCS) information, contact the IBM Intellectual Property Department in your country or send inquiries, in writing, to:

Intellectual Property Licensing Legal and Intellectual Property Law IBM Japan Ltd. 1623-14, Shimotsurama, Yamato-shi Kanagawa 242-852 Japan

**The following paragraph does not apply to the United Kingdom or any other country where such provisions are inconsistent with local law:** INTERNATIONAL BUSINESS MACHINES CORPORATION PROVIDES THIS PUBLICATION "AS IS" WITHOUT WARRANTY OF ANY KIND, EITHER EXPRESS OR IMPLIED, INCLUDING, BUT NOT LIMITED TO, THE IMPLIED WARRANTIES OF NON-INFRINGEMENT, MERCHANTABILITY OR FITNESS FOR A PARTICULAR PURPOSE. Some states do not allow disclaimer of express or implied warranties in certain transactions, therefore, this statement may not apply to you.

This information could include technical inaccuracies or typographical errors. Changes are periodically made to the information herein; these changes will be incorporated in new editions of the publication. IBM may make improvements and/or changes to the product(s) and/or the program(s) described in this publication at any time without notice.

Any references in this information to non-IBM Web sites are provided for convenience only and do not in any manner serve as an endorsement of those Web sites. The materials at those Web sites are not part of the materials for this IBM product and use of those Web sites is at your own risk.

IBM may use or distribute any of the information you supply in any way it believes appropriate without incurring any obligation to you.

Licensees of this program who wish to have information about it for the purpose of enabling: (i) the exchange of information between independently created programs and other programs (including this one) and (ii) the mutual use of the information which has been exchanged, should contact:

IBM Corporation Mail Station P300, 522 South Road Poughkeepsie, NY 12601-5400 U.S.A. Attention: Information Request

Such information may be available, subject to appropriate terms and conditions, including in some cases, payment of a fee.

The licensed program described in this document and all licensed material available for it are provided by IBM under terms of the IBM Customer Agreement, IBM International Program License Agreement or any equivalent agreement between us.

Any performance data contained herein was determined in a controlled environment. Therefore, the results obtained in other operating environments may vary significantly. Some measurements may have been made on development-level systems and there is no guarantee that these measurements will be the same on generally available systems. Furthermore, some measurement may have been estimated through extrapolation. Actual results may vary. Users of this document should verify the applicable data for their specific environment.

Information concerning non-IBM products was obtained from the suppliers of those products, their published announcements or other publicly available sources. IBM has not tested those products and cannot confirm the accuracy of performance, compatibility or any other claims related to non-IBM products. Questions on the capabilities on non-IBM products should be addressed to the suppliers of those products.

All statements regarding IBM's future direction or intent are subject to change or withdrawal without notice, and represent goals and objectives only.

This information contains examples of data and reports used in daily business operations. To illustrate them as completely as possible, the examples include the names of individuals, companies, brands, and products. All of these names are fictitious and any similarity to the names and addresses used by an actual business enterprise is entirely coincidental.

COPYRIGHT LICENSE:

**xiv** z/VM SDO Program Directory

<span id="page-14-0"></span>This information contains sample application programs in source language, which illustrates programming techniques on various operating platforms. You may copy, modify, and distribute these sample programs in any form without payment to IBM, for the purposes of developing, using, marketing or distributing application programs conforming to the application programming interface for the operating platform for which the sample programs are written. These examples have not been thoroughly tested under all conditions. IBM, therefore, cannot guarantee or imply reliability, serviceability, or function of these programs. The sample programs are provided "AS-IS", without warranty of any kind. IBM shall not be liable for any damages arising out of your use of the sample programs.

### **Trademarks and Service Marks**

IBM, the IBM logo, and ibm.com are trademarks or registered trademarks of International Business Machines Corporation in the United States, other countries, or both. If these and other IBM trademarked terms are marked on their first occurrence in this information with a trademark symbol ( $\circledR$  or  $\mathbb{N}$ ), these symbols indicate U.S. registered or common law trademarks owned by IBM at the time this information was published. Such trademarks may also be registered or common law trademarks in other countries. A current list of IBM trademarks is available on the Web at http://www.ibm.com/legal/copytrade.shtml

The following terms are trademarks of the International Business Machines Corporation in the United States, other countries, or both :

AD/Cycle® AFP APL2® BookManager® BookMaster®  $C++/VM$ C/VM C/370 COBOL/370 **DataPropagator** DB2® DFSMS DFSMS/VM® **DirMaint** DRDA® **FCKD** ESA/390® GDDM® IBM® IBM (logo)® ibm.com® IBM Systems Director Active Energy Manager Language Environment®

MVS/ESA® NetView® OfficeVision® OfficeVision/VM® OMEGAMON® OpenEdition® OpenExtensions® Operating System/2® OS/2® OS/390® Performance Toolkit for VM Print Services Facility PrintManager ProcessMaster® PROFS QMF RACF® Resource Link RETAIN® SQL/DS S/390® System/370® System/390®

System z® System z9® System z10® Tivoli® Tivoli(logo)® VisualAge® VM/ESA® VTAM®

z9® z10® z/Architecture® z/OS® z/VM® z/VSE® zSeries®

The following terms are trademarks of other companies:

Adobe, the Adobe logo, PostScript and the PostScript logo are either registered trademarks or trademarks of Adobe Systems Incorporated in the United States, and/or other countries.

Linux is a registered trademark of Linus Torvalds in the United States, other countries, or both.

Microsoft, Windows, Windows NT and the Windows logo are trademarks of Microsoft Corporation in the United States, other countries or both.

EJB, Java, JDBC, JVM, MySQL, Solaris, Sun, and all Java-based trademarks are trademarks of Sun of Sun Microsystems, Inc. in the United States, Microsystems, Inc. in the United States, other countries, or both.

SUSE, the Novell logo, and the N logo are registered trademarks of Novell, Inc. in the United States and other countries.

Red Hat, and the Shadowman logo are trademarks or registered trademarks of Red Hat, Inc. in the U.S. and other countries.

Other company, product, and service names may be trademarks or service marks of others.

# <span id="page-16-0"></span>**1.0 Introduction**

Thank you for ordering the z/VM System Delivery Offering (z/VM SDO, 5741-A06) package.

The person receiving this order should make sure everything on the Packing List was received. The *Read This First* letter (GI10-4731), Packing List, and the Media Report contain important information about the SDO installation and will be required by the system programmer.

The Packing List contains information about the tapes and the documentation sent. The Media Report describes the contents of the stacked tapes. If the Media Report is not available, the system programmer must load the Licensed Product tape and use VMFPLC2 to determine the contents of the tape.

If there are any discrepancies between the package contents and the Packing List or if you have not received any part of your order, please call **IBM Software Manufacturing and Delivery** at the number indicated on the cover letter of the Packing List.

# **1.1 z/VM System Delivery Offering**

The z/VM SDO Version 5 Release 4.0, program number 5741-A06, is the IBM® program offering for z/VM® that includes a single deliverable containing z/VM and a group of fully serviced IBM licensed program products.

The z/VM SDO Licensed Product package contains:

- The z/VM System which is the VM operating system
- z/VM SDO Optional Products Enabling Aid
- z/VM SDO Licensed Products

# **1.1.1 The z/VM System**

The z/VM System provides a highly flexible test and production environment which provides the capability for the installation and execution of additional IBM Licensed Products, the development and execution of applications and the ability to run full-function operating systems as guests. The z/VM System is a prebuilt VM operating system which is available on 3590 or 3592 tape cartridge, DVD or through electronic internet delivery. The 3590 and 3592 tape cartridge delivery of the z/VM System is in DDR format. The DVD and the electronic internet delivery are in binary image format.

Note: Electronic Internet delivery of the the z/VM System and IBM Licensed Products is only available when ordered through Shopz.

# <span id="page-17-0"></span>**1.1.2 Enabling Aid**

The Enabling Aid is a z/VM SDO Product and it is recommended that it be installed prior to installing z/VM SDO Licensed Products. The Enabling Aid consists of files that contain information about the SDO Licensed Products such as Saved Segments, PUT/RSU/ESO levels for the products and sample directory entries.

# **1.1.3 z/VM SDO IBM Licensed Program Products**

The following subsections describe the characteristics of the Licensed Products that are part of z/VM SDO. Installation of the z/VM SDO Licensed Products is supported on the following DASD types:

- 3390

### **Licensed Products may be in one of these install formats:**

- 1. **VMSES/E** are those products packaged in the IBM Standard VMSES/E Enabled format. One or more Licensed Products may be delivered on a stacked tape so it is important to refer to the Media Report for a product's location.
- 2. **Semi-VMSES/E** are products that were not originally in VMSES/E format but that have been put through an IBM Process that installs the product per the original IBM installation procedure and repackages the installed product in a VMSES/E enabled format. This provides for the installation of the product utilizing standard VMSES/E commands. One or more Licensed Products may be delivered on a stacked tape so it is important to refer to the Media Report for the product's location.

 **Note!** 

A **Semi-VMSES/E** product was previously called **'Pre-Install'** format; however, this term was misleading in that it may have indicated that the product was already installed. The name has been changed to better describe the install format type.

The term 'Pre-Install' may still appear on the Packing List or the Media Report, the Configurator, or Marketing Literature, but should be interpreted to mean Semi-VMSES/E.

# **1.1.4 z/VM SDO Web Site**

There is additional information about the z/VM SDO on the web site **http://www.vm.ibm.com/sdo/**. This site is maintained with the current z/VM SDO Program Directory (in PDF format), the list of SDO products, and information on applied service. This site also provides links to other useful z/VM information.

### <span id="page-18-0"></span>**1.1.5 Basic Publications**

The following basic publications are included with your order of the z/VM base product and will be useful during installation:

*z/VM Guide for Automated Installation and Service*

*z/VM License Information*

*z/VM Getting Started with Linux on System z*

Program directories for z/VM and its features are supplied with your order.

## **1.1.6 Publications for Licensed Products**

Program Directories for a number of the optional IBM SDO Licensed Program Products that you may have ordered may be found on the IBM z/VM website at:

**http://www.vm.ibm.com/library**

If the Program Directory is not available on the above website, it may be obtained from the IBM Publications Center website at:

**http://www.ibm.com/shop/publications/order**

Many of the basic publications for IBM Licensed Program Products can be found on CD-ROM, SK2T-2067, *IBM Online Library: z/VM Collection* or on DVD, SK5T-7054, *IBM Online Library: z/VM Collection* (one copy of the DVD is supplied with the z/VM 5.4 System Deliverable at no additional charge).

This collection contains libraries for approximately 60 products in both PDF and BookManager® format. If you need a publication in hardcopy format, the PDF files can be printed from the CD-ROM / DVD.

Alternatively, you can print or order a hardcopy from the IBM Publications Center website at:

**http://www.ibm.com/shop/publications/order**

The distribution of the IBM Online Library: z/VM Collection, on CD-ROM as a no-charge deliverable, has been discontinued with z/VM V5.4. Both the IBM Online Library: z/VM Collection CD-ROM, and the IBM Online Library: z/VM Collection on DVD, are available (for a fee) from the Publications Center website at: http://www.ibm.com/shop/publications/order/

# **1.1.7 Optional Documentation**

Optional unlicensed documentation is supplied only in PDF or BookManager format with z/VM.

Publications available in these formats are provided on CD-ROM, SK2T-2067, *IBM Online Library: z/VM Collection* or on DVD, SK5T-7054, *IBM Online Library: z/VM Collection* .

Additional copies of the CD-ROM, the DVD or printed versions of some publications can be ordered (for a fee) from the IBM Publications Center website at:

#### **http://www.ibm.com/shop/publications/order**

Publications available in PDF and BookManager format can also be found via the IBM z/VM Internet Library at:

#### **http://www.ibm.com/vm/library**

IBM also publishes the z/VM V5.4 documentation (information for the z/VM base and optional features) in an information center using the IBM Eclipse Help System framework. The z/VM V5.4 Information Center is available at:

#### **http://publib.boulder.ibm.com/infocenter/zvm/v5r4/index.jsp**

Publications can also be found at the IBM Publications Center website at:

**http://www.ibm.com/shop/publications/order**

# <span id="page-20-0"></span>**2.0 z/VM SDO Installation Instructions**

# **2.1 Checklist of z/VM SDO Installation Steps**

Notes: - *Perform the steps in order.* - *Mandatory steps are preceded by squares* (■). • Optional steps are preceded by circles (o). - *Page references appear in parentheses.* ■ **2.2, Before You Begin** (5) ■ Verify Order with Packing List [\(6\)](#page-21-0) ■ Gather Publications Useful During Installation [\(3\)](#page-18-0) ■ **[2.3, Program Support](#page-22-0)** [\(7\)](#page-22-0) ■ Obtain latest z/VM SDO and Licensed Product Install Bucket Information [\(7\)](#page-22-0) ■ Obtain the latest PSP information [\(7\)](#page-22-0) ■ [2.4, Installation of the z/VM System](#page-23-0) **[and Stacked RSU](#page-23-0)** [\(8\)](#page-23-0) ■ Review the z/VM Content [\(8\)](#page-23-0) ■ DASD Storage Requirements [\(12\)](#page-27-0) ■ Install the z/VM System and the RSU, referring to the z/VM Program Directory. [\(12\)](#page-27-0) **If the SDO order includes Licensed Program Products in addition to the z/VM System, instructions. If there are no additional products, the installation of the z/VM System is complete. [2.5, Install the SDO Optional Products](#page-28-0) [Enabling Aid \(Optional\)](#page-28-0)** [\(13\)](#page-28-0) ■ [2.6, Plan for Licensed Product](#page-33-0) **[Interdependencies](#page-33-0)** [\(18\)](#page-33-0) ■ [2.7, Determine the Install Format of](#page-33-0) **[the Licensed Products](#page-33-0)** [\(18\)](#page-33-0) ■ **For each VMSES/E Licensed Product repeat the following:**  ■ [3.0, VMSES/E Licensed](#page-36-0) [Product Installation](#page-36-0) [Instructions \(21\)](#page-36-0) ■ [5.0, VMSES/E Licensed](#page-56-0) [Product Technical Notes](#page-56-0) [\(41\)](#page-56-0) ■ **For each Semi-VMSES/E Licensed Product repeat the following:**  ■ [4.0, Semi-VMSES/E](#page-40-0) [Licensed Product](#page-40-0) [Installation Instructions](#page-40-0) [\(25\)](#page-40-0) ■ [6.0, Semi-VMSES/E](#page-176-0) [Licensed Product](#page-176-0) [Technical Notes \(161\)](#page-176-0) **[2.8, IBM Systems Director \(Optional\)](#page-34-0)** [\(18\)](#page-33-0)

**continue the installation with the following**

## **2.2 Before You Begin**

Before you begin installing the z/VM SDO, verify that all program materials ordered have been received. Additionally, there are several publications and reference material that may be useful to have available during the installation.

© Copyright IBM Corp. 2008, 2012 **5**

# <span id="page-21-0"></span>**2.2.1 Verify Your Order**

Verify the physical tapes with the Packing List and Media Report to ensure that all tapes and materials have been received. The Packing List includes information about the tapes and the documentation. If for some reason you do not have all the tapes and the documentation specified in the Packing List, or if they are damaged, call the number specified on the cover letter of the Packing List. It may not be possible to install the Licensed Product if you are missing any of the material.

Tapes can be sorted first by using the information on the tape label. Under the IBM logo, in bold letters, you will see headings similar to the following:

z/VM 3390 System DDR z/VM SDO (with the words 'Stacked RSU' on the fourth line) z/VM Licensed Program Products Specific Product Name (ie., AFP Fonts )

The System DDR and RSU tapes may be delivered on multiple tapes so verify you have all the tapes in the sequence. On the tape label, across from the IBM logo, will indicate Seq 001 of 003, etc.

Under the barcode at the bottom of the tape label, will appear the reference number of the tape, like \*WM6578354\*. Using only the numeric digits, 6578354, use this number to match the information on the Media Report and Packing List under the column Ref. No. to the tapes.

The Media Report describes the contents of the software ordered and tells which products are on the stacked tapes. If the Media Report is not available, the system programmer must load the Licensed Product tape and use VMFPLC2 to determine the contents.

If you ordered Optional Licensed Program Products, most will be stacked on one of the tapes labelled 'z/VM Licensed Program Products'. If you received more than one Licensed Program Product tape, you will need to refer to the Media Report and reference number from the tape to determine the contents on each tape.

The actual number of physical tapes you receive depends on the tape density and the install format of the Licensed Program Products ordered. All VMSES/E and Semi-VMSES/E Licensed Program Products may be 'stacked' on the same tape(s), with the possible exception the Fonts. Dependent upon the tape media utilized, this Program Product may be shipped on a separate tape(s).

If you ordered the AFP Fonts and the Program Product is shipped on a separate tape(s), the tape(s) will show the Program Product name on the tape label.

With your z/VM SDO order, you will receive a Program Directory for most of the Licensed Products ordered. There are a few products that do not have Program Directories or may have Installation Guides instead. Many products can be installed using only the directions in the *z/VM SDO Program Directory*. However, it is also possible that while installing a Licensed Product, you will be asked to refer to the product's Program Directory.

# <span id="page-22-0"></span>**2.3 Program Support**

For z/VM and the z/VM SDO Licensed Products, refer to the individual Licensed Product Program Directories for programming service details.

# **2.3.1 Preventive Service Planning**

Before installing the z/VM SDO Package (the z/VM System, and the z/VM SDO Licensed Products), you should contact the IBM Support Center or use the Preventive Service Planning (PSP) facility in IBMLink (ServiceLink) to obtain the latest PSP information. The latest PSP Install buckets contain pertinent installation information, corrections to documentation and also may recommend additional service.

### **2.3.1.1 z/VM SDO PSP Install Bucket Information**

To obtain the PSP Install Buckets specific to z/VM SDO specify the following UPGRADE and SUBSET values pertaining to the level of the z/VM SDO being installed.

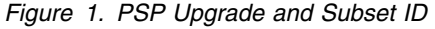

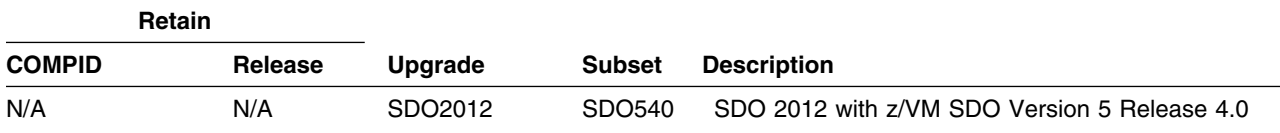

### **2.3.1.2 z/VM PSP Install Bucket Information**

Refer to the *z/VM Program Directory* for PSP Install Bucket information.

### **2.3.1.3 Licensed Products PSP Install Bucket Information**

For PSP Install Bucket information for the Licensed Products, refer to the Program Support section of the individual Licensed Product's Program Directory. Licensed Product service levels may be found under the link "z/VM SDO Optional Licensed Product Service" on the IBM VM Website:

http://www.vm.ibm.com/sdo/sdozvm54.html

### **2.3.2 Statement of Support Procedures**

Report any difficulties you have using this program to your IBM Support Center. If an Authorized Program Analysis Report (APAR) is required, the Support Center will provide the address to which any needed documentation can be sent.

# <span id="page-23-0"></span>**2.4 Installation of the z/VM System and Stacked RSU**

# **2.4.1 z/VM 5.4.0 Content**

The z/VM System is a pre-built VM system that serves as an installation platform for other IBM Licensed Products in the z/VM SDO package. The z/VM Guide for Automated Installation and Service should be followed to load the system from the delivery media. Once loaded the z/VM System may be tailored to your individual requirements.

The pre-built VM system contains the following:

Prerequisite IBM licensed programs:

- EREP/VM, V3.5 (5654-260)
- ICKDSF for VM, V1.17 (5684-042) (includes ICKDSF Standalone release 17)
	- EREP and ICKDSF are pre-installed on the z/VM 5.4 System Deliverable.

The z/VM System contains z/VM Version 5 Release 4.0 and includes the following components and facilities:

- AVS
- Control Program (CP)
- Conversational Monitoring System (CMS)
- Dump Viewing Facility (DVF)
- Group Control System (GCS)
- HCD and HCM for z/VM, function level 540
- Language Environment® (LE), function level 540
- Open Systems Adapter/Support Facility (OSA/SF), function level 440
- REstructured eXtended eXecutor (REXX)
- Transmission Control Protocol/Internet Protocol (TCP/IP), function level 540
- Transparent Services Access Facility (TSAF)
- VM Serviceability Enhancements Staged/Extended (VMSES/E)
- SFS and CRR file pools
- DASD Dump Restore (DDR) program
- Translated CP and CMS message repositories
- English and translated z/VM HELP files
- 3800 printer image library object code
- **8** z/VM SDO Program Directory

- 3800 printer image library source

z/VM Optional Features:

- DirMaint™, function level 540
- Performance Toolkit for VM™, function level 540
- RACF Security Server for z/VM, function level 540
- RSCS Networking for z/VM, function level 540

### **Notes**

- 1. ICKDSF and EREP are not part of the z/VM product. They are separate prerequisite IBM licensed programs that are included in the z/VM System Image for convenience. Before using ICKDSF and EREP/VM you must be already licensed for them, or you must place orders for them to establish licenses.
- 2. The DirMaint, Performance Toolkit for VM, RACF® Security Server for z/VM and RSCS Networking for z/VM optional features are included in the z/VM System Image for convenience. They are installed disabled. If you decide to use any of these features, you must place orders for them so that you can enable them.
- 3. The DFSMS/VM optional feature is not included in the z/VM System Image. If desired, DFSMS/VM must be ordered as a no-cost optional feature of z/VM.

### **2.4.1.1 Product Packaging**

The z/VM V5.4 System deliverable is available as:

- Multivolume 3390 DASD Dump Restore (DDR) image on 3590 or 3592 tape cartridges
- Binary image on DVD or internet delivery
- The restricted source and the PL/X source are not orderable or shipped with z/VM V5. Both will be available as no-charge downloads from IBM Resource Link at

http://www.ibm.com/servers/resourcelink

- If you are not registered with Resource Link™, you will be required to register for a user ID and password. You must also be licensed for z/VM V5.4 and entitlement will be verified when you request the source code. After approval, you will receive instructions describing how to download the code.

Except for EREP, ICKDSF/VM, and the NLS HELP files, the products/components/features are serviced on the stacked RSU. The stacked RSU will be updated and refreshed in the product install package. The naming convention for the stacked RSU is 54nn (ie. VRnn, where nn is incremented by one for each level built).

### **Note!**

z/VM is the successor to IBM's VM/ESA® operating system. Some products and functions supported on z/VM and some publications might continue to use VM/ESA in their names.

### **Withdrawal of distribution medium**

z/VM V5.4 will not be available on the 3480 tape medium, satisfying the statement of direction made in the Software Announcement dated February 6, 2007.

Simultaneous with this withdrawal, 3490 Tape Subsystems will not be supported for installation by z/VM. z/VM continues to be distributed on 3590 and 3592 tape media, on DVDs, and Internet delivery through Shopz. Effective November 5, 2008, service on 3480 and 3490E tape media is planned to be discontinued from Shopz.

Also, distribution of the Recommended Service Update (RSU) on CD-ROM in Optical Media Attachment/2 (OMA/2) format has been discontinued for all currently-supported and future z/VM releases. SERVLINK files (virtual tape images) will continue to be delivered on the RSU CD-ROM.

### **Changes to the z/VM System Delivery Offering (SDO)**

With the general availability of z/VM V5.4, the following changes have been made to the z/VM V5.4 SDO:

- Removed shipment of the SDO Enabling Aid with the product order. The Enabling Aid is planned to be available by September 12, 2008, at http://www.ibm.com/eserver/zseries/zvm/sdo/.
- Removed Host Management Facility (HMF), V1.1 (5684-157), from the V5.4 SDO. HMF was announced to be withdrawn from marketing effective September 8 , 2008, in the Software Announcement dated June 2, 2008. HMF is replaced by IBM Operations Manager for z/VM (5697-J10), version 1 release 2.0, or later. Service support for HMF V1.1 is planned to be discontinued on April 5, 2010 as announced in the IBM Withdrawal and Service Announcement dated February 03, 2009.
- Removed VisualAge Generator Server for MVS, VM, and VSE, V1.2 (5648-B02), from the V5.4 SDO. VisualAge Generator Server for MVS, VM, and VSE, V1.2, was withdrawn from marketing effective June 3, 2008, in the Software Announcement dated June 2, 2008.
- Removed RSCS, V3.2 (5684-096), from the V5.4 SDO. RSCS V3.2 was withdrawn from marketing effective May 26, 2008, in the Software Announcement dated December 4, 2007. Discontinuation of service for RSCS V3.2.0 is effective October 31, 2009.
- With z/VM 5.4, Language Environment (LE) is at Function Level (FL) 540. This Function Level of LE is required for the execution of LE Applications under z/VM 5.4. Therefore versions of LE at a Function Level lower than 540 should not be migrated to z/VM 5.4. Attempts to execute LE Applications under levels of LE lower than Function Level 540 will fail.

### **z/VM V5.4 Information Center**

IBM now publishes the z/VM V5.4 documentation in an information center using the IBM Eclipse Help System framework. Publishing in an information center is in addition to z/VM product documentation published in BookManager and PDF format and available through the z/VM Collection, the z/VM Internet Library, and the IBM Publications Center. The content of the z/VM V5.4 Information Center (information for the z/VM base and optional features) is identical to that in the traditional IBM BookManager and Adobe® PDF formats; however, the presentation might differ to some degree.

Advantages of information centers are:

- Content is indexed by Google and other internet search engines to help locate information more easily.
- Custom searches can be created that include only the information you need for a particular task or job role.

The z/VM V5.4 Information Center is planned to be available on September 12, 2008:

- On an IBM Web site, at http://www.publib.boulder.ibm.com/infocenter/zvm/v5r4/index.jsp
- On a DVD, which allows you to install the z/VM V5.4 Information Center on a workstation or intranet. The DVD can be ordered (for a fee) from the IBM Publications Center using form number SK5T-7098

### **Removal of** *IBM Online Library: z/VM Collection* **on CD-ROM**

The distribution of the *IBM Online Library: z/VM Collection* on CD-ROM as a no-charge deliverable has been discontinued with z/VM V5.4. One copy of the *IBM Online Library: z/VM Collection* on DVD will be supplied at no additional charge with each z/VM V5.4 order. Both the CD-ROM and the DVD are available (for a fee) from the IBM Publications Center, at http://www.elink.ibmlink.ibm.com/publications/servlet/pbi.wss.

#### **z/VM documentation on disk**

The z/VM V5.4 Information Center is available on DVD, SK5T-7098.

The z/VM V5.4 Collection (which includes BookManager bookshelves and PDF libraries for z/VM and current IBM licensed programs that run on z/VM) is available on CD-ROM and DVD:

- IBM Online Library: z/VM Collection, SK2T-2067
- IBM Online Library: z/VM Collection on DVD, SK5T-7054

### **Notes**

- 1. Only unlicensed publications are included on the z/VM Collection.
- 2. Some licensed programs might not have PDF libraries; some publications might not have PDF versions.
- 3. The CD-ROM is a multi-disk set; the DVD is a single disk.

<span id="page-27-0"></span>4. The z/VM Collection also includes the following programs:

#### **IBM Softcopy Reader**

Allows you to view and search BookManager files and organize BookManager files and bookshelves.

### **IBM Softcopy Librarian**

Allows you to manage BookManager files in a repository and download BookManager files from the Internet.

### **Softcopy Receiver Tool**

Allows you to transfer BookManager files from the CD-ROM or DVD to the workstation or host.

## **2.4.2 Tape Formats for Machine Readable Material**

The actual number of physical tapes you receive depends on the tape density and the install format of the Licensed Program Products ordered.

The layout of the z/VM System is specified in the *z/VM Guide for Automated Installation and Service*.

For more information on the format of a stacked VMSES/E tape for Licensed Products, please refer to Appendix [Appendix E, "Licensed Products Tapemaps" on page 303.](#page-318-0)

## **2.4.3 DASD Storage Requirements**

Refer to *z/VM Guide for Automated Installation and Service* for the DASD storage requirements.

It is important to have page, spool, and temp space defined. Paging space, spooling space, and temporary minidisk space (PAGE, TEMP, and TDSK, respectively) are installation dependent. The amount of page space required depends on the number and size of logged-on virtual machines, processor size and workload. The amount of space needed for spooling and temporary minidisk requests will be dependent upon user demand and application requirements.

For more information on virtual machine DASD requirements and allocation for PAGE, TEMP. and TDSK, please refer to *z/VM CP Planning and Administration*.

## **2.4.4 Install the z/VM System**

Install the z/VM System prior to installing the Licensed Products.

1. Refer to the appropriate *z/VM Installation and Service Summary* which comes with the *z/VM Guide for Automated Installation and Service*. This provides a summary of the steps required to install the z/VM system and will serve as your guide.

- <span id="page-28-0"></span>2. Install the z/VM System using the appropriate *z/VM Installation and Service Summary* and the *z/VM Guide for Automated Installation and Service*. The stacked RSU will be installed as part of the z/VM installation.
- 3. Install additional service, if noted in the Preventive Service Planning stage. This service is specified either in the z/VM Program Directory or the z/VM PSP Bucket.
- 4. After the installation of the z/VM System and RSU, and other necessary configurations as stated in *z/VM Guide for Automated Installation and Service*, return back to this point in the SDO Program Directory when you are ready to install the Licensed Products.
- 5. If the SDO order includes licensed program products, continue the installation with the following instructions. If there are no additional products, the installation of the z/VM System and z/VM SDO is complete.

# **2.5 Install the SDO Optional Products Enabling Aid (Optional)**

Please review this section before installing the Enabling Aid to determine whether it is required. Although, the files provided with the Enabling Aid may be useful to system programmers, they are not required in order to install the other Products. However, if installed, the Enabling Aid (5741-A06), should be installed before installing the Licensed Products.

The Enabling Aid consists of two z/VM SDO configuration files which contain sample VM Directory entries and Saved Segment definitions for the SDO Optional Products. Information on the two Enabling Aid files follows.

### **2.5.1 SDOZVM54 SAMPDIR**

This file is generally placed on the **MAINT 2C2** (Samples & Install Tools Disk). The file contains a prologue section describing the file's contents. This prologue includes the following information:

- The organization of the directory (directory entries are broken down by products in VM for the SDO option).
- Sample user directory, with a brief description of each directory entry.
- Minidisks required to install the products.
- Minidisk sizes
- How to edit the file for your own use.
- How to use XEDIT to determine total minidisk size required, based on individual product minidisk size information.

# <span id="page-29-0"></span>**2.5.2 SDOZVM54 PRODPART**

This file is generally placed on the **MAINT 2C2** (Samples & Install Tools Disk). The file contains the saved segment definitions for the z/VM SDO Licensed Products.

The VMSES/E SEGDATA file may be updated with the Saved Segment (DCSS) definitions for all the z/VM SDO Licensed Products at the same time by following the instructions in Appendix [D.2, "Creating Saved](#page-315-0) [Segments Utilizing the" on page 300.](#page-315-0)

After the VMSES/E SEGDATA file has been updated, the VMSES/E VMFBLD Command may be utilized to define and create the Saved Segments for VMSES/E Format Licensed Products.

The Saved Segments for z/VM SDO Semi-VMSES/E Licensed Products must be defined and created by following the instructions in the Technical Notes provided for each z/VM SDO Semi-VMSES/E Licensed Products.

### **2.5.3 Installation Steps for the Enabling Aid**

The Enabling Aid files are available as a download on the z/VM SDO Website.

http://www.vm.ibm.com/sdo/

The Enabling Aid files are provided in VMARC Archive format. The following are the general steps required to transfer the VMARC Archive file to a z/VM System and to unpack the Enabling Aid files from the VMARC Archive file.

- 1. On the VM SDO Home Page, click on 'z/VM 5.4.0 SDO (5741-A06)'
	- This will take you to a Webpage that lists the z/VM 5.4.0 SDO specific documents that are available on-line, including the SDO Enabling Aid.
- 2. On the VM SDO Document Page, click on 'z/VM SDO Enabling Aid'
	- This will take you to a Webpage that contains the SDO Enabling Aid download link and information on how to upload the VMARC Archive file from your PC to a z/VM and then unpack the VMARC Archive file.
- 3. On the SDO Enabling Aid Webpage, click on 'Download z/VM SDO Enabling Aid'
	- This will download the VMARC Archive file with the Enabling Aid files to your PC.
	- If you are using Microsoft Internet Explorer, click on the link and save the archive file to your PC.
	- If you are us Mozilla Firefox, right click on the link and select 'Save link as ...' to save the archive file to your PC.
- 4. Upload the VMARC Archive file with the Enabling Aid files from your PC to your z/VM System.
	- The VMARC Archive file must be uploaded in binary.
- 5. On the z/VM System, perform the following steps to unpack the VMARC Archive file.

14 z/VM SDO Program Directory

- a. Reblock the VMARC Archive file to fixed length 80 character records
- b. Unpack the reblocked VMARC Archive file with the 'VMARC UNPK' command.

The following sections contain procedures that may be utilized to upload the VMARC Archive file from your PC to a z/VM System; and to unpack the VMARC Archive file on the z/VM System.

Additional information on the download of VMARC Archive Files, the VMARC Command and the download of the VMARC Command software may be found at following IBM Website.

http://www.vm.ibm.com/download/

### **2.5.3.1 Sample Upload Procedure**

The following are the steps required to transfer the VMARC Archive file from your PC to a z/VM System utilizing FTP (TCP/IP's File Transfer Protocol). The steps require that FTP be enabled on both the PC and the z/VM System.

From a DOS window, enter the following-

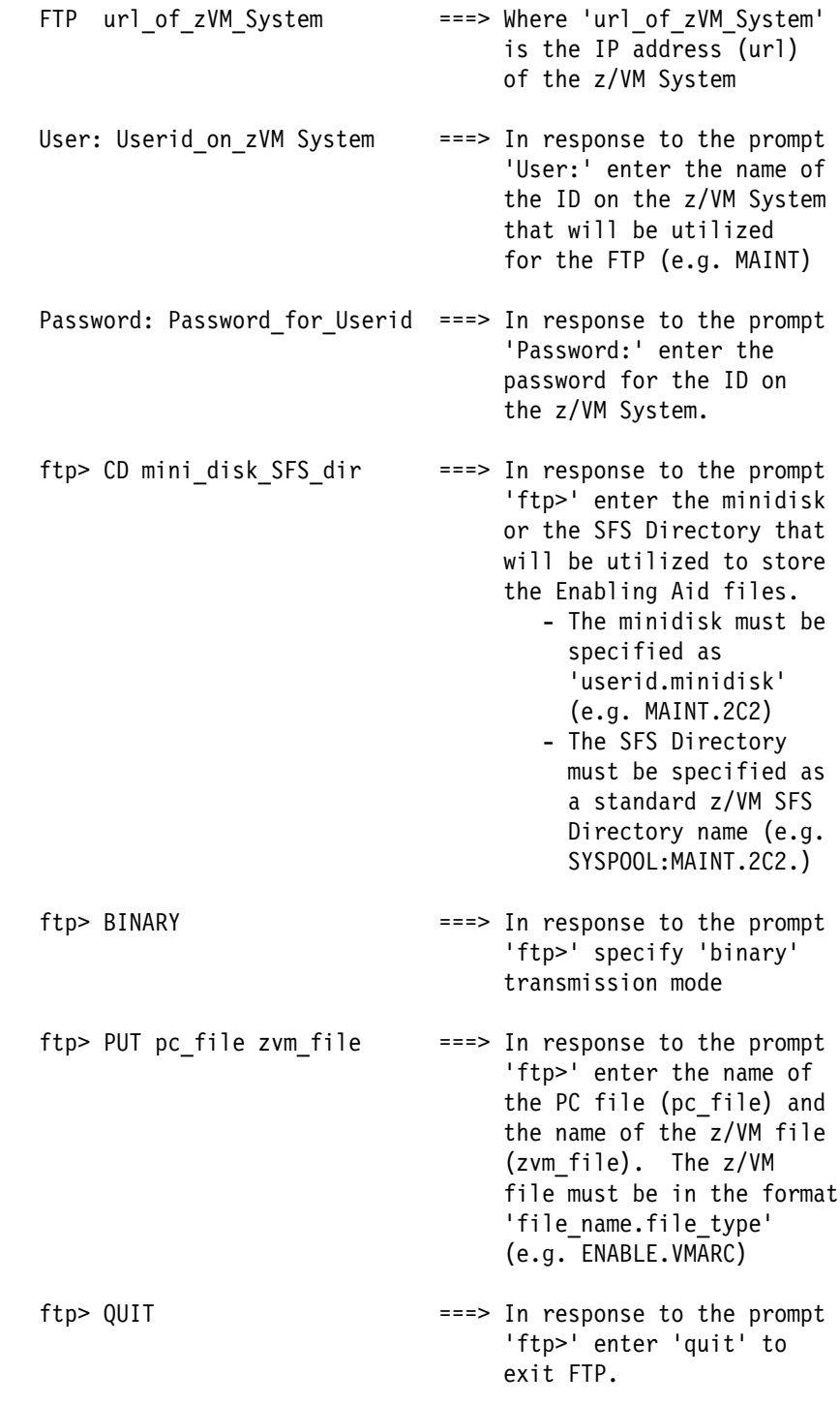

In order for the above procedure to work, the minidisk or SFS Directory specified to contain the VMARC Archive file cannot be accessed in 'write' mode by any ID on the z/VM System.

### **2.5.3.2 VMARC File Unpack Procedure**

The following commands may be utilized as indicated to unpack the Enabling Aid files from the VMARC Archive file and place them either on a minidisk or in an SFS Directory. On the z/VM System, perform the following steps to unpack the VMARC Archive file.

1. Reblock the VMARC Archive file to fixed length 80 character records

PIPE < fn1 ft1 fm1 | FBLOCK 80 00 | > fn2 ft2 fm2 F 80

2. Unpack the reblocked VMARC Archive file with the 'VMARC UNPK' command.

VMARC UNPK fn2 ft2 fm2

- Where:

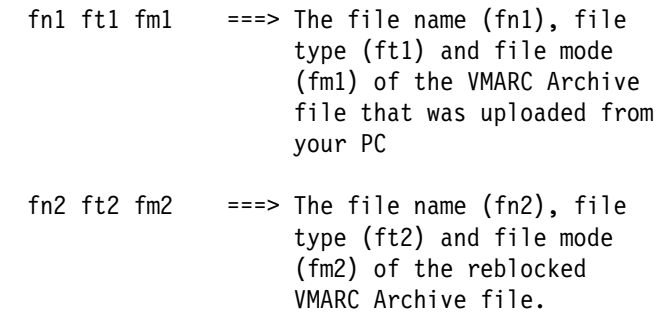

An example of the above commands follows:

PIPE < ENA VMARC A | FBLOCK 80 00 | > ENAUNB VMARC A F 80 VMARC UNPK ENAUNB VMARC A Note: The VMARC command in the above format will place the Enabling Aid files on the same disk as the reblocked VMARC Archive file (i.e. For the above, on the 'A' disk.)

# <span id="page-33-0"></span>**2.6 Plan for Licensed Product Interdependencies**

Many Licensed Products are dependant upon other Licensed Products for successful installation or in order for the product to execute correctly. Based on the Licensed Products to be installed, you should now plan for installation of any pre-requisite, co-requisite and if-requisites products. A pre-requisite product is one that is required to be installed before you install the Licensed Product, so you should also plan for the order the products should be installed.

See [Appendix B, "IBM Licensed Program Products Interdependencies" on page 279](#page-294-0) to verify the Pre-requisites, Co-requisites, and If-Requisites for the Licensed Products and plan for the order of installation.

When installing a Licensed Product that is a prerequisite to another previously installed Licensed Product(s), it is recommended that the other Licensed Product(s) be re-installed. Also, you may need to increase the space available on the minidisk, especially if the install process loads files to a common minidisk, such as the Product Code Disk (MAINT 19E)

### **Warning**

There is a possibility of losing customized files if a Licensed Product is reinstalled over an existing version.

Also, you may need to increase the space available on the minidisk.

## **2.7 Determine the Install Format of the Licensed Products**

The instructions for installing Licensed Products depends on the install format of the product. To determine the install format of the product, refer to [Appendix A, "z/VM SDO IBM Licensed Program](#page-290-0) [Products" on page 275.](#page-290-0)

To install each Licensed Product, begin by following the general installation instructions for that Licensed Product's format. Then complete the installation by following the specific installation instructions for that Licensed Product in the Technical Notes.

### - **VMSES/E**

Chapter [3.0, "VMSES/E Licensed Product Installation Instructions" on page 21.](#page-36-0)

Chapter [5.0, "VMSES/E Licensed Product Technical Notes" on page 41.](#page-56-0)

#### - **Semi-VMSES/E**

Chapter [4.0, "Semi-VMSES/E Licensed Product Installation Instructions" on page 25.](#page-40-0)

Chapter [6.0, "Semi-VMSES/E Licensed Product Technical Notes" on page 161.](#page-176-0)

# <span id="page-34-0"></span>**2.8 IBM Systems Director (Optional)**

# **2.8.1 IBM Systems Director for Linux on System z, V6.3, 5648-SEZ**

IBM Systems Director, V6.3 is a platform management solution that provides consistent views and tools for the management of both physical and virtual resources across multiple operating systems and virtualization technologies for both IBM and non-IBM platforms. IBM Systems Director utilizes a modular platform services foundation allowing for the addition of platform management service as required. This approach to platform management is designed to facilitate both the optimization of system availability and the reduction of overall IT costs.

A z/VM Manageability Access Point (zMAP) Agent is provided for IBM Systems Director to communicate with z/VM. This agent allows IBM Systems Director to obtain information about guest virtual machines running under the z/VM Operating System as well as to take action on behalf of these virtual machines such as create, manage and delete. This z/VM agent executes in a Linux server under the z/VM Operating System.

The z/VM Agents that are installed on the z/VM 5.4.0 System must be supported by the level of IBM Systems Director that is being utilized. When installing IBM Systems Director, V6.3 ensure the z/VM Agents installed on the z/VM 5.4.0 System System are supported by IBM Systems Director, V6.3

IBM Systems Director, V6.3 and the zMAP Agent for z/VM V5.4.0 will be available on December 16, 2011 as a download through IBM's Systems Director Downloads webpage.

Additional information on IBM Systems Director, V6.3 may be found at the following website.

http://www.ibm.com/systems/management/director

When upgrading to IBM Systems Director, V6.3 all installed IBM Systems Director plug-ins must be checked for compatibility with IBM Systems Director, V6.3. Any incompatible plug-ins must be replaced with plug-ins compatible with IBM Systems Director, V6.3. Failure to do so may result in an inconsistent state which may cause unexpected behavior including loss of all scheduled jobs.

## **2.8.2 IBM Systems Director VMControl Image Manager for Linux on System z, V2.3.1**

IBM Systems Director VMControl Image Manager, V2.3.1 is a plug-in (extension) to IBM Systems Director that is designed to provide support for managing and deploying virtual appliances from a single IBM Systems Director user interface. IBM Systems Director VMControl also provides lifecycle management which allows for the creation and deletion of Linux virtual servers under  $z$ /VM and for the modification of resources assigned to the virtual servers.

For z/VM, IBM Systems Director VMControl operates in a Linux server under the z/VM Operating System.

<span id="page-35-0"></span>IBM Systems Director VMControl, V2.3.1 is available as a download through IBM's Systems Director Downloads webpage. IBM Systems Director VMControl is not available through IBM's Service Delivery Offering (SDO).

Additional information on IBM Systems Director VMControl Image Manager, V2.3.1 may be found at the following website.

http://www.ibm.com/systems/management/director/plugins/

### **2.8.3 IBM Systems Director Active Energy Manager**™ **(AEM) for Linux on System z, V4.3**

IBM Systems Director Active Energy Manager, V4.3 is a plug-in (extension) to IBM Systems Director that is designed to provide energy consumption management across multiple IBM and non-IBM platforms and operating systems. AEM provides a single view of actual energy consumption and thermal levels in your IT infrastructure which allows for the efficient allocation, matching and capping of energy resources throughout your IT environment.

AEM, V4.3 offers improved integration with facility providers and has been enhanced to include the ability for AEM energy monitoring functions to operate with IBM System z10 servers with updated firmware levels.

For z/VM, AEM operates in a Linux server as a guest of the z/VM hypervisor.

AEM, V4.3 is available as a download through IBM's Systems Director Downloads webpage. AEM is not available through IBM's Service Delivery Offering (SDO).

Additional information on IBM Systems Director Active Energy Manager, V4.3 may be found at the following website.

http://www.ibm.com/systems/management/director/plugins/

## **2.8.4 Additional Plug-ins (Extensions) for IBM Systems Director for Linux on System z, V6.2**

In addition to AEM and IBM Systems Director VMControl, IBM provides a number of extensions to IBM Systems Director that are designed to increase the platform management capability of IBM Systems Director in a manner that is consistent with and takes advantage of the single point of management offered with IBM Systems Director. Additional information on the available extensions may be found at the following website:

http://www.ibm.com/systems/software/director/products.html
# <span id="page-36-0"></span>**3.0 VMSES/E Licensed Product Installation Instructions**

The following is a brief description of the main steps for installing an z/VM SDO VMSES/E Licensed Product using VMSES/E. If you have any questions about using VMSES/E, refer to *z/VM VMSES/E Introduction and Reference*.

The z/VM System serves as an installation platform for other Licensed Products in the SDO package. After the installation of a base z/VM system, the Licensed Products can be installed.

## **3.1 Checklist of the VMSES/E Licensed Products Installation Process**

Notes:

- *Perform the steps in order.*
- *Mandatory steps are preceded by squares* (■).
- Optional steps are preceded by circles (o).
- *Page references appear in parentheses.*

**For each VMSES/E Licensed Product, perform the following installation steps**

- **3.2, Allocate DASD and Userids** (21)
- [3.3, Prepare the VMSES/E Order for](#page-37-0) **[Installation](#page-37-0)** [\(22\)](#page-37-0)
- **[3.4, Install the z/VM SDO VMSES/E](#page-38-0) [Licensed Product](#page-38-0)** [\(23\)](#page-38-0) **by following the instructions in the Technical Notes** [\(41\)](#page-56-0)

## **3.2 Allocate DASD and Userids**

- Install using the VMFINS command
- Technical Notes may refer to additional instructions in the Licensed Product Program **Directory**
- Re-save Saved Segments for some Licensed Products
- Verify successful installation

**If the SDO order includes additional VMSES/E Licensed Products, repeat the installation steps in this checklist beginning at 3.2, Allocate DASD and Userids** (21)

[Appendix C, "DASD Requirements" on page 283](#page-298-0) identifies the user IDs and minidisks necessary to install each of the Licensed Product. This information is provided to help plan for DASD storage and other requirements for the installation of these Licensed Products.

Create any required user IDs and minidisks before beginning the installation. Also, any newly created minidisks must be formatted.

# <span id="page-37-0"></span>**3.3 Prepare the VMSES/E Order for Installation**

The IBM Licensed Program Product order can be fulfilled either by physical tape or downloaded from the internet. In the next step, you will either mount the physical tape or prepare the Product Envelope delivered via the internet for the installation.

# **3.3.1 Mount the VMSES/E Tape**

A VMSES/E product will be found on a tape labeled *z/VM Licensed Program Products*. VMSES/E and Semi-VMSES/E Licensed Program Products can be 'stacked' on the same tape(s). The actual number of physical tapes depends on the tape density and the install format of the Licensed Products.

To determine the contents of each tape, refer to the tape labels and the Media Report or Packing List. Match the reference number on the tape to the Media Report to locate the appropriate tape. If the Media Report or Packing List are not available, then use the VMFPLC2 command to determine what is on the tape.

After the correct tape has been identified, mount the tape.

For more information about the format of a stacked VMSES/E tape, please refer to Appendix [Appendix E,](#page-318-0) ["Licensed Products Tapemaps" on page 303.](#page-318-0)

# **3.3.2 Prepare the Product Envelope Delivered from Internet**

To install a product using a Product Envelope delivered from the Internet, follow the Installation Instructions provided with Shopz to upload the Product Envelope to the host VM system and de-compact it.

To identify the contents of your order, refer to the packing list provided by Shopz. Match the file names of the downloaded files, to the names listed under the heading 'Ref. No.'. The description will tell you the contents of your file. It may be helpful to rename this file to a descriptive name so that it is easily recognized for future reference. The file type must be renamed to SERVLINK.

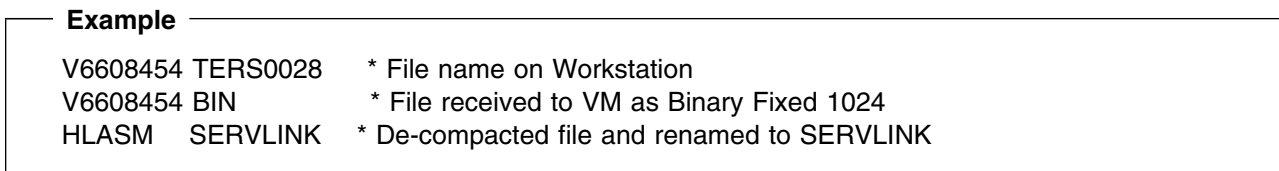

After you have uploaded the Product Envelope to the VM host system in BINARY FIXED 1024 and de-compacted the file, you may install the product. When installing using a Product Envelope, the ENV option must be used with the VMFINS commands.

# <span id="page-38-0"></span>**3.4 Install the z/VM SDO VMSES/E Licensed Product**

To complete the installation process for a VMSES/E Licensed Product:

- 1. Review the Technical Notes for the product in the Chapter [5.0, "VMSES/E Licensed Product Technical](#page-56-0) [Notes" on page 41.](#page-56-0) The Technical Notes will refer to the appropriate sections in the Licensed Product Program Directory and give additional important information about the product.
- 2. Follow the Installation Instructions in the Program directory of each Licensed Product.

### $-$  NOTE  $-$

In the case of a conflict, the information provided in this SDO Program Directory and in the *z/VM SDO Enabling Aid* overrides the information provided in the Licensed Program Product's Program Directory, all z/VM and Licensed Program Product documents and the Licensed Program Product's *PLANINFO* file.

The SDO Program Directory and the *z/VM SDO Enabling Aid* should be utilized as the basis for the installation of the Program Product. The SDO Program Directory will refer to the Licensed Program Product Program Directory and/or other z/VM or Licensed Program Product documents when appropriate.

#### **Important Note for Product Envelopes** -

When installing using the Product Envelope, use the ENV option with the VMFINS commands. The Product Envelope should be on a minidisk or SFS directory accessed as the 'C' disk.

**VMFINS INSTALL INFO (NOMEMO ENV** *envelope\_filename*

*EXAMPLE:* **VMFINS INSTALL INFO (NOMEMO ENV HLASM**

**VMFINS INSTALL PPF** *ppfname compid* **(PLAN NOMEMO ENV** *envelope\_filename*

*EXAMPLE:* **VMFINS INSTALL PPF 5696234J HLASM (PLAN NOMEMO ENV HLASM**

**VMFINS INSTALL PPF** *ppfname compid* **(NOMEMO NOLINK ENV** *envelope\_filename*

*EXAMPLE:* **VMFINS INSTALL PPF 5696234J HLASMT (NOMEMO NOLINK ENV HLASM**

# **4.0 Semi-VMSES/E Licensed Product Installation Instructions**

The following chapter describes the system environment required and explains how to install a Semi-VMSES/E Licensed Product.

The z/VM System serves as an installation platform for other Licensed Products in the SDO package. Licensed Products can be installed after the installation of base z/VM system.

## **4.1 Checklist for the Semi-VMSES/E Licensed Products Installation Process**

Notes:

- *Perform the steps in order.*
- *Mandatory steps are preceded by squares* (■).
- Optional steps are preceded by circles (o).
- *Page references appear in parentheses.*

**For each Semi-VMSES/E Licensed Products, perform the following installation steps**

- [4.3, Semi-VMSES/E Installation](#page-41-0) **[Overview and Planning](#page-41-0)** [\(26\)](#page-41-0)
	- [4.3.1, Plan for the Installation of](#page-42-0) [the Semi-VMSES/E Licensed](#page-42-0) [Product \(27\)](#page-42-0)
	- [4.3.2, Prepare the](#page-42-0) [Semi-VMSES/E Order for](#page-42-0) [Installation \(27\)](#page-42-0)
	- [4.3.3, Load Installation-Related](#page-43-0) [Files from Tape \(28\)](#page-43-0)
	- [4.3.4, Allocate Resources for the](#page-46-0) [Semi-VMSES/E Licensed Product](#page-46-0) [\(31\)](#page-46-0) Choose from the following:
		- o Install Directly to Default Production Minidisks [\(31\)](#page-46-0)
		- $\circ$  Install to Test Minidisks. then to Production Minidisks [\(31\)](#page-46-0)
- $\circ$  Installing to Shared File System [\(33\)](#page-48-0)
- **[4.4, Install the Semi-VMSES/E](#page-50-0) [Licensed Product](#page-50-0) using the VMFINS command** [\(35\)](#page-50-0) **in conjunction with the instructions in the Technical Notes for the Licensed Product.**[\(161\)](#page-176-0)
	- Install using the VMFINS command
	- Technical Notes may refer to additional instructions in the Licensed Product Program Directory
	- Re-save Saved Segments for some Licensed Products
		- Verify successful installation
- **If installed to PRETEST place Licensed Product files into production after testing** [\(38\)](#page-53-0)

**If the SDO order includes additional SEMI-VMSES/E Licensed Products, repeat the installation steps in this checklist beginning at [4.3, Semi-VMSES/E Installation Overview and](#page-41-0) [Planning](#page-41-0)** [\(26\)](#page-41-0)

# <span id="page-41-0"></span>**4.2 Semi-VMSES/E Licensed Product Definition**

z/VM SDO Semi-VMSES/E Licensed Products are products that are not originally in VMSES/E format but have been installed using the IBM recommended defaults. Because installation files are created and many installation steps are already taken, this will reduce the time it will take to install this Licensed Product. The installation procedure (the Innnnnnn EXEC, where nnnnnnn is the Licensed Product number and the INSTFPP exec) are used to generate new files. All these files are delivered on the Semi-VMSES/E Licensed Product tape.

After this process, the files are in VMSES/E enabled format which is supported by VMFINS (the installation tool for VMSES/E). To install from a Semi-VMSES/E Licensed Product tape, the system must be at z/VM SDO Version 5 Release 4.0. The Innnnnnn EXEC has been used for each Licensed Product and will not be used again.

# **4.3 Semi-VMSES/E Installation Overview and Planning**

The VMFINS EXEC will be used to install all Semi-VMSES/E Licensed Products This exec is supplied as part of the VMSES/E component of z/VM and provides a consistent process for installing z/VM and Licensed Products. The VMFINS command syntax is given in Chapter [6.0, "Semi-VMSES/E Licensed](#page-176-0) [Product Technical Notes" on page 161](#page-176-0) for each Licensed Product. Installations may be done from any user ID which has the authority to obtain write access to installation minidisks, write access to Software Inventory Disk (MAINT 51D), and read access to VMSES/E Build Disk (MAINT 5E5).

For a complete description of the VMFINS EXEC and its options, refer to:

- *z/VM VMSES/E Introduction and Reference*

The step-by-step procedures that follow are in two column format. The steps to be performed are in bold large numbers. The commands associated with these steps are on the left hand side of the page in bold print; additional information for a command may exist to the right of that command.

Each step of these installation instructions must be followed. Do not skip any step unless directed otherwise.

Throughout these instructions, the use of IBM-supplied default minidisk addresses and user IDs is assumed. If you use different user IDs, minidisk addresses, or SFS directories to install a Licensed Product, adapt these instructions as needed for your environment.

The sample console output presented throughout these instructions was produced on a z/VM SDO Version 5 Release 4.0 system. If installing Semi-VMSES/E product on a different z/VM system, the results obtained for some commands may differ from those depicted here.

# <span id="page-42-0"></span>**4.3.1 Plan for the Installation of the Semi-VMSES/E Licensed Product**

Each Semi-VMSES/E Licensed Product can either be placed directly into production on the installation defaulted minidisks, can be installed first to "test" mode then to the production minidisks, or installed to the Shared File System (SFS) directories.

It's recommended that you install each Semi-VMSES/E Licensed Product in "test" mode, so that Licensed Product files are loaded to alternate (or "test") minidisks, instead of directly into production. This will also help avoid problems if a previous version or level of the Licensed Product is currently in production on your system.

If you want to place a Licensed Product directly into production, you can do so by specifying a production-related component when you issue the VMFINS installation commands. The components that will allow this type of installation contain the string PRD at the end of the component name.

# **4.3.2 Prepare the Semi-VMSES/E Order for Installation**

The IBM Licensed Program Product order can be fulfilled either by physical tape or downloaded from the internet. In the next step, you will either mount the physical tape or prepare the internet delivered Product Envelope for the installation.

## **4.3.2.1 Mount the Licensed Product Tape**

A Semi-VMSES/E Licensed Product will be found on a tape labeled *z/VM Licensed Program Products*. VMSES/E and Semi-VMSES/E Licensed Program Products can be 'stacked' on the same tape(s). The actual number of physical tapes depends on the tape density and the install format of the Licensed **Products** 

To determine the contents of each tape, refer to the tape labels and the Media Report or Packing List. Match the reference number on the tape to the Media Report to locate the appropriate tape. If the Media Report or Packing List are not available, then use the VMFPLC2 command to determine what is on the tape.

After the correct tape has been identified, mount the tape.

For more information about the format of a stacked VMSES/E tape, please refer to [Appendix E, "Licensed](#page-318-0) [Products Tapemaps" on page 303.](#page-318-0)

## **4.3.2.2 Prepare the Product Envelope Delivered from Internet**

To install a product using a Product Envelope delivered from the Internet, follow the Installation Instructions provided with Shopz to upload the Product Envelope to the host VM system and de-compact it.

To identify the contents of your order, refer to the packing list provided by Shopz. Match the file names of

<span id="page-43-0"></span>the downloaded files, to the names listed under the heading 'Ref. No.'. The description will tell you the contents of your file. It may be helpful to rename this file to a descriptive name so that it is easily recognized for future reference. The file type must be renamed to SERVLINK.

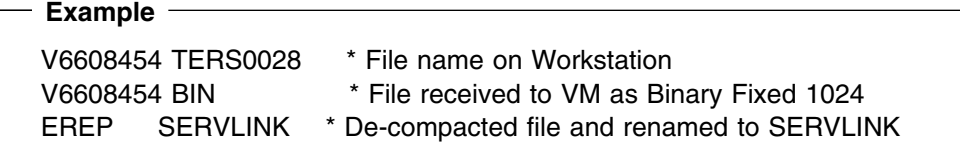

After you have uploaded the Product Envelope to the VM host system in BINARY FIXED 1024 and de-compacted the file, you may install the product. When installing using a Product Envelope, the ENV option must be used with the VMFINS commands.

**Important Note for Product Envelopes**

When installing using the Product Envelope, use the ENV option with the VMFINS commands. The Product Envelope should be on a minidisk or SFS directory accessed as the 'C' disk.

**VMFINS INSTALL INFO (NOMEMO ENV** *envelope\_filename*

*EXAMPLE:* **VMFINS INSTALL INFO (NOMEMO ENV EREP**

**VMFINS INSTALL PPF** *ppfname compid* **(PLAN NOMEMO ENV** *envelope\_filename*

*EXAMPLE:* **VMFINS INSTALL PPF \$5654260 EREPPRD (PLAN NOMEMO ENV EREP**

**VMFINS INSTALL PPF** *ppfname compid* **(NOMEMO ENV** *envelope\_filename*

*EXAMPLE:* **VMFINS INSTALL PPF \$5654260 EREPPRD (NOMEMO ENV EREP**

# **4.3.3 Load Installation-Related Files from Tape**

This step is optional. However, it is necessary to perform these steps if you are installing to SFS directories in order to get the resources needed for SFS.

The Installation-Related files include all the Memo-to-Users, various Licensed Product control files, including the Product Parameter file (PPF) and the PRODPART files. It will also create the VMFINS PRODLIST file which contains a list of Licensed Products on the installation tape. Although the VMFINS command is being used in this step, the product will **not** be loaded at this time.

To install information on the tape contents, perform the following steps.

**1** Log on to your Licensed Product installation user ID.

**cp link maint 5e5 5e5 rr** *read password* **access 5e5 b**

The 5E5 minidisk is where VMSES/E resides.

**Note:** The linking of VMSES/E Build Disk (MAINT 5E5) is only required if you are not installing from userid MAINT.

This user ID can be any ID that has read access to the VMSES/E Build Disk (MAINT 5E5) and write access to the Software Inventory Disk (MAINT 51D).

- **2** Ensure the tape is mounted and attached to the installation userid at virtual address 181.
- **3** Establish write access to the Software Inventory minidisk if it's not already linked R/W.

**cp link maint 51d 51d mr** *multi password* **access 51d d**

The Software Inventory Disk (MAINT 51D) is where the VMSES/E system-level Software Inventory and other Licensed Product dependent files reside.

**Note:** If another user already has the Software Inventory Disk (MAINT 51D) linked in write mode (R/W), you will obtain only read access (R/O) to this minidisk. If this occurs, you will need to have that user re-link the Software Inventory Disk (MAINT 51D) in read-only mode (RR), and then re-issue the above LINK and ACCESS commands. Do not continue with these procedures until a R/W link is established to the Software Inventory Disk (MAINT 51D).

> **4** Load Licensed Product-specific files to the Software Inventory Disk (MAINT 51D).

**a** If installing from a tape:

**vmfins install info (nomemo** 

**b** If installing from a Product Envelope:

**vmfins install info (nomemo env** *envelope\_filename*

The NOMEMO option will load memos from the tape but will not issue a prompt to send them to the system printer. Specify the MEMO option if you want to be prompted for printing the memo.

This command will perform the following:

- loads all of the Memo-to-Users
- loads various Licensed Product control files, including the Product Parameter file (PPF) and PRODPART files
- create the VMFINS PRODLIST on your A-disk. The VMFINS PRODLIST contains a list of Licensed Products on the installation tape.

```
  VMFINS2767I Reading VMFINS DEFAULTS B for additional options
 VMFINS2760I VMFINS processing started
 VMFINS199I VMFINS PRODLIST created on your A-disk
 VMFINS2760I VMFINS processing completed successfully<br>Ready;
Ready;
```
#### **Notes:**

- 1. Licensed Product files will **not** be loaded by the VMFINS command at this time.
- 2. If you are installing one or more Licensed Products using SFS directories, you should review the information in Chapter [4.3.4.3, "Shared File System \(SFS\) Considerations" on page 33](#page-48-0) before you continue with this step.
- 3. If you change the PPF name, a default user ID, or other parameters associated with a given Licensed Product via a PPF override, you will need to use your changed values instead of those indicated (when appropriate), throughout the remainder of the installation process for that Licensed Product. For example, you will need to specify your PPF override file name instead of the name of the PPF file provided on the tape for certain VMSES/E commands.
- 4. If you are not familiar with creating PPF overrides using VMFINS, you should review the 'Using the Make Override Panel' section in the chapter entitled "Using the VMFINS EXEC" of *z/VM VMSES/E Introduction and Reference* before you continue.

# <span id="page-46-0"></span>**4.3.4 Allocate Resources for the Semi-VMSES/E Licensed Product**

Each Semi-VMSES/E Licensed Product can be placed directly into production on the default production minidisks, or can be installed first to "test" mode then to the production minidisks, or to Shared File System (SFS) directories.

If you are going to install directly to production minidisks, continue with Chapter 4.3.4.1, "Default Production Minidisks" on page 31.

If you plan to install first to Test minidisks, continue with Chapter 4.3.4.2, "Semi-VMSES/E Test Resource Requirements."

If you are installing to SFS, continue with Chapter [4.3.4.3, "Shared File System \(SFS\) Considerations" on](#page-48-0) [page 33.](#page-48-0)

## **4.3.4.1 Default Production Minidisks**

The IBM-supplied default minidisk addresses and user IDs can be found in [Appendix C, "DASD](#page-298-0) [Requirements" on page 283.](#page-298-0) This Appendix lists all the z/VM SDO products and their DASD Requirements. If you performed the optional step in [4.3.3, "Load Installation-Related Files from Tape" on](#page-43-0) [page 28,](#page-43-0) the resource information can be found in the PLANINFO file. Using this information, allocate the resources.

Once the default production minidisks have been allocated, continue the installation in Chapter [4.4, "Install](#page-50-0) [the Semi-VMSES/E Licensed Product" on page 35.](#page-50-0)

## **4.3.4.2 Semi-VMSES/E Test Resource Requirements**

If you have decided to install Semi-VMSES/E Licensed Products on test minidisks, for each selected Licensed Product:

- 1. Add to your system directory a user ID called **PRETEST**. This user ID is used as a place holder for the test minidisks and will own all the alternate minidisks used in conjunction with the Semi-VMSES/E Licensed Products.
- 2. Set up and format the appropriate minidisks listed in [Figure 2 on page 32.](#page-47-0) These minidisks must be set up and formatted before you begin the installation process. Additionally, they must be defined using addresses within the range 400 to 4FF, as indicated in [Figure 2 on page 32.](#page-47-0)
- 3. The minidisks required for the Licensed Product must be allocated as well because some Licensed Products may have files placed on any one of the Licensed Product's minidisks (i.e. MAINT 319). Refer to Chapter [Appendix C, "DASD Requirements" on page 283](#page-298-0) for a list of minidisk requirements.
- 4. For features which have PRETEST addresses which are the same as the base, add the number of blocks needed for both the base and feature(s) to get the total number of blocks required for test installation.

<span id="page-47-0"></span>The installation will fail if the resource is not allocated (i.e. defined and formatted). Files which will eventually end up on end user disks, will be loaded to the test disk(s), and all others are loaded to the appropriate disk (memos, etc.). If the product has one or more features, it may use the same test minidisk as the base product.

In Chapter [6.0, "Semi-VMSES/E Licensed Product Technical Notes" on page 161,](#page-176-0) you will be given the **VMFINS** command to install the Licensed Product on the test minidisk(s). All of the Licensed Products end user files will be placed on the test minidisk(s).

Once you have completed testing, you will copy the files from the test minidisk to the "Related Production Disk" via the **VMFCOPY** command.

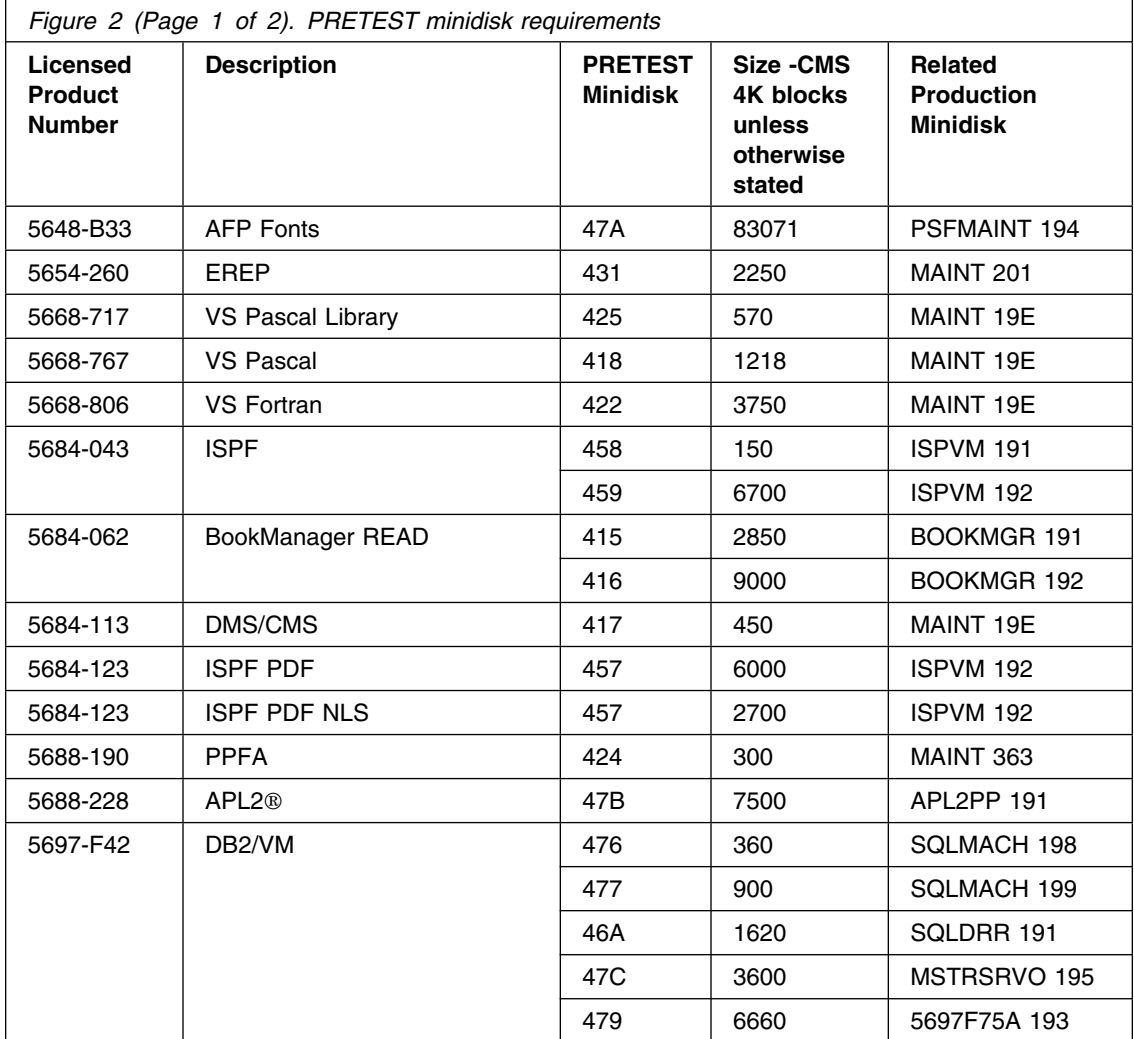

<span id="page-48-0"></span>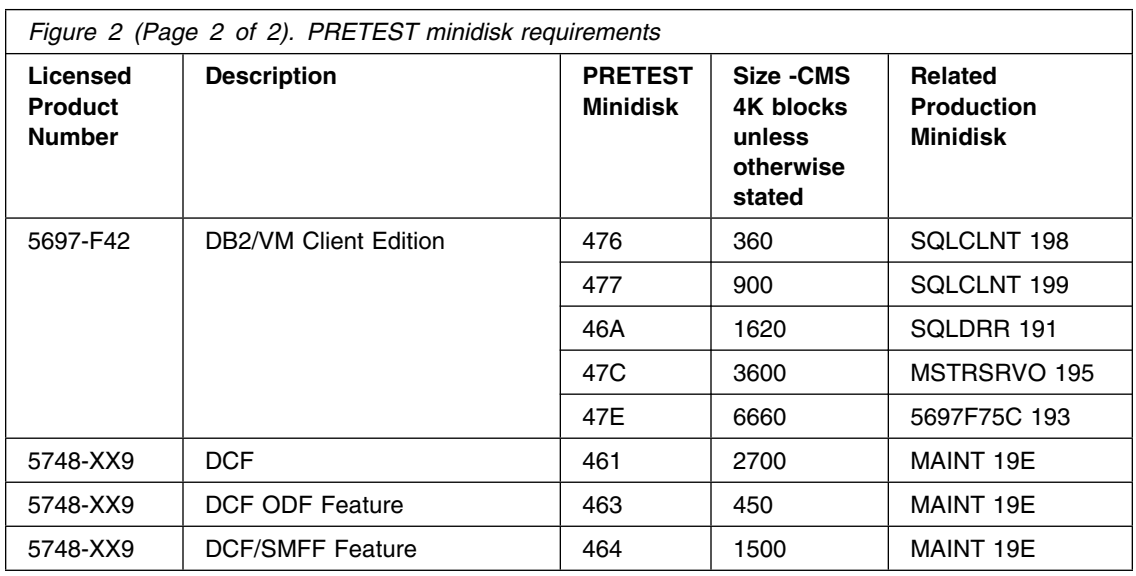

Once the test and default minidisks have been allocated, continue the installation in Chapter [4.4, "Install](#page-50-0) [the Semi-VMSES/E Licensed Product" on page 35.](#page-50-0)

## **4.3.4.3 Shared File System (SFS) Considerations**

This section provides basic information about changes to these instructions you will need to make if you plan to install any Semi-VMSES/E Licensed Product using SFS directories. However, you may need to make additional changes or adjustments, based on the actual Licensed Product(s) you are installing in this manner.

In general, you will need to adapt any minidisk-specific instructions and concepts to account for an SFS environment. And, when issuing a VMFINS command, you will need to specify an SFS-related component name instead of those established for a minidisk environment (SFS-related component names use the string SFS as part of the component name.).

You'll also need to obtain the SFS storage requirements for each Licensed Product using the PLAN option of the VMFINS command; this option will create a *\$NNNNNNN* PLANINFO file that contains this information.

**Note:** VMSYS is the filepool name used in the supplied PPF for both test and production SFS installations.

After the appropriate planning information is available (within the *\$NNNNNNN* PLANINFO file), you will need to do the following:

> **1** Determine the number of 4K blocks that are required for the SFS directories you will use. Refer to the *\$NNNNNNN* PLANINFO file and add up the 4K

blocks required for each SFS directory you plan to use. This will give you the total number of 4K blocks required. You should also keep track of the 4K block requirements for each user ID as well.

You'll need this information if you need to enroll any Licensed Product user IDs in the VMSYS filepool, or if you need to increase the space allocated to an existing user ID.

**Note:** If you have created your own PPF override file, you should use your PPF name instead of *\$NNNNNNN*.

**2** Enroll any required Licensed Product user IDs in the VMSYS filepool by using the ENROLL USER command:

ENROLL USER *userid* VMSYS (BLOCKS *blocks*

where *userid* is the actual user ID to be enrolled and *blocks* is the number of 4K blocks required for this user ID, that you calculated previously.

**Note:** The ENROLL USER must be issued from a user ID that is an administrator for the VMSYS filepool.

- **3** Determine if there are enough blocks available in the filepool to install the Licensed Product. This information can be obtained by using the QUERY FILEPOOL STATUS command. Near the end of the output from this command is a list of minidisks in the filepool and the number of blocks free. If the number of available blocks is smaller than the total available 4K blocks needed for this Licensed Product, you will need to add space to the filepool. See the *z/VM CMS File Pool Planning, Administration, and Operation* manual for information on adding space to a filepool.
- **4** Create the subdirectories listed in the *\$NNNNNNN* PLANINFO file using the CREATE command with the DIRECTORY option.

*dirid* is the name of the SFS directory you are creating, such as:

CREATE DIRECTORY *dirid*

If necessary, see the *z/VM CMS Command and Utility Reference* for more information about the CREATE DIRECTORY command.

**Note:** Subdirectories, when required, must be created from the respective user IDs.

**5** Give SFS READ (and in some cases, WRITE) authority for each directory to those user IDs for which it's appropriate, using the GRANT AUTHORITY command.

**set filepool vmsys: create directory** *dirid* <span id="page-50-0"></span>**grant auth** *dirid* **to** *userid* **(***authority*

If necessary, see the *z/VM CMS Command and Utility Reference* for more information about the GRANT AUTHORITY command.

## **4.4 Install the Semi-VMSES/E Licensed Product**

#### **Notes:**

Before you continue with the installation process, ensure you have completed the following:

- 1. Added all of the required user ID directories to the system directory.
- 2. Changed the passwords for all added user IDs from xxxxx to valid passwords, in accordance with your security guidelines.
- 3. Placed the new directories on-line using VM/Directory Maintenance (DIRMAINT) or an equivalent CP directory maintenance method.
- 4. Formatted any newly created minidisks or created SFS directories.

#### $-$  NOTE  $-$

In the case of a conflict, the information provided in this SDO Program Directory and in the *z/VM SDO Enabling Aid* overrides the information provided in the Licensed Program Product's Program Directory, all z/VM and Licensed Program Product documents and the Licensed Program Product's *PLANINFO* file.

The SDO Program Directory and the *z/VM SDO Enabling Aid* should be utilized as the basis for the installation of the Program Product. The SDO Program Directory will refer to the Licensed Program Product Program Director and/or other z/VM or Licensed Program Product documents when appropriate.

## **4.4.1 Install Using the VMFINS EXEC**

- **1** Log on to the product installation user ID.
- **2** Establish write access to the **MAINT 51d** and **5e5**, if it's not already linked R/W.

**cp link maint 5e5 5e5 rr** *read password* **cp link maint 51d 51d mr** *multi password*

The Software Inventory Disk (MAINT 51D) is where the VMSES/E system-level Software Inventory files reside.

**3** Create a PROFILE EXEC that will contain ACCESS commands for the VMSES/E Build Disk (MAINT 5E5) and Software Inventory Disk (MAINT 51D), or add these commands to the existing PROFILE EXEC.

**xedit profile exec a ===> input /\*\*/ ===> input 'ACCESS 5E5 B' ===> input 'ACCESS 51D D' ===> file**

> **4** Use the profile to access the VMSES/E Build Disk (MAINT 5E5) and Software Inventory Disk (MAINT 51D).

**profile**

**5** Ensure the tape is mounted and attached to the installation user ID at virtual address 181. The VMFINS EXEC requires the tape drive to be at virtual address 181.

**Note:** Please be aware that if you have more than one tape, that they are independent of each other. Therefore you must mount the tape on which the Licensed Product is loaded.

**6** Install the Licensed Product.

#### **Notes:**

- a. If you have already created a PPF override file, you should specify your override file name after the **PPF** keyword for the following VMFINS command.
- b. You may be prompted for additional information during VMFINS INSTALL processing depending on your installation environment. If you are unsure how to respond to a prompt, refer to the "Installing Products with VMFINS" and "Install Scenarios" chapters in the *z/VM VMSES/E Introduction and Reference* to decide how to proceed.

```
 Note!
```
The specific command for each product can be found in Chapter [6.0,](#page-176-0) ["Semi-VMSES/E Licensed Product Technical Notes" on page 161.](#page-176-0)

**a** If installing from a tape:

**vmfins install ppf** *ppfname* **{***compid* **|** *compid***sfs |** *compid***prd |** *compid***sfsprd} (nomemo**

**b** If installing from a Product Envelope:

**vmfins install ppf** *ppfname* **{***compid* **|** *compid***sfs |** *compid***prd |** *compid***sfsprd} (nomemo env** *envelope\_filename*

Use *compid* if you are installing using test minidisks and **not** placing this Licensed Product directly into production.

Use *compid***sfs** if you are installing using test SFS directories and **not** placing this Licensed Product directly into production.

Use *compid***prd** if you are installing using minidisks and you **are** placing this Licensed Product directly into production.

Use *compid***sfsprd** if you are installing using SFS directories and you **are** placing this Licensed Product directly into production.

**Note:** If you have created your own PPF override file, you should use your PPF name instead of *\$NNNNNNN*.

LINK is the default option on the VMFINS INSTALL command. The LINK option should be utilized so that required minidisks not owned by the installation user ID will be available. VMFINS will attempt to link to these minidisks, and will access them in the appropriate order.

 $\sqrt{2}$ VMFINS2767I Reading VMFINS DEFAULTS B for additional options VMFINS2760I VMFINS processing started VMFINS261R Do you want to create an override for :PPF *\$NNNNNNN COMPID \$nnnnnnn*%*COMPID*? Enter  $0$  (No),  $1$  (Yes) or  $2$  (Exit)

**0 1** Enter 0 to bypass creating an override.

Enter 1 to create an override, change the PPF name, and change minidisk definitions.

Enter 2 to exit the VMFINS exec.

```
VMFINS263I Processing product :PPF $NNNNNNN COMPID :PRODID $nnnnnnn
VMFREQ285I Product :PPF $NNNNNNN COMPID :PRODID $nnnnnnn%COMPID
             requisite checking
VMFINT263I Installing product :PPF $NNNNNNN COMPID :PRODID $nnnnnnn
VMFSET276I VMFSETUP processing started for $nnnnnnn COMPID
VMFUTL225I Minidisk|Directory Assignments:
                      Mode Stat Vdev Label/Directory<br>fm R/W dev label
VMFUTL225I string fm R/W dev label ...
VMFUTL2205I -------- A R/W 191<br>VMFUTL2205I -------- B R/O 5E5
VMFUTL225I -------- B R/O 5E5 MNT5E5
VMFUTL225I -------- D R/W 51D MNT51D
VMFUTL2205I -------- S R/O 190 MNT190<br>VMFUTL2205I ------- Y/S R/O 19E MNT19E
VMFUTL2205I -------- Y/S
VMFSET2760I VMFSETUP processing completed successfully
VMFREC2760I VMFREC processing started
VMFREC1851I (1 of mm) VMFRCALL processing tapefile
VMFRCA2159I Loading part(s) to string dev (fm)
VMFRCA2159I Loaded nn part(s) to string dev (fm) ...
VMFREC1851I (mm of mm) VMFRCALL processing tapefile
VMFRCA2159I Loading part(s) to string dev (fm)
VMFRCA2159I Loaded nn part(s) to string dev (fm)
VMFREC2760I VMFREC processing completed successfully
VMFINT263I Product installed
VMFINS2760I VMFINS processing completed successfully
Ready;
```
**7** Review the install message log (\$VMFINS \$MSGLOG). If necessary, correct any problems before going on. For information about handling specific installation messages, see the appropriate z/VM manual.

#### **vmfview install**

## **4.4.2 Place IBM Licensed Program Product Into Production**

If you did not install this Licensed Product directly into production, you should verify that its components operate satisfactorily within your environment, using the appropriate PRETEST alternate minidisks, and Licensed Product documentation. When you have completed your testing, you should resume with the steps described below.

#### **Notes:**

- 1. The following steps should be done from the MAINT user ID, with links to the required installation minidisks, so that appropriate CMS shared segments can be re-saved, when necessary.
- 2. You will need to repeat steps 2 and 3 for each pair of test/production minidisks that are associated with this Licensed Product.

**1** Log on to the **MAINT** user ID.

- **2** Link and access the appropriate test build (PRETEST 4*xx*) and production build minidisks. With regard to the latter minidisk, note the following:
	- The production minidisk only needs to be linked if it's not a MAINT-owned minidisk.
	- If another user already has the production minidisk linked in write mode (R/W), you will obtain only read access (R/O) to this minidisk. If this occurs, you will need to have that user re-link this minidisk in read-only mode (RR), and then re-issue the appropriate LINK and ACCESS commands. Do not continue with these procedures until a R/W link is established to this minidisk.

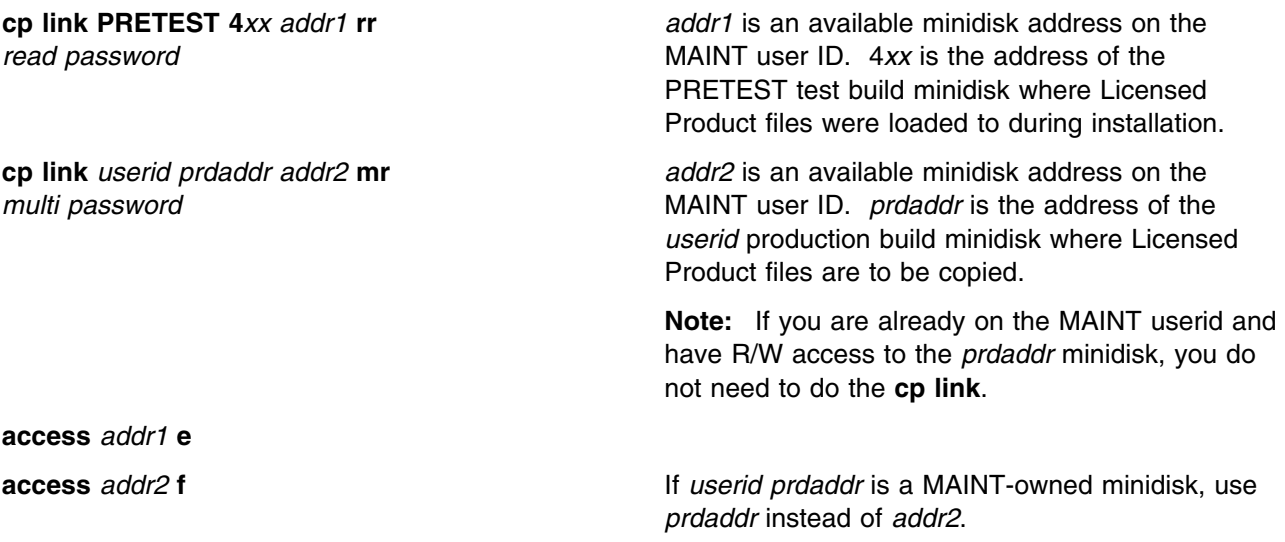

**3** Copy the Licensed Product files from the test build minidisk (PRETEST 4*xx*) to the corresponding production build minidisk. (*userid prdaddr*)

**vmfcopy \* \* e = = f2 (prodid** *ppfname***%***compid* **olddate replace**

The VMFCOPY command will update the VMSES PARTCAT file on the *prdaddr* minidisk.

The time required for the VMFCOPY command will vary depending upon the number of files being copied.

#### **Note:**

If you have copied files to the MAINT Product Code Disk (MAINT 19E) ("Y"-disk), you will need to re-save the appropriate CMS shared segment to return this minidisk to "shared" status. If you have copied files to the MAINT AMENG Help Disk (MAINT 19D) (CMS HELP disk) you may need to re-save the CMS HELP saved segment as well. See the *z/VM Service Guide* for detailed information about how these saved segments should be saved on your system.

# <span id="page-56-0"></span>**5.0 VMSES/E Licensed Product Technical Notes**

This chapter provides technical considerations for the z/VM SDO VMSES/E Licensed Products. After you have followed the general instructions for VMSES/E products, from [3.0, "VMSES/E Licensed Product](#page-36-0) [Installation Instructions" on page 21,](#page-36-0) locate the specific Licensed Product in this chapter to complete the installation. Products are ordered in this section by product number.

### **NOTE**

In the case of a conflict, the information provided in this SDO Program Directory and in the *z/VM SDO Enabling Aid* overrides the information provided in the Licensed Program Product's Program Directory, all z/VM and Licensed Program Product documents and the Licensed Program Product's *PLANINFO* file.

The SDO Program Directory and the *z/VM SDO Enabling Aid* should be utilized as the basis for the installation of the Program Product. The SDO Program Directory will refer to the Licensed Program Product Program Director and/or other z/VM or Licensed Program Product documents when appropriate.

# **5.1 VMSES/E Licensed Product Specific Considerations**

# **5.1.1 5648-A25 IBM COBOL FOR OS/390 AND VM V2R2.0**

## **5.1.1.1 PUT/RSU/ESO Applied**

The product is at service level ESO0410.

For specific APARs/PTFs see the ADDSERV file delivered with z/VM SDO Enabling Feature.

## **5.1.1.2 Service Excluded**

None.

## **5.1.1.3 Pre-Requisite Service**

None.

## **5.1.1.4 Co-Requisite Service**

None.

## **5.1.1.5 If-Requisite Service**

None.

## **5.1.1.6 Product Manuals**

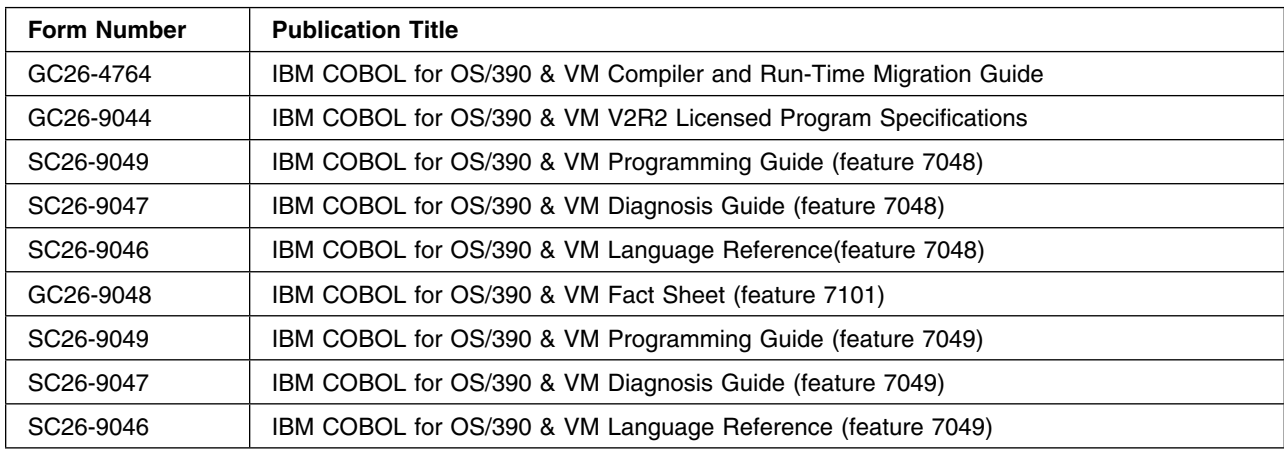

## **5.1.1.7 Installation**

### **DASD Storage Requirements And User ID Definitions**

The DASD storage requirements (e.g. minidisk definitions) and the User ID definitions (i.e. Virtual Machine VM System Directory entries) from the *z/VM SDO Enabling Aid* and the SDO Program Directory should be utilized when creating the IDs and minidisks required for the installation and Production enablement of this Licensed Program Product.

The information provided in the *z/VM SDO Enabling Aid* and the SDO Program Directory overrides the information provided in the Licensed Program Product's Program Directory and *PLANINFO* file. The information provided in the Program Directory and the *PLANINFO* file may not have been updated to reflect changes resulting from the IBM Service that has been applied to the Licensed Program Product or changes in the z/VM Environment.

The *z/VM SDO Enabling Aid* may be downloaded from the *z/VM SDO VnRn.0* webpage.

The information on DASD storage requirments and User ID defintions provided in the *z/VM SDO Enabling Aid* may also be found in the *z/VM SDO Product DASD Requirements* section and the *z/VM SDO Optional Licensed Products VM Directory* section on the *z/VM SDO VnRn.0* webpage.

This webpage may be found off the *VM System Delivery Offering (SDO)* website at url:

http://www.vm.ibm.com/sdo/

#### **Installation Guidelines**

A standard Maintenance ID has been defined for this Licensed Program Product. However, the Product may be installed from any ID that has:

- READ access to the MAINT 5E5 disk
- WRITE access to the MAINT 51D
- WRITE access to the minidisks or SFS Directory that is to be utilized for the Licensed Program Product's code.

It is recommended that the Product be installed utilizing the standard Maintenance ID defined for this Licensed Program Product.

For information on the DASD storage requirements for the installation of this Licensed Program Product, refer to [Appendix C, "DASD Requirements" on page 283.](#page-298-0)

#### **Important Note for Product Envelopes**

When installing using the Product Envelope, use the ENV option with the VMFINS commands. The Product Envelope should be on a minidisk or SFS directory accessed as the 'C' disk.

**VMFINS INSTALL INFO (NOMEMO ENV** *envelope\_filename*

**VMFINS INSTALL PPF** *ppfname compid* **(PLAN NOMEMO ENV** *envelope\_filename*

**VMFINS INSTALL PPF** *ppfname compid* **(NOMEMO NOLINK ENV** *envelope\_filename*

IBM COBOL for OS/390 & VM is in VMSES/E format and cannot be installed using INSTFPP.

Refer to the *Program Directory for IBM COBOL for OS/390 & VM* in the section entitled "Installation Instructions" for the steps to install COBOL for OS/390 & VM using VMSES/E.

- COBOL for OS/390 & VM V2R2.0 has an execution requisite of Language Environment (LE). For z/VM V4R4.0 and V5R1.0, LE V4R4.0 (:PRODID.4VMVMQ40) is provided on the SDO DDR.

COBOL V2R2.0 as packaged requires that this level of LE is present in order to be installed.

This level of COBOL V2R2.0 can be installed on a z/VM system other than z/VM 4.4 or z/VM 5.1 by bypassing the requisite checking (i.e. 'install this product without its requisites') as illustrated in the *Program Directory for IBM COBOL for OS/390 & VM*.

– **Note:** Bypassing the requisite checking will allow COBOL to be installed and executed. However, COBOL may not be able to be serviced (rebuilt) until all requisites are satisfied.

For customization instructions, please refer to the section entitled "Customizing COBOL for OS/390 & VM V2R2" in the *Program Directory for IBM COBOL for OS/390 & VM*.

For instructions on applying service to COBOL for OS/390 & VM, please refer to the *Program Directory for IBM COBOL for OS/390 & VM*, section 7.0, entitled "Service Instructions."

### **5.1.1.8 DCSS Information**

None.

### **5.1.1.9 Verification**

Verification of IBM COBOL for OS/390 & VM is done automatically during installation, but can also be done manually. Issue the following:

**v5648A25**

## **5.1.2 5648-063 ACF/NCP V7R8.1**

## **5.1.2.1 PUT/RSU/ESO Applied**

The product is at service level ESO1012.

For specific APARs/PTFs see the ADDSERV file delivered with z/VM SDO Enabling Feature.

## **5.1.2.2 Service Excluded**

None.

## **5.1.2.3 Pre-Requisite Service**

None.

## **5.1.2.4 Co-Requisite Service**

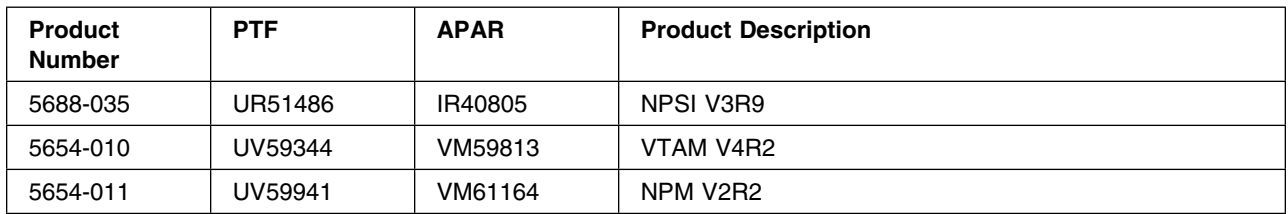

## **5.1.2.5 If-Requisite Service**

None.

## **5.1.2.6 Product Manuals**

**44** z/VM SDO Program Directory

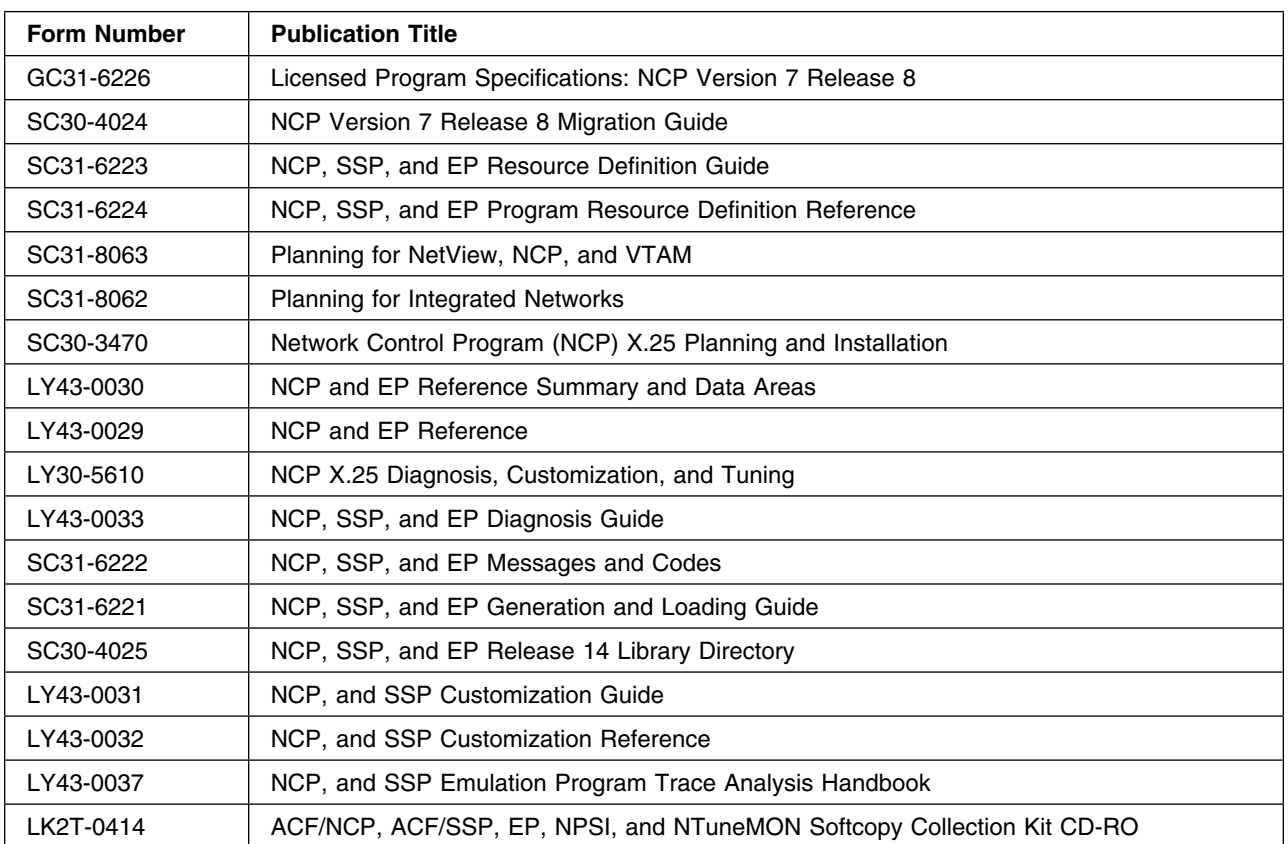

## **5.1.2.7 Installation**

#### **DASD Storage Requirements And User ID Definitions**

The DASD storage requirements (e.g. minidisk definitions) and the User ID definitions (i.e. Virtual Machine VM System Directory entries) from the *z/VM SDO Enabling Aid* and the SDO Program Directory should be utilized when creating the IDs and minidisks required for the installation and Production enablement of this Licensed Program Product.

The information provided in the *z/VM SDO Enabling Aid* and the SDO Program Directory overrides the information provided in the Licensed Program Product's Program Directory and *PLANINFO* file. The information provided in the Program Directory and the *PLANINFO* file may not have been updated to reflect changes resulting from the IBM Service that has been applied to the Licensed Program Product or changes in the z/VM Environment.

The *z/VM SDO Enabling Aid* may be downloaded from the *z/VM SDO VnRn.0* webpage.

The information on DASD storage requirments and User ID defintions provided in the *z/VM SDO Enabling Aid* may also be found in the *z/VM SDO Product DASD Requirements* section and the *z/VM SDO Optional Licensed Products VM Directory* section on the *z/VM SDO VnRn.0* webpage.

This webpage may be found off the *VM System Delivery Offering (SDO)* website at url:

http://www.vm.ibm.com/sdo/

#### **Findital Cuidelines Findity**

A standard Maintenance ID has been defined for this Licensed Program Product. However, the Product may be installed from any ID that has:

- READ access to the MAINT 5E5 disk
- WRITE access to the MAINT 51D
- WRITE access to the minidisks or SFS Directory that is to be utilized for the Licensed Program Product's code.

It is recommended that the Product be installed utilizing the standard Maintenance ID defined for this Licensed Program Product.

For information on the DASD storage requirements for the installation of this Licensed Program Product, refer to [Appendix C, "DASD Requirements" on page 283.](#page-298-0)

#### **Important Note for Product Envelopes**

When installing using the Product Envelope, use the ENV option with the VMFINS commands. The Product Envelope should be on a minidisk or SFS directory accessed as the 'C' disk.

**VMFINS INSTALL INFO (NOMEMO ENV** *envelope\_filename*

**VMFINS INSTALL PPF** *ppfname compid* **(PLAN NOMEMO ENV** *envelope\_filename*

**VMFINS INSTALL PPF** *ppfname compid* **(NOMEMO NOLINK ENV** *envelope\_filename*

For installation instructions, please refer to Chapter 6 of the *Program Directory for Advanced Communication Function (ACF) Network Control Program (NCP)*.

For information on customization and tailoring refer to the *NCP/SSP Customization Guide & NCP/SSP Customization Reference*

For service instructions, please refer to Chapter 7 of the *Program Directory for Advanced Communication Function (ACF) Network Control Program (NCP)*.

For more information on servicing using VMSES/E refer to *VMSES/E Introduction and Reference*.

#### **Notes:**

- 1. The 3746 Model 900 CSS feature is a licensed offering that allows the operation of an IBM 3746 Model 900 attached to a 3745 Communication Controller. Prior to NCP V7R6, you were required to license, order, and install separate software media. Starting with NCP V7R6 the media containing the 3746 Model 900 CSS feature code has been incorporated into the base code of NCP. You are no longer required to install separate 3746 Model 900 CSS software media when attaching the IBM 3746 Model 900 CSS feature. Refer to the NCP V7R6 announcement letter dated September 9, 1997 for additional licensing instructions.
- 2. The IBM 3745 Communication Controller must have the appropriate features and mirocode level installed when the IBM 3745 expansion frame, the IBM 3746 Model 900, is installed. For Machine Requirements, please refer to section 5.1.2.2 of the *Program Directory for Advanced Communication Function (ACF) Network Control Program (NCP)* for further information.

## **5.1.2.8 DCSS Information**

None.

### **5.1.2.9 Verification**

None.

## **5.1.3 5654-A22 XL C/C++ 120 FOR Z/VM V1R2.0**

## **5.1.3.1 PUT/RSU/ESO Applied**

The product is at service level ESO1105.

For specific APARs/PTFs see the ADDSERV file delivered with z/VM SDO Enabling Feature.

## **5.1.3.2 Service Excluded**

None.

## **5.1.3.3 Pre-Requisite Service**

None.

## **5.1.3.4 Co-Requisite Service**

None.

## **5.1.3.5 If-Requisite Service**

None.

## **5.1.3.6 Product Manuals**

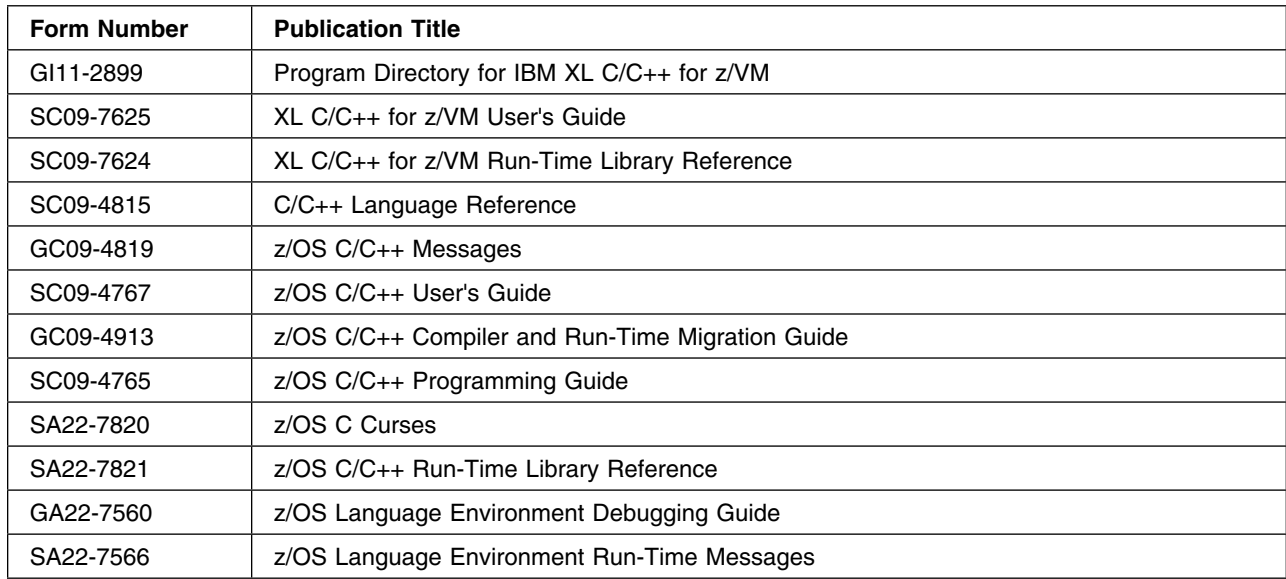

## **5.1.3.7 Installation**

#### **DASD Storage Requirements And User ID Definitions**

The DASD storage requirements (e.g. minidisk definitions) and the User ID definitions (i.e. Virtual Machine VM System Directory entries) from the *z/VM SDO Enabling Aid* and the SDO Program Directory should be utilized when creating the IDs and minidisks required for the installation and Production enablement of this Licensed Program Product.

The information provided in the *z/VM SDO Enabling Aid* and the SDO Program Directory overrides the information provided in the Licensed Program Product's Program Directory and *PLANINFO* file. The information provided in the Program Directory and the *PLANINFO* file may not have been updated to reflect changes resulting from the IBM Service that has been applied to the Licensed Program Product or changes in the z/VM Environment.

The *z/VM SDO Enabling Aid* may be downloaded from the *z/VM SDO VnRn.0* webpage.

The information on DASD storage requirments and User ID defintions provided in the *z/VM SDO Enabling Aid* may also be found in the *z/VM SDO Product DASD Requirements* section and the *z/VM SDO Optional Licensed Products VM Directory* section on the *z/VM SDO VnRn.0* webpage.

This webpage may be found off the *VM System Delivery Offering (SDO)* website at url:

http://www.vm.ibm.com/sdo/

#### **Installation Guidelines**

A standard Maintenance ID has been defined for this Licensed Program Product. However, the Product may be installed from any ID that has:

- READ access to the MAINT 5E5 disk
- WRITE access to the MAINT 51D
- WRITE access to the minidisks or SFS Directory that is to be utilized for the Licensed Program Product's code.

It is recommended that the Product be installed utilizing the standard Maintenance ID defined for this Licensed Program Product.

For information on the DASD storage requirements for the installation of this Licensed Program Product, refer to [Appendix C, "DASD Requirements" on page 283.](#page-298-0)

#### **Important Note for Product Envelopes**

When installing using the Product Envelope, use the ENV option with the VMFINS commands. The Product Envelope should be on a minidisk or SFS directory accessed as the 'C' disk.

**VMFINS INSTALL INFO (NOMEMO ENV** *envelope\_filename*

**VMFINS INSTALL PPF** *ppfname compid* **(PLAN NOMEMO ENV** *envelope\_filename*

**VMFINS INSTALL PPF** *ppfname compid* **(NOMEMO NOLINK ENV** *envelope\_filename*

 **WARNING:** 

You **cannot** install both C/C++ Compiler (5654-A22) and IBM C Compiler for VM/ESA (5654-033) on the same system, both targeting the MAINT 19E disk. These two products have identically named files that would overwrite each other yielding unpredictable results. These identical files are:

**CC EXEC**

**CDSECT EXEC**

**LOCALDEF EXEC**

**CC HELPCMS**

**CDSECT HELPCMS**

**LOCALDEF HELPCMS**

**CBCDSECT MODULE**

#### **Important Note for Product Installation**

The 29E disk has been increased in size. Please verify you have the correct size before installation.

IBM XL C/C++ for z/VM is in VMSES/E format and cannot be installed using INSTFPP.

Refer to the *Program Directory for IBM XL C/C++ for z/VM* in the section entitled "Installation Instructions" for the steps to install IBM XL C/C++ using VMSES/E.

For customization instructions, please refer to the section entitled "Customization of Compile-Time Options" in the *Program Directory for IBM XL C/C++ for z/VM*

For instructions on applying service to IBM XL C/C++ for z/VM, please refer to the *Program Directory for IBM XL C/C++ for z/VM*, section 7 .0, entitled "Service Instructions."

**50** z/VM SDO Program Directory

## **5.1.3.8 DCSS Information**

Please note that the segment range should be based on the segment layout as defined in the SDO Program Directory. See [Appendix D, "Saved Segments" on page 297](#page-312-0) for more information.

Refer to the *Program Directory for IBM XL C/C++ for z/VM* in the section 8.0 entitled "Define and Build The XL C/C++ for z/VM Compiler Saved Segment". for the steps on Saved Segments.

## **5.1.3.9 Verification**

Verification of XL C/C++ is done automatically during installation.

You can run the installation verification manually by issuing the following:

### **v5654A22**

## **5.1.4 5654-A23 IBM DEBUG TOOL FOR Z/VM V4R1.0**

## **5.1.4.1 PUT/RSU/ESO Applied**

The product is at service level ESO0809.

For specific APARs/PTFs see the ADDSERV file delivered with z/VM SDO Enabling Feature.

## **5.1.4.2 Service Excluded**

None.

## **5.1.4.3 Pre-Requisite Service**

None.

## **5.1.4.4 Co-Requisite Service**

None.

## **5.1.4.5 If-Requisite Service**

None.

## **5.1.4.6 Product Manuals**

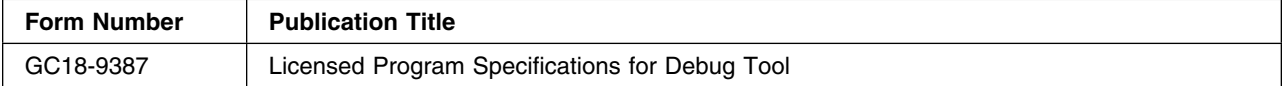

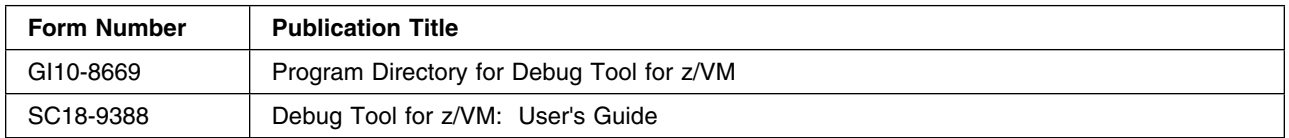

## **5.1.4.7 Installation**

#### **DASD Storage Requirements And User ID Definitions**

The DASD storage requirements (e.g. minidisk definitions) and the User ID definitions (i.e. Virtual Machine VM System Directory entries) from the *z/VM SDO Enabling Aid* and the SDO Program Directory should be utilized when creating the IDs and minidisks required for the installation and Production enablement of this Licensed Program Product.

The information provided in the *z/VM SDO Enabling Aid* and the SDO Program Directory overrides the information provided in the Licensed Program Product's Program Directory and *PLANINFO* file. The information provided in the Program Directory and the *PLANINFO* file may not have been updated to reflect changes resulting from the IBM Service that has been applied to the Licensed Program Product or changes in the z/VM Environment.

The *z/VM SDO Enabling Aid* may be downloaded from the *z/VM SDO VnRn.0* webpage.

The information on DASD storage requirments and User ID defintions provided in the *z/VM SDO Enabling Aid* may also be found in the *z/VM SDO Product DASD Requirements* section and the *z/VM SDO Optional Licensed Products VM Directory* section on the *z/VM SDO VnRn.0* webpage.

This webpage may be found off the *VM System Delivery Offering (SDO)* website at url:

http://www.vm.ibm.com/sdo/

#### **Installation Guidelines**

A standard Maintenance ID has been defined for this Licensed Program Product. However, the Product may be installed from any ID that has:

- READ access to the MAINT 5E5 disk
- WRITE access to the MAINT 51D
- WRITE access to the minidisks or SFS Directory that is to be utilized for the Licensed Program Product's code.

It is recommended that the Product be installed utilizing the standard Maintenance ID defined for this Licensed Program Product.

For information on the DASD storage requirements for the installation of this Licensed Program Product, refer to [Appendix C, "DASD Requirements" on page 283.](#page-298-0)

#### **Important Note for Product Envelopes**

When installing using the Product Envelope, use the ENV option with the VMFINS commands. The Product Envelope should be on a minidisk or SFS directory accessed as the 'C' disk.

**VMFINS INSTALL INFO (NOMEMO ENV** *envelope\_filename*

**VMFINS INSTALL PPF** *ppfname compid* **(PLAN NOMEMO ENV** *envelope\_filename*

**VMFINS INSTALL PPF** *ppfname compid* **(NOMEMO NOLINK ENV** *envelope\_filename*

**Other Program Product Requirements** Depending on the product being verified, at least one of the following (at level specified or higher):

### **IBM COBOL for OS/390 & VM V2R1 (5648-A25)**

#### **PL/I for MVS & VM V1R1.1 (5688-235)**

**IBM XL C/C++ for z/VM V1R2 (5654-A22)**

Debug Tool for z/VM is in VMSES/E format and cannot be installed using INSTFPP.

Refer to the *Program Directory for IBM Debug Tool for z/VM* in the section entitled "Installation Instructions" for the steps to install IBM Debug Tool for z/VM using VMSES/E.

For instructions on applying service to IBM Debug Tool for z/VM, please refer to the *Program Directory for IBM Debug Tool for z/VM*, section 7.0, entitled "Service Instructions."

## **5.1.4.8 DCSS Information**

Please note that the segment range should be based on the segment layout as defined in the SDO Program Directory. See [Appendix D, "Saved Segments" on page 297](#page-312-0) for more information.

Refer to the *Program Directory for IBM Debug Tool for z/VM* in the section entitled "Define and Build the IBM Debug Tool for z/VM Saved Segments Using VMSES/E" for the steps on Saved Segments.

## **5.1.4.9 Verification**

Verification of Debug Tool is done automatically during installation.

You can run the installation verification manually by issuing the following:

### **V5654A23**

#### **Important Note for Verifying with C/C++ on z/VM**

You should have a minimum of 128M virtual storage when running the verification exec (V5654A23) on a z/VM system and choose to include the C/C++ compiler either implicitly or explicitly (with the **ALL** option).

## **5.1.5 5654-009 ACF/SSP V4R8.1**

## **5.1.5.1 PUT/RSU/ESO Applied**

The product is at service level ESO0711.

For specific APARs/PTFs see the ADDSERV file delivered with z/VM SDO Enabling Feature.

## **5.1.5.2 Service Excluded**

None.

### **5.1.5.3 Pre-Requisite Service**

None.

### **5.1.5.4 Co-Requisite Service**

## **5.1.5.5 If-Requisite Service**

None.

**54** z/VM SDO Program Directory

## **5.1.5.6 Product Manuals**

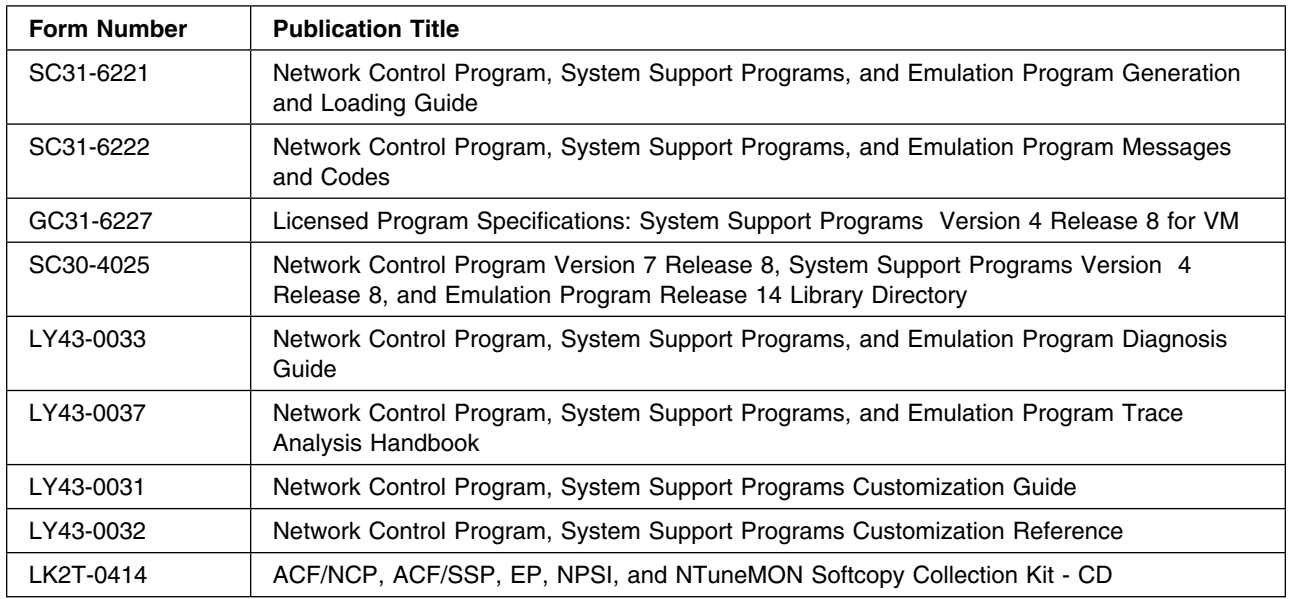

## **5.1.5.7 Installation**

### **DASD Storage Requirements And User ID Definitions**

The DASD storage requirements (e.g. minidisk definitions) and the User ID definitions (i.e. Virtual Machine VM System Directory entries) from the *z/VM SDO Enabling Aid* and the SDO Program Directory should be utilized when creating the IDs and minidisks required for the installation and Production enablement of this Licensed Program Product.

The information provided in the *z/VM SDO Enabling Aid* and the SDO Program Directory overrides the information provided in the Licensed Program Product's Program Directory and *PLANINFO* file. The information provided in the Program Directory and the *PLANINFO* file may not have been updated to reflect changes resulting from the IBM Service that has been applied to the Licensed Program Product or changes in the z/VM Environment.

The *z/VM SDO Enabling Aid* may be downloaded from the *z/VM SDO VnRn.0* webpage.

The information on DASD storage requirments and User ID defintions provided in the *z/VM SDO Enabling Aid* may also be found in the *z/VM SDO Product DASD Requirements* section and the *z/VM SDO Optional Licensed Products VM Directory* section on the *z/VM SDO VnRn.0* webpage.

This webpage may be found off the *VM System Delivery Offering (SDO)* website at url:

http://www.vm.ibm.com/sdo/

#### **Installation Guidelines**

A standard Maintenance ID has been defined for this Licensed Program Product. However, the Product may be installed from any ID that has:

- READ access to the MAINT 5E5 disk
- WRITE access to the MAINT 51D
- WRITE access to the minidisks or SFS Directory that is to be utilized for the Licensed Program Product's code.

It is recommended that the Product be installed utilizing the standard Maintenance ID defined for this Licensed Program Product.

For information on the DASD storage requirements for the installation of this Licensed Program Product, refer to [Appendix C, "DASD Requirements" on page 283.](#page-298-0)

#### **Important Note for Product Envelopes**

When installing using the Product Envelope, use the ENV option with the VMFINS commands. The Product Envelope should be on a minidisk or SFS directory accessed as the 'C' disk.

**VMFINS INSTALL INFO (NOMEMO ENV** *envelope\_filename*

**VMFINS INSTALL PPF** *ppfname compid* **(PLAN NOMEMO ENV** *envelope\_filename*

**VMFINS INSTALL PPF** *ppfname compid* **(NOMEMO NOLINK ENV** *envelope\_filename*

You must have access to MAINT 193 for the successful build of the ASM3705 MODULE.

For installation instructions, please refer to Chapter 6 of the *Program Directory for Advanced Communication Function (ACF) System Support Programs (SSP)*.

For information on customization and tailoring refer to the *NCP/SSP Customization Guide & NCP/SSP Customization Reference*

For service instructions, please refer to Chapter 7 of the *Program Directory for Advanced Communication Function (ACF) System Support Programs (SSP)*.

For more information on servicing using VMSES/E refer to *VMSES/E Introduction and Reference for Licensed Products*.

### **5.1.5.8 DCSS Information**

None.
# **5.1.5.9 Verification**

None.

# **5.1.6 5654-010 ACF/VTAM ESA V4R2.0**

# **5.1.6.1 PUT/RSU/ESO Applied**

The product is at service level ESO1011.

For specific APARs/PTFs see the ADDSERV file delivered with z/VM SDO Enabling Feature.

# **5.1.6.2 Service Excluded**

None.

# **5.1.6.3 Pre-Requisite Service**

None.

# **5.1.6.4 Co-Requisite Service**

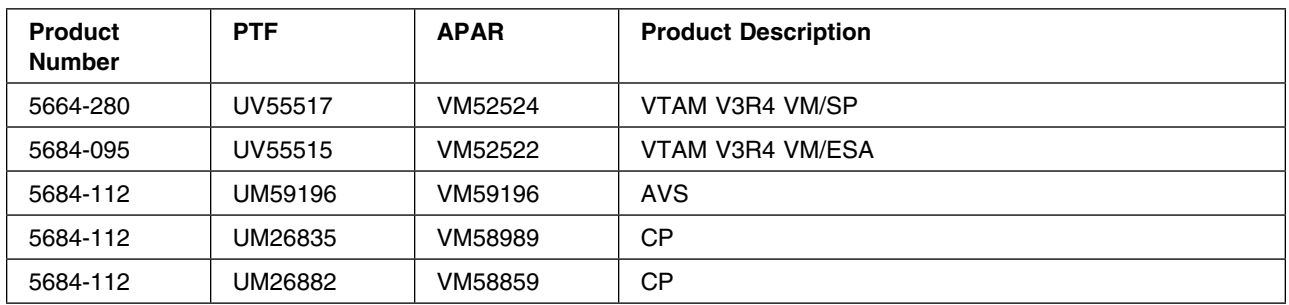

# **5.1.6.5 If-Requisite Service**

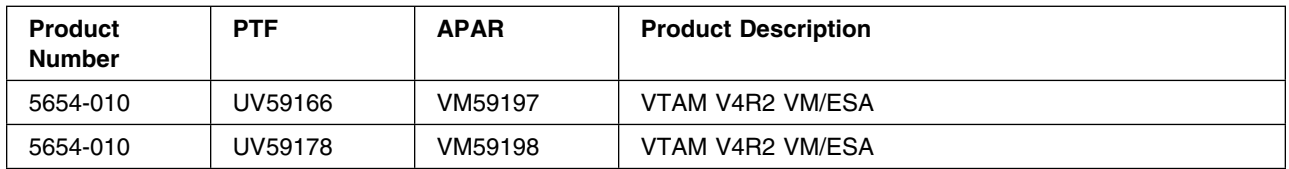

# **5.1.6.6 Product Manuals**

# **5654-010**

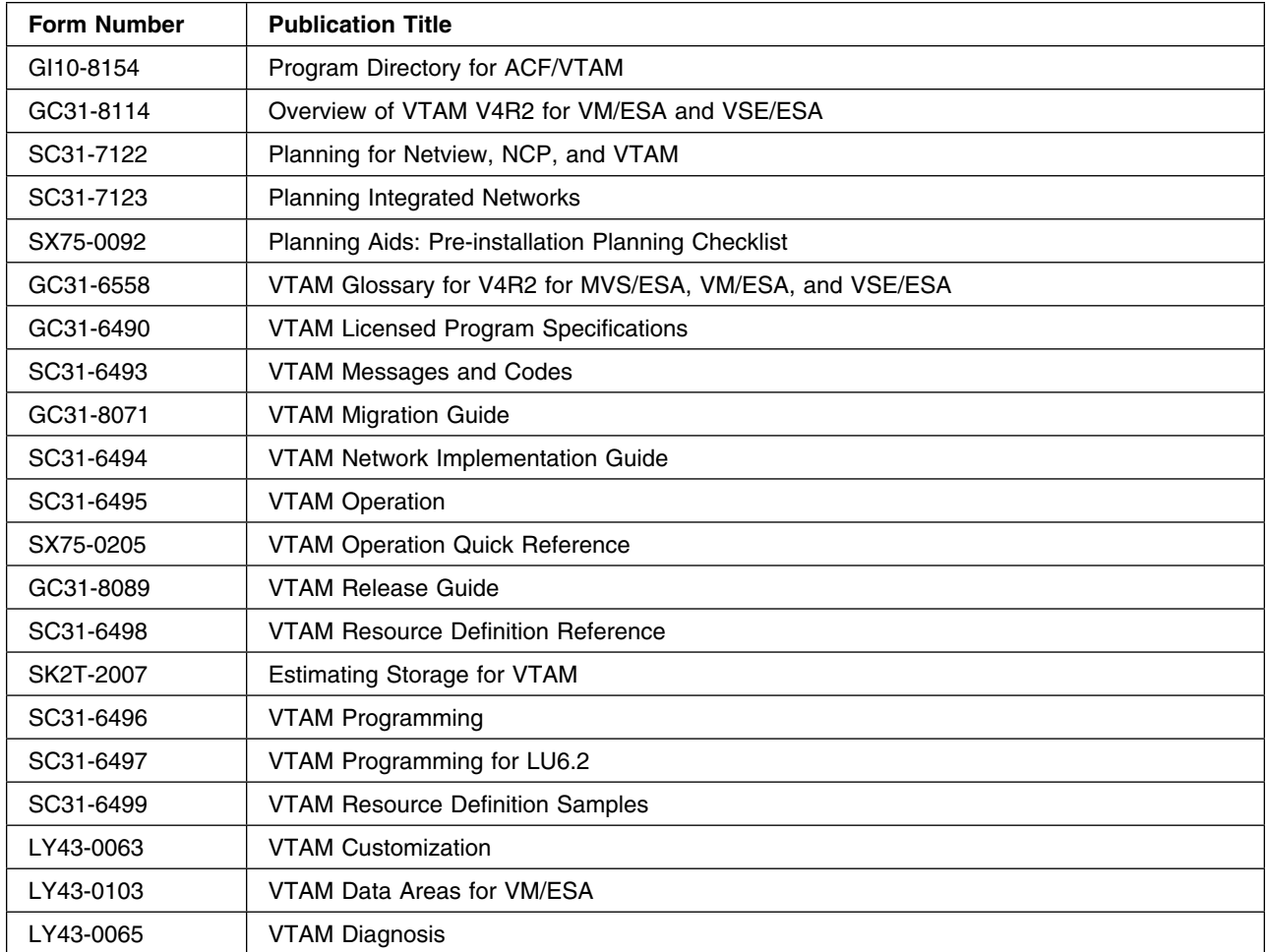

# **5.1.6.7 Installation**

The DASD storage requirements (e.g. minidisk definitions) and the User ID definitions (i.e. Virtual Machine VM System Directory entries) from the *z/VM SDO Enabling Aid* and the SDO Program Directory should be utilized when creating the IDs and minidisks required for the installation and Production enablement of this Licensed Program Product.

The information provided in the *z/VM SDO Enabling Aid* and the SDO Program Directory overrides the information provided in the Licensed Program Product's Program Directory and *PLANINFO* file. The information provided in the Program Directory and the *PLANINFO* file may not have been updated to reflect changes resulting from the IBM Service that has been applied to the Licensed Program Product or changes in the z/VM Environment.

The *z/VM SDO Enabling Aid* may be downloaded from the *z/VM SDO VnRn.0* webpage.

The information on DASD storage requirments and User ID defintions provided in the *z/VM SDO Enabling Aid* may also be found in the *z/VM SDO Product DASD Requirements* section and the *z/VM SDO Optional Licensed Products VM Directory* section on the *z/VM SDO VnRn.0* webpage.

This webpage may be found off the *VM System Delivery Offering (SDO)* website at url:

http://www.vm.ibm.com/sdo/

#### **Installation Guidelines**

A standard Maintenance ID has been defined for this Licensed Program Product. However, the Product may be installed from any ID that has:

- READ access to the MAINT 5E5 disk
- WRITE access to the MAINT 51D
- WRITE access to the minidisks or SFS Directory that is to be utilized for the Licensed Program Product's code.

It is recommended that the Product be installed utilizing the standard Maintenance ID defined for this Licensed Program Product.

#### **Important Note for Product Envelopes**

When installing using the Product Envelope, use the ENV option with the VMFINS commands. The Product Envelope should be on a minidisk or SFS directory accessed as the 'C' disk.

**VMFINS INSTALL INFO (NOMEMO ENV** *envelope\_filename*

**VMFINS INSTALL PPF** *ppfname compid* **(PLAN NOMEMO ENV** *envelope\_filename*

**VMFINS INSTALL PPF** *ppfname compid* **(NOMEMO NOLINK ENV** *envelope\_filename*

#### **Notes:**

If you did not receive a password with your product to bring it up as Client Server, Multi Domain, or Interenterprise you will need to contact the Key Registration Center.

The Key Registration Center is now in Denmark and they service the whole world.

The phone number is 1-877-426-5397 which can be used by anyone in the Americas, they handle ALL keys for ALL products. Another 1-800 number that can be used is 1-800-446-8989.

If preferred, an e-mail can be sent. For Canadian customers, the email address is cakeys@dk.ibm.com. For US customers, the email address is uskeys@dk.ibm.com

Information required to get the key are:

- Customer Number
- Product name
- Product number
- How the product was ordered.

After you place your order, you will receive your password, which you need to start VTAM® . In most cases, you must update your VM startup EXEC with your IBM customer number and your VTAM password for the package you have ordered. If you start VTAM with the IBM supplied sample startup EXEC (found on the samples disk), VTAM is initialized as Client/Server. If you have ordered MultiDomain or InterEnterprise, before you can start VTAM, you must edit the sample startup EXEC and replace the default customer number and VTAM password (specified on the VTAM START command) with your customer number and VTAM password obtained separately from IBM. For further information and instructions, see "PROFILE for the VTAM Virtual Machine" in the *VTAM Network Implementation Guide*.

For installation instructions, please refer to the Installation Instructions section of the *Advanced Communications Function For Virtual Telecommunications Access Method Program Directory* and Installing VTAM under VM of the *VTAM Network Implementation Guide*.

NOTE: The following minidisks for 5654010A have increased:

2D2 disk has increased to 15000 4K blocks. (100 cylinders of 3380 DASD or 84 cylinders of 3390 DASD.)

401 disk has increased to 1200 4K blocks. (8 cylinders of 3380 DASD or 7 cylinders of 3390 DASD.) 402 disk has increased to 1200 4K blocks. (8 cylinders of 3380 DASD or 7 cylinders of 3390 DASD.)

For customization instructions, please refer to *VTAM Customization*.

For service instructions, please refer to the Service Instructions section of the *Advanced Communications Function For Virtual Telecommunications Access Method Program Directory* and Applying Service of the *VTAM Network Implementation Guide*.

# **5.1.6.8 DCSS Information**

Refer to Define and Build the VTAM V4R2 for VM/ESA Saved Segments Using VMSES/E section of the *Advanced Communications Function For Virtual Telecommunications Access Method Program Directory*. Please note that the segment range is based on the segment layout as defined and distributed as part of the SDO package. See [Appendix D, "Saved Segments" on page 297](#page-312-0) for more information.

## **5.1.6.9 Verification**

For verification instructions, please refer to the Verifying the Installation section of the *VTAM Network Implementation Guide*.

# **5.1.7 5654-010 APPC APPL SUITE V1R1.0**

### **5.1.7.1 PUT/RSU/ESO Applied**

The product is at service level ESO9807.

For specific APARs/PTFs see the ADDSERV file delivered with z/VM SDO Enabling Feature.

### **5.1.7.2 Service Excluded**

None.

**5.1.7.3 Pre-Requisite Service**

**5.1.7.4 Co-Requisite Service**

**5.1.7.5 If-Requisite Service**

None.

**5.1.7.6 Product Manuals**

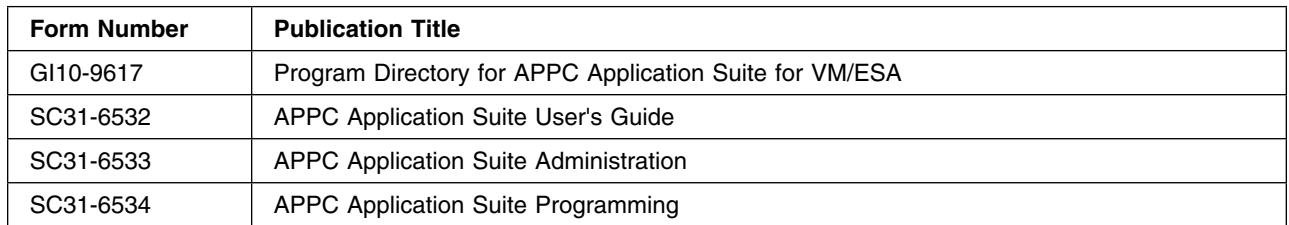

### **5.1.7.7 Installation**

#### **DASD Storage Requirements And User ID Definitions**

The DASD storage requirements (e.g. minidisk definitions) and the User ID definitions (i.e. Virtual Machine VM System Directory entries) from the *z/VM SDO Enabling Aid* and the SDO Program Directory should be utilized when creating the IDs and minidisks required for the installation and Production enablement of this Licensed Program Product.

The information provided in the *z/VM SDO Enabling Aid* and the SDO Program Directory overrides the information provided in the Licensed Program Product's Program Directory and *PLANINFO* file. The information provided in the Program Directory and the *PLANINFO* file may not have been updated to reflect changes resulting from the IBM Service that has been applied to the Licensed Program Product or changes in the z/VM Environment.

The *z/VM SDO Enabling Aid* may be downloaded from the *z/VM SDO VnRn.0* webpage.

The information on DASD storage requirments and User ID defintions provided in the *z/VM SDO Enabling Aid* may also be found in the *z/VM SDO Product DASD Requirements* section and the *z/VM SDO Optional Licensed Products VM Directory* section on the *z/VM SDO VnRn.0* webpage.

This webpage may be found off the *VM System Delivery Offering (SDO)* website at url:

http://www.vm.ibm.com/sdo/

#### **Installation Guidelines**

A standard Maintenance ID has been defined for this Licensed Program Product. However, the Product may be installed from any ID that has:

- READ access to the MAINT 5E5 disk
- WRITE access to the MAINT 51D
- WRITE access to the minidisks or SFS Directory that is to be utilized for the Licensed Program Product's code.

It is recommended that the Product be installed utilizing the standard Maintenance ID defined for this Licensed Program Product.

For information on the DASD storage requirements for the installation of this Licensed Program Product, refer to [Appendix C, "DASD Requirements" on page 283.](#page-298-0)

#### **Important Note for Product Envelopes**

When installing using the Product Envelope, use the ENV option with the VMFINS commands. The Product Envelope should be on a minidisk or SFS directory accessed as the 'C' disk.

**VMFINS INSTALL INFO (NOMEMO ENV** *envelope\_filename*

**VMFINS INSTALL PPF** *ppfname compid* **(PLAN NOMEMO ENV** *envelope\_filename*

**VMFINS INSTALL PPF** *ppfname compid* **(NOMEMO NOLINK ENV** *envelope\_filename*

#### **OTHER PROGRAM PRODUCT REQUIREMENTS**

#### **IBM C370 LIBRARY 5688-188**

For installation instructions, please refer to the Installation Instructions section of the *APPC Application Suite for VM/ESA Program Directory*.

For customization instructions, please refer to *APPC Application Suite Administration Guide* .

For service instructions, please refer to the Service Instructions section of the *APPC Application Suite for VM/ESA Program Directory* .

#### **Notes:**

When setting up your SERVERS (eg. ANAME, A3270) use the Administration Guide for the correct setup. The VTAM PRODPART file has a different setup and should not be used.

### **5.1.7.8 DCSS Information**

None.

# **5.1.7.9 Verification**

None.

# **5.1.8 5654-029 DITTO V1R3.0**

# **5.1.8.1 PUT/RSU/ESO Applied**

The product is at service level ESO1105.

For specific APARs/PTFs see the ADDSERV file delivered with z/VM SDO Enabling Feature.

# **5.1.8.2 Service Excluded**

None.

# **5.1.8.3 Pre-Requisite Service**

None.

# **5.1.8.4 Co-Requisite Service**

None.

# **5.1.8.5 If-Requisite Service**

None.

# **5.1.8.6 Product Manuals**

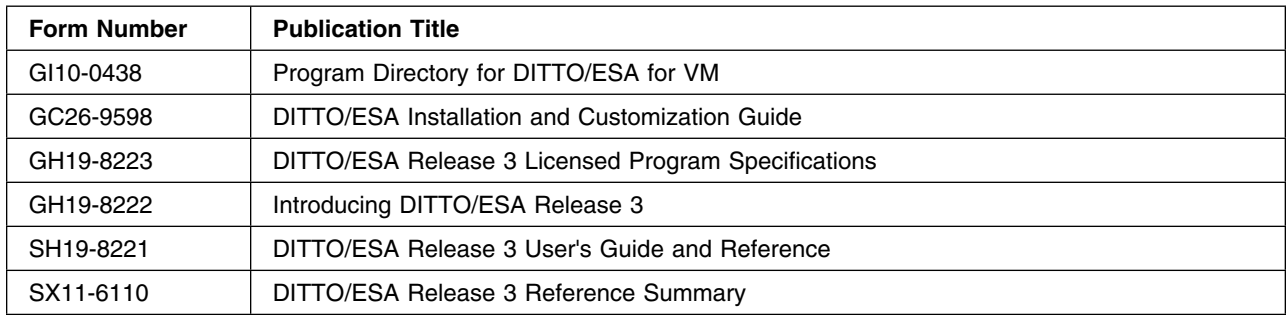

# **5.1.8.7 Installation**

The DASD storage requirements (e.g. minidisk definitions) and the User ID definitions (i.e. Virtual Machine VM System Directory entries) from the *z/VM SDO Enabling Aid* and the SDO Program Directory should be utilized when creating the IDs and minidisks required for the installation and Production enablement of this Licensed Program Product.

The information provided in the *z/VM SDO Enabling Aid* and the SDO Program Directory overrides the information provided in the Licensed Program Product's Program Directory and *PLANINFO* file. The information provided in the Program Directory and the *PLANINFO* file may not have been updated to reflect changes resulting from the IBM Service that has been applied to the Licensed Program Product or changes in the z/VM Environment.

The *z/VM SDO Enabling Aid* may be downloaded from the *z/VM SDO VnRn.0* webpage.

The information on DASD storage requirments and User ID defintions provided in the *z/VM SDO Enabling Aid* may also be found in the *z/VM SDO Product DASD Requirements* section and the *z/VM SDO Optional Licensed Products VM Directory* section on the *z/VM SDO VnRn.0* webpage.

This webpage may be found off the *VM System Delivery Offering (SDO)* website at url:

http://www.vm.ibm.com/sdo/

#### **Installation Guidelines**

A standard Maintenance ID has been defined for this Licensed Program Product. However, the Product may be installed from any ID that has:

- READ access to the MAINT 5E5 disk
- WRITE access to the MAINT 51D
- WRITE access to the minidisks or SFS Directory that is to be utilized for the Licensed Program Product's code.

It is recommended that the Product be installed utilizing the standard Maintenance ID defined for this Licensed Program Product.

# **Important Note for Product Envelopes** When installing using the Product Envelope, use the ENV option with the VMFINS commands. The Product Envelope should be on a minidisk or SFS directory accessed as the 'C' disk. **VMFINS INSTALL INFO (NOMEMO ENV** *envelope\_filename* **VMFINS INSTALL PPF** *ppfname compid* **(PLAN NOMEMO ENV** *envelope\_filename* **VMFINS INSTALL PPF** *ppfname compid* **(NOMEMO NOLINK ENV** *envelope\_filename*

DITTO/ESA is in VMSES/E format and cannot be installed using INSTFPP.

Refer to the *Program Directory for Data Interfile Transfer, Testing, and Operations Utility / ESA* section entitled "Installation Instructions" for the steps to install DITTO/ESA using VMSES/E.

## **5.1.8.8 DCSS Information**

None.

# **5.1.8.9 Verification**

To verify the installation of DITTO/ESA, perform the following steps:

- 1. Logon to a CMS user ID that is enabled to access and use DITTO/ESA.
- 2. Enter DITTO after Ready; appears on your CMS terminal.
- 3. The first time you invoke DITTO/ESA a copyright panel appears. Press the cancel key(F12) to continue.
- 4. The DITTO/ESA for VM Release 3 main menu should appear.
- 5. Press the menu key(F2) to flip between the task selection menu and the primary function menu. You may decide later on your preference for daily operation.
- 6. Enter NEWS in the entry field or in the command line. Please read the information presented and then press the exit key to return to the menu.
- 7. Enter LVL in the entry field or in the comand line. The information presented tells you the release and service level of DITTO/ESA.
- 8. Press the exit key to end the DITTO/ESA session.

# **5.1.9 5654-033 IBM C COMPILER FOR VM/ESA V3R1.0**

# **5.1.9.1 PUT/RSU/ESO Applied**

The product is at service level ESO0402.

For specific APARs/PTFs see the ADDSERV file delivered with z/VM SDO Enabling Feature.

# **5.1.9.2 Service Excluded**

None.

### **5.1.9.3 Pre-Requisite Service**

None.

### **5.1.9.4 Co-Requisite Service**

None.

# **5.1.9.5 If-Requisite Service**

None.

### **5.1.9.6 Product Manuals**

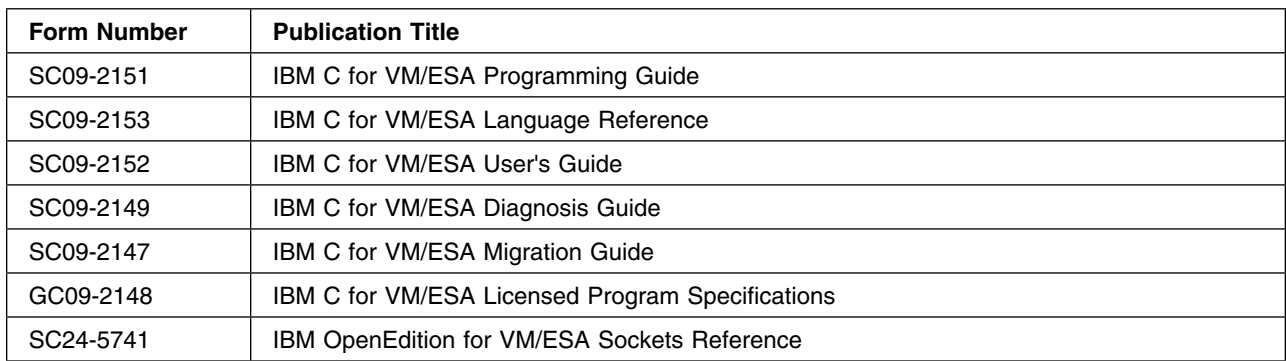

# **5.1.9.7 Installation**

The DASD storage requirements (e.g. minidisk definitions) and the User ID definitions (i.e. Virtual Machine VM System Directory entries) from the *z/VM SDO Enabling Aid* and the SDO Program Directory should be utilized when creating the IDs and minidisks required for the installation and Production enablement of this Licensed Program Product.

The information provided in the *z/VM SDO Enabling Aid* and the SDO Program Directory overrides the information provided in the Licensed Program Product's Program Directory and *PLANINFO* file. The information provided in the Program Directory and the *PLANINFO* file may not have been updated to reflect changes resulting from the IBM Service that has been applied to the Licensed Program Product or changes in the z/VM Environment.

The *z/VM SDO Enabling Aid* may be downloaded from the *z/VM SDO VnRn.0* webpage.

The information on DASD storage requirments and User ID defintions provided in the *z/VM SDO Enabling Aid* may also be found in the *z/VM SDO Product DASD Requirements* section and the *z/VM SDO Optional Licensed Products VM Directory* section on the *z/VM SDO VnRn.0* webpage.

This webpage may be found off the *VM System Delivery Offering (SDO)* website at url:

http://www.vm.ibm.com/sdo/

#### **Findital Cuidelines Findity**

A standard Maintenance ID has been defined for this Licensed Program Product. However, the Product may be installed from any ID that has:

- READ access to the MAINT 5E5 disk
- WRITE access to the MAINT 51D
- WRITE access to the minidisks or SFS Directory that is to be utilized for the Licensed Program Product's code.

It is recommended that the Product be installed utilizing the standard Maintenance ID defined for this Licensed Program Product.

#### **Important Note for Product Envelopes**

When installing using the Product Envelope, use the ENV option with the VMFINS commands. The Product Envelope should be on a minidisk or SFS directory accessed as the 'C' disk.

**VMFINS INSTALL INFO (NOMEMO ENV** *envelope\_filename*

**VMFINS INSTALL PPF** *ppfname compid* **(PLAN NOMEMO ENV** *envelope\_filename*

**VMFINS INSTALL PPF** *ppfname compid* **(NOMEMO NOLINK ENV** *envelope\_filename*

 **WARNING:** 

You **cannot** install both C/C++ Compiler (5654-A22) and IBM C Compiler for VM/ESA (5654-033) on the same system, both targeting the MAINT 19E disk. These two products have identically named files that would overwrite each other yielding unpredictable results. These identical files are:

**CC EXEC**

**CDSECT EXEC**

**LOCALDEF EXEC**

**CC HELPCMS**

**CDSECT HELPCMS**

**LOCALDEF HELPCMS**

**CBCDSECT MODULE**

IBM C/VM is in VMSES/E format and cannot be installed using INSTFPP.

Refer to the *Program Directory for IBM C/VM Compiler* in the section entitled "Installation Instructions" for the steps to install IBM C/VM using VMSES/E.

For customization instructions, please refer to the section entitled "Customization of Compile-Time Options" in the *Program Directory for IBM C/VM Compiler*.

For instructions on applying service to IBM C/VM, please refer to the *Program Directory for IBM C/VM* , section 7.0, entitled "Service Instructions."

## **5.1.9.8 DCSS Information**

Please note that the segment range should be based on the segment layout as defined in the SDO Program Directory. See [Appendix D, "Saved Segments" on page 297](#page-312-0) for more information.

Refer to the *Program Directory for IBM C/VM Compiler* in the section entitled "Define and Build the IBM C/VM Saved Segments" for the steps on Saved Segments.

## **5.1.9.9 Verification**

Verification of C/VM is done automatically during installation.

You can run the installation verification manually by issuing the following:

#### **v5654033**

# **5.1.10 5655-T13 IBM TIVOLI ZSECURE MANAGER FOR RACF V1R11.0**

### **5.1.10.1 PUT/RSU/ESO Applied**

The product is at service level ESO1010.

For specific APARs/PTFs see the ADDSERV file delivered with z/VM SDO Enabling Feature.

### **5.1.10.2 Service Excluded**

None.

### **5.1.10.3 Pre-Requisite Service**

None.

### **5.1.10.4 Co-Requisite Service**

None.

### **5.1.10.5 If-Requisite Service**

None.

## **5.1.10.6 Product Manuals**

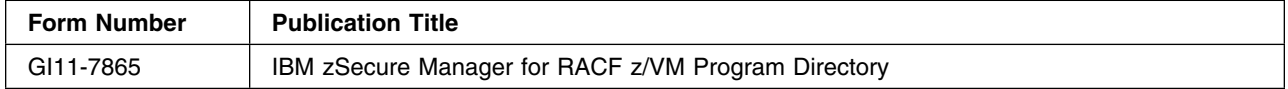

**70** z/VM SDO Program Directory

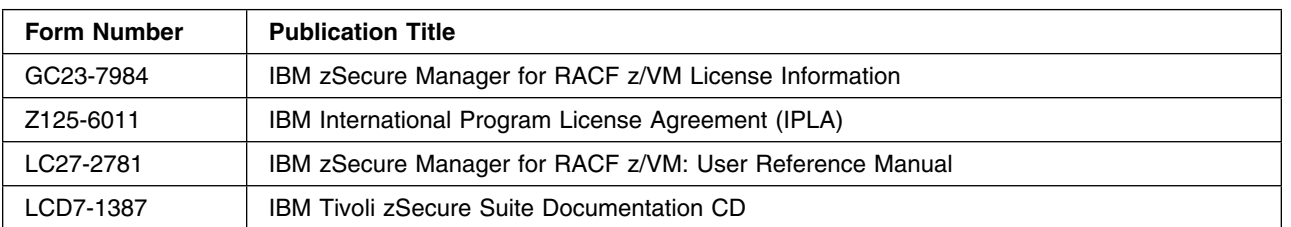

# **5.1.10.7 Installation**

#### **DASD Storage Requirements And User ID Definitions**

The DASD storage requirements (e.g. minidisk definitions) and the User ID definitions (i.e. Virtual Machine VM System Directory entries) from the *z/VM SDO Enabling Aid* and the SDO Program Directory should be utilized when creating the IDs and minidisks required for the installation and Production enablement of this Licensed Program Product.

The information provided in the *z/VM SDO Enabling Aid* and the SDO Program Directory overrides the information provided in the Licensed Program Product's Program Directory and *PLANINFO* file. The information provided in the Program Directory and the *PLANINFO* file may not have been updated to reflect changes resulting from the IBM Service that has been applied to the Licensed Program Product or changes in the z/VM Environment.

The *z/VM SDO Enabling Aid* may be downloaded from the *z/VM SDO VnRn.0* webpage.

The information on DASD storage requirments and User ID defintions provided in the *z/VM SDO Enabling Aid* may also be found in the *z/VM SDO Product DASD Requirements* section and the *z/VM SDO Optional Licensed Products VM Directory* section on the *z/VM SDO VnRn.0* webpage.

This webpage may be found off the *VM System Delivery Offering (SDO)* website at url:

http://www.vm.ibm.com/sdo/

#### **Installation Guidelines**

A standard Maintenance ID has been defined for this Licensed Program Product. However, the Product may be installed from any ID that has:

- READ access to the MAINT 5E5 disk
- WRITE access to the MAINT 51D
- WRITE access to the minidisks or SFS Directory that is to be utilized for the Licensed Program Product's code.

It is recommended that the Product be installed utilizing the standard Maintenance ID defined for this Licensed Program Product.

For information on the DASD storage requirements for the installation of this Licensed Program Product, refer to [Appendix C, "DASD Requirements" on page 283.](#page-298-0)

#### **Important Note for Product Envelopes**

When installing using the Product Envelope, use the ENV option with the VMFINS commands. The Product Envelope should be on a minidisk or SFS directory accessed as the 'C' disk.

**VMFINS INSTALL INFO (NOMEMO ENV** *envelope\_filename*

**VMFINS INSTALL PPF** *ppfname compid* **(PLAN NOMEMO ENV** *envelope\_filename*

**VMFINS INSTALL PPF** *ppfname compid* **(NOMEMO NOLINK ENV** *envelope\_filename*

# **5.1.10.8 Installation Instructions for zSecure Manager**

For installation instructions for IBM Tivoli zSecure Manager for RACF z/VM please refer to the '6.0 Installation Instructions' Section in the *Program Directory for IBM Tivoli zSecure Manager for RACF z/VM Version 1 Release 11.0*.

Please note that 'Step 1' of Section '6.4.2 BUILD the Tivoli zSecure Manager for RACF z/VM CKRCARLA LOADLIB' will be skipped if ISPF/DM is not installed on the system. However, the remaining Steps in Section 6.4.2 must be performed and the CKRCARLA LOADLIB rebuilt.

### **5.1.10.9 Service Instructions for zSecure Manager**

For instructions on applying service to IBM Tivoli zSecure Manager for RACF z/VM please refer to the *Program Directory for IBM Tivoli zSecure Manager for RACF z/VM* section 7.0, entitled 'Service Instructions'.

```
Important Note for Product Service
The first paragraph in Section '7.2.5 Build Serviced Objects' incorrectly states:
   'If ISPF/DM is not installed, Step 1 does not have to be performed.'
Step 1 'Rebuild IBM Tivoli zSecure Manager for RACF z/VM serviced part' must always be
performed.
If ISPF/DM is not installed, the following steps required to link and access the ISPF/DM product code
disk do not have to be performed.
    release C
   link ispfvm idev zdev rr
   access zdev C
```
# **5.1.10.10 Execution Requirements for zSecure Manager**

The following program products are required to allow for Tivoli zSecure Manager for RACF z/VM to execute with full functionality -

```
ISPF/DM version 3 release 2 or later
```
zSecure Manager will execute without ISPF/DM being installed, however the zSecure panels will not be available.

ISPF/PDF is not required to provide for a full function zSecure Manager. ISPF/PDF however will allow for the utilization of z/VM capabilities such as Browse and Edit.

# **5.1.10.11 Configuration of zSecure Manager**

zSecure Manager may be utilized from any ID on the System that has been correctly configured. In order to execute zSecure Manager, the ID requires a Read link to the 5655T13B 200 disk.

A copy of the zSecure Documentation CD is included with each order of zSecure. The CD contains the Tivoli zSecure Documentation Suite which includes the following manuals for IBM Tivoli zSecure Manager for RACF z/VM:

SC27-2782 IBM zSecure Manager for RACF z/VM: Installation and Deployment Guide

GC23-9747 IBM Tivoli zSecure Messages

Detailed information on the configuration of IBM Tivoli zSecure Manager for RACF z/VM may be found in the *IBM Tivoli zSecure Manager for RACF z/VM Installation and Deployment Guide*

Additional information on IBM Tivoli zSecure Manager for RACF z/VM may be found at the following IBM Tivoli zSecure WebSite::

http://www-01.ibm.com/software/tivoli/products/zsecure/

### **5.1.10.12 DCSS Information**

None.

## **5.1.10.13 Verification**

There is no verification program for IBM Tivoli zSecure Manager for RACF z/VM

# **5.1.11 5668-723 GDDM-IVU V1R1.3**

# **5.1.11.1 PUT/RSU/ESO Applied**

For specific APARs/PTFs see the ADDSERV file delivered with z/VM SDO Enabling Feature.

### **5.1.11.2 Service Excluded**

None.

#### **5.1.11.3 Pre-Requisite Service**

None.

### **5.1.11.4 Co-Requisite Service**

None.

### **5.1.11.5 If-Requisite Service**

None.

#### **5.1.11.6 Product Manuals**

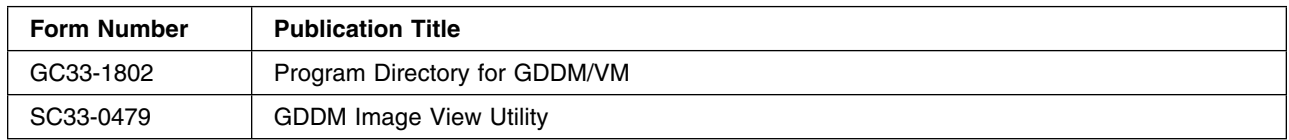

## **5.1.11.7 Installation**

The DASD storage requirements (e.g. minidisk definitions) and the User ID definitions (i.e. Virtual Machine VM System Directory entries) from the *z/VM SDO Enabling Aid* and the SDO Program Directory should be utilized when creating the IDs and minidisks required for the installation and Production enablement of this Licensed Program Product.

The information provided in the *z/VM SDO Enabling Aid* and the SDO Program Directory overrides the information provided in the Licensed Program Product's Program Directory and *PLANINFO* file. The information provided in the Program Directory and the *PLANINFO* file may not have been updated to reflect changes resulting from the IBM Service that has been applied to the Licensed Program Product or changes in the z/VM Environment.

The *z/VM SDO Enabling Aid* may be downloaded from the *z/VM SDO VnRn.0* webpage.

The information on DASD storage requirments and User ID defintions provided in the *z/VM SDO Enabling Aid* may also be found in the *z/VM SDO Product DASD Requirements* section and the *z/VM SDO Optional Licensed Products VM Directory* section on the *z/VM SDO VnRn.0* webpage.

This webpage may be found off the *VM System Delivery Offering (SDO)* website at url:

http://www.vm.ibm.com/sdo/

#### **Installation Guidelines**

A standard Maintenance ID has been defined for this Licensed Program Product. However, the Product may be installed from any ID that has:

- READ access to the MAINT 5E5 disk
- WRITE access to the MAINT 51D
- WRITE access to the minidisks or SFS Directory that is to be utilized for the Licensed Program Product's code.

It is recommended that the Product be installed utilizing the standard Maintenance ID defined for this Licensed Program Product.

#### **Important Note for Product Envelopes**

When installing using the Product Envelope, use the ENV option with the VMFINS commands. The Product Envelope should be on a minidisk or SFS directory accessed as the 'C' disk.

**VMFINS INSTALL INFO (NOMEMO ENV** *envelope\_filename*

**VMFINS INSTALL PPF** *ppfname compid* **(PLAN NOMEMO ENV** *envelope\_filename*

**VMFINS INSTALL PPF** *ppfname compid* **(NOMEMO NOLINK ENV** *envelope\_filename*

#### **IMPORTANT NOTE**

The Program Directory for GDDM-IVU Section 6.13 mistates when to Update the Build Status Table. This needs to be done BEFORE Section 6.12: Place GDDM into Production

You will need to run it after the following sections:

- 1. 6.5 Install GDDM/VM using the VMFINS EXEC, Step 4
- 2. 6.7 Install GDDM-PGF using the VMFINS EXEC, Step 4
- 3. 6.8 Install GDDM-IMD using the VMFINS EXEC, Step 4
- 4. 6.9 Install GDDM-IVU using the VMFINS EXEC, Step 4

You can use the tables listed in Section 6.13 for reference as to what the syntax of the VMFINS command should be.

GDDM-IVU is in VMSES/E format and cannot be installed using INSTFPP.

Refer to the *Program Directory for GDDM/VM* in the section entitled "6.0 Install GDDM/VM using the VMFINS EXEC" for the steps for installing GDDM-IVU using VMSES/E.

Refer to the *Program Directory for GDDM/VM* in the section entitled "7.0 Service Instructions" for information on applying service to GDDM-IVU using VMSES/E.

### **5.1.11.8 DCSS Information**

Refer to "Using GDDM® saved segments" section of the *GDDVM/VM Program Directory*

Please note that the segment range should be based on the segment layout as defined in the SDO Program Directory. See [Appendix D, "Saved Segments" on page 297](#page-312-0) for more information.

# **5.1.11.9 Verification**

GDDM/VM and GDDM/VM NLS (US ENGLISH) feature must be installed prior to verifying the installation of GDDM-IVU. Consult **Testing GDDM-IVU Installation, Chapter 9** in the *Program Directory for GDDM/VM* for instructions to run the verification.

# **5.1.12 5668-801 GDDM-IMD V2R1.3**

# **5.1.12.1 PUT/RSU/ESO Applied**

For specific APARs/PTFs see the ADDSERV file delivered with z/VM SDO Enabling Feature.

# **5.1.12.2 Service Excluded**

None.

## **5.1.12.3 Pre-Requisite Service**

None.

## **5.1.12.4 Co-Requisite Service**

None.

### **5.1.12.5 If-Requisite Service**

None.

# **5.1.12.6 Product Manuals**

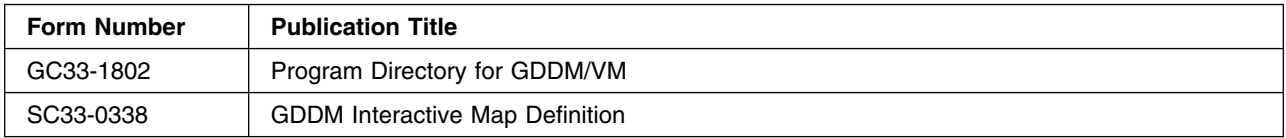

# **5.1.12.7 Installation**

The DASD storage requirements (e.g. minidisk definitions) and the User ID definitions (i.e. Virtual Machine VM System Directory entries) from the *z/VM SDO Enabling Aid* and the SDO Program Directory should be utilized when creating the IDs and minidisks required for the installation and Production enablement of this Licensed Program Product.

The information provided in the *z/VM SDO Enabling Aid* and the SDO Program Directory overrides the information provided in the Licensed Program Product's Program Directory and *PLANINFO* file. The information provided in the Program Directory and the *PLANINFO* file may not have been updated to reflect changes resulting from the IBM Service that has been applied to the Licensed Program Product or changes in the z/VM Environment.

The *z/VM SDO Enabling Aid* may be downloaded from the *z/VM SDO VnRn.0* webpage.

The information on DASD storage requirments and User ID defintions provided in the *z/VM SDO Enabling Aid* may also be found in the *z/VM SDO Product DASD Requirements* section and the *z/VM SDO Optional Licensed Products VM Directory* section on the *z/VM SDO VnRn.0* webpage.

This webpage may be found off the *VM System Delivery Offering (SDO)* website at url:

http://www.vm.ibm.com/sdo/

#### **Findital Cuidelines Findity**

A standard Maintenance ID has been defined for this Licensed Program Product. However, the Product may be installed from any ID that has:

- READ access to the MAINT 5E5 disk
- WRITE access to the MAINT 51D
- WRITE access to the minidisks or SFS Directory that is to be utilized for the Licensed Program Product's code.

It is recommended that the Product be installed utilizing the standard Maintenance ID defined for this Licensed Program Product.

#### **Important Note for Product Envelopes**

When installing using the Product Envelope, use the ENV option with the VMFINS commands. The Product Envelope should be on a minidisk or SFS directory accessed as the 'C' disk.

**VMFINS INSTALL INFO (NOMEMO ENV** *envelope\_filename*

**VMFINS INSTALL PPF** *ppfname compid* **(PLAN NOMEMO ENV** *envelope\_filename*

**VMFINS INSTALL PPF** *ppfname compid* **(NOMEMO NOLINK ENV** *envelope\_filename*

#### **IMPORTANT NOTE**

The Program Directory for GDDM-IMD Section 6.13 mistates when to Update the Build Status Table. This needs to be done BEFORE Section 6.12: Place GDDM into Production

You will need to run it after the following sections:

- 1. 6.5 Install GDDM/VM using the VMFINS EXEC, Step 4
- 2. 6.7 Install GDDM-PGF using the VMFINS EXEC, Step 4
- 3. 6.8 Install GDDM-IMD using the VMFINS EXEC, Step 4
- 4. 6.9 Install GDDM-IVU using the VMFINS EXEC, Step 4

You can use the tables listed in Section 6.13 for reference as to what the syntax of the VMFINS command should be.

GDDM-IMD is in VMSES/E format and cannot be installed using INSTFPP.

Refer to the *Program Directory for GDDM/VM* in the section entitled "6.0 Install GDDM/VM using the VMFINS EXEC" for the steps for installing GDDM-IMD using VMSES/E.

Refer to the *Program Directory for GDDM/VM* in the section entitled "7.0 Service Instructions" for information on applying service to GDDM-IMD using VMSES/E.

### **5.1.12.8 DCSS Information**

Refer to "Using GDDM saved segments" section of the *Program Directory for GDDVM/VM* 

Please note that the segment range should be based on the segment layout as defined in the SDO Program Directory. See [Appendix D, "Saved Segments" on page 297](#page-312-0) for more information.

## **5.1.12.9 Verification**

GDDM/VM and GDDM/VM NLS (US ENGLISH) feature must be installed prior to verifying the installation of GDDM-IMD. Consult **Testing GDDM-IMD Installation, Chapter 9** in the *Program Directory for GDDM/VM* for instructions to run the verification.

# **5.1.13 5668-812 GDDM-PGF V2R1.3**

## **5.1.13.1 PUT/RSU/ESO Applied**

The product is at service level ESO0003.

For specific APARs/PTFs see the ADDSERV file delivered with z/VM SDO Enabling Feature.

## **5.1.13.2 Service Excluded**

None.

### **5.1.13.3 Pre-Requisite Service**

None.

### **5.1.13.4 Co-Requisite Service**

None.

# **5.1.13.5 If-Requisite Service**

None.

# **5.1.13.6 Product Manuals**

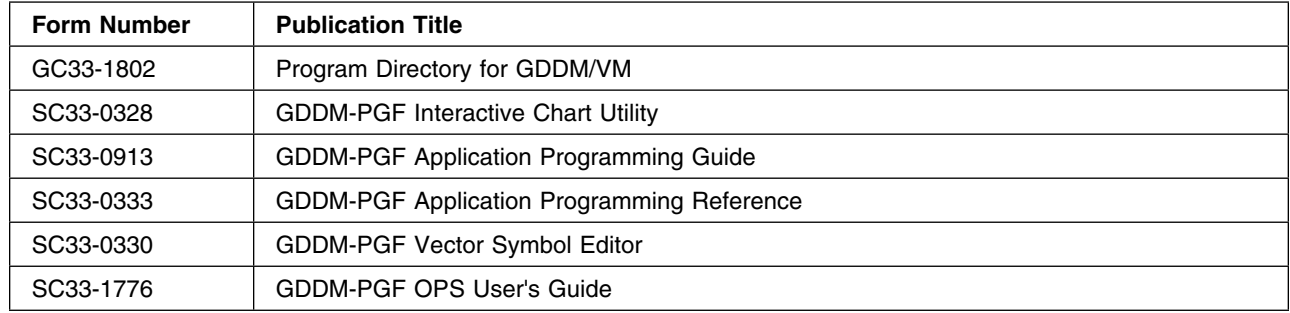

# **5.1.13.7 Installation**

The DASD storage requirements (e.g. minidisk definitions) and the User ID definitions (i.e. Virtual Machine VM System Directory entries) from the *z/VM SDO Enabling Aid* and the SDO Program Directory should be utilized when creating the IDs and minidisks required for the installation and Production enablement of this Licensed Program Product.

The information provided in the *z/VM SDO Enabling Aid* and the SDO Program Directory overrides the information provided in the Licensed Program Product's Program Directory and *PLANINFO* file. The information provided in the Program Directory and the *PLANINFO* file may not have been updated to reflect changes resulting from the IBM Service that has been applied to the Licensed Program Product or changes in the z/VM Environment.

The *z/VM SDO Enabling Aid* may be downloaded from the *z/VM SDO VnRn.0* webpage.

The information on DASD storage requirments and User ID defintions provided in the *z/VM SDO Enabling Aid* may also be found in the *z/VM SDO Product DASD Requirements* section and the *z/VM SDO Optional Licensed Products VM Directory* section on the *z/VM SDO VnRn.0* webpage.

This webpage may be found off the *VM System Delivery Offering (SDO)* website at url:

http://www.vm.ibm.com/sdo/

#### **Installation Guidelines**

A standard Maintenance ID has been defined for this Licensed Program Product. However, the Product may be installed from any ID that has:

- READ access to the MAINT 5E5 disk
- WRITE access to the MAINT 51D
- WRITE access to the minidisks or SFS Directory that is to be utilized for the Licensed Program Product's code.

It is recommended that the Product be installed utilizing the standard Maintenance ID defined for this Licensed Program Product.

#### **Important Note for Product Envelopes**

When installing using the Product Envelope, use the ENV option with the VMFINS commands. The Product Envelope should be on a minidisk or SFS directory accessed as the 'C' disk.

**VMFINS INSTALL INFO (NOMEMO ENV** *envelope\_filename*

**VMFINS INSTALL PPF** *ppfname compid* **(PLAN NOMEMO ENV** *envelope\_filename*

**VMFINS INSTALL PPF** *ppfname compid* **(NOMEMO NOLINK ENV** *envelope\_filename*

#### **IMPORTANT NOTE**

The Program Directory for GDDM-PGF Section 6.13 mistates when to Update the Build Status Table. This needs to be done BEFORE Section 6.12: Place GDDM into Production

You will need to run it after the following sections:

- 1. 6.5 Install GDDM/VM using the VMFINS EXEC, Step 4
- 2. 6.7 Install GDDM-PGF using the VMFINS EXEC, Step 4
- 3. 6.8 Install GDDM-IMD using the VMFINS EXEC, Step 4
- 4. 6.9 Install GDDM-IVU using the VMFINS EXEC, Step 4

You can use the tables listed in Section 6.13 for reference as to what the syntax of the VMFINS command should be.

GDDM-PGF is in VMSES/E format and cannot be installed using INSTFPP. Refer to the *Program Directory for GDDM/VM* , Chapter 6.0, "Installation Instructions" and Chapter 7.0, "Service Instructions", for the steps to install and apply service to GDDM-PGF using VMSES/E.

### **5.1.13.8 DCSS Information**

Refer to "Using GDDM saved segments" section of the *Program Directory for GDDVM/VM*

Please note that the segment range should be based on the segment layout as defined in the SDO Program Directory. See [Appendix D, "Saved Segments" on page 297](#page-312-0) for more information.

### **5.1.13.9 Verification**

GDDM/VM and GDDM/VM NLS (US ENGLISH) feature must be installed prior to verifying the installation of GDDM-PGF. Consult **Testing GDDM-PGF Installation, Chapter 9** in the *Program Directory for GDDM/VM* for instructions to run the verification.

# **5.1.14 5684-042 ICKDSF V1R17.0**

**82** z/VM SDO Program Directory

# **5.1.14.1 PUT/RSU/ESO Applied**

The product is at service level ESO1201.

For specific APARs/PTFs see the ADDSERV file delivered with z/VM SDO Enabling Feature.

# **5.1.14.2 Service Excluded**

None.

## **5.1.14.3 Pre-Requisite Service**

None.

# **5.1.14.4 Co-Requisite Service**

None.

# **5.1.14.5 If-Requisite Service**

None.

# **5.1.14.6 Product Manuals**

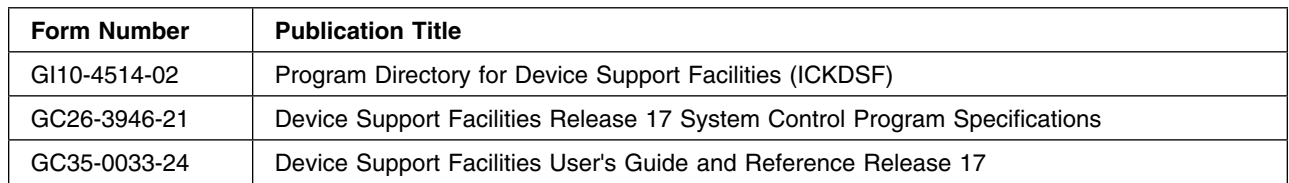

# **5.1.14.7 Installation**

The DASD storage requirements (e.g. minidisk definitions) and the User ID definitions (i.e. Virtual Machine VM System Directory entries) from the *z/VM SDO Enabling Aid* and the SDO Program Directory should be utilized when creating the IDs and minidisks required for the installation and Production enablement of this Licensed Program Product.

The information provided in the *z/VM SDO Enabling Aid* and the SDO Program Directory overrides the information provided in the Licensed Program Product's Program Directory and *PLANINFO* file. The information provided in the Program Directory and the *PLANINFO* file may not have been updated to reflect changes resulting from the IBM Service that has been applied to the Licensed Program Product or changes in the z/VM Environment.

The *z/VM SDO Enabling Aid* may be downloaded from the *z/VM SDO VnRn.0* webpage.

The information on DASD storage requirments and User ID defintions provided in the *z/VM SDO Enabling Aid* may also be found in the *z/VM SDO Product DASD Requirements* section and the *z/VM SDO Optional Licensed Products VM Directory* section on the *z/VM SDO VnRn.0* webpage.

This webpage may be found off the *VM System Delivery Offering (SDO)* website at url:

http://www.vm.ibm.com/sdo/

#### **Findital Cuidelines Findity**

A standard Maintenance ID has been defined for this Licensed Program Product. However, the Product may be installed from any ID that has:

- READ access to the MAINT 5E5 disk
- WRITE access to the MAINT 51D
- WRITE access to the minidisks or SFS Directory that is to be utilized for the Licensed Program Product's code.

It is recommended that the Product be installed utilizing the standard Maintenance ID defined for this Licensed Program Product.

#### **Important Note for Product Envelopes**

When installing using the Product Envelope, use the ENV option with the VMFINS commands. The Product Envelope should be on a minidisk or SFS directory accessed as the 'C' disk.

**VMFINS INSTALL INFO (NOMEMO ENV** *envelope\_filename*

**VMFINS INSTALL PPF** *ppfname compid* **(PLAN NOMEMO ENV** *envelope\_filename*

**VMFINS INSTALL PPF** *ppfname compid* **(NOMEMO NOLINK ENV** *envelope\_filename*

ICKDSF is in VMSES/E format and cannot be installed using INSTFPP.

Refer to the *Program Directory for Device Support Facilities (ICKDSF)* in chapter 6.0 entitled "Installation Instructions" for the steps to install ICKDSF using VMSES/E.

Refer to the *Program Directory for Device Support Facilities (ICKDSF)* in chapter 8.0 entitled "The Stand-Alone Program" to see how to create the stand-alone ICKDSF IPL tape.

#### **Important Installation Note**

PTFs UK61061, UK70218, UK70052, UK68685, UK67626, UK70553, UK71584 and UK74445 have made product enhancements or Publication Changes to the *Device Support Facilities (ICKDSF) User's Guide and Reference Release 17* (GC35-0033-39)

Please refer to the 'MEMO TO USERS' ( ':UMEMO.' ) section of the following files for information regarding these changes: 'UK61061 \$PTFPART' 'UK70218 \$PTFPART' 'UK70052 \$PTFPART' 'UK68685 \$PTFPART' 'UK67626 \$PTFPART' 'UK70553 \$PTFPART' 'UK71584 \$PTFPART' 'UK74445 \$PTFPART' These files may be found on the maintenance ID '5684042J' 2D2 disk.

### **5.1.14.8 DCSS Information**

None.

#### **5.1.14.9 Verification**

To run the verification program issue:

#### **v5684042**

# **5.1.15 5684-100 PVM V2R1.1**

# **5.1.15.1 PUT/RSU/ESO Applied**

The product is at service level RSU9901.

For specific APARs/PTFs see the ADDSERV file delivered with z/VM SDO Enabling Feature.

# **5.1.15.2 Service Excluded**

None.

### **5.1.15.3 Pre-Requisite Service**

None.

### **5.1.15.4 Co-Requisite Service**

None.

## **5.1.15.5 If-Requisite Service**

None.

# **5.1.15.6 Product Manuals**

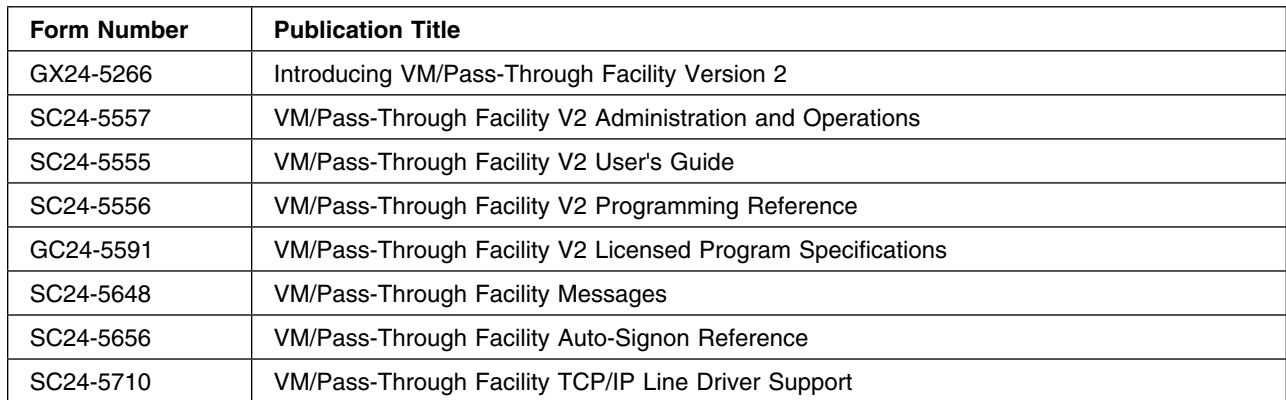

## **5.1.15.7 Installation**

The DASD storage requirements (e.g. minidisk definitions) and the User ID definitions (i.e. Virtual Machine VM System Directory entries) from the *z/VM SDO Enabling Aid* and the SDO Program Directory should be utilized when creating the IDs and minidisks required for the installation and Production enablement of this Licensed Program Product.

The information provided in the *z/VM SDO Enabling Aid* and the SDO Program Directory overrides the information provided in the Licensed Program Product's Program Directory and *PLANINFO* file. The information provided in the Program Directory and the *PLANINFO* file may not have been updated to reflect changes resulting from the IBM Service that has been applied to the Licensed Program Product or changes in the z/VM Environment.

The *z/VM SDO Enabling Aid* may be downloaded from the *z/VM SDO VnRn.0* webpage.

The information on DASD storage requirments and User ID defintions provided in the *z/VM SDO Enabling Aid* may also be found in the *z/VM SDO Product DASD Requirements* section and the *z/VM SDO Optional Licensed Products VM Directory* section on the *z/VM SDO VnRn.0* webpage.

This webpage may be found off the *VM System Delivery Offering (SDO)* website at url:

http://www.vm.ibm.com/sdo/

#### **Installation Guidelines**

A standard Maintenance ID has been defined for this Licensed Program Product. However, the Product may be installed from any ID that has:

- READ access to the MAINT 5E5 disk
- WRITE access to the MAINT 51D
- WRITE access to the minidisks or SFS Directory that is to be utilized for the Licensed Program Product's code.

It is recommended that the Product be installed utilizing the standard Maintenance ID defined for this Licensed Program Product.

#### **Important Note for Product Envelopes**

When installing using the Product Envelope, use the ENV option with the VMFINS commands. The Product Envelope should be on a minidisk or SFS directory accessed as the 'C' disk.

**VMFINS INSTALL INFO (NOMEMO ENV** *envelope\_filename*

**VMFINS INSTALL PPF** *ppfname compid* **(PLAN NOMEMO ENV** *envelope\_filename*

**VMFINS INSTALL PPF** *ppfname compid* **(NOMEMO NOLINK ENV** *envelope\_filename*

Pass-Through 2.1.1 is VMSES/E enabled and includes CVIEW 2.1.3 (5664-296) as a component. SVM (Service Virtual Machine Runtime Library) is removed from Pass-Through 2.1.1 product and included in the VM/ESA product at the VM/ESA Release 1.5 level and later.

VMFINS will be used to install VM Pass-Through Facility. VMFINS is an installation aid supplied as part of VMSES/E to make installation of VM and Licensed Program Product (LPs) consistent.

A virtual storage size of a minimum of 32M is required for the installation and enablement of Pass-Through. It is recommended that the VM Directory entry for the Pass-Through maintenance ID (Default ID is P684100E) contain at minimum storage size of at least 32M and a maximum storage size of 1024M (1G).

The installation and tailoring of Pass-Through 2.1.1 is extensive. Please have a copy of the program directory available, *Program Directory for VM/Pass-Through Facility Version 2 Release 1 Modification 1 Program Number 5684-100 for Use with VM/ESA*.

#### **Notes:**

- 1. These notes are not meant to replace the installation steps stated in Pass-Through's Program Directory. These notes clarify certain steps and add information that was overlooked by the program directory. You cannot and should not use these notes in isolation for installing, tailoring and verifying Pass-Through.
- 2. You must make sure that the MAINT and Pass-Through user ID's are not logged on at the same time so all required read/write links are present when executing verification tasks.
- 3. Make sure the GCS recovery machine (usually named GCS) is logged on before issuing tasks requiring the GCS environment.

#### **Warning**

The PVM and CVIEW virtual machines are restricted to using the System/370 architecture. The 370 Accommodation Facility available in VM/ESA 1.2.x and later allows these applications written for the 370 virtual machine to run in a ESA-family virtual machine. The 370 Accommodation Facility is activated by adding the following command 'CP SET 370ACCOM ON' to the PROFILE EXEC prior to starting the 370 application.

In the section entitled Tailor the CVIEW Virtual Machine substitute the commands listed in Step 1 with SET 370ACCOM ON which activates the 370 Accommodation Facility.

For installation of the Optional Source Files please refer to Install Optional Source Files of the *VM/Pass-Through Facility Program Directory*.

For customization and tailoring information please refer to *VM/Pass-Through Facility Administration and Operation*.

For service instructions, please refer to Chapter 7 of the *VM/Pass-Through Facility Program Directory*.

For more information on servicing using VMSES/E refer to *VMSES/E Introduction and Reference*.

The National Language (NLS) Message Repository files (American English, German and Kanji) are included on the VM/Pass-Through Program product tape. NLS is also built into the PVM, EFGVIEW and DVMUSI modules and PVMG loadlib delivered on the product tape. However, only the American English Help Files are included on the VM/Pass-Through Facility Administration Program product tape. Tapes for the Help Files for other NLS languages must be seperately order. The tapes are not available through the System Delivery Offering (SDO).

### **5.1.15.8 DCSS Information**

Refer to Define and Build the MPVM Saved Segment Using VMSES/E section of the *VM/Pass-Through Facility Program Directory*. Please note that the segment range is based on the segment layout as defined and distributed as part of the SDO package. See [Appendix D, "Saved Segments" on page 297](#page-312-0) for more information.

### **5.1.15.9 Verification**

For verification instructions, please refer to Test the Installation/Service for PVM in Appendix A of the *VM/Pass-Through Facility Program Directory*.

# **5.1.16 5684-137 VMBATCH V2R2.0**

### **5.1.16.1 PUT/RSU/ESO Applied**

The product is at service level ESO0508.

For specific APARs/PTFs see the ADDSERV file delivered with z/VM SDO Enabling Feature.

### **5.1.16.2 Service Excluded**

None.

# **5.1.16.3 Pre-Requisite Service**

None.

# **5.1.16.4 Co-Requisite Service**

None.

# **5.1.16.5 If-Requisite Service**

None.

# **5.1.16.6 Product Manuals**

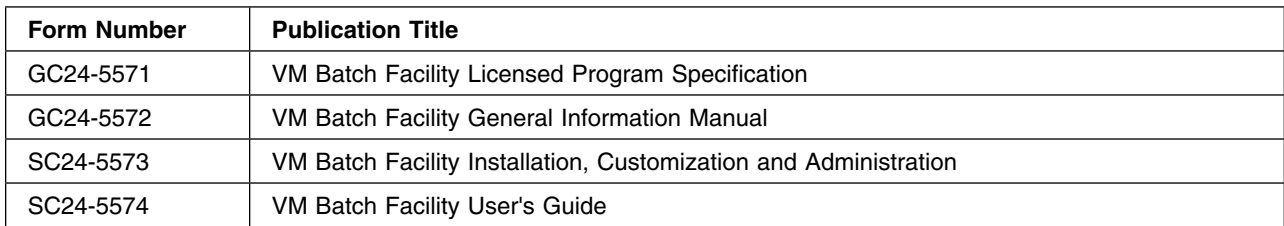

# **5.1.16.7 Installation**

The DASD storage requirements (e.g. minidisk definitions) and the User ID definitions (i.e. Virtual Machine VM System Directory entries) from the *z/VM SDO Enabling Aid* and the SDO Program Directory should be utilized when creating the IDs and minidisks required for the installation and Production enablement of this Licensed Program Product.

The information provided in the *z/VM SDO Enabling Aid* and the SDO Program Directory overrides the information provided in the Licensed Program Product's Program Directory and *PLANINFO* file. The information provided in the Program Directory and the *PLANINFO* file may not have been updated to reflect changes resulting from the IBM Service that has been applied to the Licensed Program Product or changes in the z/VM Environment.

The *z/VM SDO Enabling Aid* may be downloaded from the *z/VM SDO VnRn.0* webpage.

The information on DASD storage requirments and User ID defintions provided in the *z/VM SDO Enabling Aid* may also be found in the *z/VM SDO Product DASD Requirements* section and the *z/VM SDO Optional Licensed Products VM Directory* section on the *z/VM SDO VnRn.0* webpage.

This webpage may be found off the *VM System Delivery Offering (SDO)* website at url:

http://www.vm.ibm.com/sdo/

#### **Installation Guidelines**

A standard Maintenance ID has been defined for this Licensed Program Product. However, the Product may be installed from any ID that has:

- READ access to the MAINT 5E5 disk
- WRITE access to the MAINT 51D
- WRITE access to the minidisks or SFS Directory that is to be utilized for the Licensed Program Product's code.

It is recommended that the Product be installed utilizing the standard Maintenance ID defined for this Licensed Program Product.

# **Important Note for Product Envelopes** When installing using the Product Envelope, use the ENV option with the VMFINS commands. The Product Envelope should be on a minidisk or SFS directory accessed as the 'C' disk. **VMFINS INSTALL INFO (NOMEMO ENV** *envelope\_filename* **VMFINS INSTALL PPF** *ppfname compid* **(PLAN NOMEMO ENV** *envelope\_filename* **VMFINS INSTALL PPF** *ppfname compid* **(NOMEMO NOLINK ENV** *envelope\_filename*

VM/BATCH is in VMSES/E format and cannot be installed using INSTFPP.

Refer to *Program Directory for use with VM Batch Facility Version 2* in the section entitled "Installation Instructions" for the steps to install VM/BATCH using VMSES/E.

Refer to *VM Batch Facility Installation, Customization, and Administration* in the appendix entitled "Migrating from a Previous Release of the Product" for migration considerations.

### **5.1.16.8 DCSS Information**

None.

### **5.1.16.9 Verification**

Refer to VM Batch Facility Installation, Customization, and Administration in the section entitled "Verifying the VM Batch Facilty Installation" for verification procedure.

# **5.1.17 5684-168 GDDM/VM V3R2.0**

#### **5.1.17.1 PUT/RSU/ESO Applied**

The product is at service level ESO0603.

For specific APARs/PTFs see the ADDSERV file delivered with z/VM SDO Enabling Feature.

### **5.1.17.2 Service Excluded**

#### **5.1.17.3 Pre-Requisite Service**

None.

#### **5.1.17.4 Co-Requisite Service**

None.

**92** z/VM SDO Program Directory
# **5.1.17.5 If-Requisite Service**

None.

# **5.1.17.6 Product Manuals**

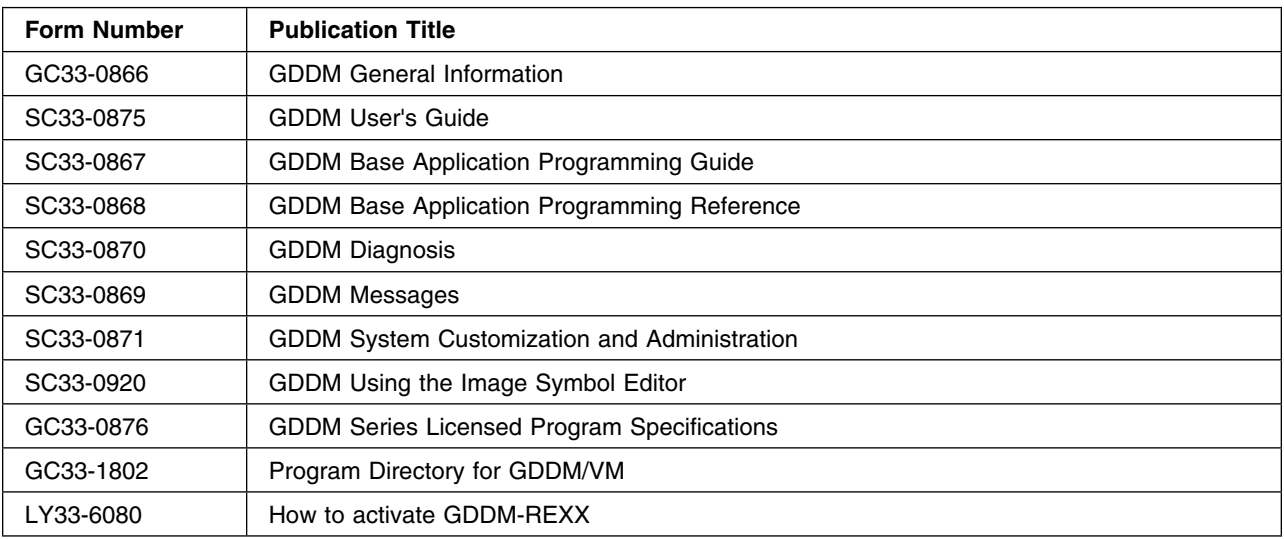

# **5.1.17.7 Installation**

#### **DASD Storage Requirements And User ID Definitions**

The DASD storage requirements (e.g. minidisk definitions) and the User ID definitions (i.e. Virtual Machine VM System Directory entries) from the *z/VM SDO Enabling Aid* and the SDO Program Directory should be utilized when creating the IDs and minidisks required for the installation and Production enablement of this Licensed Program Product.

The information provided in the *z/VM SDO Enabling Aid* and the SDO Program Directory overrides the information provided in the Licensed Program Product's Program Directory and *PLANINFO* file. The information provided in the Program Directory and the *PLANINFO* file may not have been updated to reflect changes resulting from the IBM Service that has been applied to the Licensed Program Product or changes in the z/VM Environment.

The *z/VM SDO Enabling Aid* may be downloaded from the *z/VM SDO VnRn.0* webpage.

The information on DASD storage requirments and User ID defintions provided in the *z/VM SDO Enabling Aid* may also be found in the *z/VM SDO Product DASD Requirements* section and the *z/VM SDO Optional Licensed Products VM Directory* section on the *z/VM SDO VnRn.0* webpage.

This webpage may be found off the *VM System Delivery Offering (SDO)* website at url:

http://www.vm.ibm.com/sdo/

#### **Findital Cuidelines Findity**

A standard Maintenance ID has been defined for this Licensed Program Product. However, the Product may be installed from any ID that has:

- READ access to the MAINT 5E5 disk
- WRITE access to the MAINT 51D
- WRITE access to the minidisks or SFS Directory that is to be utilized for the Licensed Program Product's code.

It is recommended that the Product be installed utilizing the standard Maintenance ID defined for this Licensed Program Product.

For information on the DASD storage requirements for the installation of this Licensed Program Product, refer to [Appendix C, "DASD Requirements" on page 283.](#page-298-0)

#### **Important Note for Product Envelopes**

When installing using the Product Envelope, use the ENV option with the VMFINS commands. The Product Envelope should be on a minidisk or SFS directory accessed as the 'C' disk.

**VMFINS INSTALL INFO (NOMEMO ENV** *envelope\_filename*

**VMFINS INSTALL PPF** *ppfname compid* **(PLAN NOMEMO ENV** *envelope\_filename*

**VMFINS INSTALL PPF** *ppfname compid* **(NOMEMO NOLINK ENV** *envelope\_filename*

#### **IMPORTANT NOTE**

The Program Directory for GDDM/VM Section 6.13 mistates when to Update the Build Status Table. This needs to be done BEFORE Section 6.12: Place GDDM into Production

You will need to run it after the following sections:

- 1. 6.5 Install GDDM/VM using the VMFINS EXEC, Step 4
- 2. 6.7 Install GDDM-PGF using the VMFINS EXEC, Step 4
- 3. 6.8 Install GDDM-IMD using the VMFINS EXEC, Step 4
- 4. 6.9 Install GDDM-IVU using the VMFINS EXEC, Step 4

You can use the tables listed in Section 6.13 for reference as to what the syntax of the VMFINS command should be.

GDDM is in VMSES/E format and cannot be installed using INSTFPP. Refer to the *Program Directory for GDDM/VM*, Chapter 6.0, "Installation Instructions", for the steps to install GDDM using VMSES/E.

GDDM-PCLK and GDDM-OS/2 Link are shipped as part of GDDM/VM. If you want to make them available to your systems, refer to *GDDM System Customization and Administration (SC33-0871)*.

GDDM-REXX is also shipped as part of GDDM/VM. To activate GDDM-REXX refer to *How to activate GDDM-REXX (LY33-6080)*. To save the DCSS for GDDM-REXX see instructions in the "DCSS Information" section of this document.

Refer to *GDDM System Customization and Administration* to customize GDDM/VM.

Refer to the *Program Directory for GDDM/VM*, Chapter 7.0 "Service Instructions", for information on applying service to GDDM using VMSES/E.

## **5.1.17.8 DCSS Information**

Refer to "Using GDDM saved segments" section of the *GDDVM/VM Version 3 Program Directory*

Please note that the segment range should be based on the segment layout as defined in the SDO Program Directory. See [Appendix D, "Saved Segments" on page 297](#page-312-0) for more information.

# **5.1.17.9 Verification**

The verification will be run automatically at the end of the **vmfins build** step if you have GDDM/VM US English National Language Support installed or have a GDDM user default specification for NATLANG telling GDDM to use a different language. Consult the *Program Directory for GDDM/VM*, **Chapter 9.0 "Testing GDDM Installation"**, for instructions to run the verification separately. Note that step 4 of the **Testing GDDM/VM Base** section documents a process for setting the User Control Key to something other than the default of PA3. This may be necessary if the keyboard does not have a PA3 key, or if the PA3 key is already used by another application. If it is necessary to follow this step, you can facilitate this by creating a **PROFILE ADMDEFS** file, if one does not already exist. Then insert the following line into that file as indicated, making sure that there is a space in col 1. This line is an example of how to define the PF1 key to function as the User Control Key:

ADMMNICK FAM=1,PROCOPT=((CTLKEY,1,1))

# **5.1.18 5688-035 NPSI X.25 V3R9.0**

### **5.1.18.1 PUT/RSU/ESO Applied**

The product is at service level ESO1106.

For specific APARs/PTFs see the ADDSERV file delivered with z/VM SDO Enabling Feature.

### **5.1.18.2 Service Excluded**

None.

### **5.1.18.3 Pre-Requisite Service**

None.

### **5.1.18.4 Co-Requisite Service**

None.

### **5.1.18.5 If-Requisite Service**

None.

**96** z/VM SDO Program Directory

# **5.1.18.6 Product Manuals**

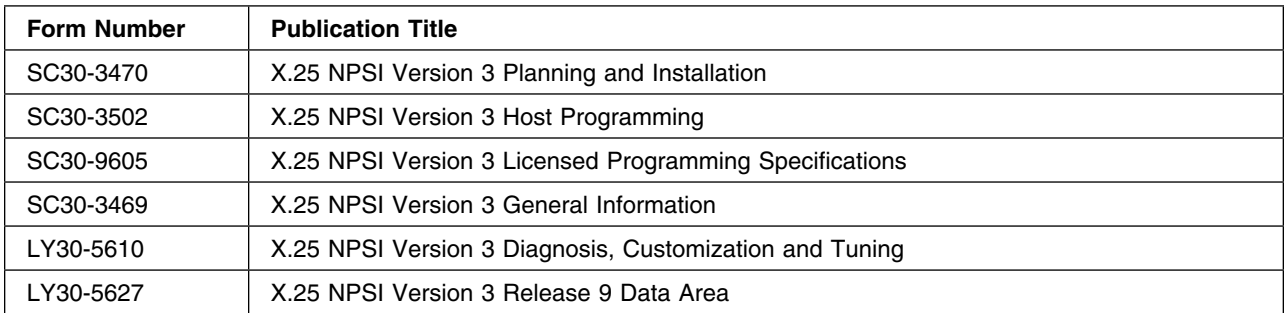

# **5.1.18.7 Installation**

#### **DASD Storage Requirements And User ID Definitions**

The DASD storage requirements (e.g. minidisk definitions) and the User ID definitions (i.e. Virtual Machine VM System Directory entries) from the *z/VM SDO Enabling Aid* and the SDO Program Directory should be utilized when creating the IDs and minidisks required for the installation and Production enablement of this Licensed Program Product.

The information provided in the *z/VM SDO Enabling Aid* and the SDO Program Directory overrides the information provided in the Licensed Program Product's Program Directory and *PLANINFO* file. The information provided in the Program Directory and the *PLANINFO* file may not have been updated to reflect changes resulting from the IBM Service that has been applied to the Licensed Program Product or changes in the z/VM Environment.

The *z/VM SDO Enabling Aid* may be downloaded from the *z/VM SDO VnRn.0* webpage.

The information on DASD storage requirments and User ID defintions provided in the *z/VM SDO Enabling Aid* may also be found in the *z/VM SDO Product DASD Requirements* section and the *z/VM SDO Optional Licensed Products VM Directory* section on the *z/VM SDO VnRn.0* webpage.

This webpage may be found off the *VM System Delivery Offering (SDO)* website at url:

http://www.vm.ibm.com/sdo/

#### **Installation Guidelines**

A standard Maintenance ID has been defined for this Licensed Program Product. However, the Product may be installed from any ID that has:

- READ access to the MAINT 5E5 disk
- WRITE access to the MAINT 51D
- WRITE access to the minidisks or SFS Directory that is to be utilized for the Licensed Program Product's code.

It is recommended that the Product be installed utilizing the standard Maintenance ID defined for this Licensed Program Product.

For information on the DASD storage requirements for the installation of this Licensed Program Product, refer to [Appendix C, "DASD Requirements" on page 283.](#page-298-0)

#### **Important Note for Product Envelopes**

When installing using the Product Envelope, use the ENV option with the VMFINS commands. The Product Envelope should be on a minidisk or SFS directory accessed as the 'C' disk.

**VMFINS INSTALL INFO (NOMEMO ENV** *envelope\_filename*

**VMFINS INSTALL PPF** *ppfname compid* **(PLAN NOMEMO ENV** *envelope\_filename*

**VMFINS INSTALL PPF** *ppfname compid* **(NOMEMO NOLINK ENV** *envelope\_filename*

NOTE: The following minidisk for P688035N has increased:

2D2 disk has increased to 2700 4K blocks. (18 cylinders of 3380 DASD or 15 cylinders of 3390 DASD.)

For installation instructions, please refer to Chapter 6 of the *Program Directory for X.25 NCP Packet Switching Interface (X.25 NPSI)*.

For information on customization and tailoring refer to the *X.25 NPSI Version 3 Diagnosis, Customization and Tuning*.

For service instructions, please refer to Chapter 7 of the *Program Directory for X.25 NCP Packet Switching Interface (X.25 NPSI)*.

For more information on servicing using VMSES/E refer to *VMSES/E Introduction and Reference*.

# **5.1.18.8 DCSS Information**

None.

**98** z/VM SDO Program Directory

## **5.1.18.9 Verification**

None.

# **5.1.19 5688-188 C/370 LIBRARY V2R2.0**

# **5.1.19.1 PUT/RSU/ESO Applied**

The product is at service level ESO9907.

For specific APARs/PTFs see the ADDSERV file delivered with z/VM SDO Enabling Feature.

## **5.1.19.2 Service Excluded**

None.

## **5.1.19.3 Pre-Requisite Service**

None.

# **5.1.19.4 Co-Requisite Service**

None.

### **5.1.19.5 If-Requisite Service**

None.

# **5.1.19.6 Product Manuals**

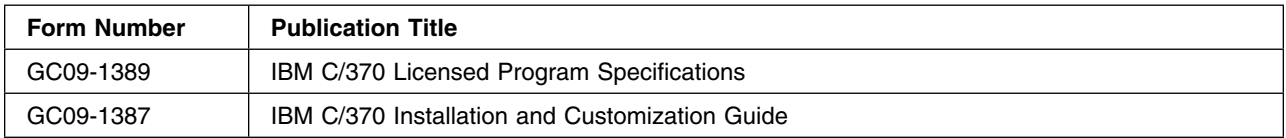

# **5.1.19.7 Installation**

#### **DASD Storage Requirements And User ID Definitions**

The DASD storage requirements (e.g. minidisk definitions) and the User ID definitions (i.e. Virtual Machine VM System Directory entries) from the *z/VM SDO Enabling Aid* and the SDO Program Directory should be utilized when creating the IDs and minidisks required for the installation and Production enablement of this Licensed Program Product.

The information provided in the *z/VM SDO Enabling Aid* and the SDO Program Directory overrides the information provided in the Licensed Program Product's Program Directory and *PLANINFO* file. The information provided in the Program Directory and the *PLANINFO* file may not have been updated to reflect changes resulting from the IBM Service that has been applied to the Licensed Program Product or changes in the z/VM Environment.

The *z/VM SDO Enabling Aid* may be downloaded from the *z/VM SDO VnRn.0* webpage.

The information on DASD storage requirments and User ID defintions provided in the *z/VM SDO Enabling Aid* may also be found in the *z/VM SDO Product DASD Requirements* section and the *z/VM SDO Optional Licensed Products VM Directory* section on the *z/VM SDO VnRn.0* webpage.

This webpage may be found off the *VM System Delivery Offering (SDO)* website at url:

http://www.vm.ibm.com/sdo/

#### **Findital Cuidelines Findity**

A standard Maintenance ID has been defined for this Licensed Program Product. However, the Product may be installed from any ID that has:

- READ access to the MAINT 5E5 disk
- WRITE access to the MAINT 51D
- WRITE access to the minidisks or SFS Directory that is to be utilized for the Licensed Program Product's code.

It is recommended that the Product be installed utilizing the standard Maintenance ID defined for this Licensed Program Product.

For information on the DASD storage requirements for the installation of this Licensed Program Product, refer to [Appendix C, "DASD Requirements" on page 283.](#page-298-0)

#### **Important Note for Product Envelopes**

When installing using the Product Envelope, use the ENV option with the VMFINS commands. The Product Envelope should be on a minidisk or SFS directory accessed as the 'C' disk.

**VMFINS INSTALL INFO (NOMEMO ENV** *envelope\_filename*

**VMFINS INSTALL PPF** *ppfname compid* **(PLAN NOMEMO ENV** *envelope\_filename*

**VMFINS INSTALL PPF** *ppfname compid* **(NOMEMO NOLINK ENV** *envelope\_filename*

**Note:** DO NOT install this product on the 19E disk because it will overlay the current version of LE that is delivererd with the BASE. If you want to use this product make sure that the disk that the code is on is accessed before the 19E.

For installation details, please reference the *Program Directory for IBM C/370 Library*, section 6.0, entitled "Installation Instructions."

For instructions on applying service to C/370 Library, please refer to the *Program Directory for IBM C/370 Library*, section 7.0.

## **5.1.19.8 DCSS Information**

The suggested commands for generating/saving the C/370™ segments follow. Please note that the segment addresses are based on the segment layout as defined and distributed as part of the SDO package. See [Appendix D, "Saved Segments" on page 297](#page-312-0) for more information.

**define storage 840m ipl 190 parm nosprof instseg no access(noprof link maint 5e5 5e5 rr access 5e5 b link maint 51d 51d mr access 51d d vmfsgmap segbld esasegs segblist** Go to Add Segment Definition panel by pressing **PF10** Update OBJNAME...**{EDCXV|EDCX24}** Update PRODID....**5688188A C370L** To obtain the C/370 Library segment information from the 5688188A PRODPART file press **PF10** Confirm information shown on the panels is correct. To return to the Segment Map panel press **PF5** Save new information and exit from Segment Map Panel by pressing **PF5 ipl 190 parm nosprof instseg no access (noprof access 5e5 b access 51d d set ldrtbls 15**

To build the EDCXV Segment enter the following:

#### **vmfbld ppf segbld esasegs segblist edcxv (all**

To build the EDCX24 Segment enter the following:

#### **vmfbld ppf segbld esasegs segblist edcx24 (all vmfview build**

**Note:** If you receive the message: **VMFBDS2003W** then the **SYSTEM SEGID D(51D)** file has been changed and must be moved to the S-disk. The **SYSTEM SEGID** file must be copied over to the the S-disk in order to stay in sync with the system SEGID. Remember to re-save CMS to avoid the Shared S-STAT not available message.

For further information on saved segments see *Program Directory for IBM C/370 Library*.

# **5.1.19.9 Verification**

Verification of C/370 is done automatically during installation.

You can run the installation verification manually by issuing the following:

#### **v5688188**

# **5.1.20 5688-235 IBM PL/I V1R1.1**

### **5.1.20.1 PUT/RSU/ESO Applied**

The product is at service level ESO0804.

For specific APARs/PTFs see the ADDSERV file delivered with z/VM SDO Enabling Feature.

### **5.1.20.2 Service Excluded**

None.

### **5.1.20.3 Pre-Requisite Service**

None.

### **5.1.20.4 Co-Requisite Service**

None.

### **5.1.20.5 If-Requisite Service**

None.

**102** z/VM SDO Program Directory

## **5.1.20.6 Product Manuals**

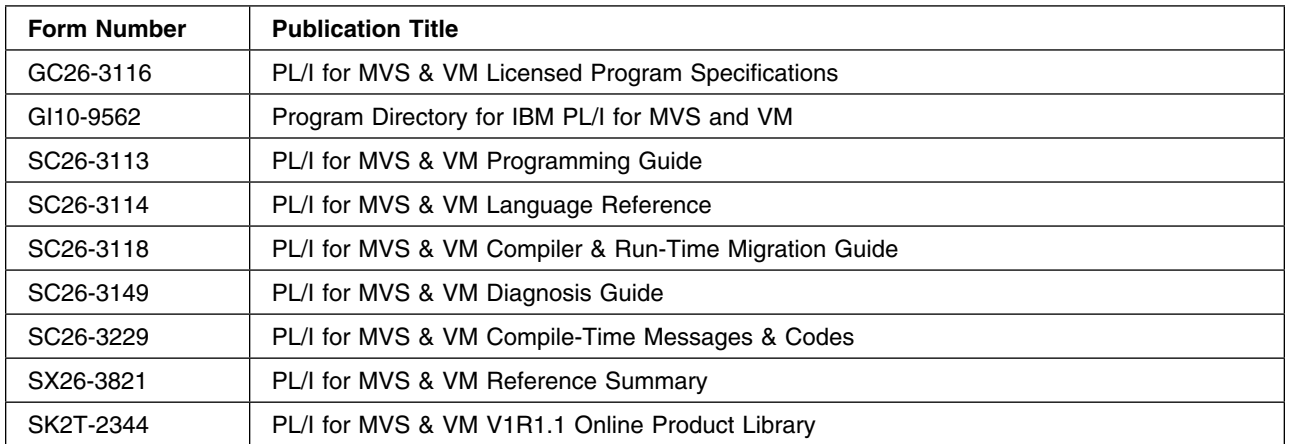

## **5.1.20.7 Installation**

#### **DASD Storage Requirements And User ID Definitions**

The DASD storage requirements (e.g. minidisk definitions) and the User ID definitions (i.e. Virtual Machine VM System Directory entries) from the *z/VM SDO Enabling Aid* and the SDO Program Directory should be utilized when creating the IDs and minidisks required for the installation and Production enablement of this Licensed Program Product.

The information provided in the *z/VM SDO Enabling Aid* and the SDO Program Directory overrides the information provided in the Licensed Program Product's Program Directory and *PLANINFO* file. The information provided in the Program Directory and the *PLANINFO* file may not have been updated to reflect changes resulting from the IBM Service that has been applied to the Licensed Program Product or changes in the z/VM Environment.

The *z/VM SDO Enabling Aid* may be downloaded from the *z/VM SDO VnRn.0* webpage.

The information on DASD storage requirments and User ID defintions provided in the *z/VM SDO Enabling Aid* may also be found in the *z/VM SDO Product DASD Requirements* section and the *z/VM SDO Optional Licensed Products VM Directory* section on the *z/VM SDO VnRn.0* webpage.

This webpage may be found off the *VM System Delivery Offering (SDO)* website at url:

http://www.vm.ibm.com/sdo/

#### **Installation Guidelines**

A standard Maintenance ID has been defined for this Licensed Program Product. However, the Product may be installed from any ID that has:

- READ access to the MAINT 5E5 disk
- WRITE access to the MAINT 51D
- WRITE access to the minidisks or SFS Directory that is to be utilized for the Licensed Program Product's code.

It is recommended that the Product be installed utilizing the standard Maintenance ID defined for this Licensed Program Product.

For information on the DASD storage requirements for the installation of this Licensed Program Product, refer to [Appendix C, "DASD Requirements" on page 283.](#page-298-0)

#### **Important Note for Product Envelopes**

When installing using the Product Envelope, use the ENV option with the VMFINS commands. The Product Envelope should be on a minidisk or SFS directory accessed as the 'C' disk.

**VMFINS INSTALL INFO (NOMEMO ENV** *envelope\_filename*

**VMFINS INSTALL PPF** *ppfname compid* **(PLAN NOMEMO ENV** *envelope\_filename*

**VMFINS INSTALL PPF** *ppfname compid* **(NOMEMO NOLINK ENV** *envelope\_filename*

**IMPORTANT:** IMPORTANT: Prior to installation, please review the PSP bucket for IBM PL/I for MVS & VM V1R1.1: UPGRADE= ADCPL1111 SUBSET= VM/111 Retain Compid: 568823501 Retain Release: 13P regarding the LE requisite.

For installation details, please reference the *Program Directory for IBM PL/I for MVS & VM*, section 6.0, entitled "Installation Instructions."

For customization instructions, please refer to section 10.0 entitled "Customizing PL/I" in the *Program Directory for IBM PL/I for MVS & VM*.

For instructions on applying service to PL/I for MVS & VM, refer to the *Program Directory for IBM PL/I for MVS & VM*, section 8.0, entitled "Service Instructions."

#### **5.1.20.8 DCSS Information**

None.

# **5.1.20.9 Verification**

Verification of PL/I for MVS & VM is done automatically during installation.

You can run the installation verification manually. First, link and Access Language Environment for VM V1 R6.0 (5688-198). Then issue the following commands:

**vmfsetup 5688235a pli**

 **v5688235**

# **5.1.21 5695-013 REXX/370 COMPILER V1R4.0**

# **5.1.21.1 PUT/RSU/ESO Applied**

The product is at service level ESO0507.

For specific APARs/PTFs see the ADDSERV file delivered with z/VM SDO Enabling Feature.

### **5.1.21.2 Service Excluded**

None.

### **5.1.21.3 Pre-Requisite Service**

None.

### **5.1.21.4 Co-Requisite Service**

None.

### **5.1.21.5 If-Requisite Service**

None.

### **5.1.21.6 Product Manuals**

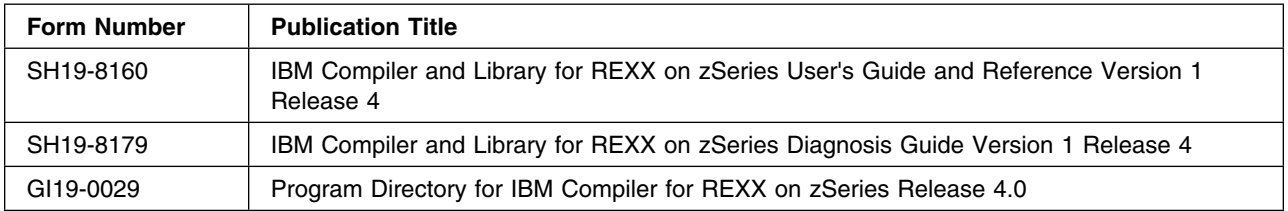

### **5.1.21.7 Installation**

#### **DASD Storage Requirements And User ID Definitions**

The DASD storage requirements (e.g. minidisk definitions) and the User ID definitions (i.e. Virtual Machine VM System Directory entries) from the *z/VM SDO Enabling Aid* and the SDO Program Directory should be utilized when creating the IDs and minidisks required for the installation and Production enablement of this Licensed Program Product.

The information provided in the *z/VM SDO Enabling Aid* and the SDO Program Directory overrides the information provided in the Licensed Program Product's Program Directory and *PLANINFO* file. The information provided in the Program Directory and the *PLANINFO* file may not have been updated to reflect changes resulting from the IBM Service that has been applied to the Licensed Program Product or changes in the z/VM Environment.

The *z/VM SDO Enabling Aid* may be downloaded from the *z/VM SDO VnRn.0* webpage.

The information on DASD storage requirments and User ID defintions provided in the *z/VM SDO Enabling Aid* may also be found in the *z/VM SDO Product DASD Requirements* section and the *z/VM SDO Optional Licensed Products VM Directory* section on the *z/VM SDO VnRn.0* webpage.

This webpage may be found off the *VM System Delivery Offering (SDO)* website at url:

http://www.vm.ibm.com/sdo/

#### **Installation Guidelines**

A standard Maintenance ID has been defined for this Licensed Program Product. However, the Product may be installed from any ID that has:

- READ access to the MAINT 5E5 disk
- WRITE access to the MAINT 51D
- WRITE access to the minidisks or SFS Directory that is to be utilized for the Licensed Program Product's code.

It is recommended that the Product be installed utilizing the standard Maintenance ID defined for this Licensed Program Product.

For information on the DASD storage requirements for the installation of this Licensed Program Product, refer to [Appendix C, "DASD Requirements" on page 283.](#page-298-0)

#### **Important Note for Product Envelopes**

When installing using the Product Envelope, use the ENV option with the VMFINS commands. The Product Envelope should be on a minidisk or SFS directory accessed as the 'C' disk.

**VMFINS INSTALL INFO (NOMEMO ENV** *envelope\_filename*

**VMFINS INSTALL PPF** *ppfname compid* **(PLAN NOMEMO ENV** *envelope\_filename*

**VMFINS INSTALL PPF** *ppfname compid* **(NOMEMO NOLINK ENV** *envelope\_filename*

For installation instructions, please refer to chapter 6 of the *Program Directory for IBM COMPILER for REXX on zSeries*.

### **5.1.21.8 DCSS Information**

None.

#### **5.1.21.9 Verification**

Verification could be started automatically by the installation exec or manually by entering:

**v5695013**

# **5.1.22 5695-013 REXX/370 COMPILER KANJI V1R4.0**

### **5.1.22.1 PUT/RSU/ESO Applied**

The product is at service level ESO0404.

For specific APARs/PTFs see the ADDSERV file delivered with z/VM SDO Enabling Feature.

#### **5.1.22.2 Service Excluded**

None.

### **5.1.22.3 Pre-Requisite Service**

None.

### **5.1.22.4 Co-Requisite Service**

None.

### **5.1.22.5 If-Requisite Service**

None.

### **5.1.22.6 Product Manuals**

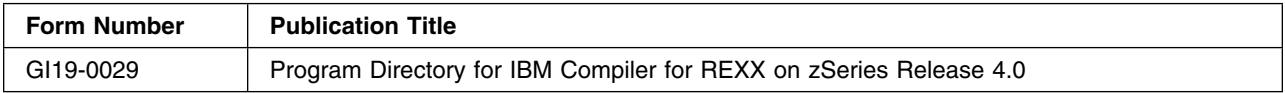

## **5.1.22.7 Installation**

#### **DASD Storage Requirements And User ID Definitions**

The DASD storage requirements (e.g. minidisk definitions) and the User ID definitions (i.e. Virtual Machine VM System Directory entries) from the *z/VM SDO Enabling Aid* and the SDO Program Directory should be utilized when creating the IDs and minidisks required for the installation and Production enablement of this Licensed Program Product.

The information provided in the *z/VM SDO Enabling Aid* and the SDO Program Directory overrides the information provided in the Licensed Program Product's Program Directory and *PLANINFO* file. The information provided in the Program Directory and the *PLANINFO* file may not have been updated to reflect changes resulting from the IBM Service that has been applied to the Licensed Program Product or changes in the z/VM Environment.

The *z/VM SDO Enabling Aid* may be downloaded from the *z/VM SDO VnRn.0* webpage.

The information on DASD storage requirments and User ID defintions provided in the *z/VM SDO Enabling Aid* may also be found in the *z/VM SDO Product DASD Requirements* section and the *z/VM SDO Optional Licensed Products VM Directory* section on the *z/VM SDO VnRn.0* webpage.

This webpage may be found off the *VM System Delivery Offering (SDO)* website at url:

http://www.vm.ibm.com/sdo/

#### **Installation Guidelines**

A standard Maintenance ID has been defined for this Licensed Program Product. However, the Product may be installed from any ID that has:

- READ access to the MAINT 5E5 disk
- WRITE access to the MAINT 51D
- WRITE access to the minidisks or SFS Directory that is to be utilized for the Licensed Program Product's code.

It is recommended that the Product be installed utilizing the standard Maintenance ID defined for this Licensed Program Product.

For information on the DASD storage requirements for the installation of this Licensed Program Product, refer to [Appendix C, "DASD Requirements" on page 283.](#page-298-0)

#### **Important Note for Product Envelopes**

When installing using the Product Envelope, use the ENV option with the VMFINS commands. The Product Envelope should be on a minidisk or SFS directory accessed as the 'C' disk.

**VMFINS INSTALL INFO (NOMEMO ENV** *envelope\_filename*

**VMFINS INSTALL PPF** *ppfname compid* **(PLAN NOMEMO ENV** *envelope\_filename*

**VMFINS INSTALL PPF** *ppfname compid* **(NOMEMO NOLINK ENV** *envelope\_filename*

For installation instructions, please refer to Appendix A. 'Install NLS Japanese (Kanji) Feature with VMSES/E in the *Program Directory for IBM COMPILER for REXX on zSeries*.

- *Note:*
	- 1. The Program Directory indicates that 'the Japanese (Kanji) feature is located on the REXX Compiler base tape.' Since the time that this was written, IBM has changed the procedure utilized to create Product Tapes. Please check the documentation provided with your order to determine which tape contains the Japanese feature.
	- 2. Step 3 'Install the Japenese feature' is missing several of the steps required to load the REXX Compiler Japanese Feature control files to the 51D disk. The following steps must be executed to load the Japanese Feature:

# **vmfins install info (nomemo vmfins install ppf 5695013J {rexxc|rexxcsfs}(plan nomemo vmfins install ppf 5695013J {rexxc|rexxcsfs}(nomemo nolink vmfins build ppf 5695013J {rexxc|rexxcsfs}(serviced nolink**

– Use **rexxc** if installing using minidisks or

– Use **rexxcsfs** if installing using SFS

## **5.1.22.8 DCSS Information**

None.

# **5.1.22.9 Verification**

There is no verification routine for the Japanese Feature of the REXX Compiler.

# **5.1.23 5695-014 REXX/370 LIBRARY V1R4.0**

# **5.1.23.1 PUT/RSU/ESO Applied**

The product is at service level ESO0505.

For specific APARs/PTFs see the ADDSERV file delivered with z/VM SDO Enabling Feature.

## **5.1.23.2 Service Excluded**

None.

# **5.1.23.3 Pre-Requisite Service**

None.

### **5.1.23.4 Co-Requisite Service**

None.

### **5.1.23.5 If-Requisite Service**

None.

# **5.1.23.6 Product Manuals**

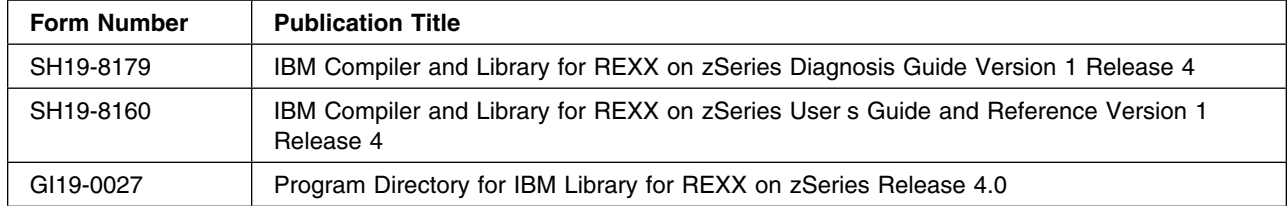

## **5.1.23.7 Installation**

#### **DASD Storage Requirements And User ID Definitions**

The DASD storage requirements (e.g. minidisk definitions) and the User ID definitions (i.e. Virtual Machine VM System Directory entries) from the *z/VM SDO Enabling Aid* and the SDO Program Directory should be utilized when creating the IDs and minidisks required for the installation and Production enablement of this Licensed Program Product.

The information provided in the *z/VM SDO Enabling Aid* and the SDO Program Directory overrides the information provided in the Licensed Program Product's Program Directory and *PLANINFO* file. The information provided in the Program Directory and the *PLANINFO* file may not have been updated to reflect changes resulting from the IBM Service that has been applied to the Licensed Program Product or changes in the z/VM Environment.

The *z/VM SDO Enabling Aid* may be downloaded from the *z/VM SDO VnRn.0* webpage.

The information on DASD storage requirments and User ID defintions provided in the *z/VM SDO Enabling Aid* may also be found in the *z/VM SDO Product DASD Requirements* section and the *z/VM SDO Optional Licensed Products VM Directory* section on the *z/VM SDO VnRn.0* webpage.

This webpage may be found off the *VM System Delivery Offering (SDO)* website at url:

http://www.vm.ibm.com/sdo/

#### **Installation Guidelines**

A standard Maintenance ID has been defined for this Licensed Program Product. However, the Product may be installed from any ID that has:

- READ access to the MAINT 5E5 disk
- WRITE access to the MAINT 51D
- WRITE access to the minidisks or SFS Directory that is to be utilized for the Licensed Program Product's code.

It is recommended that the Product be installed utilizing the standard Maintenance ID defined for this Licensed Program Product.

For information on the DASD storage requirements for the installation of this Licensed Program Product, refer to [Appendix C, "DASD Requirements" on page 283.](#page-298-0)

#### **Important Note for Product Envelopes**

When installing using the Product Envelope, use the ENV option with the VMFINS commands. The Product Envelope should be on a minidisk or SFS directory accessed as the 'C' disk.

**VMFINS INSTALL INFO (NOMEMO ENV** *envelope\_filename*

**VMFINS INSTALL PPF** *ppfname compid* **(PLAN NOMEMO ENV** *envelope\_filename*

**VMFINS INSTALL PPF** *ppfname compid* **(NOMEMO NOLINK ENV** *envelope\_filename*

For installation instructions, please refer to Chapter 6 of the *Program Directory for IBM Library for REXX on z/Series*.

### **5.1.23.8 DCSS Information**

Please note if you are going to utilize the REXX Library segment, the segment range should be based on the segment layout as defined in the SDO Program Directory. See [Appendix D, "Saved Segments" on](#page-312-0) [page 297](#page-312-0) for more information.

If the REXX Library segment is defined in the range 20000-3FFFF, the z/VM 6.1 SAMPI VM Guard Server, VSMGUARD, will fail initialization with:

DMSITP143T Data exception occurred at B2D00002 in system routine DMSRTPRC; re-IPL CMS

in a call to routine DMSSIDM from the exec DMSWSSMI. The error is the result of the EAGRTSEG REXX Library Segment being overlayed by the SMAPI VM Guard Server Segment VSMDCSS.

When creating the REXX Library segment, be sure that your machine's virtual storage is sufficient. For the SDO recommended segment range, your machine's virtual storage size should be 2048M.

For additional information on the REXX Library segment, please refer to the section Define and Build the REXX Library Saved Segment of the *IBM Library for REXX on z/Series Program Directory*.

### **5.1.23.9 Verification**

Verification could be started automatically by the installation exec or manually by entering:

#### **v5695014**

# **5.1.24 5695-014 REXX/370 LIBRARY KANJI V1R4.0**

# **5.1.24.1 PUT/RSU/ESO Applied**

The product is at service level ESO0404.

For specific APARs/PTFs see the ADDSERV file delivered with z/VM SDO Enabling Feature.

# **5.1.24.2 Service Excluded**

None.

## **5.1.24.3 Pre-Requisite Service**

None.

# **5.1.24.4 Co-Requisite Service**

None.

# **5.1.24.5 If-Requisite Service**

None.

# **5.1.24.6 Product Manuals**

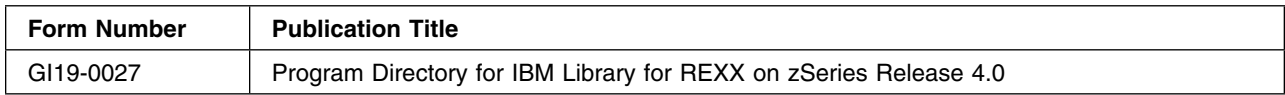

## **5.1.24.7 Installation**

#### **DASD Storage Requirements And User ID Definitions**

The DASD storage requirements (e.g. minidisk definitions) and the User ID definitions (i.e. Virtual Machine VM System Directory entries) from the *z/VM SDO Enabling Aid* and the SDO Program Directory should be utilized when creating the IDs and minidisks required for the installation and Production enablement of this Licensed Program Product.

The information provided in the *z/VM SDO Enabling Aid* and the SDO Program Directory overrides the information provided in the Licensed Program Product's Program Directory and *PLANINFO* file. The information provided in the Program Directory and the *PLANINFO* file may not have been updated to reflect changes resulting from the IBM Service that has been applied to the Licensed Program Product or changes in the z/VM Environment.

The *z/VM SDO Enabling Aid* may be downloaded from the *z/VM SDO VnRn.0* webpage.

The information on DASD storage requirments and User ID defintions provided in the *z/VM SDO Enabling Aid* may also be found in the *z/VM SDO Product DASD Requirements* section and the *z/VM SDO Optional Licensed Products VM Directory* section on the *z/VM SDO VnRn.0* webpage.

This webpage may be found off the *VM System Delivery Offering (SDO)* website at url:

http://www.vm.ibm.com/sdo/

#### **Findital Cuidelines Findity**

A standard Maintenance ID has been defined for this Licensed Program Product. However, the Product may be installed from any ID that has:

- READ access to the MAINT 5E5 disk
- WRITE access to the MAINT 51D
- WRITE access to the minidisks or SFS Directory that is to be utilized for the Licensed Program Product's code.

It is recommended that the Product be installed utilizing the standard Maintenance ID defined for this Licensed Program Product.

For information on the DASD storage requirements for the installation of this Licensed Program Product, refer to [Appendix C, "DASD Requirements" on page 283.](#page-298-0)

#### **Important Note for Product Envelopes**

When installing using the Product Envelope, use the ENV option with the VMFINS commands. The Product Envelope should be on a minidisk or SFS directory accessed as the 'C' disk.

**VMFINS INSTALL INFO (NOMEMO ENV** *envelope\_filename*

**VMFINS INSTALL PPF** *ppfname compid* **(PLAN NOMEMO ENV** *envelope\_filename*

**VMFINS INSTALL PPF** *ppfname compid* **(NOMEMO NOLINK ENV** *envelope\_filename*

#### **Important Note for Product Envelopes**

When installing using the Product Envelope, use the ENV option with the VMFINS commands. The Product Envelope should be on a minidisk or SFS directory accessed as the 'C' disk.

**VMFINS INSTALL INFO (NOMEMO ENV** *envelope\_filename*

**VMFINS INSTALL PPF** *ppfname compid* **(PLAN NOMEMO ENV** *envelope\_filename*

**VMFINS INSTALL PPF** *ppfname compid* **(NOMEMO NOLINK ENV** *envelope\_filename*

For installation instructions, please refer to Appendix B. 'Install NLS Japanese (Kanji) Feature with VMSES/E in the *Program Directory for IBM LIBRARY for REXX on zSeries*.

- *Note:*
	- 1. The Program Directory indicates that 'the Japanese (Kanji) feature is located on the REXX Library base tape.' Since the time that this was written, IBM has changed the procedure utilized to create Product Tapes. Please check the documentation provided with your order to determine which tape contains the Japanese feature.
	- 2. Step 3 'Install the Japenese feature' is missing several of the steps required to load the REXX Library Japanese Feature control files to the 51D disk. The following steps must be executed to load the Japanese Feature:

**vmfins install info (nomemo**

**vmfins install ppf 5695014J {rexxl|rexxlsfs}(plan nomemo**

**vmfins install ppf 5695014J {rexxl|rexxlsfs}(nomemo nolink**

**vmfins build ppf 5695014J {rexxl|rexxlsfs}(serviced nolink**

- Use **rexxl** if installing using minidisks or
- Use **rexxlsfs** if installing using SFS

### **5.1.24.8 DCSS Information**

None.

## **5.1.24.9 Verification**

There is no verification routine for the Japanese Feature of the REXX Library.

# **5.1.25 5696-234 HLASM V1R6.0**

## **5.1.25.1 PUT/RSU/ESO Applied**

The product is at service level ESO1201.

For specific APARs/PTFs see the ADDSERV file delivered with z/VM SDO Enabling Feature.

### **5.1.25.2 Service Excluded**

#### **5.1.25.3 Pre-Requisite Service**

None.

#### **5.1.25.4 Co-Requisite Service**

None.

### **5.1.25.5 If-Requisite Service**

None.

### **5.1.25.6 Product Manuals**

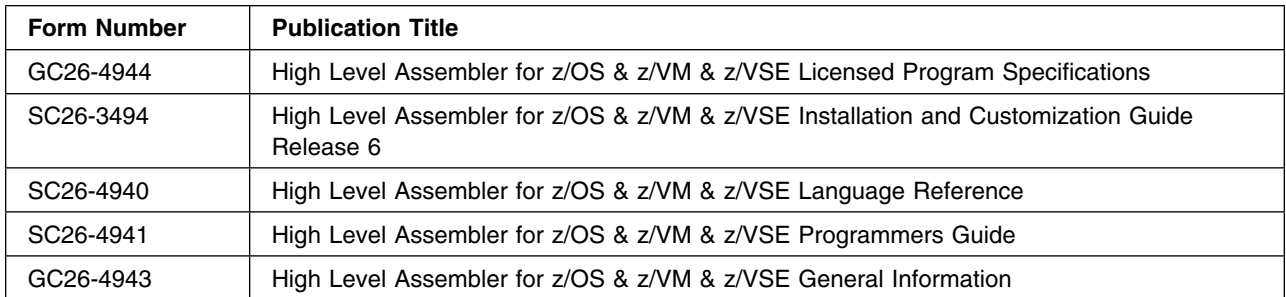

# **5.1.25.7 Installation**

#### **DASD Storage Requirements And User ID Definitions**

The DASD storage requirements (e.g. minidisk definitions) and the User ID definitions (i.e. Virtual Machine VM System Directory entries) from the *z/VM SDO Enabling Aid* and the SDO Program Directory should be utilized when creating the IDs and minidisks required for the installation and Production enablement of this Licensed Program Product.

The information provided in the *z/VM SDO Enabling Aid* and the SDO Program Directory overrides the information provided in the Licensed Program Product's Program Directory and *PLANINFO* file. The information provided in the Program Directory and the *PLANINFO* file may not have been updated to reflect changes resulting from the IBM Service that has been applied to the Licensed Program Product or changes in the z/VM Environment.

The *z/VM SDO Enabling Aid* may be downloaded from the *z/VM SDO VnRn.0* webpage.

The information on DASD storage requirments and User ID defintions provided in the *z/VM SDO Enabling Aid* may also be found in the *z/VM SDO Product DASD Requirements* section and the *z/VM SDO Optional Licensed Products VM Directory* section on the *z/VM SDO VnRn.0* webpage.

This webpage may be found off the *VM System Delivery Offering (SDO)* website at url:

http://www.vm.ibm.com/sdo/

#### **Installation Guidelines**

A standard Maintenance ID has been defined for this Licensed Program Product. However, the Product may be installed from any ID that has:

- READ access to the MAINT 5E5 disk
- WRITE access to the MAINT 51D
- WRITE access to the minidisks or SFS Directory that is to be utilized for the Licensed Program Product's code.

It is recommended that the Product be installed utilizing the standard Maintenance ID defined for this Licensed Program Product.

For information on the DASD storage requirements for the installation of this Licensed Program Product, refer to [Appendix C, "DASD Requirements" on page 283.](#page-298-0)

#### **Important Note for Product Envelopes**

When installing using the Product Envelope, use the ENV option with the VMFINS commands. The Product Envelope should be on a minidisk or SFS directory accessed as the 'C' disk.

**VMFINS INSTALL INFO (NOMEMO ENV** *envelope\_filename*

**VMFINS INSTALL PPF** *ppfname compid* **(PLAN NOMEMO ENV** *envelope\_filename*

**VMFINS INSTALL PPF** *ppfname compid* **(NOMEMO NOLINK ENV** *envelope\_filename*

See the IBM HLASM Installation and Customization Guide for installation instructions.

IBM High Level Assembler V1R6.0 is VMSES/E enabled and must be installed using VMFINS. VMFINS is an installation aid supplied as part of VMSES/E to make installation of VM and LPs consistent.

#### **Important Installation Note**

The 'HLASM Installation and Customization Guide' Release 6 indicates that the name of the HLASM PPF file is 'P696234J'. This is incorrect, the PPF file name is '5696234J'.

The installation and tailoring of IBM High Level Assembler V1R6.0 is documented in the *IBM HLASM Installation and Customization Guide*. You **must** have a copy of this manual to properly install and customize the High Level Assembler.

The *IBM HLASM Installation and Customization Guide* can be found on the following web page:

**http://www.ibm.com/software/awdtools/hlasm/**

**Click on Product Library**

**Installation and Customization Guide (SC26-3494)**

**Click on either View in PDF or BookServer format.**

Additional information on the installation, customization and servicing of High Level Assembler may be found in the following chapters of the *IBM HLASM Installation and Customization Guide*:

- Installation: Chapter 8, "Installing High Level Assembler on VM"
- Customization: Chapter 9, "Customizing High Level Assembler on VM"
- Service: Chapter 10, "Maintaining High Level Assembler on VM"

#### **Important Installation Note**

PTF UK15391 made a Publication Change (DEVCHG) to *High Level Assembler for MVS & VM & VSE Installation and Customization Guide Releas 5* (SC26-3494) Chapter 8, Installing High Level Assembler on VM. However, the DEVCHNG was never incorporated and it is not reflected in the new *High Level Assembler for MVS & VM & VSE Installation and Customization Guide Release 6* (SC26-3494-04).

As a result the following information is missing:

If you are to run the HLASM toolkit with the assembler in a saved segment then use VMFCOPY to copy ASMADOP MODULE to the Y disk.

PTF UK59302 modified High Level Assembler (HLASM) to support D/T2917. The addition of this support resulted in changes (DEVCHNG) to the HLASM publications. Please refer to the ':UMEMO.' section of the 'UK59302 \$PTFPART' file for information on the DEVCHNG. The 'UK59302 \$PTFPART' file may be found on the maintenance ID 'P696234J' 2D2 disk.

For more information on servicing IBM High Level Assembler using VMSES/E refer to *VMSES/E Introduction and Reference*.

#### **5.1.25.8 DCSS Information**

Refer to Part 2, Chapter 8, Step 5 "Define and Build High Level Assembler Saved Segment" of the *Installation and Customization Guide* for HLASM V1R6. for complete instructions. Please note that the segment range should be based on the segment layout as defined in the SDO Program Directory. See [Appendix D, "Saved Segments" on page 297](#page-312-0) for more information.

#### **5.1.25.9 Verification**

See the IBM HLASM Installation and Customization Guide for verification instructions.

When the command is issued to update the VMSES/E Build Status Table for IBM High Level Assembler, VMSES/E also executes the verfication EXEC, V5696234. The procedure for updating the build status table is outlined in Step 4: "Verify the Installation in a Test Environment" in Chapter 8. "Installing High Level Assembler on VM" of the *IBM HLASM Installation and Customization Guide*.

# **5.1.26 5696-234 HLASM TOOLKIT V1R6.0**

### **5.1.26.1 PUT/RSU/ESO Applied**

The product is at service level ESO1112.

For specific APARs/PTFs see the ADDSERV file delivered with z/VM SDO Enabling Feature.

# **5.1.26.2 Service Excluded**

# **5.1.26.3 Pre-Requisite Service**

None.

# **5.1.26.4 Co-Requisite Service**

None.

# **5.1.26.5 If-Requisite Service**

None.

## **5.1.26.6 Product Manuals**

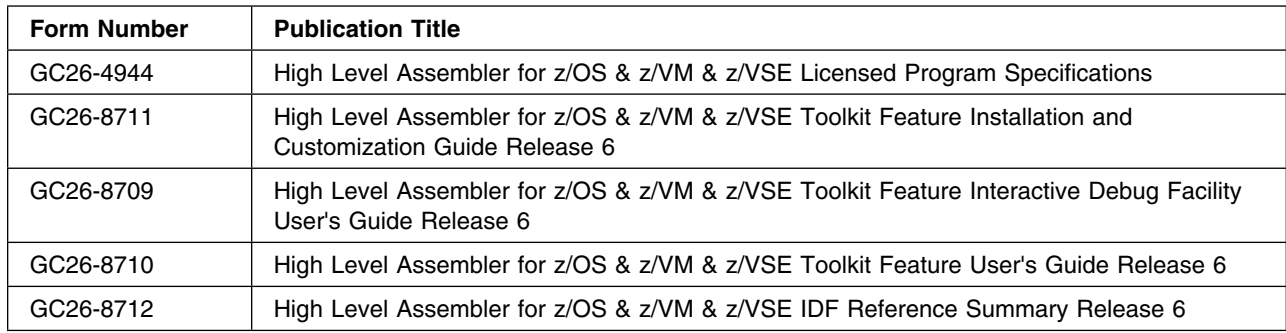

# **5.1.26.7 Installation**

#### **DASD Storage Requirements And User ID Definitions**

The DASD storage requirements (e.g. minidisk definitions) and the User ID definitions (i.e. Virtual Machine VM System Directory entries) from the *z/VM SDO Enabling Aid* and the SDO Program Directory should be utilized when creating the IDs and minidisks required for the installation and Production enablement of this Licensed Program Product.

The information provided in the *z/VM SDO Enabling Aid* and the SDO Program Directory overrides the information provided in the Licensed Program Product's Program Directory and *PLANINFO* file. The information provided in the Program Directory and the *PLANINFO* file may not have been updated to reflect changes resulting from the IBM Service that has been applied to the Licensed Program Product or changes in the z/VM Environment.

The *z/VM SDO Enabling Aid* may be downloaded from the *z/VM SDO VnRn.0* webpage.

The information on DASD storage requirments and User ID defintions provided in the *z/VM SDO Enabling Aid* may also be found in the *z/VM SDO Product DASD Requirements* section and the *z/VM SDO Optional Licensed Products VM Directory* section on the *z/VM SDO VnRn.0* webpage.

This webpage may be found off the *VM System Delivery Offering (SDO)* website at url:

http://www.vm.ibm.com/sdo/

#### **Installation Guidelines**

A standard Maintenance ID has been defined for this Licensed Program Product. However, the Product may be installed from any ID that has:

- READ access to the MAINT 5E5 disk
- WRITE access to the MAINT 51D
- WRITE access to the minidisks or SFS Directory that is to be utilized for the Licensed Program Product's code.

It is recommended that the Product be installed utilizing the standard Maintenance ID defined for this Licensed Program Product.

For information on the DASD storage requirements for the installation of this Licensed Program Product, refer to [Appendix C, "DASD Requirements" on page 283.](#page-298-0)

#### **Important Note for Product Envelopes**

When installing using the Product Envelope, use the ENV option with the VMFINS commands. The Product Envelope should be on a minidisk or SFS directory accessed as the 'C' disk.

**VMFINS INSTALL INFO (NOMEMO ENV** *envelope\_filename*

**VMFINS INSTALL PPF** *ppfname compid* **(PLAN NOMEMO ENV** *envelope\_filename*

**VMFINS INSTALL PPF** *ppfname compid* **(NOMEMO NOLINK ENV** *envelope\_filename*

See the High Level Assembler Toolkit Feature Installation and Customization Guide for installation instructions.

IBM High Level Assembler Toolkit Feature is VMSES/E enabled and must be installed using VMFINS.

#### **Important Installation Note**

The 'High Level Assembler for z/OS & z/VM & z/VSE Toolkit Feature Installation and Customization Guide' Release 6 (GC26-8711-08) indicates that the name of the HLASM Toolkit PPF file is 'P696234K'. This is incorrect, the PPF file name is '5696234K'.

The installation and tailoring of IBM High Level Assembler Toolkit Feature is documented in the *High Level Assembler Toolkit Feature Installation and Customization Guide*. You **must** have a copy of this manual to properly install and customize the High Level Assembler Toolkit Feature.

The *IBM High Level Assembler Toolkit Feature Installation and Customization Guide* can be found on the following web page:

**http://www.ibm.com/software/awdtools/hlasm/**

**Click on Product Library**

**Installation and Customization Guide (SC26-3494)**

**Click on either View in PDF or BookServer format.**

Additional information on the installation, customization and servicing of HLASM Toolkit may be found in the following chapters of the *IBM Toolkit Installation and Customization Guide*:

### **5.1.26.8 DCSS Information**

The HLASM ToolKit Feature does not have any segments.

## **5.1.26.9 Verification**

See the IBM High Level Assembler Toolkit Feature Installation and Customization Guide for verification instructions.

Chapter 5 step 4 describes the verification test. You need to run T5696234 exec and reproduce the output shown in the *IBM High Level Assembler Toolkit Installation and Customization Guide*.

NOTE:If HLASM has been loaded into a shared segment and with no links to the HLASM mini disks, the invoking of HLASM returns RC=20. The NOSEG option has been removed from the IVP exec T5696234 invocation of HLASM. If HLASM has been loaded into a shared segment then HLASM will be found and assembly of IVP sample program will work.

# **5.1.27 5697-F42 DB2 SERVER FOR VM V7R5.0**

## **5.1.27.1 PUT/RSU/ESO Applied**

The product is at service level ESO1201.

For specific APARs/PTFs see the ADDSERV file delivered with z/VM SDO Enabling Feature.

### **5.1.27.2 Service Excluded**

#### **5.1.27.3 Pre-Requisite Service**

### **5.1.27.4 Co-Requisite Service**

None.

### **5.1.27.5 If-Requisite Service**

None.

### **5.1.27.6 Product Manuals**

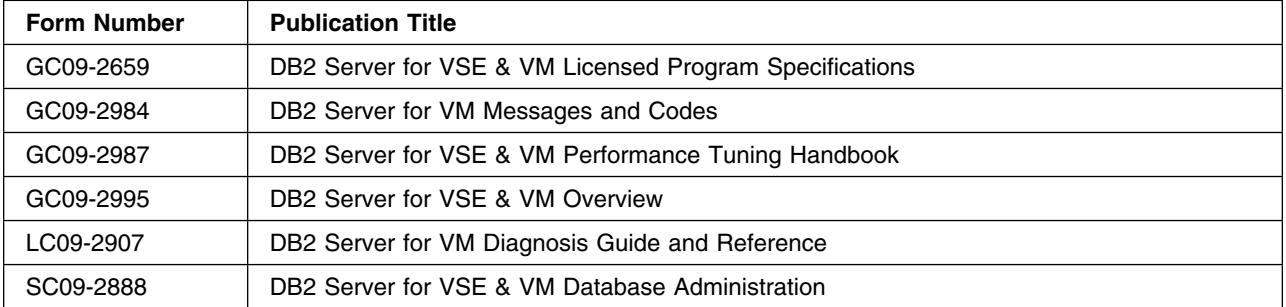

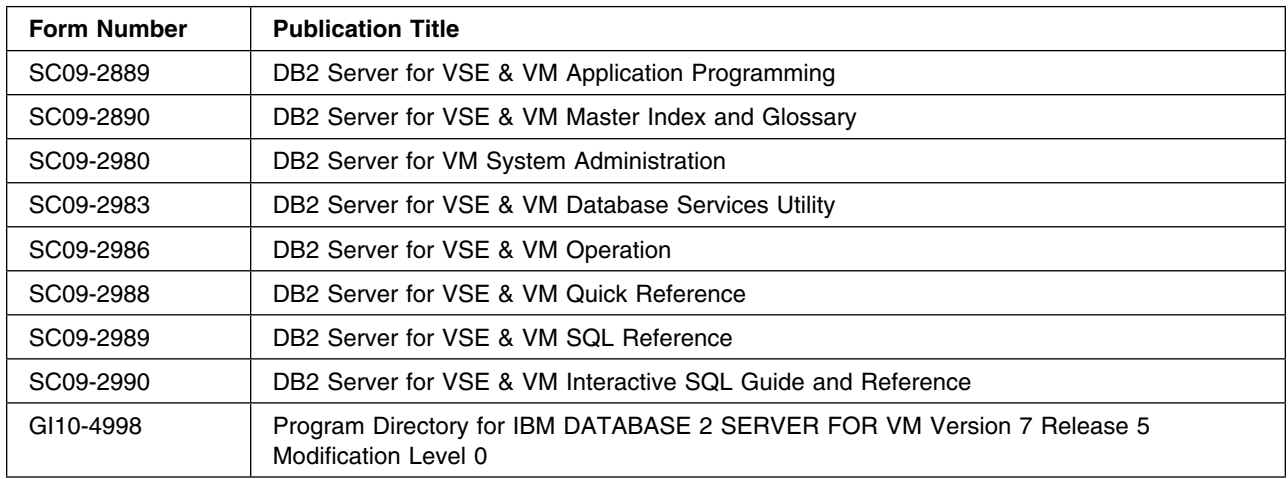

# **5.1.27.7 Installation**

#### **DASD Storage Requirements And User ID Definitions**

The DASD storage requirements (e.g. minidisk definitions) and the User ID definitions (i.e. Virtual Machine VM System Directory entries) from the *z/VM SDO Enabling Aid* and the SDO Program Directory should be utilized when creating the IDs and minidisks required for the installation and Production enablement of this Licensed Program Product.

The information provided in the *z/VM SDO Enabling Aid* and the SDO Program Directory overrides the information provided in the Licensed Program Product's Program Directory and *PLANINFO* file. The information provided in the Program Directory and the *PLANINFO* file may not have been updated to reflect changes resulting from the IBM Service that has been applied to the Licensed Program Product or changes in the z/VM Environment.

The *z/VM SDO Enabling Aid* may be downloaded from the *z/VM SDO VnRn.0* webpage.

The information on DASD storage requirments and User ID defintions provided in the *z/VM SDO Enabling Aid* may also be found in the *z/VM SDO Product DASD Requirements* section and the *z/VM SDO Optional Licensed Products VM Directory* section on the *z/VM SDO VnRn.0* webpage.

This webpage may be found off the *VM System Delivery Offering (SDO)* website at url:

http://www.vm.ibm.com/sdo/

#### **Installation Guidelines**

A standard Maintenance ID has been defined for this Licensed Program Product. However, the Product may be installed from any ID that has:

- READ access to the MAINT 5E5 disk
- WRITE access to the MAINT 51D
- WRITE access to the minidisks or SFS Directory that is to be utilized for the Licensed Program Product's code.

It is recommended that the Product be installed utilizing the standard Maintenance ID defined for this Licensed Program Product.

For information on the DASD storage requirements for the installation of this Licensed Program Product, refer to [Appendix C, "DASD Requirements" on page 283.](#page-298-0)

#### **Important Note for Product Envelopes**

When installing using the Product Envelope, use the ENV option with the VMFINS commands. The Product Envelope should be on a minidisk or SFS directory accessed as the 'C' disk.

**VMFINS INSTALL INFO (NOMEMO ENV** *envelope\_filename*

**VMFINS INSTALL PPF** *ppfname compid* **(PLAN NOMEMO ENV** *envelope\_filename*

**VMFINS INSTALL PPF** *ppfname compid* **(NOMEMO NOLINK ENV** *envelope\_filename*

#### **IMPORTANT NOTE REGARDING THIS SERVICE**

There is subsequent DB2 Server for VM service processing required due to the service that has been applied. DB2 Server for VM DBS Utility load module (object ARISLKUC.UTILITY) had service applied.

Link-edit all user programs that include the DBS Utility according to instructions in the *DB2 Server for VM Database Services Utility manual*.

#### **IMPORTANT NOTE**

Please review the PSP Bucket for latest updates prior to installing this feature. The PSP Bucket in RETAIN Upgrade: DB2VSEVM750 Subset: DB2/750 will be updated with any documentation updates.

**Note:** Items 1 and 3 that are listed under the **SECTION 3. G E N E R A L I N F O R M A T I O N** have already been incorporated in this delivery, so **DO NOT** execute these steps or you may backlevel the code if any of mentioned files have been serviced.

For installation instructions and details, please refer to the Installing DB2 for VM section in the *Program Directory for IBM DATABASE 2 Server for VM Version 7 Release 5 Modification Level 0*.

The DB2® management system you will install, following the install instructions, does not support the distributed relational database architecture (DRDA®), nor VMDSS. However, you can install the additional code required for these facilities after installation. For DRDA, please reference the instructions in the *The DB2 Server for VM System Administration* manual.

If you plan to use VM DB2 Data Spaces Support (VMDSS) please review "Chapter 6" in the *DB2 Server for VSE & VM Performance Tuning Handbook* manual.

#### **5.1.27.8 DCSS Information**

Refer to the Saved Segment section of the *DB2 Server for VM System Administration* manual for details on Saving Segments. Please note that the segment range should be based on the segment layout as defined in the SDO Program Directory. See [Appendix D, "Saved Segments" on page 297](#page-312-0) for more information.

## **5.1.27.9 Verification**

For instructions on verifying DB2, please refer to the "Section for Installation Verification" in the *Program Directory for IBM DATABASE 2 Server for VM Version 7 Release 5 Modification Level 0*.

# **5.1.28 5697-F42 DB2 DATA PROPAGATOR V7R4.0**

### **5.1.28.1 PUT/RSU/ESO Applied**

The product is at service level ESO0712.

For specific APARs/PTFs see the ADDSERV file delivered with z/VM SDO Enabling Feature.

### **5.1.28.2 Service Excluded**

None.

### **5.1.28.3 Pre-Requisite Service**

None.

#### **5.1.28.4 Co-Requisite Service**

None.

### **5.1.28.5 If-Requisite Service**

None.

126 z/VM SDO Program Directory

# **5.1.28.6 Product Manuals**

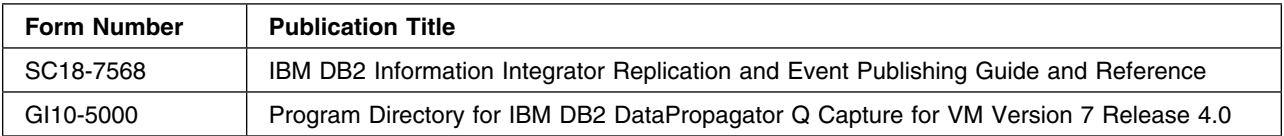

# **5.1.28.7 Installation**

#### **DASD Storage Requirements And User ID Definitions**

The DASD storage requirements (e.g. minidisk definitions) and the User ID definitions (i.e. Virtual Machine VM System Directory entries) from the *z/VM SDO Enabling Aid* and the SDO Program Directory should be utilized when creating the IDs and minidisks required for the installation and Production enablement of this Licensed Program Product.

The information provided in the *z/VM SDO Enabling Aid* and the SDO Program Directory overrides the information provided in the Licensed Program Product's Program Directory and *PLANINFO* file. The information provided in the Program Directory and the *PLANINFO* file may not have been updated to reflect changes resulting from the IBM Service that has been applied to the Licensed Program Product or changes in the z/VM Environment.

The *z/VM SDO Enabling Aid* may be downloaded from the *z/VM SDO VnRn.0* webpage.

The information on DASD storage requirments and User ID defintions provided in the *z/VM SDO Enabling Aid* may also be found in the *z/VM SDO Product DASD Requirements* section and the *z/VM SDO Optional Licensed Products VM Directory* section on the *z/VM SDO VnRn.0* webpage.

This webpage may be found off the *VM System Delivery Offering (SDO)* website at url:

http://www.vm.ibm.com/sdo/

#### **Installation Guidelines**

A standard Maintenance ID has been defined for this Licensed Program Product. However, the Product may be installed from any ID that has:

- READ access to the MAINT 5E5 disk
- WRITE access to the MAINT 51D
- WRITE access to the minidisks or SFS Directory that is to be utilized for the Licensed Program Product's code.

It is recommended that the Product be installed utilizing the standard Maintenance ID defined for this Licensed Program Product.

For information on the DASD storage requirements for the installation of this Licensed Program Product, refer to [Appendix C, "DASD Requirements" on page 283.](#page-298-0)

#### **Important Note for Product Envelopes**

When installing using the Product Envelope, use the ENV option with the VMFINS commands. The Product Envelope should be on a minidisk or SFS directory accessed as the 'C' disk.

**VMFINS INSTALL INFO (NOMEMO ENV** *envelope\_filename*

**VMFINS INSTALL PPF** *ppfname compid* **(PLAN NOMEMO ENV** *envelope\_filename*

**VMFINS INSTALL PPF** *ppfname compid* **(NOMEMO NOLINK ENV** *envelope\_filename*

#### **Pre-Requisite Licensed Products**

**DB2 UDB Universal Database**

**MQ Series Client for VM/ESA**

#### **Note on Publications**

The publications for DB2 DProp Q Capture for VM V7.4 are included with the pre-requisite product, DB2 UDB Universal Database. No publications are included when you order the basic materials for DB2 DProp Q Capture for VM V7.4.

For Installation instructions and details, please refer to"The Installation Instructions section" in the *Program Directory for DataPropagator Q Capture for VM Version 7 Release 4.0*. Also check the PSP Bucket in RETAIN for the latest information regarding the the installation or servicing of DB2 DataPropagator Q Capture V7R4.0
#### **Error Messages**

During installation you may see the following error message, which the developer has determined can be ignored. Please reference the information contained in the PSP Bucket in RETAIN (Upgrade: DB2VSEVM740 Subset: DPRVM.

VMFSIP2500E Requisite error, missing requisite \*@C0092YD\* for PRODID 5697F74B%DPROPR

It also possible that you may see the following error messages, which result from DB2 DataPropagator Q Capture not recognizing DB2 Server for VM V7R5.0 (5697F75A) as the correct prerequisite. This can be corrected by issuing the commands that follow. Please reference the RETAIN PSP Bucket for more complete information.

```
SV:VMFSIP2500E Requisite error, missing requisite 5697F74A for PRODID
SV: 5697F74B%DPROPR
SV:VMFSIP253E PRODID 5697F74B%DPROPR has a status of APPLIED but has
SV: requisites that have not been APPLIED
WN:VMFREQ286W The following requisites for product :PPF 5697F74B DPROPR
WN: :PRODID 5697F74B%DPROPR are not satisfied:
WN:VMFREQ2806W Type Product Component PTF
WN: ------------- -------- ---------------- -------------
WN:VMFREQ286W Prerequisite 5697F74A
SV:VMFINS264E Product :PPF 5697F74B DPROPR :PRODID 5697F74B%DPROPR
SV: cannot be processed because its requisites are not
SV: satisfied
ST:VMFINS2760I VMFINS processing completed unsuccessfully
1. vmfsim modify vm sysrecs d tdata :prodid 5697F74A :PPF 5697F74A lib :stat received
```
- 2. vmfsim modify vm sysapps d tdata :prodid 5697F74A :PPF 5697F74A lib :stat applied
- 3. vmfsim modify vm sysreqt d tdata :prodid 5697F74A

# **5.1.28.8 DCSS Information**

### **5.1.28.9 Verification**

For Installation instructions and details, please refer to "The Installation Instructions section" in the *Program Directory for DataPropagator Q Capture for VM Version 7 Release 4.0*. Also check the PSP Bucket in RETAIN® for the latest information regarding the installation or servicing of DB2 DataPropagator Q Capture V7R4.0

For instructions on verifying DB2 DataPropagator Q Capture, please reference "The Installation Verification section" in the *Program Directory for DataPropagator Q Capture for VM Version 7 Release 4.0*.

# **5.1.29 5697-F42 DB2 QMF V7R2.0**

## **5.1.29.1 PUT/RSU/ESO Applied**

The product is at service level ESO0709.

For specific APARs/PTFs see the ADDSERV file delivered with z/VM SDO Enabling Feature.

#### **5.1.29.2 Service Excluded**

None.

# **5.1.29.3 Pre-Requisite Service**

None.

# **5.1.29.4 Co-Requisite Service**

## **5.1.29.5 If-Requisite Service**

None.

## **5.1.29.6 Product Manuals**

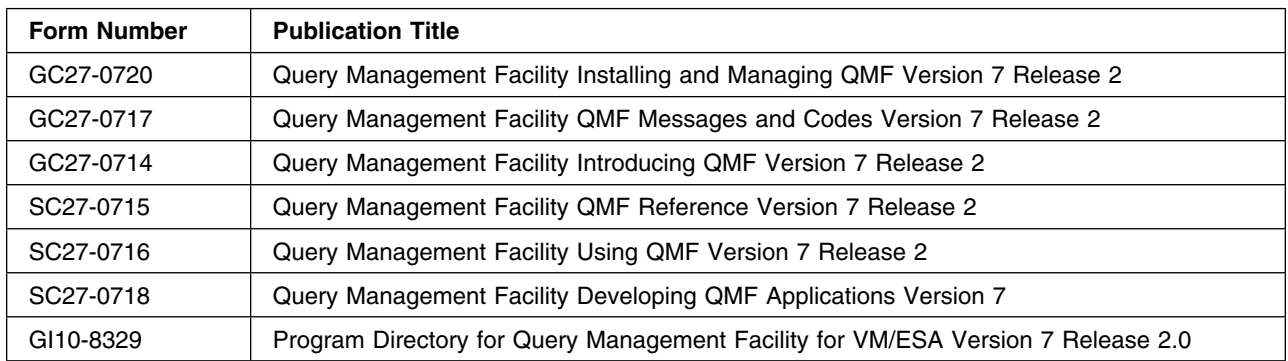

## **5.1.29.7 Installation**

#### **DASD Storage Requirements And User ID Definitions**

The DASD storage requirements (e.g. minidisk definitions) and the User ID definitions (i.e. Virtual Machine VM System Directory entries) from the *z/VM SDO Enabling Aid* and the SDO Program Directory should be utilized when creating the IDs and minidisks required for the installation and Production enablement of this Licensed Program Product.

The information provided in the *z/VM SDO Enabling Aid* and the SDO Program Directory overrides the information provided in the Licensed Program Product's Program Directory and *PLANINFO* file. The information provided in the Program Directory and the *PLANINFO* file may not have been updated to reflect changes resulting from the IBM Service that has been applied to the Licensed Program Product or changes in the z/VM Environment.

The *z/VM SDO Enabling Aid* may be downloaded from the *z/VM SDO VnRn.0* webpage.

The information on DASD storage requirments and User ID defintions provided in the *z/VM SDO Enabling Aid* may also be found in the *z/VM SDO Product DASD Requirements* section and the *z/VM SDO Optional Licensed Products VM Directory* section on the *z/VM SDO VnRn.0* webpage.

This webpage may be found off the *VM System Delivery Offering (SDO)* website at url:

http://www.vm.ibm.com/sdo/

#### **Installation Guidelines**

A standard Maintenance ID has been defined for this Licensed Program Product. However, the Product may be installed from any ID that has:

- READ access to the MAINT 5E5 disk
- WRITE access to the MAINT 51D
- WRITE access to the minidisks or SFS Directory that is to be utilized for the Licensed Program Product's code.

It is recommended that the Product be installed utilizing the standard Maintenance ID defined for this Licensed Program Product.

#### **Important Note for Product Envelopes**

When installing using the Product Envelope, use the ENV option with the VMFINS commands. The Product Envelope should be on a minidisk or SFS directory accessed as the 'C' disk.

**VMFINS INSTALL INFO (NOMEMO ENV** *envelope\_filename*

**VMFINS INSTALL PPF** *ppfname compid* **(PLAN NOMEMO ENV** *envelope\_filename*

**VMFINS INSTALL PPF** *ppfname compid* **(NOMEMO NOLINK ENV** *envelope\_filename*

For installation instructions and details, please refer to the "Installation Instructions" section of the *Program Directory for Query Management Facility Version 7 Release 2.0*.

NOTE: The P697F4BA 2D2 disk has increased to 1620 4K blocks. (9 cylinders of 3380 DASD or 8 cylinders of 3390 DASD.)

NOTE: Refer to the **Memo To Users** secton of the UQ83930 \$PTFPART file on the P697F4BA 2D2 disk for important USER informaiton regarding service that has been applied.

#### **Error Messages**

During installation you may see the following error messages, which results from DB2 QMF not recognizing DB2 Server for VM V7R5.0 (5697F75A) as the correct prerequiste. This can be corrected by issuing the commands that follow. Please reference the RETAIN PSP Bucket for more complete information.

```
SV:VMFSIP2500E Requisite error, missing requisite 5697F74A for PRODID
SV: 5697F4BA%QMF
SV:VMFSIP253E PRODID 5697F4BA%QMF has a status of APPLIED but has
SV: requisites that have not been APPLIED
WN:VMFREQ286W The following requisites for product :PPF 5697F74B DPROPR
WN: :PRODID 5697F4BA%QMF are not satisfied:
WN:VMFREQ2806W Type Product Component PTF
WN: ------------- -------- ---------------- -------------
WN:VMFREQ286W Prerequisite 5697F74A
SV:VMFINS264E Product :PPF 5697F4BA QMF :PRODID 5697F4BA%QMF
SV: cannot be processed because its requisites are not
SV: satisfied
ST:VMFINS2760I VMFINS processing completed unsuccessfully
1. vmfsim modify vm sysrecs d tdata :prodid 5697F74A :PPF 5697F74A lib :stat received
```
2. vmfsim modify vm sysapps d tdata :prodid 5697F74A :PPF 5697F74A lib :stat applied

3. vmfsim modify vm sysreqt d tdata :prodid 5697F74A

## **5.1.29.8 DCSS Information**

For segment build instructions and details, please refer to the "Place QMF Into Production" section of the *Program Directory for Query Management Facility Version 7 Release 2.0*. Please note that the segment range should be based on the segment layout as defined in the SDO Program Directory. See [Appendix D, "Saved Segments" on page 297](#page-312-0) for more information.

#### **Important Note for Saving QMF Segment**

Step 6.5.1.8 **Prepare to build segments.** of the *Program Directory for Query Management Facility Version 7 Release 2.0*. needs to be updated with the following:

Virtual Storage Needs to be set to **999M**.

Change the GDDM Link statement in substep D. to read:

**link p68416b 29e 194 rr**

## **5.1.29.9 Verification**

For instructions on verifying QMF, please refer to the *Installing and Managing QMF on VM/ESA* manual.

# **5.1.30 5697-F42 DB2 CLIENT FOR VM V7R5.0**

### **5.1.30.1 PUT/RSU/ESO Applied**

The product is at service level ESO1201.

For specific APARs/PTFs see the ADDSERV file delivered with z/VM SDO Enabling Feature.

### **5.1.30.2 Service Excluded**

None.

### **5.1.30.3 Pre-Requisite Service**

None.

### **5.1.30.4 Co-Requisite Service**

None.

# **5.1.30.5 If-Requisite Service**

None.

# **5.1.30.6 Product Manuals**

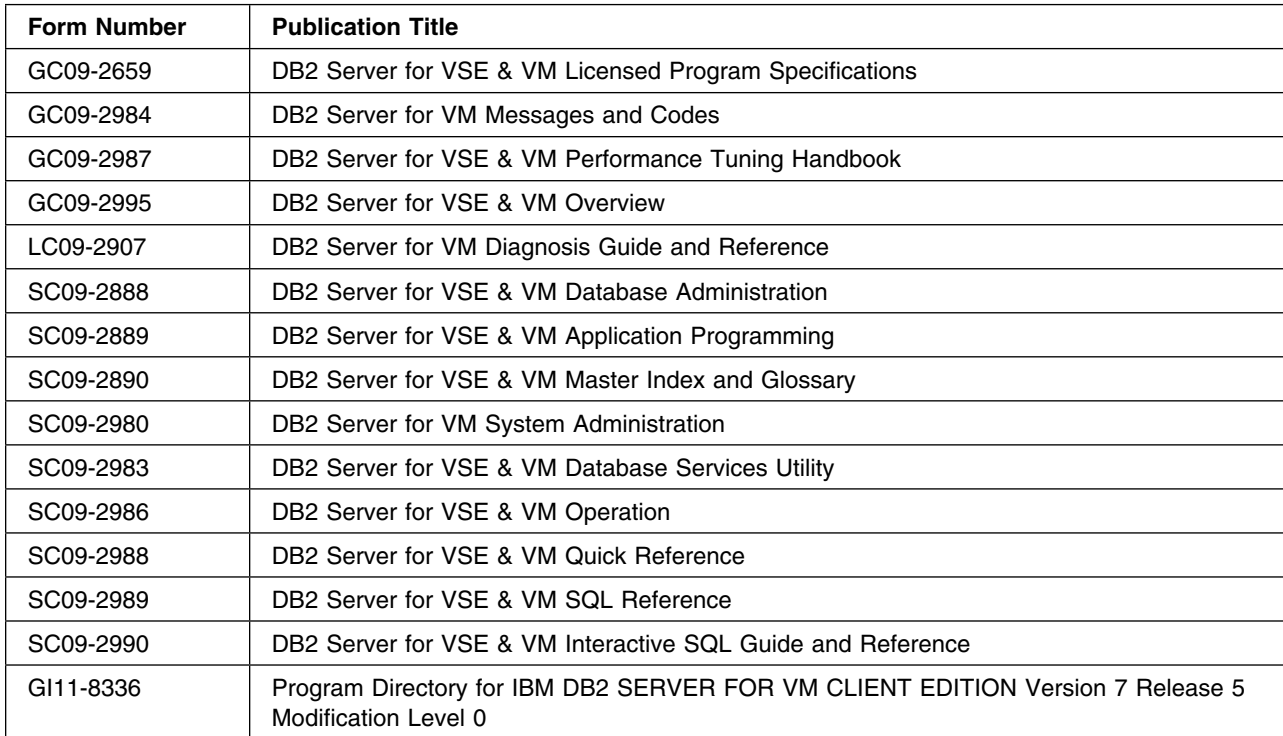

# **5.1.30.7 Installation**

#### **DASD Storage Requirements And User ID Definitions**

The DASD storage requirements (e.g. minidisk definitions) and the User ID definitions (i.e. Virtual Machine VM System Directory entries) from the *z/VM SDO Enabling Aid* and the SDO Program Directory should be utilized when creating the IDs and minidisks required for the installation and Production enablement of this Licensed Program Product.

The information provided in the *z/VM SDO Enabling Aid* and the SDO Program Directory overrides the information provided in the Licensed Program Product's Program Directory and *PLANINFO* file. The information provided in the Program Directory and the *PLANINFO* file may not have been updated to reflect changes resulting from the IBM Service that has been applied to the Licensed Program Product or changes in the z/VM Environment.

The *z/VM SDO Enabling Aid* may be downloaded from the *z/VM SDO VnRn.0* webpage.

The information on DASD storage requirments and User ID defintions provided in the *z/VM SDO Enabling Aid* may also be found in the *z/VM SDO Product DASD Requirements* section and the *z/VM SDO Optional Licensed Products VM Directory* section on the *z/VM SDO VnRn.0* webpage.

This webpage may be found off the *VM System Delivery Offering (SDO)* website at url:

http://www.vm.ibm.com/sdo/

#### **Installation Guidelines**

A standard Maintenance ID has been defined for this Licensed Program Product. However, the Product may be installed from any ID that has:

- READ access to the MAINT 5E5 disk
- WRITE access to the MAINT 51D
- WRITE access to the minidisks or SFS Directory that is to be utilized for the Licensed Program Product's code.

It is recommended that the Product be installed utilizing the standard Maintenance ID defined for this Licensed Program Product.

#### **Important Note for Product Envelopes**

When installing using the Product Envelope, use the ENV option with the VMFINS commands. The Product Envelope should be on a minidisk or SFS directory accessed as the 'C' disk.

**VMFINS INSTALL INFO (NOMEMO ENV** *envelope\_filename*

**VMFINS INSTALL PPF** *ppfname compid* **(PLAN NOMEMO ENV** *envelope\_filename*

**VMFINS INSTALL PPF** *ppfname compid* **(NOMEMO NOLINK ENV** *envelope\_filename*

#### **IMPORTANT NOTE REGARDING THIS SERVICE**

There is subsequent DB2 Server for VM service processing required due to the service that has been applied. DB2 Server for VM DBS Utility load module (object ARISLKUC.UTILITY) had service applied.

Link-edit all user programs that include the DBS Utility according to instructions in the *DB2 Server for VM Database Services Utility manual*.

#### **IMPORTANT NOTE**

Please review the PSP Bucket for latest updates prior to installing this feature. The PSP Bucket in RETAIN Upgrade: DB2VSEVM750 Subset: DB2750C will be updated with any documentation updates.

**Note:** Item 2 (APAR PK68794) that is listed under the **SECTION 3. G E N E R A L I N F O R M A T I O N** has already been incorporated in this delivery, so **DO NOT** execute this step or you may backlevel the code if any of mentioned files have been serviced.

For installation instructions and details, please refer to the Installing DB2 for VM Client Edition section in the *Program Directory for IBM DATABASE 2 Server for VM Client Edition Version 7 Release 5 Modification Level 0*.

The DB2 management system you will install, following the install instructions, does not support the distributed relational database architecture (DRDA). You can install the addtional DRDA code required for these facilities after installation, by following the instructions in the *The DB2 Server for VM System Administration* manual.

#### **Documentation Updates for**

*The DB2 Server for VM System Administration* manual.

Refer to APAR PK79201 for important Document updates to the *DB2 Server for VM System Administration* manual. regarding DRDA code.

## **5.1.30.8 DCSS Information**

Refer to the Saved Segment section of the *DB2 Server for VM System Administration* manual for details on Saving Segments. Please note that the segment range should be based on the segment layout as defined in the SDO Program Directory. See [Appendix D, "Saved Segments" on page 297](#page-312-0) for more information.

# **5.1.30.9 Verification**

For instructions on verifying DB2, please refer to the "Section for Installation Verification" in the *Program Directory for IBM DATABASE 2 Server for VM Client Edition Version 7 Release 5 Modification Level 0*.

# **5.1.31 5697-J05 ARCHIVE MANAGER FOR Z/VM V1R1.0**

# **5.1.31.1 PUT/RSU/ESO Applied**

The product is at service level ESO1201.

For specific APARs/PTFs see the ADDSERV file delivered with z/VM SDO Enabling Feature.

### **5.1.31.2 Service Excluded**

None.

### **5.1.31.3 Pre-Requisite Service**

None.

### **5.1.31.4 Co-Requisite Service**

None.

### **5.1.31.5 If-Requisite Service**

None.

## **5.1.31.6 Product Manuals**

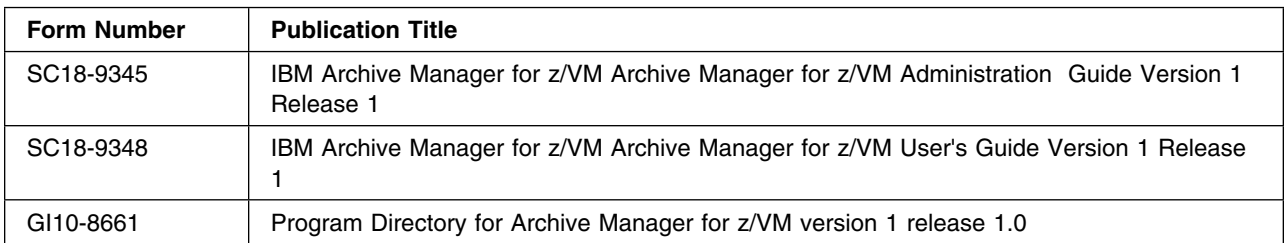

## **5.1.31.7 Installation**

#### **DASD Storage Requirements And User ID Definitions**

The DASD storage requirements (e.g. minidisk definitions) and the User ID definitions (i.e. Virtual Machine VM System Directory entries) from the *z/VM SDO Enabling Aid* and the SDO Program Directory should be utilized when creating the IDs and minidisks required for the installation and Production enablement of this Licensed Program Product.

The information provided in the *z/VM SDO Enabling Aid* and the SDO Program Directory overrides the information provided in the Licensed Program Product's Program Directory and *PLANINFO* file. The information provided in the Program Directory and the *PLANINFO* file may not have been updated to reflect changes resulting from the IBM Service that has been applied to the Licensed Program Product or changes in the z/VM Environment.

The *z/VM SDO Enabling Aid* may be downloaded from the *z/VM SDO VnRn.0* webpage.

The information on DASD storage requirments and User ID defintions provided in the *z/VM SDO Enabling Aid* may also be found in the *z/VM SDO Product DASD Requirements* section and the *z/VM SDO Optional Licensed Products VM Directory* section on the *z/VM SDO VnRn.0* webpage.

This webpage may be found off the *VM System Delivery Offering (SDO)* website at url:

http://www.vm.ibm.com/sdo/

#### **Installation Guidelines**

A standard Maintenance ID has been defined for this Licensed Program Product. However, the Product may be installed from any ID that has:

- READ access to the MAINT 5E5 disk
- WRITE access to the MAINT 51D
- WRITE access to the minidisks or SFS Directory that is to be utilized for the Licensed Program Product's code.

It is recommended that the Product be installed utilizing the standard Maintenance ID defined for this Licensed Program Product.

#### **Important Note for Product Envelopes**

When installing using the Product Envelope, use the ENV option with the VMFINS commands. The Product Envelope should be on a minidisk or SFS directory accessed as the 'C' disk.

**VMFINS INSTALL INFO (NOMEMO ENV** *envelope\_filename*

**VMFINS INSTALL PPF** *ppfname compid* **(PLAN NOMEMO ENV** *envelope\_filename*

**VMFINS INSTALL PPF** *ppfname compid* **(NOMEMO NOLINK ENV** *envelope\_filename*

#### **Softcopy Publications**

The Archive Manager for z/VM publications can be found at the Archive Manager World Wide Web home page at url:

http://www.ibm.com/software/stormgmt/zvm/archive/library.html

For installation instructions, please refer to the Installation Instructions section of the *Archive Manager for z/VM Program Directory* .

Post-installation information is contained in the *Archive Manager Installation Guide* (SC18-9345). Perform the steps required for file tailoring and initial activation of the program, as described in the *Archive Manager for z/VM Administration Guide*, before continuing.

#### **Other product requirements to review**:

Archive Manager requires the Share File System component of z/VM, plus one of the following:

IBM Library for REXX on zSeries R4 (5695-014)

IBM Alternate Library for REXX on zSeries. IBM recommends you aquire the latest available version. Alternate Library for REXX on zSeries is available as a free download from: http://www.ibm.com/software/awdtools/rexx/rexxzseries/index.html

Please reference the *Program Directory for Archive Manager for z/VM* for complete product requirements.

For service instructions, please refer to the Service Instructions section of the *Archive Manager for z/VM Program Directory*

## **5.1.31.8 DCSS Information**

None.

## **5.1.31.9 Verification**

None

# **5.1.32 5697-J06 BACKUP AND RESTORE MANAGER FOR Z/VM V1R2.0**

## **5.1.32.1 PUT/RSU/ESO Applied**

The product is at service level ESO1201.

For specific APARs/PTFs see the ADDSERV file delivered with z/VM SDO Enabling Feature.

#### **5.1.32.2 Service Excluded**

None.

# **5.1.32.3 Pre-Requisite Service**

None.

### **5.1.32.4 Co-Requisite Service**

None.

## **5.1.32.5 If-Requisite Service**

None.

## **5.1.32.6 Product Manuals**

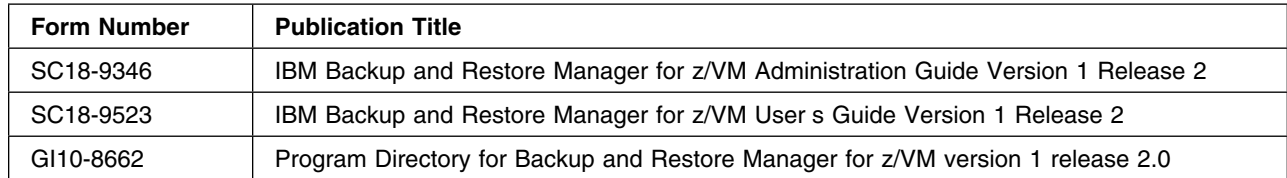

# **5.1.32.7 Installation**

#### **DASD Storage Requirements And User ID Definitions**

The DASD storage requirements (e.g. minidisk definitions) and the User ID definitions (i.e. Virtual Machine VM System Directory entries) from the *z/VM SDO Enabling Aid* and the SDO Program Directory should be utilized when creating the IDs and minidisks required for the installation and Production enablement of this Licensed Program Product.

The information provided in the *z/VM SDO Enabling Aid* and the SDO Program Directory overrides the information provided in the Licensed Program Product's Program Directory and *PLANINFO* file. The information provided in the Program Directory and the *PLANINFO* file may not have been updated to reflect changes resulting from the IBM Service that has been applied to the Licensed Program Product or changes in the z/VM Environment.

The *z/VM SDO Enabling Aid* may be downloaded from the *z/VM SDO VnRn.0* webpage.

The information on DASD storage requirments and User ID defintions provided in the *z/VM SDO Enabling Aid* may also be found in the *z/VM SDO Product DASD Requirements* section and the *z/VM SDO Optional Licensed Products VM Directory* section on the *z/VM SDO VnRn.0* webpage.

This webpage may be found off the *VM System Delivery Offering (SDO)* website at url:

http://www.vm.ibm.com/sdo/

#### **Installation Guidelines**

A standard Maintenance ID has been defined for this Licensed Program Product. However, the Product may be installed from any ID that has:

- READ access to the MAINT 5E5 disk
- WRITE access to the MAINT 51D
- WRITE access to the minidisks or SFS Directory that is to be utilized for the Licensed Program Product's code.

It is recommended that the Product be installed utilizing the standard Maintenance ID defined for this Licensed Program Product.

#### **Important Note for Product Envelopes**

When installing using the Product Envelope, use the ENV option with the VMFINS commands. The Product Envelope should be on a minidisk or SFS directory accessed as the 'C' disk.

**VMFINS INSTALL INFO (NOMEMO ENV** *envelope\_filename*

**VMFINS INSTALL PPF** *ppfname compid* **(PLAN NOMEMO ENV** *envelope\_filename*

**VMFINS INSTALL PPF** *ppfname compid* **(NOMEMO NOLINK ENV** *envelope\_filename*

**Softcopy Publications** The Backup and Restore Manager for z/VM publications can be found at the Backup and Restore Manager for z/VM World Wide Web home page at url: http://www.ibm.com/software/stormgmt/zvm/backup/library.html

For installation instructions, please refer to the Installation Instructions section of the *Backup and Restore Manager for z/VM Program Directory*

Post-installation information is contained in the *Backup and Restore Manager for z/VM Administration Guide* (SC18-9346). Perform the steps required for file tailoring and initial activation of the program, as described in the *Backup and Restore Manager for z/VM Administration Guide* (SC18-9346), before continuing.

For service instructions, please refer to the Service Instructions section of the *Backup and Restore Manager for z/VM Program Directory*

#### **Important Note on applied PTF UK72432**

Reference the User-To-Memo in the UK72432 \$PTFPART file located on the 5697J06B 2D2 disk for pertinent information regarding the service that was applied.

#### **Other product requirements to review**:

In addition, Backup and Restore Manager for z/VM requires:

Shared File System (included in z/VM) as the repository for the backup catalog

One of the following

- IBM Library for REXX on zSeries R4 (5695-014)
- IBM Alternate Library for REXX on zSeries. IBM recommends you acquire the latest available version. IBM Alternate Library for REXX on zSeries is available as a free download from: http://www.ibm.com/software/awdtools/rexx/rexxzseries/index.html

Please reference the *Program Directory for Backup and Restore Manager for z/VM* for complete product requirements.

# **5.1.32.8 DCSS Information**

None.

# **5.1.32.9 Verification**

None

# **5.1.33 5697-J08 TAPE MANAGER FOR Z/VM V1R3.0**

# **5.1.33.1 PUT/RSU/ESO Applied**

The product is at service level ESO1112.

For specific APARs/PTFs see the ADDSERV file delivered with z/VM SDO Enabling Feature.

# **5.1.33.2 Service Excluded**

None.

## **5.1.33.3 Pre-Requisite Service**

None.

# **5.1.33.4 Co-Requisite Service**

None.

# **5.1.33.5 If-Requisite Service**

None.

# **5.1.33.6 Product Manuals**

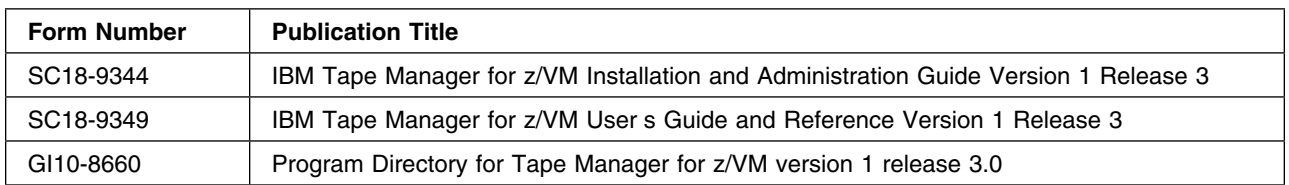

# **5.1.33.7 Installation**

#### **DASD Storage Requirements And User ID Definitions**

The DASD storage requirements (e.g. minidisk definitions) and the User ID definitions (i.e. Virtual Machine VM System Directory entries) from the *z/VM SDO Enabling Aid* and the SDO Program Directory should be utilized when creating the IDs and minidisks required for the installation and Production enablement of this Licensed Program Product.

The information provided in the *z/VM SDO Enabling Aid* and the SDO Program Directory overrides the information provided in the Licensed Program Product's Program Directory and *PLANINFO* file. The information provided in the Program Directory and the *PLANINFO* file may not have been updated to reflect changes resulting from the IBM Service that has been applied to the Licensed Program Product or changes in the z/VM Environment.

The *z/VM SDO Enabling Aid* may be downloaded from the *z/VM SDO VnRn.0* webpage.

The information on DASD storage requirments and User ID defintions provided in the *z/VM SDO Enabling Aid* may also be found in the *z/VM SDO Product DASD Requirements* section and the *z/VM SDO Optional Licensed Products VM Directory* section on the *z/VM SDO VnRn.0* webpage.

This webpage may be found off the *VM System Delivery Offering (SDO)* website at url:

http://www.vm.ibm.com/sdo/

#### **Findital Cuidelines Findity**

A standard Maintenance ID has been defined for this Licensed Program Product. However, the Product may be installed from any ID that has:

- READ access to the MAINT 5E5 disk
- WRITE access to the MAINT 51D
- WRITE access to the minidisks or SFS Directory that is to be utilized for the Licensed Program Product's code.

It is recommended that the Product be installed utilizing the standard Maintenance ID defined for this Licensed Program Product.

#### **Important Note for Product Envelopes**

When installing using the Product Envelope, use the ENV option with the VMFINS commands. The Product Envelope should be on a minidisk or SFS directory accessed as the 'C' disk.

**VMFINS INSTALL INFO (NOMEMO ENV** *envelope\_filename*

**VMFINS INSTALL PPF** *ppfname compid* **(PLAN NOMEMO ENV** *envelope\_filename*

**VMFINS INSTALL PPF** *ppfname compid* **(NOMEMO NOLINK ENV** *envelope\_filename*

The installation instructions are contained in the *IBM Tape Manager for z/VM Program Directory* (GI10-8660). Follow the directions in the Program Directory up to the **Post-Installation Instructions** section, then refer to **Chapter 2. Installing Tape Manager** in the *Tape Manager for z/VM Installation and Administration Guide* manual (SC18-9344) to complete the installation.

For service instructions, please refer to the Service Instructions section of the *Tape Manager for z/VM Program Directory*

#### **Other product requirements to review**:

Tape Manager requires:

One of the following:

- IBM Library for REXX on zSeries R4 (5695-014) or
- IBM Alternate Library for REXX on zSeries. IBM recommends you acquire the latest available version. Alternate Library for REXX on zSeries is available as a free download from: http://www.ibm.com/software/awdtools/rexx/rexxzseries/index.html

DFSMS Removable Media Services (RMS) for support of an Automated Tape Library (ATL) or Virtual Tape Server (VTS)

Oracle StorageTek VM/Host Software Component V6.1 for support of Oracle StorageTek Silos. In addition, the fix for Tape Manager APAR PM20384 is required to support Oracle StorageTek silos.

In addition, when using Tape Manager release 3.0 with DFSMSrmm, the following are required:

z/OS, V1 (5694-A01) R9, or later

The DFSMSrmm¸ optional feature of the z/OS release installed

A TCP/IP connection between the z/VM and z/OS systems that will be sharing the RMM tape catalog.

Please reference the *Program Directory for Tape Manager for z/VM 1.3* for complete product requirements.

# **Important Migration Information** For Migration information, please refer to the *Tape Manager for z/VM V1.3 Program Directory* sections: **5.2.3 Migrating from Tape Manager V1.2.0 5.2.3.1 Add and update minidisks (or SFS directories) 5.2.3.2 Modify other CP directory information 5.2.3.3 Move the Tape Manager configuration file 5.2.3.4 Update Tape Manager configuration information**

**5.2.3.5 Back up and migrate the Tape Manager catalog**

## **5.1.33.8 DCSS Information**

None

### **5.1.33.9 Verification**

None

# **5.1.34 5697-J10 OPERATIONS MANAGER FOR Z/VM V1R4.0**

### **5.1.34.1 PUT/RSU/ESO Applied**

The product is at service level ESO1012.

For specific APARs/PTFs see the ADDSERV file delivered with z/VM SDO Enabling Feature.

### **5.1.34.2 Service Excluded**

None.

### **5.1.34.3 Pre-Requisite Service**

None.

## **5.1.34.4 Co-Requisite Service**

None.

### **5.1.34.5 If-Requisite Service**

None.

146 z/VM SDO Program Directory

# **5.1.34.6 Product Manuals**

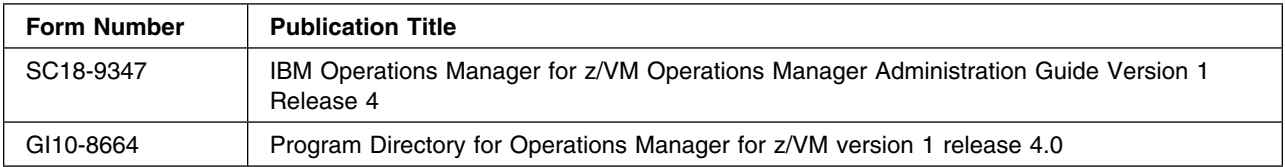

# **5.1.34.7 Installation**

#### **DASD Storage Requirements And User ID Definitions**

The DASD storage requirements (e.g. minidisk definitions) and the User ID definitions (i.e. Virtual Machine VM System Directory entries) from the *z/VM SDO Enabling Aid* and the SDO Program Directory should be utilized when creating the IDs and minidisks required for the installation and Production enablement of this Licensed Program Product.

The information provided in the *z/VM SDO Enabling Aid* and the SDO Program Directory overrides the information provided in the Licensed Program Product's Program Directory and *PLANINFO* file. The information provided in the Program Directory and the *PLANINFO* file may not have been updated to reflect changes resulting from the IBM Service that has been applied to the Licensed Program Product or changes in the z/VM Environment.

The *z/VM SDO Enabling Aid* may be downloaded from the *z/VM SDO VnRn.0* webpage.

The information on DASD storage requirments and User ID defintions provided in the *z/VM SDO Enabling Aid* may also be found in the *z/VM SDO Product DASD Requirements* section and the *z/VM SDO Optional Licensed Products VM Directory* section on the *z/VM SDO VnRn.0* webpage.

This webpage may be found off the *VM System Delivery Offering (SDO)* website at url:

http://www.vm.ibm.com/sdo/

#### **Installation Guidelines**

A standard Maintenance ID has been defined for this Licensed Program Product. However, the Product may be installed from any ID that has:

- READ access to the MAINT 5E5 disk
- WRITE access to the MAINT 51D
- WRITE access to the minidisks or SFS Directory that is to be utilized for the Licensed Program Product's code.

It is recommended that the Product be installed utilizing the standard Maintenance ID defined for this Licensed Program Product.

For information on the DASD storage requirements for the installation of this Licensed Program Product, refer to [Appendix C, "DASD Requirements" on page 283.](#page-298-0)

#### **Important Note for Product Envelopes**

When installing using the Product Envelope, use the ENV option with the VMFINS commands. The Product Envelope should be on a minidisk or SFS directory accessed as the 'C' disk.

**VMFINS INSTALL INFO (NOMEMO ENV** *envelope\_filename*

**VMFINS INSTALL PPF** *ppfname compid* **(PLAN NOMEMO ENV** *envelope\_filename*

**VMFINS INSTALL PPF** *ppfname compid* **(NOMEMO NOLINK ENV** *envelope\_filename*

**Important Migration Information**

For Migration information, please refer to the *Operations Manager for z/VM Program Directory* sections:

**5.2.3.1 Migrating from Operations Manager V1.3.0**

**5.2.3.2 Migrating from Operations Manager V1.2.0**

**5.2.3.3 Migrating from Operations Manager V1.1.0**

#### **Other product requirements to review**:

The following products are required to use specific functions of Operations Manager:

An External Security Manager, such as the RACF Security Server feature for z/VM, is required for:

Command level authorization

Read versus update access to consoles using VIEWCON

Read versus update access to spool files using VIEWSPL

Please reference the *Operations Manager for z/VM Program Directory* for complete product requirements.

For installation instructions, please refer to the Installation Instructions section of the *Operations Manager for z/VM Program Directory* .

Post-installation information is contained in the *Operations Manager Administration Guide* (SC18-9347). Perform the steps required for file tailoring and initial activation of the program, as described in the Administration Guide, before continuing.

For service instructions, please refer to the Service Instructions section of the *Operations Manager for z/VM Program Directory*

The Operations Manager publications can be found in Adobe Portable Document Format off of the Operations Manager World Wide Web home page at url: http://www.ibm.com/software/sysmgmt/zvm/operations/library.html

They can also be downloaded using the specific publication number through the IBM Publication Center at: http://www.ibm.com/shop/publications/order

The Publications Center is a world wide central repository for IBM product publications and marketing material.

#### - Important Service Information -

Please refer to the Memo-T0-Users section in UK62815 \$PTFPART which located on the 5697J10D 2D2 disk for pertinent information regarding the service supplied with this PTF.

### **5.1.34.8 Verification**

None.

### **5.1.34.9 DCSS Information**

None

# **5.1.35 5698-A36 IBM TIVOLI OMEGAMON XE ON Z/VM V4R2.0**

#### **5.1.35.1 PUT/RSU/ESO Applied**

For specific APARs/PTFs see the ADDSERV file delivered with z/VM SDO Enabling Feature.

# **5.1.35.2 Service Excluded**

None.

# **5.1.35.3 Pre-Requisite Service**

None.

# **5.1.35.4 Co-Requisite Service**

None.

# **5.1.35.5 If-Requisite Service**

None.

# **5.1.35.6 Product Manuals**

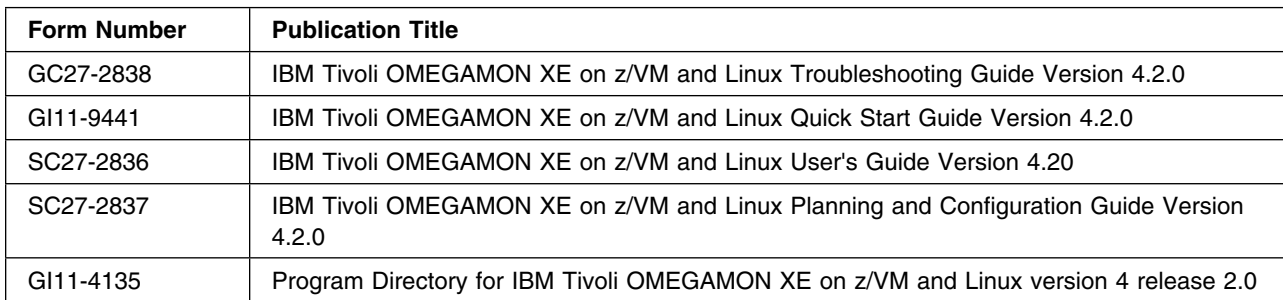

# **5.1.35.7 Installation**

#### **DASD Storage Requirements And User ID Definitions**

The DASD storage requirements (e.g. minidisk definitions) and the User ID definitions (i.e. Virtual Machine VM System Directory entries) from the *z/VM SDO Enabling Aid* and the SDO Program Directory should be utilized when creating the IDs and minidisks required for the installation and Production enablement of this Licensed Program Product.

The information provided in the *z/VM SDO Enabling Aid* and the SDO Program Directory overrides the information provided in the Licensed Program Product's Program Directory and *PLANINFO* file. The information provided in the Program Directory and the *PLANINFO* file may not have been updated to reflect changes resulting from the IBM Service that has been applied to the Licensed Program Product or changes in the z/VM Environment.

The *z/VM SDO Enabling Aid* may be downloaded from the *z/VM SDO VnRn.0* webpage.

The information on DASD storage requirments and User ID defintions provided in the *z/VM SDO Enabling Aid* may also be found in the *z/VM SDO Product DASD Requirements* section and the *z/VM SDO Optional Licensed Products VM Directory* section on the *z/VM SDO VnRn.0* webpage.

This webpage may be found off the *VM System Delivery Offering (SDO)* website at url:

http://www.vm.ibm.com/sdo/

#### **Installation Guidelines**

A standard Maintenance ID has been defined for this Licensed Program Product. However, the Product may be installed from any ID that has:

- READ access to the MAINT 5E5 disk
- WRITE access to the MAINT 51D
- WRITE access to the minidisks or SFS Directory that is to be utilized for the Licensed Program Product's code.

It is recommended that the Product be installed utilizing the standard Maintenance ID defined for this Licensed Program Product.

#### **Important Note for Product Envelopes**

When installing using the Product Envelope, use the ENV option with the VMFINS commands. The Product Envelope should be on a minidisk or SFS directory accessed as the 'C' disk.

**VMFINS INSTALL INFO (NOMEMO ENV** *envelope\_filename*

**VMFINS INSTALL PPF** *ppfname compid* **(PLAN NOMEMO ENV** *envelope\_filename*

**VMFINS INSTALL PPF** *ppfname compid* **(NOMEMO NOLINK ENV** *envelope\_filename*

#### **5.1.35.8 Packaging of IBM Tivoli OMEGAMON XE on z/VM and Linux**

IBM Tivoli OMEGAMON XE on z/VM and Linux consists of three (3) components as follows which execute both under z/VM and Linux:

1. z/VM Performance Toolkit Component

- This part consists of a new level of the z/VM Performance Toolkit containing extensions that allow it to gather data and place it in a DCSS where it can be retrieved by the Tivoli OMEGAMON XE on z/VM and Linux, Linux Agent. It also contains a tool to help you analyze your installation and decide how large of a DCSS you will need for your performance data. This piece is delivered as part of the z/VM operating system. Depending on your version of z/VM it may be necessary to install service to receive this support.

– NOTE:

z/VM Performance Toolkit is an optional z/VM feature which is delivered on the z/VM DDR in a 'DISABLED' state. In order to utilize IBM Tivoli OMEGAMON XE on z/VM and Linux, the following z/VM Performance Toolkit requirements must be met:

- License obtained.
- 'ENABLED' on the z/VM System that IBM Tivoli OMEGAMON XE on z/VM and Linux will be utilized on.
- Upgraded to include the service that contains the modifications that allows Toolkit to gather data required by OMEGAMON® and place the data where it can be retrieved by the OMEGAMON Linux Agent.
- For additional information on the z/VM Performance Toolkit and the service that is required to support OMEGAMON, please refer to the following website:

http://www.vm.ibm.com/related/perfkit/

- 2. Linux Agent
	- This is the z/VM agent that runs on a Linux guest. It will take the data gathered by the Tivoli OMEGAMON XE on z/VM and Linux, Performance Toolkit Extensions and deliver it to the Tivoli Enterprise Management Server (TEMS). It is delivered on a CD which also contains seeding files for the TEMS, the Tivoli Enterprise Portal Server (TEPS) and the Tivoli Enterprise Portal (TEP). For instructions on installing and servicing this piece, see the *IBM Tivoli OMEGAMON XE on z/VM*

*and Linux: Planning and Configuration Guide*. Note: If you have not previously installed IBM Tivoli Monitoring Services at your installation, there are CDs containing the product and documentation included in this package.

- 3. Command Processor
	- This is the Command Processor portion of the product. It is installed and runs on your z/VM system.

The Command Processor Component is designed to allow action to be taken on the commands sent from the Linux Agent. The Command Process executes under z/VM.

This Service Delivery Offering (SDO) Program Directory and the *Program Directory for IBM Tivoli OMEGAMON XE on z/VM and Linux Version 4 Release 2.0*. are designed to provide the information required to install the **Command Processor Component** of the IBM Tivoli OMEGAMON XE on z/VM and Linux Product on your z/VM System.

## **5.1.35.9 Installation Instructions for OMEGAMON Command Processor Component**

For installation instructions for IBM Tivoli OMEGAMON XE on z/VM and Linux please refer to the '6.0 Installation Instructions' Section in the *Program Directory for IBM Tivoli OMEGAMON XE on z/VM and Linux Version 4 Release 2.0*.

**Note:** Other Program Product Requirements

The following program products are required to run Tivoli OMEGAMON XE on z/VM and Linux:

- 1. IBM Tivoli OMEGAMON XE on z/VM and Linux Tivoli Enterprise Portal Agent (includes seeding) LCD7-0982-06.
- 2. One of the following:
	- SUSE Linux Enterprise Server 9 for zSeries, 31-bit or 64-bit mode. Must be SP3 or above.
	- SUSE Linux Enterprise Server 10 for zSeries.
	- RedHat Enterprise Linux version 4 Update 5 or above

# **5.1.35.10 DCSS Information**

None.

### **5.1.35.11 Verification**

There is no verification program for IBM Tivoli OMEGAMON XE on z/VM and Linux.

# **5.1.36 5741-A05 DFSMS/VM V2R2.1**

## **5.1.36.1 PUT/RSU/ESO Applied**

The product is at service level ESO1111.

For specific APARs/PTFs see the ADDSERV file delivered with z/VM SDO Enabling Feature.

# **5.1.36.2 Service Excluded**

None.

## **5.1.36.3 Pre-Requisite Service**

None.

## **5.1.36.4 Co-Requisite Service**

None.

## **5.1.36.5 If-Requisite Service**

None.

# **5.1.36.6 Product Manuals**

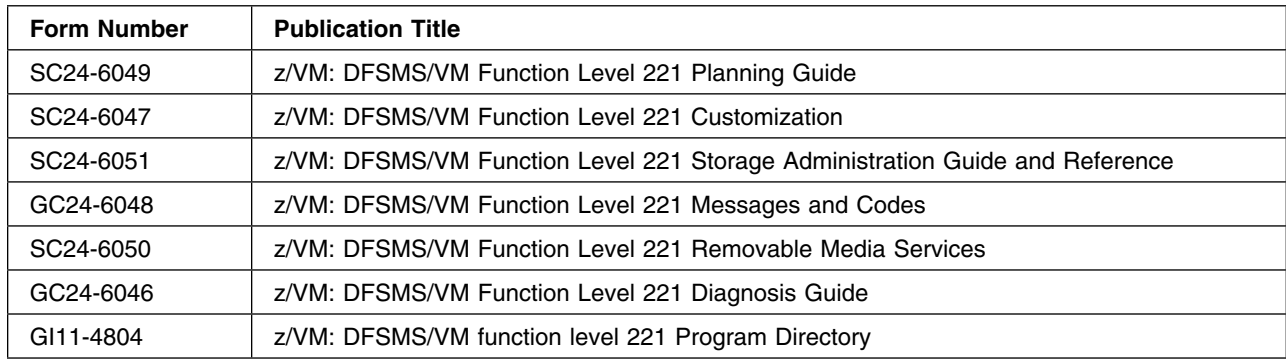

# **5.1.36.7 Installation**

#### **DASD Storage Requirements And User ID Definitions**

The DASD storage requirements (e.g. minidisk definitions) and the User ID definitions (i.e. Virtual Machine VM System Directory entries) from the *z/VM SDO Enabling Aid* and the SDO Program Directory should be utilized when creating the IDs and minidisks required for the installation and Production enablement of this Licensed Program Product.

The information provided in the *z/VM SDO Enabling Aid* and the SDO Program Directory overrides the information provided in the Licensed Program Product's Program Directory and *PLANINFO* file. The information provided in the Program Directory and the *PLANINFO* file may not have been updated to reflect changes resulting from the IBM Service that has been applied to the Licensed Program Product or changes in the z/VM Environment.

The *z/VM SDO Enabling Aid* may be downloaded from the *z/VM SDO VnRn.0* webpage.

The information on DASD storage requirments and User ID defintions provided in the *z/VM SDO Enabling Aid* may also be found in the *z/VM SDO Product DASD Requirements* section and the *z/VM SDO Optional Licensed Products VM Directory* section on the *z/VM SDO VnRn.0* webpage.

This webpage may be found off the *VM System Delivery Offering (SDO)* website at url:

http://www.vm.ibm.com/sdo/

#### **Installation Guidelines**

A standard Maintenance ID has been defined for this Licensed Program Product. However, the Product may be installed from any ID that has:

- READ access to the MAINT 5E5 disk
- WRITE access to the MAINT 51D
- WRITE access to the minidisks or SFS Directory that is to be utilized for the Licensed Program Product's code.

It is recommended that the Product be installed utilizing the standard Maintenance ID defined for this Licensed Program Product.

# **Important Note for Product Envelopes** When installing using the Product Envelope, use the ENV option with the VMFINS commands. The Product Envelope should be on a minidisk or SFS directory accessed as the 'C' disk. **VMFINS INSTALL INFO (NOMEMO ENV** *envelope\_filename* **VMFINS INSTALL PPF** *ppfname compid* **(PLAN NOMEMO ENV** *envelope\_filename*

**VMFINS INSTALL PPF** *ppfname compid* **(NOMEMO NOLINK ENV** *envelope\_filename*

For installation instructions, please refer to chapter 6 of the *Program Directory for DFSMS/VM*.

When you get to the part where you build the DFSMSSEG segment, you will need to do the following commands first:

When you get to the part where you build the DFSMSSEG segment, you will need to update the FSMSEGDF EXEC file on the DFSMS 1B5 mdisk. The segment location should be changed because it conflicts with the INSTSEG segment. You will want to change the line that reads:

seg address =  $'1400-14FF'$ address of DFSMS segment /

to something like this:

seg address =  $'2200-22FF'$ address of DFSMS segment /

You will get an error when running FSMSEGDF if you do not make this change to the FSMSEGDF EXEC first.

Refer to chapter 6 of the *Program Directory for DFSMS/VM* in section 6.6.2 step number 13 "Update the ISMF EXEC". It explains how to update the ISMF EXEC. You want to change this file to show that the PDF code is installed on the ISPVM 192 disk. You want to change the line from:

separate pdf disk =  $'YES'$ ;  $/*$  PDF available  $\star/$ 

to:

separate pdf disk =  $'NO'$ ;  $/*$  PDF available  $\star/$ 

Refer to the *Program Directory for DFSMS/VM* in the chapter entitled "Installation Requirements and Considerations" in the section titled "Migrating from Previous Releases of DFSMS/VM to Function Level 221" for information on migration considerations.

#### **5.1.36.8 DCSS Information**

The steps to create the DFSMS segment are described in: *z/VM DFSMS/VM Function Level 221 Customization*

Refer to Define the DFSMS/VM Saved Segment for Space Management step in the DFSMS/VM Tailoring section of the *Program Directory for DFSMS/VM* , in the chapter entitled "Installation Instructions". Please note that the segment range should be based on the segment layout as defined in the SDO Program Directory. See [Appendix D, "Saved Segments" on page 297](#page-312-0) for more information.

## **5.1.36.9 Verification**

Refer to the *z/VM DFSMS/VM Function Level 221 Customization* in the chapter entitled "Verifying the Installation Process" for information on verifying DFSMS.

# **5.1.37 5741-A05 DFSMS/VM KANJI V2R2.1**

## **5.1.37.1 PUT/RSU/ESO Applied**

The product is at service level ESO1003.

For specific APARs/PTFs see the ADDSERV file delivered with z/VM SDO Enabling Feature.

### **5.1.37.2 Service Excluded**

None.

#### **5.1.37.3 Pre-Requisite Service**

None.

## **5.1.37.4 Co-Requisite Service**

None.

### **5.1.37.5 If-Requisite Service**

None.

### **5.1.37.6 Product Manuals**

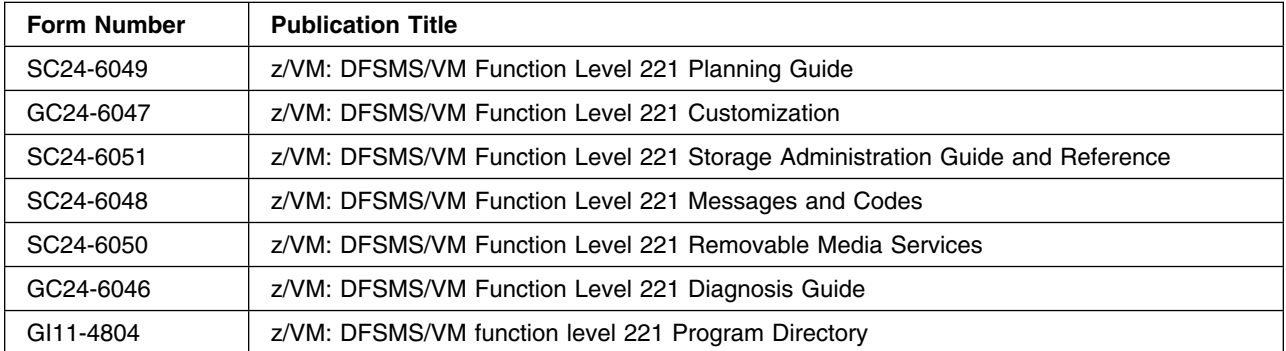

## **5.1.37.7 Installation**

#### **DASD Storage Requirements And User ID Definitions**

The DASD storage requirements (e.g. minidisk definitions) and the User ID definitions (i.e. Virtual Machine VM System Directory entries) from the *z/VM SDO Enabling Aid* and the SDO Program Directory should be utilized when creating the IDs and minidisks required for the installation and Production enablement of this Licensed Program Product.

The information provided in the *z/VM SDO Enabling Aid* and the SDO Program Directory overrides the information provided in the Licensed Program Product's Program Directory and *PLANINFO* file. The information provided in the Program Directory and the *PLANINFO* file may not have been updated to reflect changes resulting from the IBM Service that has been applied to the Licensed Program Product or changes in the z/VM Environment.

The *z/VM SDO Enabling Aid* may be downloaded from the *z/VM SDO VnRn.0* webpage.

The information on DASD storage requirments and User ID defintions provided in the *z/VM SDO Enabling Aid* may also be found in the *z/VM SDO Product DASD Requirements* section and the *z/VM SDO Optional Licensed Products VM Directory* section on the *z/VM SDO VnRn.0* webpage.

This webpage may be found off the *VM System Delivery Offering (SDO)* website at url:

http://www.vm.ibm.com/sdo/

#### **Installation Guidelines**

A standard Maintenance ID has been defined for this Licensed Program Product. However, the Product may be installed from any ID that has:

- READ access to the MAINT 5E5 disk
- WRITE access to the MAINT 51D
- WRITE access to the minidisks or SFS Directory that is to be utilized for the Licensed Program Product's code.

It is recommended that the Product be installed utilizing the standard Maintenance ID defined for this Licensed Program Product.

# **Important Note for Product Envelopes** When installing using the Product Envelope, use the ENV option with the VMFINS commands. The Product Envelope should be on a minidisk or SFS directory accessed as the 'C' disk. **VMFINS INSTALL INFO (NOMEMO ENV** *envelope\_filename* **VMFINS INSTALL PPF** *ppfname compid* **(PLAN NOMEMO ENV** *envelope\_filename* **VMFINS INSTALL PPF** *ppfname compid* **(NOMEMO NOLINK ENV** *envelope\_filename*

The mdisks listed in the Appendix labeled DASD Requirements of this document show the size of the mdisks for DSFMS. These mdisks must be increased by the amount shown for Kanji feature mdisks.

For installation instructions, please refer to Install Japanese Language Feature section of chapter 6 of the *Program Directory for DFSMS/VM*.

# **5.1.37.8 DCSS Information**

None.

## **5.1.37.9 Verification**

None.

**5741-A05**

# **6.0 Semi-VMSES/E Licensed Product Technical Notes**

This chapter provides technical considerations for the Semi-VMSES/E Licensed Products. After you have followed the general instructions for Semi-VMSES/E products, from [4.0, "Semi-VMSES/E Licensed Product](#page-40-0) [Installation Instructions" on page 25,](#page-40-0) locate the specific Licensed Product in this chapter to complete the installation. Products are ordered in this section by product number.

#### **NOTE**

In the case of a conflict, the information provided in this SDO Program Directory and in the *z/VM SDO Enabling Aid* overrides the information provided in the Licensed Program Product's Program Directory, all z/VM and Licensed Program Product documents and the Licensed Program Product's *PLANINFO* file.

The SDO Program Directory and the *z/VM SDO Enabling Aid* should be utilized as the basis for the installation of the Program Product. The SDO Program Directory will refer to the Licensed Program Product Program Director and/or other z/VM or Licensed Program Product documents when appropriate.

# **6.1 Semi-VMSES/E Licensed Product Specific Considerations**

# **6.1.1 5648-B33 AFP FONTS V2R1.0**

# **6.1.1.1 PUT/RSU/ESO Applied**

For specific APARs/PTFs see the ADDSERV file delivered with z/VM SDO Enabling Feature.

## **6.1.1.2 Service Excluded**

None.

### **6.1.1.3 Pre-Requisite Service**

None.

### **6.1.1.4 Co-Requisite Service**

None.

## **6.1.1.5 If-Requisite Service**

None.

## **6.1.1.6 Product Manuals**

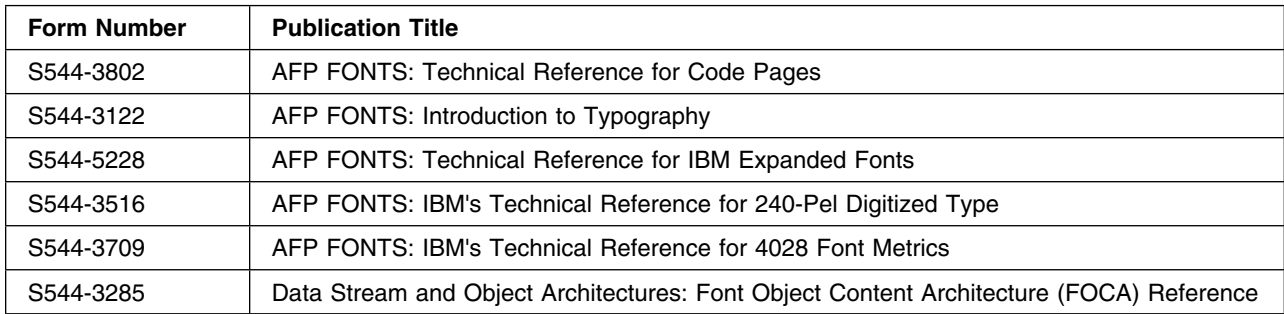

## **6.1.1.7 Installation**

#### **DASD Storage Requirements And User ID Definitions**

The DASD storage requirements (e.g. minidisk definitions) and the User ID definitions (i.e. Virtual Machine VM System Directory entries) from the *z/VM SDO Enabling Aid* and the SDO Program Directory should be utilized when creating the IDs and minidisks required for the installation and Production enablement of this Licensed Program Product.

The information provided in the *z/VM SDO Enabling Aid* and the SDO Program Directory overrides the information provided in the Licensed Program Product's Program Directory and *PLANINFO* file. The information provided in the Program Directory and the *PLANINFO* file may not have been updated to reflect changes resulting from the IBM Service that has been applied to the Licensed Program Product or changes in the z/VM Environment.

The *z/VM SDO Enabling Aid* may be downloaded from the *z/VM SDO VnRn.0* webpage.

The information on DASD storage requirments and User ID defintions provided in the *z/VM SDO Enabling Aid* may also be found in the *z/VM SDO Product DASD Requirements* section and the *z/VM SDO Optional Licensed Products VM Directory* section on the *z/VM SDO VnRn.0* webpage.

This webpage may be found off the *VM System Delivery Offering (SDO)* website at url:

http://www.vm.ibm.com/sdo/

#### **Installation Guidelines**

This Licensed Program Product may be installed from any ID that has:

- READ access to the MAINT 5E5 disk
- WRITE access to the MAINT 51D and 31D disks
- WRITE access to the minidisks or SFS Directory that is to be utilized for the Licensed Program Product's code.

This Licensed Program Product may be installed to the Product's Production disks or to the Product's Test disks.

- For Production minidisk information refer to [Appendix C, "DASD Requirements" on page 283.](#page-298-0)
- For Test minidisk information refer to [Figure 2 on page 32.](#page-47-0)

It is recommended that the Product be installed utilizing the z/VM 5.4 standard system maintenance ID, MAINT, and the Test disks.

Prior to installation of this Licensed Program Product, ensure that all minidisks required by this Licensed Program Product are **not linked R/W** by any ID including the ID where this Licensed Program Product is being installed from.

#### **Important Note for Product Envelopes**

When installing using the Product Envelope, use the ENV option with the VMFINS commands. The Product Envelope should be on a minidisk or SFS directory accessed as the 'C' disk.

**VMFINS INSTALL INFO (NOMEMO ENV** *envelope\_filename*

**VMFINS INSTALL PPF** *ppfname compid* **(PLAN NOMEMO ENV** *envelope\_filename*

**VMFINS INSTALL PPF** *ppfname compid* **(NOMEMO ENV** *envelope\_filename*

Due to the number of Fonts included with the AFP Font Collection, the AFP Font Collection is delivered as three (3) tape volumes. In addition, the AFP Font Collection has been repackaged in Semi-VMSES/E format and **cannot** be installed utilizing the installation execs documented in the *Program Directory for AFP Font Collection Fonts* GI10-0222-00.

In order to load the entire AFP Font Collection, the following environment must be established:

- 1. The Virtual Machine Size of the ID utilized to install the AFP Font Collection must be at least 32M.
- 2. There must be at least 450 4K blocks of free space on the '51D' disk that is utilized for the installation of the AFP Font Collection.

Once the proper environment for installation has been established, the tape containing the AFP Font Collection may be mounted and the AFP Font Collection installed from the tape utilizing one of the following VM/SES commands:

- To install this product onto the test disk issue:

**vmfins install ppf** *tape\_ppfname* **AFP***n***ALL (nomemo**

- To install this product onto the production disk issue:

**vmfins install ppf** *tape\_ppfname* **AFP***n***ALLPRD (nomemo**

- To install this product into the SFS test directory issue:

```
vmfins install ppf tape_ppfname AFPnALLSFS (nomemo
```
- To install this product into the SFS production directory issue:

**vmfins install ppf** *tape\_ppfname* **AFP***n***ALLSFSPRD (nomemo**

```
 – Where:
```

```
n The number of the tape volume
tape ppfname - The name of the PPF file
for the tape volume as follows.
Tape PPF<br>Number File I
         File Name
1 A5648B33<br>2 B5648B33
       2 B5648B33
3 C5648B33
```
– Note:

- The above command must be repeated for each of the three (3) AFP Font Collection tape volumes.
	- The above command requires that the physical tape containing the specified AFP Font Collection tape volume, be mounted at address '181'. For SDO, z/VM Licensed Program Products may be 'stacked' on the same phyical tape. The actual number of physical tapes depend on the tape density. However, in general, all three (3) AFP Font Collection tape volumes are delivered on the same physical tape.

For more information on 'stacked' tapes, please refer to the Appendix on 'Licensed Products Tapemaps'.

- The tape volumes may be restored in any ordered.
- For production minidisk information refer to [Appendix C, "DASD Requirements" on page 283](#page-298-0)
- For test minidisk information refer to [Figure 2 on page 32.](#page-47-0)

If the product was installed onto a test disk, the **VMFCOPY** command in the following format may be utilized to copy the files from the test disk to the production disk:

#### **vmfcopy \* \* test\_fm = = prod\_fm (prodid 5648B33%AFP replace oldd**

- *Where:*

test fm - The filemode of the Test Disk prod\_fm - The filemode of the Production Disk

As an alternative to installing all the fonts associated with the AFP Font Collection, inidvidual fonts may be installed by mounting the tape containing the required font and issuing one of the following VM/SES commands:

- To install this product onto the test disk issue:

**vmfins install ppf** *tape\_ppfname font\_compid* **(nomemo**

- To install this product onto the production disk issue:

**vmfins install ppf** *tape\_ppfname font\_compid***PRD (nomemo**

- To install this product into the SFS test directory issue:

**vmfins install ppf** *tape\_ppfname font\_compid***SFS (nomemo**

- To install this product into the SFS production directory issue:

**vmfins install ppf** *tape\_ppfname font\_compid***SFSPRD (nomemo**

```
 – Where:
  font compid - The component identifier
  for the required font.
  tape ppfname - The name of the PPF file
  for the tape as follows.
  Tape PPF
  Number File Name
  1 A5648B33
  2 B5648B33
  3 C5648B33
```
The Font Component IDs (compid) for each Font and the AFP Font Collection Tape that contains the Font are provided in the following tables:

- Figure 3: Tape Format for AFP Font Collection Tape 1
- Figure 4: Tape Format for AFP Font Collection Tape 2
- Figure 5: Tape Format for AFP Font Collection Tape 3

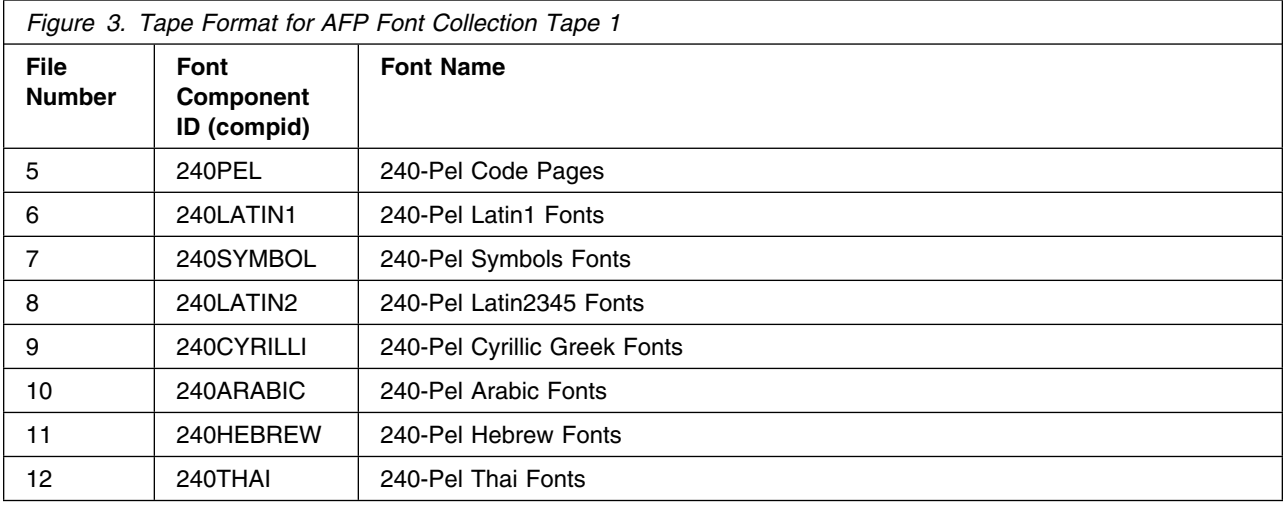

- Note:
	- Tape Files 1, 2, 3 and 4 contain VM/SES Control Files.

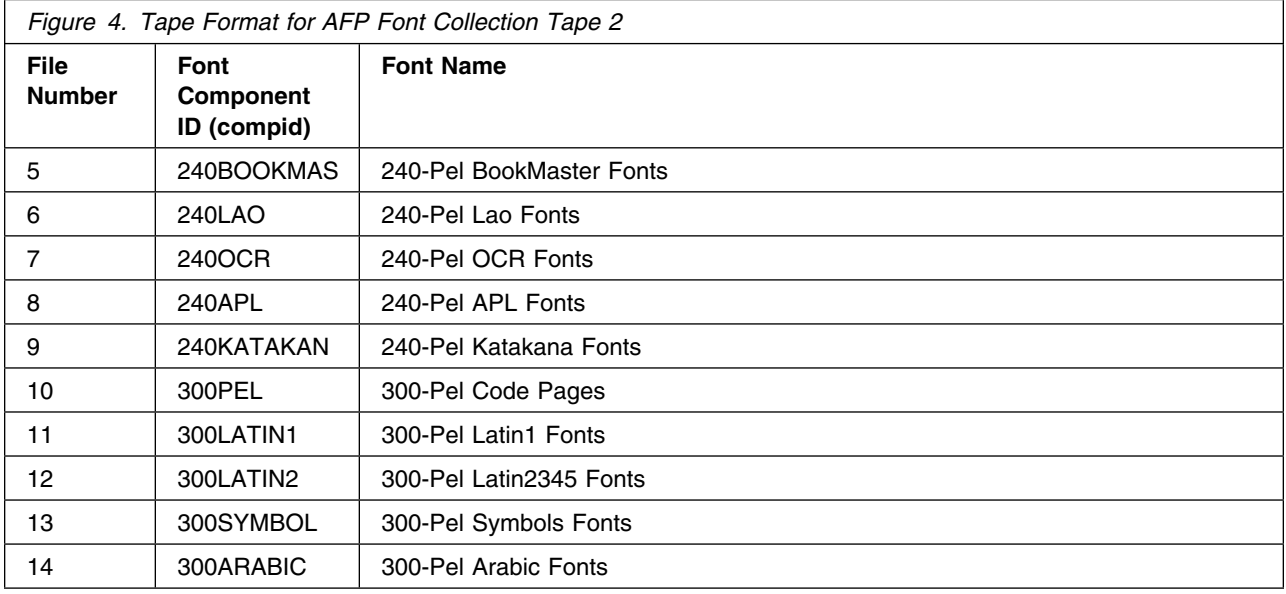

- Note:

– Tape Files 1, 2, 3 and 4 contain VM/SES Control Files.

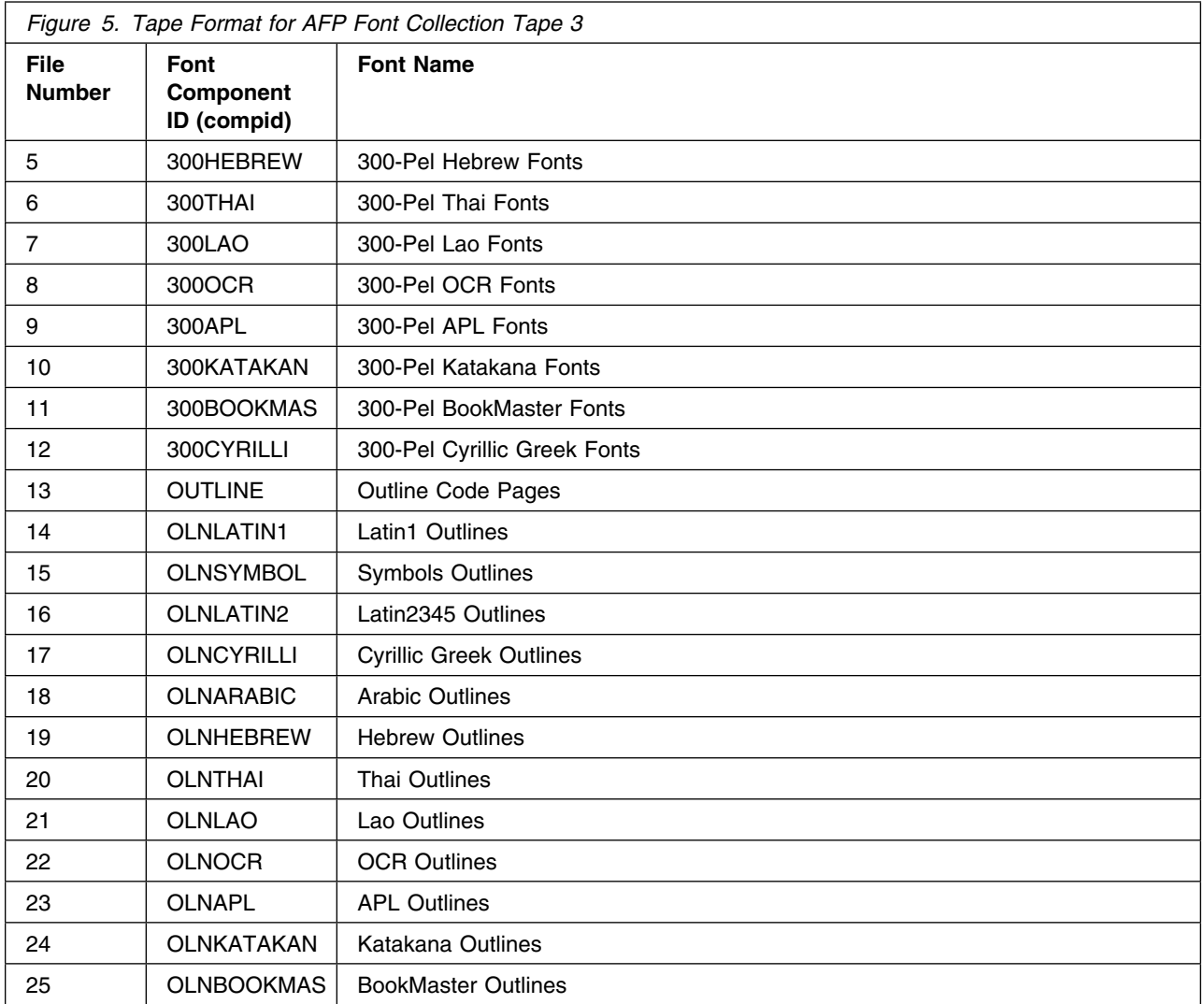

- Note:
	- Tape Files 1, 2, 3 and 4 contain VM/SES Control Files.

Please refer to the *Program Directory for AFP Font Collection Fonts* GI10-0222-00, section 5.0 "Installation Requirements and Considerations" for information on the DASD resources required to install each individual font.

### **6.1.1.8 DCSS Information**

None.

### **6.1.1.9 Verification**

Installation verification execs are provided with each collection of fonts that are available on the installation tape. See Figures 2 through 4 in the *Program Directory for AFP Font Collection Fonts* GI10-0222-00 for the names of these installation verification execs.

# **6.1.2 5654-260 EREP V3R5.0**

### **6.1.2.1 PUT/RSU/ESO Applied**

The product is at service level PUT9405.

For specific APARs/PTFs see the ADDSERV file delivered with z/VM SDO Enabling Feature.

### **6.1.2.2 Service Excluded**

None.

### **6.1.2.3 Pre-Requisite Service**

None.

### **6.1.2.4 Co-Requisite Service**

None.

### **6.1.2.5 If-Requisite Service**

None.

## **6.1.2.6 Product Manuals**

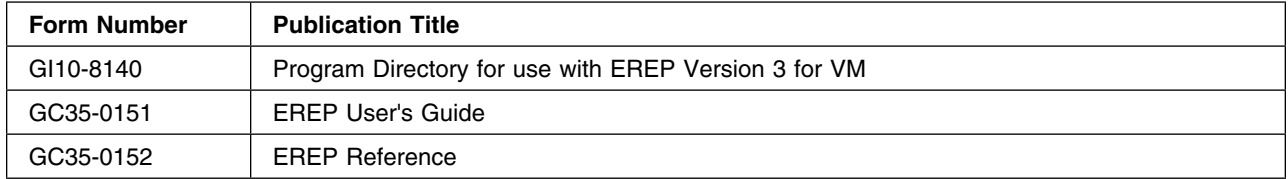

## **6.1.2.7 Installation**

#### **DASD Storage Requirements And User ID Definitions**

The DASD storage requirements (e.g. minidisk definitions) and the User ID definitions (i.e. Virtual Machine VM System Directory entries) from the *z/VM SDO Enabling Aid* and the SDO Program Directory should be utilized when creating the IDs and minidisks required for the installation and Production enablement of this Licensed Program Product.

The information provided in the *z/VM SDO Enabling Aid* and the SDO Program Directory overrides the information provided in the Licensed Program Product's Program Directory and *PLANINFO* file. The information provided in the Program Directory and the *PLANINFO* file may not have been updated to reflect changes resulting from the IBM Service that has been applied to the Licensed Program Product or changes in the z/VM Environment.

The *z/VM SDO Enabling Aid* may be downloaded from the *z/VM SDO VnRn.0* webpage.

The information on DASD storage requirments and User ID defintions provided in the *z/VM SDO Enabling Aid* may also be found in the *z/VM SDO Product DASD Requirements* section and the *z/VM SDO Optional Licensed Products VM Directory* section on the *z/VM SDO VnRn.0* webpage.

This webpage may be found off the *VM System Delivery Offering (SDO)* website at url:

http://www.vm.ibm.com/sdo/

#### **Finstallation Guidelines**

This Licensed Program Product may be installed from any ID that has:

- READ access to the MAINT 5E5 disk
- WRITE access to the MAINT 51D and 31D disks
- WRITE access to the minidisks or SFS Directory that is to be utilized for the Licensed Program Product's code.

This Licensed Program Product may be installed to the Product's Production disks or to the Product's Test disks.

- For Production minidisk information refer to [Appendix C, "DASD Requirements" on page 283.](#page-298-0)
- For Test minidisk information refer to [Figure 2 on page 32.](#page-47-0)

It is recommended that the Product be installed utilizing the z/VM 5.4 standard system maintenance ID, MAINT, and the Test disks.

Prior to installation of this Licensed Program Product, ensure that all minidisks required by this Licensed Program Product are **not linked R/W** by any ID including the ID where this Licensed Program Product is being installed from.

#### **Important Note for Product Envelopes**

When installing using the Product Envelope, use the ENV option with the VMFINS commands. The Product Envelope should be on a minidisk or SFS directory accessed as the 'C' disk.

**VMFINS INSTALL INFO (NOMEMO ENV** *envelope\_filename*

**VMFINS INSTALL PPF** *ppfname compid* **(PLAN NOMEMO ENV** *envelope\_filename*

**VMFINS INSTALL PPF** *ppfname compid* **(NOMEMO ENV** *envelope\_filename*

To install this product onto a test disk issue: **vmfins install ppf \$5654260 erep (nomemo**

To install this product onto the production disk issue: **vmfins install ppf \$5654260 erepprd (nomemo**

To install this product into the SFS test directory issue: **vmfins install ppf \$5654260 erepsfs (nomemo**

To install this product into the SFS production directory issue: **vmfins install ppf \$5654260 erepsfsprd (nomemo**

If you have installed the product onto a test disk, use **VMFCOPY** to copy the files to your production disks once you have completed your testing.

#### **6.1.2.8 EREP Service Application**

Corrective service for EREP will be supplied using normal service procedures, either on tape or delivered electronically.

Corrective service must be applied manually for EREP because it is not in the standard VMSES/E format. ERPTFLIB TLBXXXXX is shipped with the PTF, where XXXXX is the number of the PTF being applied. This file will replace ERPTFLIB TXTLIB on your system.

Electronic service for non-VMSES format products is delivered in one of the following formats:

NLSTxxxx.bin and NPTFxxxx.bin - or order number.SHIPDOCN and order number.SHIPTFSN

The files need to be transferred to VM as BINARY FIXED 1024. DETERSE needs to be run against the electronically delivered files once they are on VM. DETERSE is on the MAINT 5E5 or 5E6 minidisk. The file type on VM must be SERVLINK.

The following steps will be performed using the tape or the service envelope file, SERVLINK, for the NPTFxxxx or SHIPTFSN file in order to apply the corrective service.

- 1. By default, EREP is installed on the MAINT 201 minidisk. Back up the critical EREP files before beginning any maintenance activity.
- 2. Scan the PTF media to identify the highest level textlib. Locate the ERPTFLIB TLBXXXXX file on the tape using the VMFPLC2 command or in the service envelope file, using the VMFPLCD command.

```
VMFPLC2 SCAN (181 DISK DATE EOT
- output will be TAPE MAP A
- or from envelope where envelope is on A-disk -
VMFPLCD SCAN ENV= envname SERVLINK A (DISK DATE EOD
- output will be DISK MAP A
```
- 3. XEDIT the TAPE MAP or DISK MAP file created by the SCAN and issue ALL/ERPTFLIB at the command line. Locate the file with the highest numeric suffix string in the filetype following the TLB prefix (TLBnnnnn).
- 4. Load the highest level ERPTFLIB TLBXXXXX file.

```
-- from tape --
VMFPLC2 REW 181
VMFPLC2 LOAD ERPTFLIB TLBnnnnn a (EOT
-- or from envelope --
VMFPLCD RST
VMFPLCD LOAD ERPTFLIB TLBnnnnn a (EOD
-- output will be the ERPTFLIB TLBXXXXX file on A disk
```
5. Copy ERPTFLIB TLBXXXXX to ERPTFLIB TXTLIB with the REPLACE option, where xxxxx is the highest level PTF number. Make sure the previous version is backed up.

ACCESS 201 Z RENAME ERPTFLIB TXTLIB Z ERPTFLIB TLBOLD Z (REPLACE COPYFILE ERPTFLIB TLBxxxxx A ERPTFLIB TXTLIB Z (REPLACE

This completes the application of a 'typical' VM EREP PTF. A 'typical' VM EREP PTF replaces the EREP text lib (TXTLIB). Any other files received with the ERPTFLIB should be ignored. They are included due to packaging rules within the product and operating system. They are NOT needed in order to install EREP maintenance. They are NOT needed for any other component of your system. They should be ignored and should NOT be used by you for any reason. You should manually keep track of the service applied to your system.

### **6.1.2.9 DCSS Information**

None.

## **6.1.2.10 Verification**

Verification can be started by entering:

#### **v5654260**

# **6.1.3 5668-717 VS PASCAL LIBRARY V1R2.0**

### **6.1.3.1 PUT/RSU/ESO Applied**

The product is at service level PUT9404.

For specific APARs/PTFs see the ADDSERV file delivered with z/VM SDO Enabling Feature.

### **6.1.3.2 Service Excluded**

None.

## **6.1.3.3 Pre-Requisite Service**

None.

## **6.1.3.4 Co-Requisite Service**

None.

### **6.1.3.5 If-Requisite Service**

None.

### **6.1.3.6 Product Manuals**

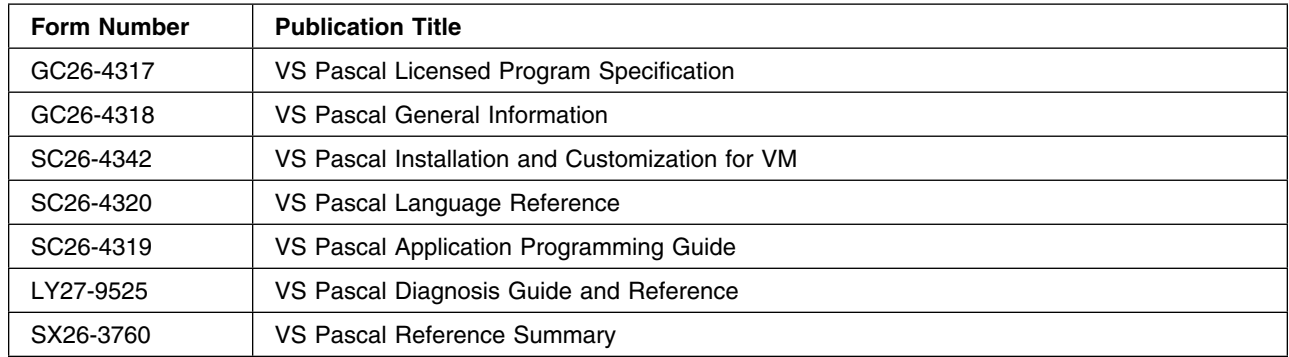

## **6.1.3.7 Installation**

#### **DASD Storage Requirements And User ID Definitions**

The DASD storage requirements (e.g. minidisk definitions) and the User ID definitions (i.e. Virtual Machine VM System Directory entries) from the *z/VM SDO Enabling Aid* and the SDO Program Directory should be utilized when creating the IDs and minidisks required for the installation and Production enablement of this Licensed Program Product.

The information provided in the *z/VM SDO Enabling Aid* and the SDO Program Directory overrides the information provided in the Licensed Program Product's Program Directory and *PLANINFO* file. The information provided in the Program Directory and the *PLANINFO* file may not have been updated to reflect changes resulting from the IBM Service that has been applied to the Licensed Program Product or changes in the z/VM Environment.

The *z/VM SDO Enabling Aid* may be downloaded from the *z/VM SDO VnRn.0* webpage.

The information on DASD storage requirments and User ID defintions provided in the *z/VM SDO Enabling Aid* may also be found in the *z/VM SDO Product DASD Requirements* section and the *z/VM SDO Optional Licensed Products VM Directory* section on the *z/VM SDO VnRn.0* webpage.

This webpage may be found off the *VM System Delivery Offering (SDO)* website at url:

http://www.vm.ibm.com/sdo/

#### **Finstallation Guidelines**

This Licensed Program Product may be installed from any ID that has:

- READ access to the MAINT 5E5 disk
- WRITE access to the MAINT 51D and 31D disks
- WRITE access to the minidisks or SFS Directory that is to be utilized for the Licensed Program Product's code.

This Licensed Program Product may be installed to the Product's Production disks or to the Product's Test disks.

- For Production minidisk information refer to [Appendix C, "DASD Requirements" on page 283.](#page-298-0)
- For Test minidisk information refer to [Figure 2 on page 32.](#page-47-0)

It is recommended that the Product be installed utilizing the z/VM 5.4 standard system maintenance ID, MAINT, and the Test disks.

Prior to installation of this Licensed Program Product, ensure that all minidisks required by this Licensed Program Product are **not linked R/W** by any ID including the ID where this Licensed Program Product is being installed from.

#### **Important Note for Product Envelopes**

When installing using the Product Envelope, use the ENV option with the VMFINS commands. The Product Envelope should be on a minidisk or SFS directory accessed as the 'C' disk.

**VMFINS INSTALL INFO (NOMEMO ENV** *envelope\_filename*

**VMFINS INSTALL PPF** *ppfname compid* **(PLAN NOMEMO ENV** *envelope\_filename*

**VMFINS INSTALL PPF** *ppfname compid* **(NOMEMO ENV** *envelope\_filename*

**Important Note Regarding Manuals**

The manual *SC26-4342 VS Pascal Installation and Customization for VM* can no longer be shipped with the product. Please go to the following Website to access a PDF verion of the manual: http://www.vm.ibm.com/sdo/sc264342.pdf

To install this product onto a test disk issue: **vmfins install ppf \$5668717 vspasl (nomemo**

To install this product onto the production disk issue: **vmfins install ppf \$5668717 vspaslprd (nomemo**

To install this product into the SFS test directory issue: **vmfins install ppf \$5668717 vspaslsfs (nomemo**

To install this product into the SFS production directory issue: **vmfins install ppf \$5668717 vspaslsfsprd (nomemo**

If you have installed the product onto a test disk, use **VMFCOPY** to copy the files to your production disks once you have completed your testing.

The VS Pascal Library was installed using the following IBM supplied defaults:

Date format = US

Default Language = Uppercase English

The DATETIME format and the default language may be changed following installation. The procedure for changing the defaults is outlined in the chapter 'Customizing VS Pascal after Installation' of the *VS Pascal Installation and Customization for VM* manual. The procedure is also outlined in the 'Tailoring Section' of the 'Memo to Users'.

The process for applying service is outlined in 'Appendix C: Servicing VS Pascal' of the *VS Pascal Installation and Customization for VM* manual. Please review this Appendix prior to applying service to the VS Pascal Library.

Service may also be applied from an IBM PUT tape through the use of the VMSERV EXEC. The VMSERV EXEC relies on the 5668717A EXEC which is distributed on the PUT tape. Versions of the 5668717A EXEC created prior to February 15, 1994 will not work correctly with this service level of the VS Pascal Library and should be replaced by the exec included with this SDO release.

## **6.1.3.8 DCSS Information**

None.

## **6.1.3.9 Verification**

The installation verification procedure may be run by issuing:

#### **v5668717**

# **6.1.4 5668-767 VS PASCAL V1R2.0**

## **6.1.4.1 PUT/RSU/ESO Applied**

The product is at service level PUT9404.

For specific APARs/PTFs see the ADDSERV file delivered with z/VM SDO Enabling Feature.

## **6.1.4.2 Service Excluded**

None.

## **6.1.4.3 Pre-Requisite Service**

None.

## **6.1.4.4 Co-Requisite Service**

None.

## **6.1.4.5 If-Requisite Service**

None.

## **6.1.4.6 Product Manuals**

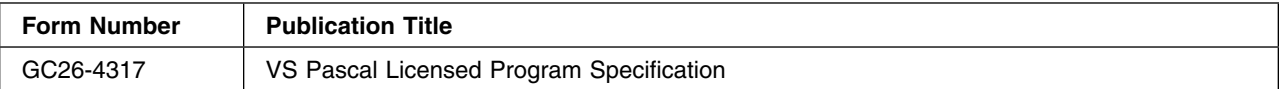

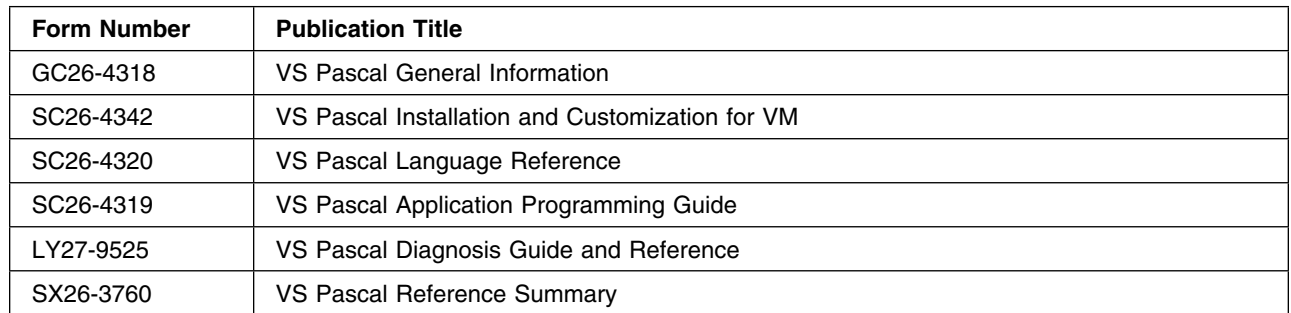

### **6.1.4.7 Installation**

#### **DASD Storage Requirements And User ID Definitions**

The DASD storage requirements (e.g. minidisk definitions) and the User ID definitions (i.e. Virtual Machine VM System Directory entries) from the *z/VM SDO Enabling Aid* and the SDO Program Directory should be utilized when creating the IDs and minidisks required for the installation and Production enablement of this Licensed Program Product.

The information provided in the *z/VM SDO Enabling Aid* and the SDO Program Directory overrides the information provided in the Licensed Program Product's Program Directory and *PLANINFO* file. The information provided in the Program Directory and the *PLANINFO* file may not have been updated to reflect changes resulting from the IBM Service that has been applied to the Licensed Program Product or changes in the z/VM Environment.

The *z/VM SDO Enabling Aid* may be downloaded from the *z/VM SDO VnRn.0* webpage.

The information on DASD storage requirments and User ID defintions provided in the *z/VM SDO Enabling Aid* may also be found in the *z/VM SDO Product DASD Requirements* section and the *z/VM SDO Optional Licensed Products VM Directory* section on the *z/VM SDO VnRn.0* webpage.

This webpage may be found off the *VM System Delivery Offering (SDO)* website at url:

http://www.vm.ibm.com/sdo/

#### **Installation Guidelines**

This Licensed Program Product may be installed from any ID that has:

- READ access to the MAINT 5E5 disk
- WRITE access to the MAINT 51D and 31D disks
- WRITE access to the minidisks or SFS Directory that is to be utilized for the Licensed Program Product's code.

This Licensed Program Product may be installed to the Product's Production disks or to the Product's Test disks.

- For Production minidisk information refer to [Appendix C, "DASD Requirements" on page 283.](#page-298-0)
- For Test minidisk information refer to [Figure 2 on page 32.](#page-47-0)

It is recommended that the Product be installed utilizing the z/VM 5.4 standard system maintenance ID, MAINT, and the Test disks.

Prior to installation of this Licensed Program Product, ensure that all minidisks required by this Licensed Program Product are **not linked R/W** by any ID including the ID where this Licensed Program Product is being installed from.

#### **Important Note for Product Envelopes**

When installing using the Product Envelope, use the ENV option with the VMFINS commands. The Product Envelope should be on a minidisk or SFS directory accessed as the 'C' disk.

**VMFINS INSTALL INFO (NOMEMO ENV** *envelope\_filename*

**VMFINS INSTALL PPF** *ppfname compid* **(PLAN NOMEMO ENV** *envelope\_filename*

**VMFINS INSTALL PPF** *ppfname compid* **(NOMEMO ENV** *envelope\_filename*

#### **Important Note Regarding Manuals**

The manual *SC26-4342 VS Pascal Installation and Customization for VM* can no longer be shipped with the product. Please go to the following Website to access a PDF verion of the manual: http://www.vm.ibm.com/sdo/sc264342.pdf

To install this product onto a test disk issue: **vmfins install ppf \$5668767 vspas (nomemo**

To install this product onto the production disk issue: **vmfins install ppf \$5668767 vspasprd (nomemo**

To install this product into the SFS test directory issue: **vmfins install ppf \$5668767 vspassfs (nomemo**

To install this product into the SFS production directory issue: **vmfins install ppf \$5668767 vspassfsprd (nomemo**

If you have installed the product onto a test disk, use **VMFCOPY** to copy the files to your production disks once you have completed your testing.

The VS Pascal Compiler and Library was installed with the following IBM supplied defaults:

- Date format = US
- Default Language = Uppercase English
- Compiler is installed below the 16M line.

The DATETIME format and the default language may be changed following installation. In addition, the VS Pascal Uppercase and Character Translation Tables may be customized. The procedure for changing the defaults is outlined in the chapter 'Customizing VS Pascal after Installation' of the *VS Pascal Installation and Customization for VM* manual. The procedure is also outlined in the 'Tailoring Section' of the 'Memo to Users'.

The location of the VS Pascal Compiler may be changed from below the 16MB line to above the 16MB line (and vice versa) at any time following installation. The procedure for moving the compiler location is found in the 'Customizing the XA option after Installation' section in the chapter 'Customizing VS Pascal after Installation' of the *VS Pascal Installation and Customization for VM* manual.

The following notes are corrections to the *VS Pascal Installation and Customization for VM* manual. The outlined steps must be followed if the VS Pascal Compiler is moved above the 16MB line:

Page 7 Add the following note: Note: If you choose to install the compiler above the 16-Megabyte line, you have to modify the VSPASCAL EXEC as follows: - Add "GLOBAL LOADLIB PASRTLIB" after "GLOBAL TXTLIB AMPLANG". Page 22 Add the following note to the end of the section: Note: If you choose to install the compiler above the 16-megabyte line, you have to modify the VSPASCAL EXEC as follows: - Add "GLOBAL LOADLIB PASRTLIB" after "GLOBAL TXTLIB AMPLANG". (Please note that in cases of conflicting information, the information in this Program Directory takes precedence.)

The process for applying service is outlined in 'Appendix C: Servicing VS Pascal' of the *VS Pascal Installation and Customization for VM* manual. Please review this Appendix prior to applying service to the VS Pascal Compiler and Library.

Service may also be applied from an IBM PUT tape through the use of the VMSERV EXEC. The VMSERV EXEC relies on the 5668767A EXEC which is distributed on the PUT tape. Versions of the 5668767A EXEC created prior to November 16, 1993 will not work correctly with this service level of the VS Pascal Compiler and Library and should be replaced by the exec included with this SDO release.

## **6.1.4.8 DCSS Information**

None.

## **6.1.4.9 Verification**

The installation verification procedure may be run by issuing:

**v5668767**

# **6.1.5 5668-806 VS FORTRAN V2R6.0**

## **6.1.5.1 PUT/RSU/ESO Applied**

The product is at service level PUT9405.

For specific APARs/PTFs see the ADDSERV file delivered with z/VM SDO Enabling Feature.

## **6.1.5.2 Service Excluded**

None.

## **6.1.5.3 Pre-Requisite Service**

None.

## **6.1.5.4 Co-Requisite Service**

None.

## **6.1.5.5 If-Requisite Service**

None.

## **6.1.5.6 Product Manuals**

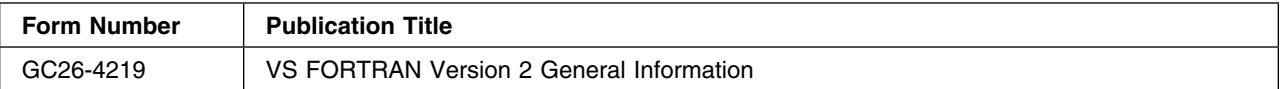

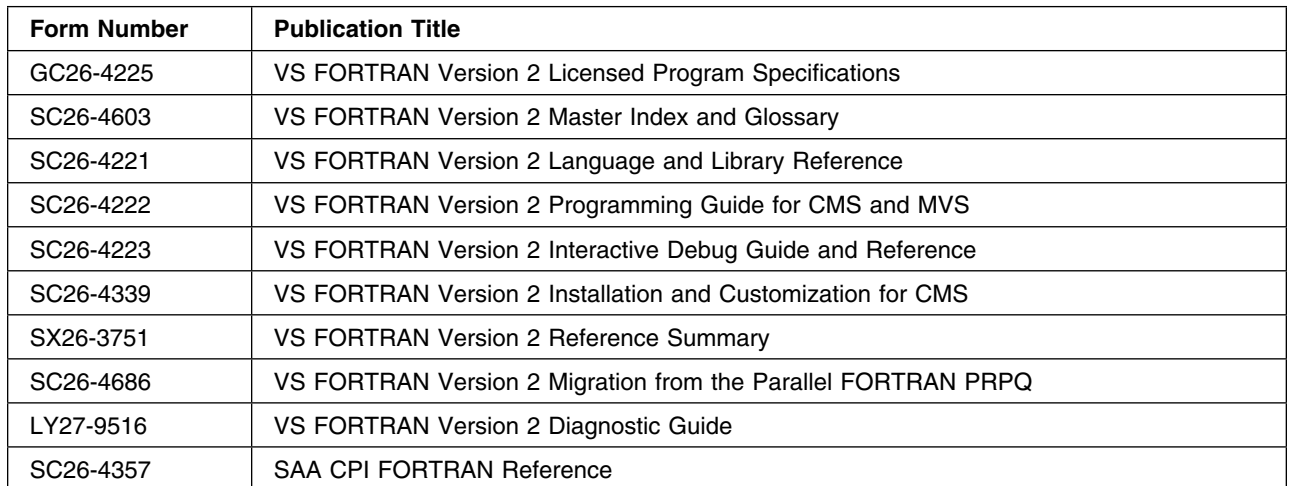

## **6.1.5.7 Installation**

#### **DASD Storage Requirements And User ID Definitions**

The DASD storage requirements (e.g. minidisk definitions) and the User ID definitions (i.e. Virtual Machine VM System Directory entries) from the *z/VM SDO Enabling Aid* and the SDO Program Directory should be utilized when creating the IDs and minidisks required for the installation and Production enablement of this Licensed Program Product.

The information provided in the *z/VM SDO Enabling Aid* and the SDO Program Directory overrides the information provided in the Licensed Program Product's Program Directory and *PLANINFO* file. The information provided in the Program Directory and the *PLANINFO* file may not have been updated to reflect changes resulting from the IBM Service that has been applied to the Licensed Program Product or changes in the z/VM Environment.

The *z/VM SDO Enabling Aid* may be downloaded from the *z/VM SDO VnRn.0* webpage.

The information on DASD storage requirments and User ID defintions provided in the *z/VM SDO Enabling Aid* may also be found in the *z/VM SDO Product DASD Requirements* section and the *z/VM SDO Optional Licensed Products VM Directory* section on the *z/VM SDO VnRn.0* webpage.

This webpage may be found off the *VM System Delivery Offering (SDO)* website at url:

http://www.vm.ibm.com/sdo/

#### **Installation Guidelines**

This Licensed Program Product may be installed from any ID that has:

- READ access to the MAINT 5E5 disk
- WRITE access to the MAINT 51D and 31D disks
- WRITE access to the minidisks or SFS Directory that is to be utilized for the Licensed Program Product's code.

This Licensed Program Product may be installed to the Product's Production disks or to the Product's Test disks.

- For Production minidisk information refer to [Appendix C, "DASD Requirements" on page 283.](#page-298-0)
- For Test minidisk information refer to [Figure 2 on page 32.](#page-47-0)

It is recommended that the Product be installed utilizing the z/VM 5.4 standard system maintenance ID, MAINT, and the Test disks.

Prior to installation of this Licensed Program Product, ensure that all minidisks required by this Licensed Program Product are **not linked R/W** by any ID including the ID where this Licensed Program Product is being installed from.

#### **Important Note for Product Envelopes**

When installing using the Product Envelope, use the ENV option with the VMFINS commands. The Product Envelope should be on a minidisk or SFS directory accessed as the 'C' disk.

**VMFINS INSTALL INFO (NOMEMO ENV** *envelope\_filename*

**VMFINS INSTALL PPF** *ppfname compid* **(PLAN NOMEMO ENV** *envelope\_filename*

**VMFINS INSTALL PPF** *ppfname compid* **(NOMEMO ENV** *envelope\_filename*

#### **Notes:**

- 1. Please review the **PSP Bucket** for the latest updates for this product prior to installing it.
- 2. Installation is not complete until you have installed the Saved Segments. See section **DCSS Information** for instructions on saving segments.
- 3. The *Program Directory for VS FORTRAN Compiler/Library/Interactive Debug*, is not required for installation. Please utilize the following commands for installation:

To install this product onto a test disk issue: **vmfins install ppf \$5668806 vsfort (nomemo**

To install this product onto the production disk issue:

#### **vmfins install ppf \$5668806 vsfortprd (nomemo**

To install this product into the SFS test directory issue: **vmfins install ppf \$5668806 vsfortsfs (nomemo**

To install this product into the SFS production directory issue: **vmfins install ppf \$5668806 vsfortsfsprd (nomemo**

If you have installed the product onto a test disk, use **VMFCOPY** to copy the files to your production disks once you have completed your testing.

Update the VMSES/E System Inventory files using the following commands:

- **vmfsim modify vm sysrecs d tdata :prodid 5668806 :ppf 5668806 base :stat received**
- **vmfsim modify vm sysapps d tdata :prodid 5668806 :ppf 5668806 base :stat applied**
- **vmfsim modify vm sysreqt d tdata :prodid 5668806**

For additional information about the System Inventory files and the VMFSIM command see the VMSES/E Introduction and Reference (SC24-5444).

### **6.1.5.8 DCSS Information**

See Section 'Preparing for Shared Segment Installation' in chapter 2 and Section 'Putting the Compiler in a Shared Segment' in chapter 5 of the *VS FORTRAN Installation and Customization for CMS* manual for information on generating the Shared Segments for Fortran.

Please note that the segment ranges for the Fortran Shared Segments should be based on the segment layout as defined in the SDO Program Directory. See [Appendix D, "Saved Segments" on page 297 f](#page-312-0)or more information.

### **6.1.5.9 Verification**

Verification of FORTRAN must be done manually at the end of the installation if the installer elected to install FORTRAN in shared segments. To run the verification program stand-alone, refer to *VS FORTRAN Installation and Customization for CMS*, chapter entitled "Installing VS FORTRAN Version 2", section entitled "Verifying a Successful Installation" for complete instructions.

The following is an **Example** of the prompts presented during verification. Responses to the prompts are listed in **BOLD** typeface.

>>> v566886 (vsf2fort vsf2link vsf2load vsf2math yes VS FORTRAN VERSION 2 Release 6 ENTERED. 09:35:21 \*MAIN#\*\* END OF COMPILATION 1 \*\*\*\*\*\* VS FORTRAN VERSION 2 Release 6 EXITED. 09:35:22 Sample program compiled successfully DMSLIO994W Restrictive RMODE encountered in CSECT AFBVLCI1. DMSLIO994W LOAD continues below 16Mb.

182 z/VM SDO Program Directory

DMSLI0740I Execution begins... Sample program completed successfully in "link" mode DMSLI0740I Execution begins... Sample program completed successfully in "load" mode An IAD Installation Verification Program (AFFIVP) will now be compiled and executed. During its execution, your terminal will be placed into a "VM READ" status. See the "Installation and Customization" guide for information on IAD verification input and expected results. VS FORTRAN VERSION 2 Release 6 ENTERED. 09:35:28 \*CIRCLE\*\* END OF COMPILATION 1 \*\*\*\*\*\* \*DIAM\*\* END OF COMPILATION 2 \*\*\*\*\*\* \*CIRCUM\*\* END OF COMPILATION 3 \*\*\*\*\*\* \*AREA\*\* END OF COMPILATION 4 \*\*\*\*\*\* VS FORTRAN VERSION 2 Release 6 EXITED. 09:35:29 DMSLIO740I Execution begins... AFF010I VS FORTRAN VERSION 2 RELEASE 6 INTERACTIVE DEBUG AFF011I 5668-806 (C) COPYRIGHT IBM CORP. 1985, 1990 AFF013I LICENSED MATERIALS-PROPERTY OF IBM AFF995I WHERE: CIRCLE.7 AFF001A FORTIAD **go** FT06F001 ENTER THE VALUE OF THE CIRCLE RADIUS (xxx.xx): FT05F001 INPUT: PRECEDE INPUT WITH % OR ENTER IAD COMMAND AFF001A FORTIAD **%352.67** FT06F001 THE DIAMETER OF THE CIRCLE IS 705.34 FT06F001 THE CIRCUMFERENCE OF THE CIRCLE IS 2215.89 FT06F001 THE AREA OF THE CIRCLE IS 390738.94 AFF306I PROGRAM HAS TERMINATED; RC (0) AFF001A FORTIAD **quit**

## **6.1.6 5684-043 ISPF V3R2.0**

## **6.1.6.1 PUT/RSU/ESO Applied**

The product is at service level PUT9404.

For specific APARs/PTFs see the ADDSERV file delivered with z/VM SDO Enabling Feature.

### **6.1.6.2 Service Excluded**

None.

## **6.1.6.3 Pre-Requisite Service**

None.

## **6.1.6.4 Co-Requisite Service**

None.

## **6.1.6.5 If-Requisite Service**

None.

## **6.1.6.6 Product Manuals**

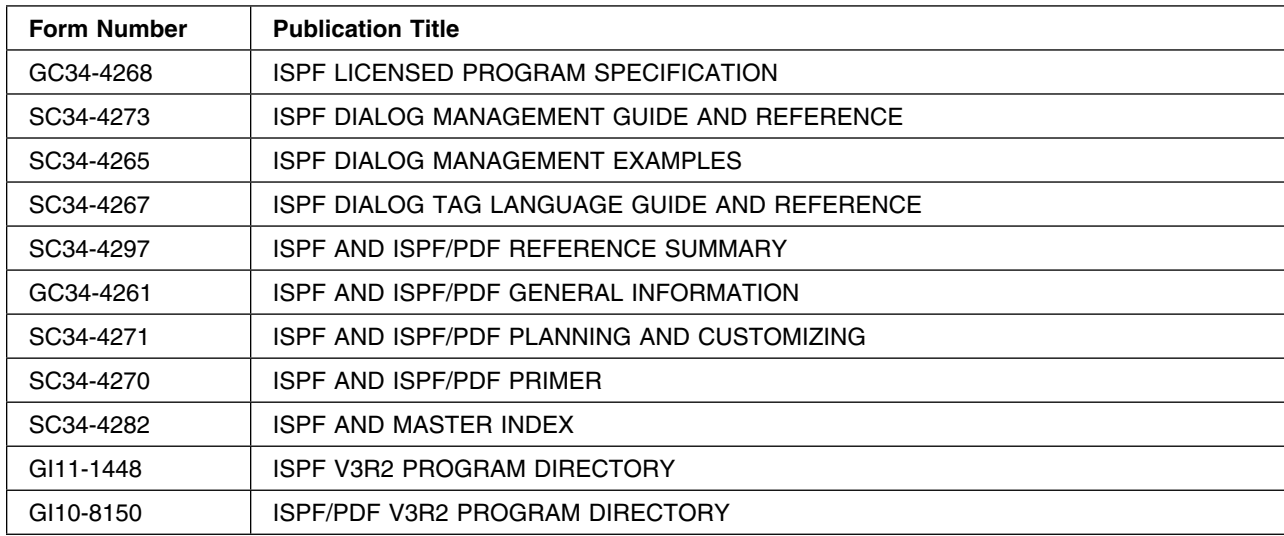

# **6.1.6.7 Installation**

#### **DASD Storage Requirements And User ID Definitions**

The DASD storage requirements (e.g. minidisk definitions) and the User ID definitions (i.e. Virtual Machine VM System Directory entries) from the *z/VM SDO Enabling Aid* and the SDO Program Directory should be utilized when creating the IDs and minidisks required for the installation and Production enablement of this Licensed Program Product.

The information provided in the *z/VM SDO Enabling Aid* and the SDO Program Directory overrides the information provided in the Licensed Program Product's Program Directory and *PLANINFO* file. The information provided in the Program Directory and the *PLANINFO* file may not have been updated to reflect changes resulting from the IBM Service that has been applied to the Licensed Program Product or changes in the z/VM Environment.

The *z/VM SDO Enabling Aid* may be downloaded from the *z/VM SDO VnRn.0* webpage.

The information on DASD storage requirments and User ID defintions provided in the *z/VM SDO Enabling Aid* may also be found in the *z/VM SDO Product DASD Requirements* section and the *z/VM SDO Optional Licensed Products VM Directory* section on the *z/VM SDO VnRn.0* webpage.

This webpage may be found off the *VM System Delivery Offering (SDO)* website at url:

http://www.vm.ibm.com/sdo/

#### **Finstallation Guidelines**

This Licensed Program Product may be installed from any ID that has:

- READ access to the MAINT 5E5 disk
- WRITE access to the MAINT 51D and 31D disks
- WRITE access to the minidisks or SFS Directory that is to be utilized for the Licensed Program Product's code.

This Licensed Program Product may be installed to the Product's Production disks or to the Product's Test disks.

- For Production minidisk information refer to [Appendix C, "DASD Requirements" on page 283.](#page-298-0)
- For Test minidisk information refer to [Figure 2 on page 32.](#page-47-0)

It is recommended that the Product be installed utilizing the z/VM 5.4 standard system maintenance ID, MAINT, and the Test disks.

Prior to installation of this Licensed Program Product, ensure that all minidisks required by this Licensed Program Product are **not linked R/W** by any ID including the ID where this Licensed Program Product is being installed from.

#### **Important Note for Product Envelopes**

When installing using the Product Envelope, use the ENV option with the VMFINS commands. The Product Envelope should be on a minidisk or SFS directory accessed as the 'C' disk.

**VMFINS INSTALL INFO (NOMEMO ENV** *envelope\_filename*

**VMFINS INSTALL PPF** *ppfname compid* **(PLAN NOMEMO ENV** *envelope\_filename*

**VMFINS INSTALL PPF** *ppfname compid* **(NOMEMO ENV** *envelope\_filename*

To install this product onto a test disk issue: **vmfins install ppf \$5684043 ispdm (nomemo**

To install this product onto the production disk issue: **vmfins install ppf \$5684043 ispdmprd (nomemo**

To install this product into the SFS test directory issue: **vmfins install ppf \$5684043 ispdmsfs (nomemo**

To install this product into the SFS production directory issue: **vmfins install ppf \$5684043 ispdmsfsprd (nomemo**

If you have installed the product onto a test disk, use **VMFCOPY** to copy the files to your production disks once you have completed your testing.

The ISPF/DM segment is required for the execution of ISPF/PDF. Be carefule, not to delete the Production version of the ISPF/DM segment during out the production segment during testing.

#### **Warning**

The *Program Directory for ISPF/DM V3* provides sample VM Directory entries for the ISPVM virtual service machine. These entries are for VM/SP 6 and VM/XA and should not be utilzed for z/VM Systems. A sample VM Directory entry for the ISPVM virtual service machine for z/VM is provided in the SDO Enabling Aid feature. Information on the SDO Enabling Aid may be found in the Section: [2.5,](#page-28-0) ["Install the SDO Optional Products Enabling Aid \(Optional\)" on page 13.](#page-28-0)

The ISPFVM virtual service machine must execute using the System/370 Architecture to support the ISPF/DM application. The System/370 Architecture is not supported under z/VM. To allow for the execution of applications that require the System/370 Architecure the 370 Accomodation Facility has been included as a integrated part of z/VM. The 370 Accomodation Facility is enabled by issuing the command 'CP SET 370ACCOM ON' prior to invoking the application.

The command 'CP SET 370ACCOM ON' has already been added to the PROFILE EXEC that is delivered on the ISPVM 191 disk. If you uilize this exec, no additional action is required. However, if you utilize another exec to start the ISPF/DM application on the ISPVM virtual service machine, the exec must be modified to include the 'CP SET 370ACCOM ON' command prior to invoking the ISPF/DM application.

### **6.1.6.8 DCSS Information**

The following commands may be utilized to create the ISPF/DM segment. The commands may be issued from any ID that with the following:

- 1. Maximum virtual storage size of 1024M (1G)
- 2. CP Privilege Class 'E' (Required to create the segment)
- 3. Write access to the ISPF/DM Code disk (Required to load the segment)
	- For the ISPF/DM Product disks, this is the ISPVM 192.
	- For the ISPF/DM Test disks, this is the PRETEST 459.

The segment range utilized for the ISPF/DM segment should be based on the segment layout as defined in the SDO Program Directory.

- Define the virtual storage at 1024M (1G) and ensure that storage is cleared.

#### **def stor 1024M**

#### **system clear**

- Link and access the ISPF/DM code disk. The disk should be linked in write mode.
	- For the ISPF/DM Production disk:

**link ISPVM 192 002 MW acc 002 b**

– For the ISPF/DM Test disk:

**link PRETEST 459 002 MW**

#### **acc 002 b**

- Define the ISPF/DM segment space

**defseg** *segmentname startaddr - endaddr* **SR**

#### *Where:*

segment name - The name of the ISPF/DM segment.

startaddr - The starting address of the segment range

endaddr - The ending address of the segment range

#### *Note:*

- 1. ISPDCSS is the default name for the ISPF/DM segment.
- 2. The segment range specified in the SDO Program Directory is based on only English NLS been loaded. If other Language NLS is to be included in the segment, the segment range (size) must be adjusted accordingly.

For the space required to load additional National Languages into the ISPF/DM segment, please refer to the table *ISPF DCSS Storage Requirements for National Language Files* in Section 2.4 *Step 2 - Define the ISPF DCSS Area* in the *Program Directory for ISPF/DM V3*.

- Execute the ISPSAVE exec to save the ISPF/DM segment.

#### **ISPSAVE** *segmentname*

#### *Where:*

segment name - The name of the ISPF/DM segment.

#### *Note:*

The ISPSAVE exec will output a series of questions regarding the size of the ISPF/DM segment and the National Languages that are to be included in the segment.

For additional information regarding the creation of the ISPF/DM segment, please see [Appendix D,](#page-312-0) ["Saved Segments" on page 297.](#page-312-0)

### **6.1.6.9 Verification**

1. Make sure the ISPVM Virtual Machine is running disconnected:

#### **query ispvm**

This should return:

ISPVM - DSC

2. Link and access the ISPVM 192 disk containing the ISPF/DM application code:

188 z/VM SDO Program Directory

**link ispvm 192 192 rr**

#### **access 192 b**

3. Execute the ISPSTART EXEC

4. The ISPF exec has executed successfully if the master application panel is displayed.

# **6.1.7 5684-062 BOOKMANAGER READ/VM V1R3.0**

## **6.1.7.1 PUT/RSU/ESO Applied**

For specific APARs/PTFs see the ADDSERV file delivered with z/VM SDO Enabling Feature.

### **6.1.7.2 Service Excluded**

None.

### **6.1.7.3 Pre-Requisite Service**

None.

### **6.1.7.4 Co-Requisite Service**

None.

### **6.1.7.5 If-Requisite Service**

None.

## **6.1.7.6 Product Manuals**

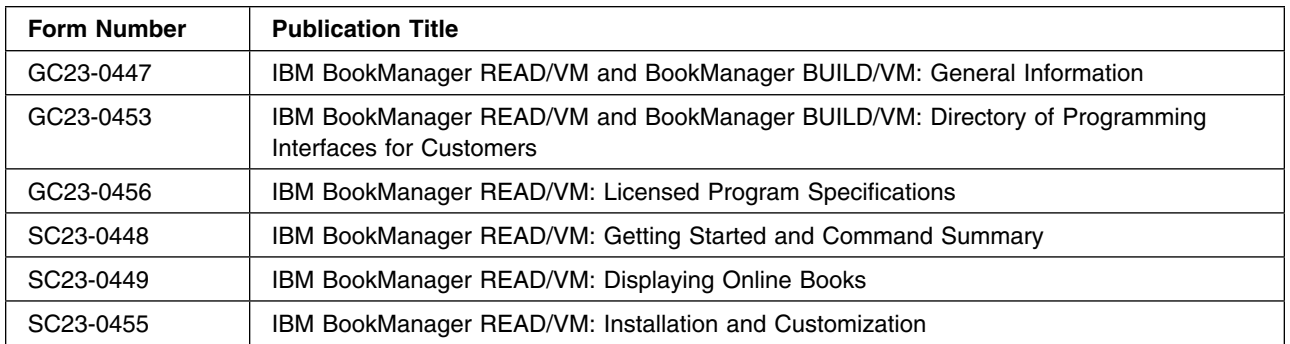

## **6.1.7.7 Installation**

#### **DASD Storage Requirements And User ID Definitions**

The DASD storage requirements (e.g. minidisk definitions) and the User ID definitions (i.e. Virtual Machine VM System Directory entries) from the *z/VM SDO Enabling Aid* and the SDO Program Directory should be utilized when creating the IDs and minidisks required for the installation and Production enablement of this Licensed Program Product.

The information provided in the *z/VM SDO Enabling Aid* and the SDO Program Directory overrides the information provided in the Licensed Program Product's Program Directory and *PLANINFO* file. The information provided in the Program Directory and the *PLANINFO* file may not have been updated to reflect changes resulting from the IBM Service that has been applied to the Licensed Program Product or changes in the z/VM Environment.

The *z/VM SDO Enabling Aid* may be downloaded from the *z/VM SDO VnRn.0* webpage.

The information on DASD storage requirments and User ID defintions provided in the *z/VM SDO Enabling Aid* may also be found in the *z/VM SDO Product DASD Requirements* section and the *z/VM SDO Optional Licensed Products VM Directory* section on the *z/VM SDO VnRn.0* webpage.

This webpage may be found off the *VM System Delivery Offering (SDO)* website at url:

http://www.vm.ibm.com/sdo/

#### **Finstallation Guidelines**

This Licensed Program Product may be installed from any ID that has:

- READ access to the MAINT 5E5 disk
- WRITE access to the MAINT 51D and 31D disks
- WRITE access to the minidisks or SFS Directory that is to be utilized for the Licensed Program Product's code.

This Licensed Program Product may be installed to the Product's Production disks or to the Product's Test disks.

- For Production minidisk information refer to [Appendix C, "DASD Requirements" on page 283.](#page-298-0)
- For Test minidisk information refer to [Figure 2 on page 32.](#page-47-0)

It is recommended that the Product be installed utilizing the z/VM 5.4 standard system maintenance ID, MAINT, and the Test disks.

Prior to installation of this Licensed Program Product, ensure that all minidisks required by this Licensed Program Product are **not linked R/W** by any ID including the ID where this Licensed Program Product is being installed from.

#### **Important Note for Product Envelopes**

When installing using the Product Envelope, use the ENV option with the VMFINS commands. The Product Envelope should be on a minidisk or SFS directory accessed as the 'C' disk.

**VMFINS INSTALL INFO (NOMEMO ENV** *envelope\_filename*

**VMFINS INSTALL PPF** *ppfname compid* **(PLAN NOMEMO ENV** *envelope\_filename*

**VMFINS INSTALL PPF** *ppfname compid* **(NOMEMO ENV** *envelope\_filename*

To install this product onto a test disk issue: **vmfins install ppf \$5684062 bmread (nomemo**

To install this product onto the production disk issue: **vmfins install ppf \$5684062 bmreadprd (nomemo**

To install this product into the SFS test directory issue: **vmfins install ppf \$5684062 bmreadsfs (nomemo**

To install this product into the SFS production directory issue: **vmfins install ppf \$5684062 bmreadsfsprd (nomemo**

If you have installed the product onto a test disk, use **VMFCOPY** to copy the files to your production disks once you have completed your testing.

BookManager READ has been pre-installed without the use of a segment. All code used with BookManager READ resides on the BOOKMGR 191 and BOOKMGR 192 minidisks.

This level of BookManager Read contains the PTF UG03934 which corrects a number of problems with BookManager's index function and provides support for the graphics functionality added to BookManager Build by PTF UG03935.

In addition, PTF UG03934 included a significant changes in the BookManager READ code which changed the VM environment that is required to support BookManager READ. Because of the major changes introduced, this level of BookManager READ may not execute correctly with levels of VM prior to z/VM 3.1 and therefore is not supported by BookManager Development for levels of VM prior to z/VM 3.1.

For a detailed explanation of the code changes included with PTF UG03934, please review the file UG03934 TEXT which is loaded onto the MAINT 319 disk by the installation procedures.

Please note that due to the graphics support that has been included with PTF UG03934 that the recommended minimum virtual storage size to OPEN Books containing graphics is 128M.

BookManager READ was built using LE/370 Language Environment V1R8.0.

In the manual *BookManager Read/VM Installation and Customization*, any references to the C/370 libraries should be replaced with the LE libraries. If you are going to re-gen a module or apply service, you must global the LE libraries.

If you decide to install BookManager READ as a segment, refer to the **DCSS Information** section for additional information.

Installation defaults have been placed on the BOOKMGR 192 disk. This was done during the installation of BookManager READ using the EIJCUST command. The defaults file is named EIJINST DEFAULTS. The default response was selected for each entry in the EIJCUST command.

Prior to using BookManager READ, the EIJINST DEFAULTS file must be customized for your environment. This includes modifying the following:

- 1. Number of Book Repository Minidisks
	- BookManager Read expects at least one (1) Book Repository Minidisks. The default as delivered is zero (0).
- 2. Book Repository Minidisks Addresses
	- A minidisk address must be defined for each Book Repository Minidisk. The default value for Book Repository Minidisk One (1) is 300.
- 3. Public Library Owner Userid

The default is MAINT. This should be changed to the userid which will be utilized on your system.

To make this or any other changes to the EIJINST DEFAULTS file, you need to logon to the BOOKMGR userid. Issue the following:

**logon bookmgr noipl (enter password) ipl cms access(noprof access 191 a access 291 b access 300 c access 192 d eijcust**

**Note:** After issuing **eijcust**, you will be prompted for input.

Additional information on the customization of BookManager Read is documented in the manual *BookManager Read/VM Installation and Customization*, section entitled "Setting the Installation Defaults."

### **6.1.7.8 DCSS Information**

#### **Notes:**

1. The segment range should be based on the segment layout as defined in the SDO Program Directory. See [Appendix D, "Saved Segments" on page 297](#page-312-0) for more information.

```
define storage 999m
ipl 190 parm nosprof instseg no
defseg bookmgrr 33700-33aff sr
 det 191
link bookmgr 191 191 mr
access 191 a
link bookmgr 192 192 mr
access 192 d
set ldrtbls 20
 5684062
```
- 2. If GDDM is NOT installed as a segment, LDRTBLS should be set to at least 100.
- 3. The 5684062 exec will issue numerous prompts during the installation. Additional information on the installation of BookManager Read is documented in the manual *Bookmanager Read/VM Installation and Customization*, section entitled "Installing the Software for BookManager Read on VM/ESA." You **must** have a copy of this manual available prior to the installation of BookManager Read.

### **6.1.7.9 Verification**

Verification of BookManager READ is done by logging on to the BOOKMGR userid and issuing the following:

#### **open eijsamp**

Re-verification of the "Read Book" function is also recommended, if any other entries in the EIJINST DEFAULTS file are changed.

## **6.1.8 5684-113 DMS/CMS V2R1.0**

### **6.1.8.1 PUT/RSU/ESO Applied**

For specific APARs/PTFs see the ADDSERV file delivered with z/VM SDO Enabling Feature.

### **6.1.8.2 Service Excluded**

None.

### **6.1.8.3 Pre-Requisite Service**

None.

## **6.1.8.4 Co-Requisite Service**

None.

## **6.1.8.5 If-Requisite Service**

None.

## **6.1.8.6 Product Manuals**

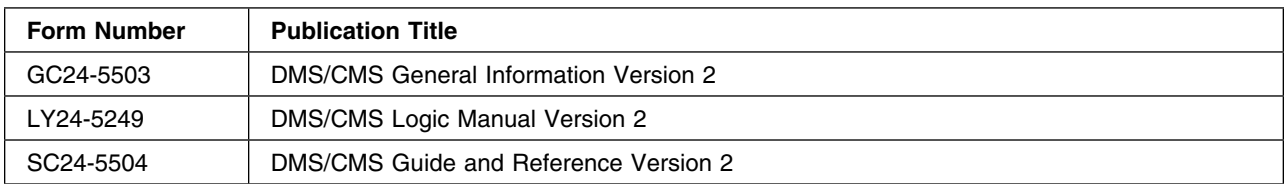

## **6.1.8.7 Installation**

### **DASD Storage Requirements And User ID Definitions**

The DASD storage requirements (e.g. minidisk definitions) and the User ID definitions (i.e. Virtual Machine VM System Directory entries) from the *z/VM SDO Enabling Aid* and the SDO Program Directory should be utilized when creating the IDs and minidisks required for the installation and Production enablement of this Licensed Program Product.

The information provided in the *z/VM SDO Enabling Aid* and the SDO Program Directory overrides the information provided in the Licensed Program Product's Program Directory and *PLANINFO* file. The information provided in the Program Directory and the *PLANINFO* file may not have been updated to reflect changes resulting from the IBM Service that has been applied to the Licensed Program Product or changes in the z/VM Environment.

The *z/VM SDO Enabling Aid* may be downloaded from the *z/VM SDO VnRn.0* webpage.

The information on DASD storage requirments and User ID defintions provided in the *z/VM SDO Enabling Aid* may also be found in the *z/VM SDO Product DASD Requirements* section and the *z/VM SDO Optional Licensed Products VM Directory* section on the *z/VM SDO VnRn.0* webpage.

This webpage may be found off the *VM System Delivery Offering (SDO)* website at url:

http://www.vm.ibm.com/sdo/

#### **Installation Guidelines**

This Licensed Program Product may be installed from any ID that has:

- READ access to the MAINT 5E5 disk
- WRITE access to the MAINT 51D and 31D disks
- WRITE access to the minidisks or SFS Directory that is to be utilized for the Licensed Program Product's code.

This Licensed Program Product may be installed to the Product's Production disks or to the Product's Test disks.

- For Production minidisk information refer to [Appendix C, "DASD Requirements" on page 283.](#page-298-0)
- For Test minidisk information refer to [Figure 2 on page 32.](#page-47-0)

It is recommended that the Product be installed utilizing the z/VM 5.4 standard system maintenance ID, MAINT, and the Test disks.

Prior to installation of this Licensed Program Product, ensure that all minidisks required by this Licensed Program Product are **not linked R/W** by any ID including the ID where this Licensed Program Product is being installed from.

#### **Important Note for Product Envelopes**

When installing using the Product Envelope, use the ENV option with the VMFINS commands. The Product Envelope should be on a minidisk or SFS directory accessed as the 'C' disk.

**VMFINS INSTALL INFO (NOMEMO ENV** *envelope\_filename*

**VMFINS INSTALL PPF** *ppfname compid* **(PLAN NOMEMO ENV** *envelope\_filename*

**VMFINS INSTALL PPF** *ppfname compid* **(NOMEMO ENV** *envelope\_filename*

To install this product onto the test disk issue: **vmfins install ppf \$5684113 dmscms (nomemo**

To install this product onto the production disk issue: **vmfins install ppf \$5684113 dmscmsprd (nomemo**

To install this product into the SFS test directory issue: **vmfins install ppf \$5684113 dmscmssfs (nomemo**

To install this product into the SFS production directory issue: **vmfins install ppf \$5684113 dmscmssfsprd (nomemo**

If you have installed the product onto a test disk, issue: **VMFCOPY** to copy the files to your production disks once you have completed your testing.

**Note:** The EUDSGEN EXEC has already been run and all appropriate modules have been generated.

Re-save CMS

**Note:** To use DMS/CMS in the CMS/DOS Environment, please refer to the DMS/CMS *MEMO TO USERS* in the section entitled "Special Instructions Section".

### **6.1.8.8 DCSS Information**

None.

### **6.1.8.9 Verification**

To complete the verification, run the EUDXREX EXEC. To invoke this exec, enter the command:

#### **eudxrex**

If the DMS/CMS sample program panel EUDXPANL is displayed, verification is completed successfully. To leave the EUDXPANL panel, move the cursor until it is under the word "EXIT", and then press ENTER.

## **6.1.9 5684-123 ISPF/PDF V3R2.0**

### **6.1.9.1 PUT/RSU/ESO Applied**

The product is at service level PUT9405.

For specific APARs/PTFs see the ADDSERV file delivered with z/VM SDO Enabling Feature.

### **6.1.9.2 Service Excluded**

None.

#### **6.1.9.3 Pre-Requisite Service**

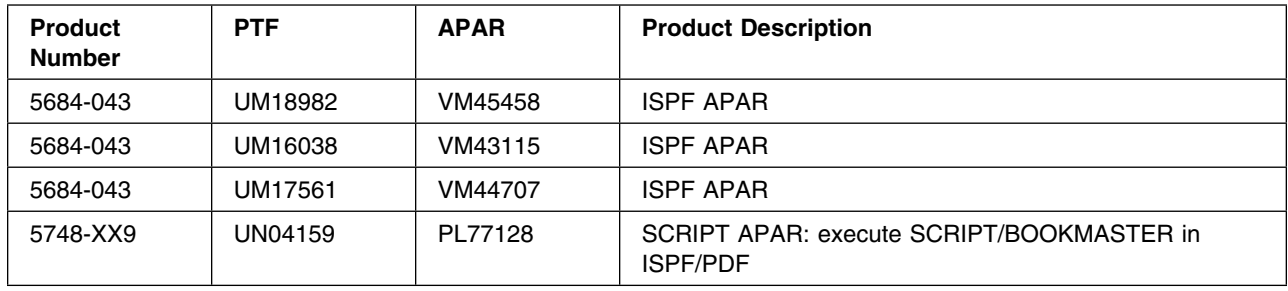

# **6.1.9.4 Co-Requisite Service**

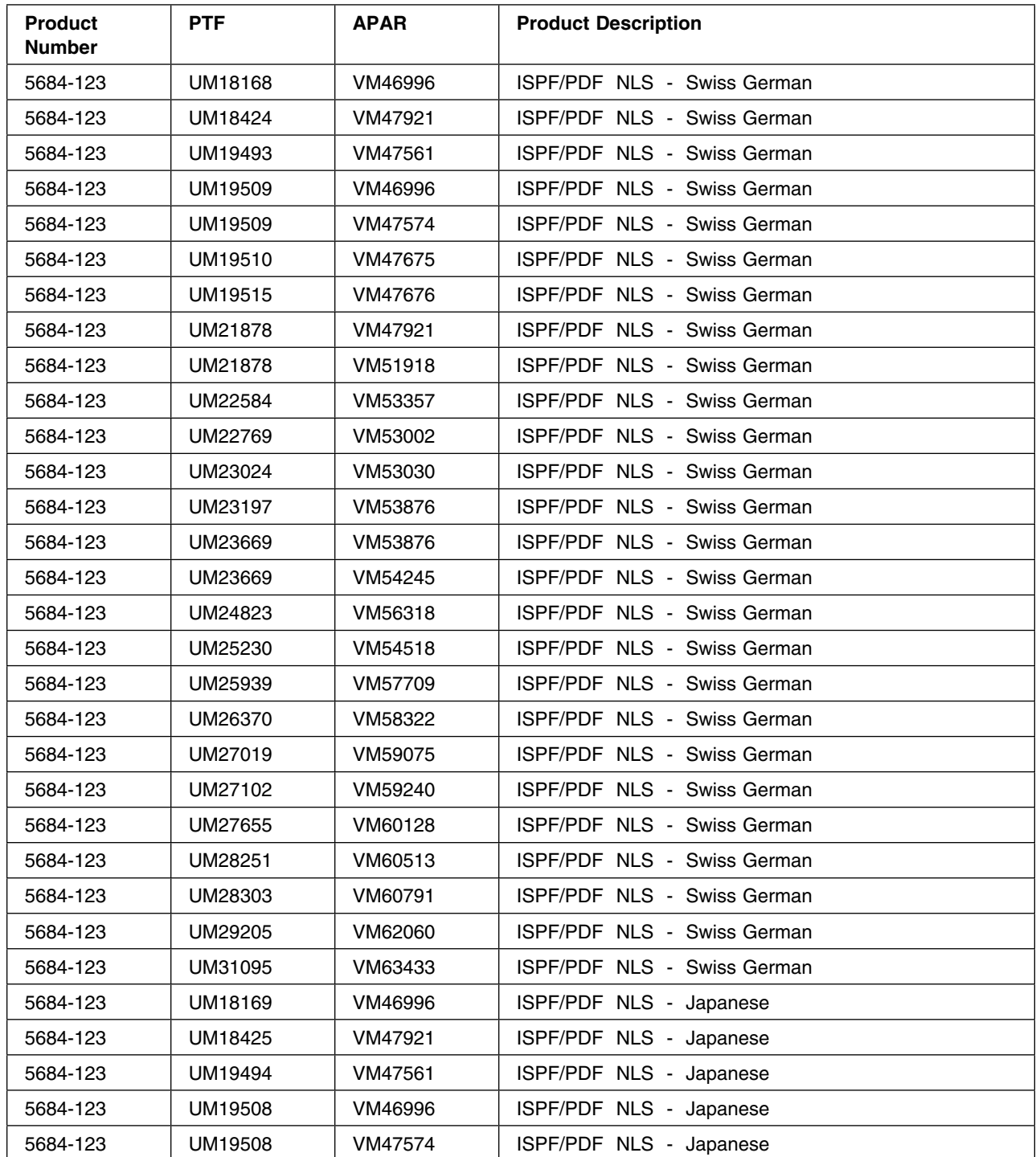

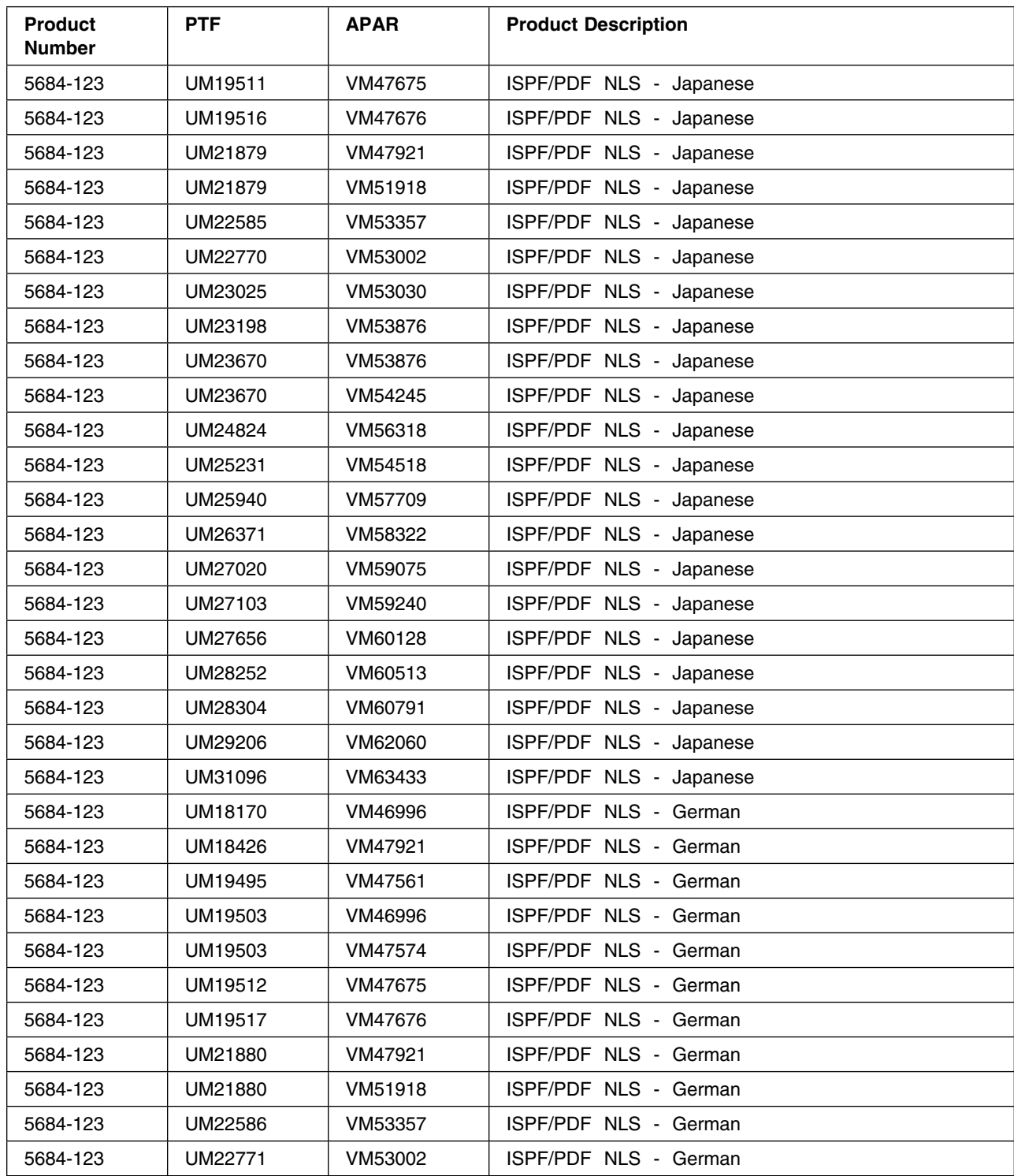

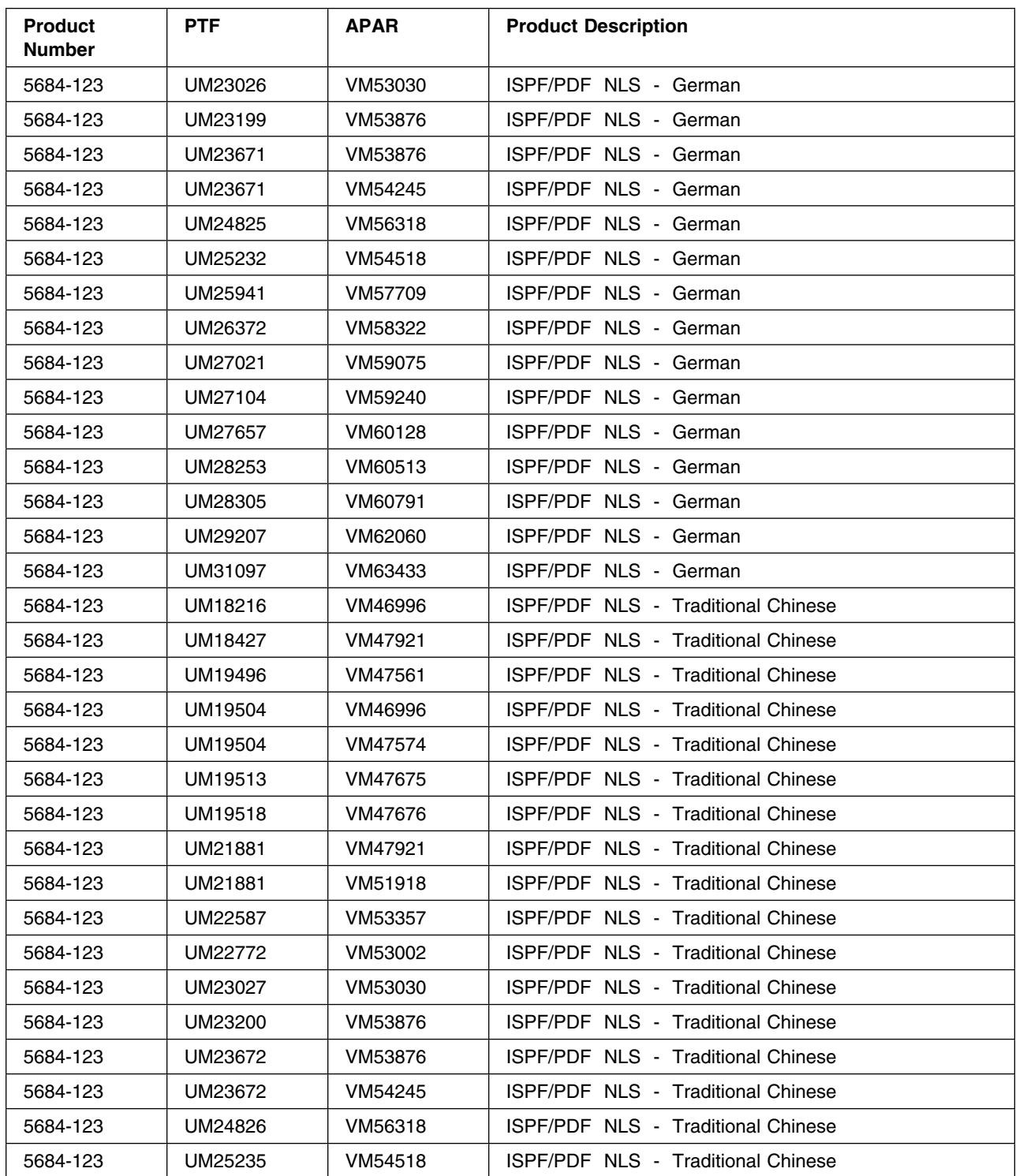

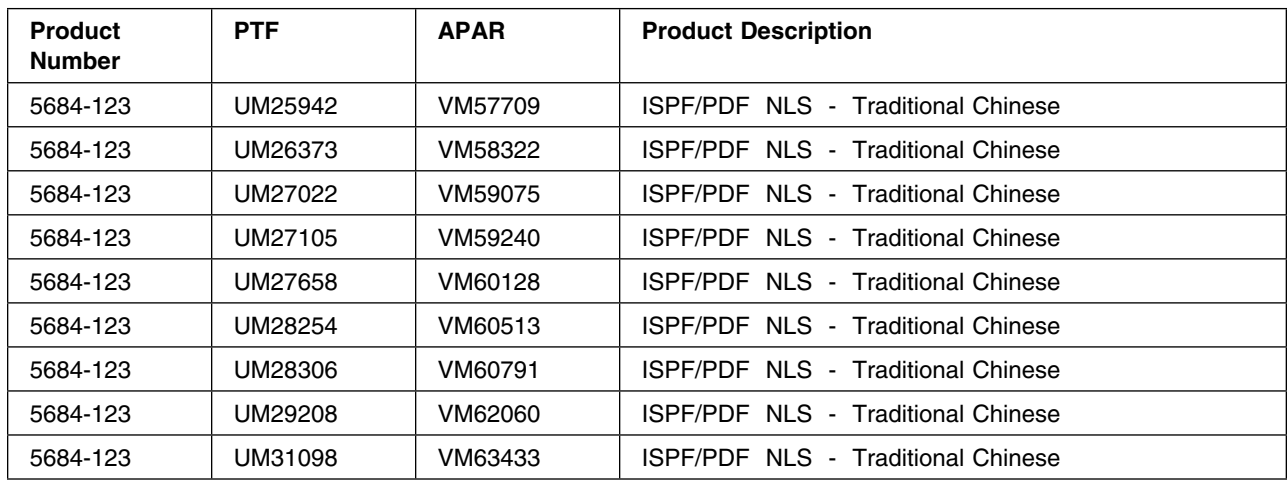

# **6.1.9.5 If-Requisite Service**

None.

# **6.1.9.6 Product Manuals**

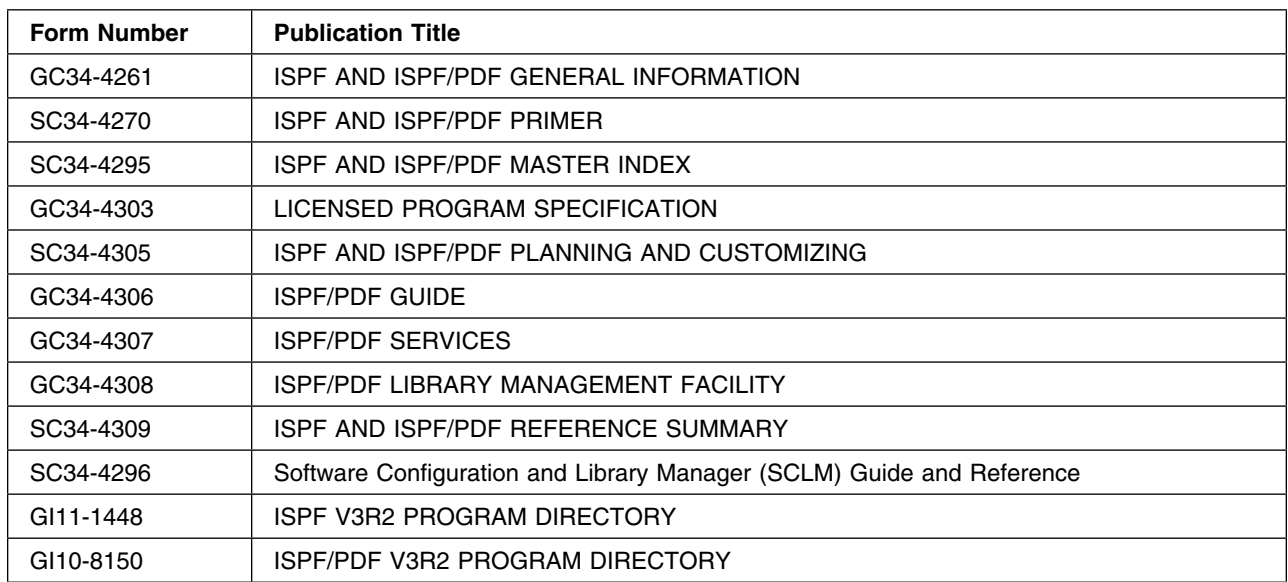

# **6.1.9.7 Installation**
## **DASD Storage Requirements And User ID Definitions**

The DASD storage requirements (e.g. minidisk definitions) and the User ID definitions (i.e. Virtual Machine VM System Directory entries) from the *z/VM SDO Enabling Aid* and the SDO Program Directory should be utilized when creating the IDs and minidisks required for the installation and Production enablement of this Licensed Program Product.

The information provided in the *z/VM SDO Enabling Aid* and the SDO Program Directory overrides the information provided in the Licensed Program Product's Program Directory and *PLANINFO* file. The information provided in the Program Directory and the *PLANINFO* file may not have been updated to reflect changes resulting from the IBM Service that has been applied to the Licensed Program Product or changes in the z/VM Environment.

The *z/VM SDO Enabling Aid* may be downloaded from the *z/VM SDO VnRn.0* webpage.

The information on DASD storage requirments and User ID defintions provided in the *z/VM SDO Enabling Aid* may also be found in the *z/VM SDO Product DASD Requirements* section and the *z/VM SDO Optional Licensed Products VM Directory* section on the *z/VM SDO VnRn.0* webpage.

This webpage may be found off the *VM System Delivery Offering (SDO)* website at url:

http://www.vm.ibm.com/sdo/

## **Finstallation Guidelines**

This Licensed Program Product may be installed from any ID that has:

- READ access to the MAINT 5E5 disk
- WRITE access to the MAINT 51D and 31D disks
- WRITE access to the minidisks or SFS Directory that is to be utilized for the Licensed Program Product's code.

This Licensed Program Product may be installed to the Product's Production disks or to the Product's Test disks.

- For Production minidisk information refer to [Appendix C, "DASD Requirements" on page 283.](#page-298-0)
- For Test minidisk information refer to [Figure 2 on page 32.](#page-47-0)

It is recommended that the Product be installed utilizing the z/VM 5.4 standard system maintenance ID, MAINT, and the Test disks.

Prior to installation of this Licensed Program Product, ensure that all minidisks required by this Licensed Program Product are **not linked R/W** by any ID including the ID where this Licensed Program Product is being installed from.

### **Important Note for Product Envelopes**

When installing using the Product Envelope, use the ENV option with the VMFINS commands. The Product Envelope should be on a minidisk or SFS directory accessed as the 'C' disk.

**VMFINS INSTALL INFO (NOMEMO ENV** *envelope\_filename*

**VMFINS INSTALL PPF** *ppfname compid* **(PLAN NOMEMO ENV** *envelope\_filename*

**VMFINS INSTALL PPF** *ppfname compid* **(NOMEMO ENV** *envelope\_filename*

### **Other Requisite Licensed Products**

### **VS PASCAL Library V1R2.0 5668-717**

## **PRODUCT INSTALLATION REQUIREMENTS**

### 1. **Mount the Product Tape as 181**

### 2. **Load Product Files from Tape**

- To install this product onto a test disk issue:

### **vmfins install ppf \$5684123 ispdf (nomemo**

- To install this product onto the production disk issue:

## **vmfins install ppf \$5684123 ispdfprd (nomemo**

- To install this product into the SFS test directory issue:

## **vmfins install ppf \$5684123 ispdfsfs (nomemo**

- To install this product into the SFS production directory issue:

### **vmfins install ppf \$5684123 ispdfsfsprd (nomemo**

### 3. **Detach Product Tape**

### 4. **Load NLS Other Than English**

## **Notes:**

- a. The English ISPF/PDF NLS feature in MACLIB format is included with this version of ISPF/PDF.
- b. The ISPF/PDF NLS feature should be installed only if a language other than English is required.
- c. The SDO ISPF/PDF NLS feature has all the service listed as co-req service already applied. (i.e. If the SDO ISPF/PDF NLS feature is utilized to install a language, no additional service has to be applied to the language.)

If the SDO ISPF/PDF NLS feature *IS NOT* utilized to install a language, all the service listed as co-req service for the NLS must be applied. Failure to do so may result in incorrect results and/or the abend of ISPF/PDF.

## 5. **Customize ISPF/PDF**

Please refer to the *ISPF/PDF Program Directory* for tailoring and customization.

## **Notes:**

- a. If the Remote Spooling Communications (RSCS) Subsystem and the PDF Spool Utility (Option 3.6) are to be utilized the ISRXPARM ASSEMBLE file must be created. Failure to do so will result in the ISPF/PDF modules being built incorrectly by the ISRINSXR exec. Please refer to the section *Preprocessing for Transmit/Receive* in the *ISPF/PDF Program Directory* for information on the ISRXPARM ASSEMBLE file.
- b. The ISPF/PDF modules are built utilizing the following command:

## **ISRINSXR fm**

```
where:
fm - The file mode of the disk containing the
ISPF/PDF code. The disk must be accessed
as R/W.
```
## **Notes:**

- 1) The disk containing the Product 5684-043 ISPF/DM must be accessed.
- 2) The modules created by the ISRINSXR EXEC are not included on the SDO tape. As a result, when the ISRINSXR EXEC attempts to erase the modules prior to creating them it is unable to do so and the following message is output:

## **DMSERS002E FILE module\_name MODULE B1 NOT FOUND**

This messages may be ignored.

3) Please refer to the section *'ISRINSXR EXEC'* in the *ISPF/PDF Program Directory* for information on the use of the 'ISRINSXR EXEC'.

## 6. **Build the ISPF/PDF Segment**

Please refer to the section *DCSS Information* for information on building the ISPF/PDF segments.

## 7. **Move ISPF/PDF Into Production**

If you have installed the product onto a test disk, use **VMFCOPY** to copy the files to your production disks once you have completed your testing.

## **PRODUCT SERVICE REQUIREMENTS**

- After the service has been loaded from the corrective service tape and the 'RENAME EXEC' has been executed, renamed files must be moved to the disk that contains your PDF Product maintenance.

- If your corrective service contains any of the following files the 'ISRINSXR EXEC' will have to be run to rebuild the appropriate modules. Please refer to the section *'ISRINSXR EXEC'* in the the *ISPF/PDF Program Directory* for information on the use of the 'ISRINSXR EXEC'.

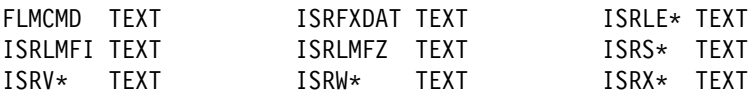

- IF your corrective service contains any 'ISR\* TEXT' files other than those mentioned above, the 'ISRSAVE EXEC' will have to be run to rebuild your ISPF/PDF shared segment. Please refer to the section *SAVE THE ISPF/PDF AND SCLM DCSS* in the *ISPF/PDF Program Directory* for information on resaving the ISPF/PDF shared segments.
- If your corrective service contains any 'FLM\* TEXT' files other than those listed above, the 'FLMSAVE EXEC' will have to be run to rebuild your SCLM shared segment. Please refer to the section *SAVE THE ISPF/PDF AND SCLM DCSSS* in the the *ISPF/PDF Program Directory* for information on resaving the ISPF/PDF shared segments.
- Any panels, messages, skeletons of tables should be put into the appropriate MACLIB using the CMS 'MACLIB REP' command.

# **6.1.9.8 DCSS Information**

The following commands may be utilized to create the ISPF/PDF segment. The commands may be issued from any ID that with the following:

- 1. Maximum virtual storage size of 1024M (1G)
- 2. CP Privilege Class 'E' (Required to create the segment)
- 3. Write access to the ISPF/DM and ISPF/PDF Code disks (Required to load the segment)
	- For the ISPF/DM and ISPF/PDF Product disk, this is the ISPVM 192.
	- For the ISPF/DM and ISPF/PDF Test disks, this is the PRETEST 459 and PRETEST 457 respectively.

The segment range utilized for the ISPF/PDF segment should be based on the segment layout as defined in the SDO Program Directory.

- Define the virtual storage at 1024M (1G) and ensure that storage is cleared.

# **def stor 1024M**

### **system clear**

- Link and access the ISPF/DM ISPF/PDF code disk(s). The disk(s) should be linked in write mode.
	- For the ISPF/DM and ISPF/PDF Production disk:

**link ISPVM 192 002 MW**

**acc 002 b**

– For the ISPF/DM and ISPF/PDF Test disk:

**204** z/VM SDO Program Directory

**link PRETEST 459 002 MW link PRETEST 457 003 MW acc 003 b acc 002 c**

- Define the ISPF/PDF segment space
	- **defseg** *segmentname startaddr endaddr* **SR**

#### *Where:*

segment name - The name of the ISPF/PDF segment.

startaddr - The starting address of the segment range

endaddr - The ending address of the segment range

## *Note:*

- 1. ISRDCSS is the default name for the ISPF/PDF segment.
- 2. The segment range specified in the SDO Program Directory is large enough to contain ISPF/PDF, LMF and two National Languages. If more that two languages are to be included in the ISPF/PDF segment, seven (7) must be added to the segment range for each additional segment.

For example, if the segment range for the ISPF/PDF segment range specified in the SDO Program Directory is 30000-300FF and one (1) additional National Language is to included in the segment, than a segment range of 30000-30106 must be specified.

If three additional languages are to be included in the segment (i.e. All five National Languages provided with ISPF/PDF are to be included in the segment), a segment range of 30000-30115 must be specified.

- Execute the ISRSAVE exec to save the ISPF/PDF segment.

#### **ISRSAVE** *segmentname*

### *Where:*

segment name - The name of the ISPF/PDF segment.

### *Note:*

The ISRSAVE exec will output a series of questions regarding the size of the ISPF/PDF segment and the National Languages that are to be included in the segment.

For additional information regarding the creation of the ISPF/PDF segment, please see [Appendix D,](#page-312-0) ["Saved Segments" on page 297.](#page-312-0)

The SCLM feature of ISPF/PDF is not required for the execution of ISPF/PDF, is not Y2K Ready and is no longer supported by IBM.

The SCLM feature however has been included with this version of ISPF/PDF for consistency with previous versions of ISPF/PDF on a 'as is' basis.

For more information on the SCLM feature of ISPF/PDF refer to the *ISPF/PDF Software Configuration and Library Manager(SCLM) Guide and Reference*.

For information on the creation of the segment for the SCLM feature, please refer to the section *DCSS Information* and to the *ISPF/PDF Program Directory*.

For the recommended segment range for the SCLM segment, please see [Appendix D, "Saved Segments"](#page-312-0) [on page 297.](#page-312-0)

## **6.1.9.9 Verification**

1. Make sure the ISPVM Virtual Machine is running disconnected **query ispvm**

This should return:

ISPVM - DSC

- 2. Use the **PDF EXEC**
- 3. The exec ran successfully if the primary option panel is displayed.

# **6.1.10 5684-123 ISPF/PDF NLS V3R2.0**

## **6.1.10.1 PUT/RSU/ESO Applied**

The product is at service level PUT9405.

For specific APARs/PTFs see the ADDSERV file delivered with z/VM SDO Enabling Feature.

## **6.1.10.2 Service Excluded**

None.

## **6.1.10.3 Pre-Requisite Service**

None.

## **6.1.10.4 Co-Requisite Service**

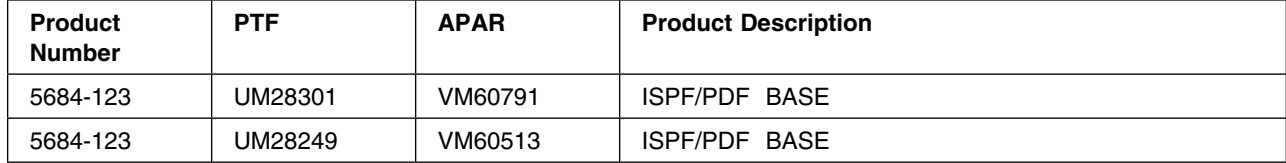

**206** z/VM SDO Program Directory

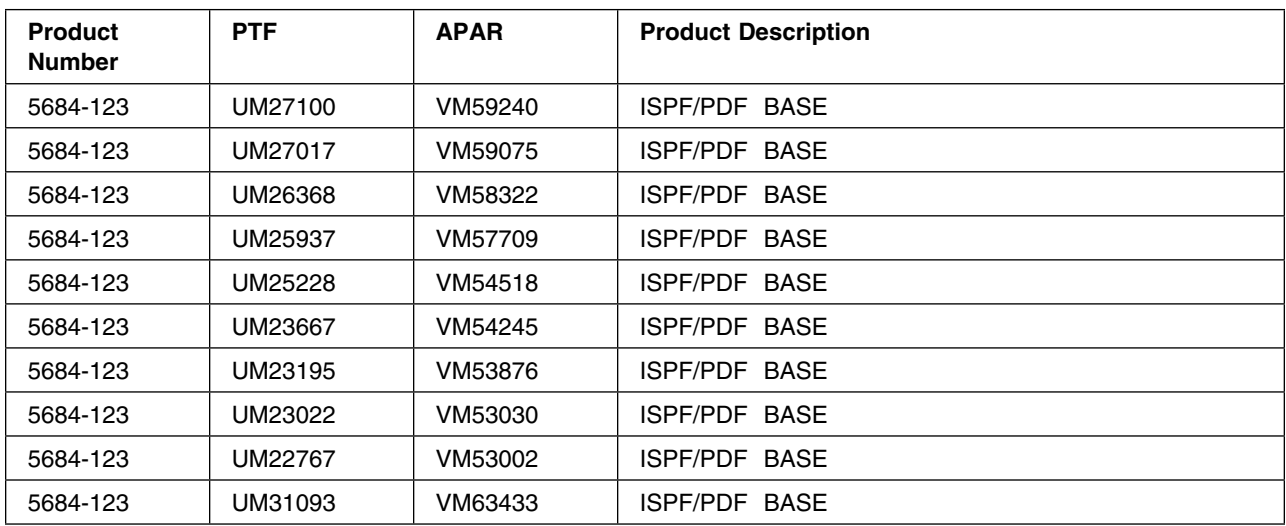

# **6.1.10.5 If-Requisite Service**

None.

# **6.1.10.6 Product Manuals**

None.

# **6.1.10.7 Installation**

## **DASD Storage Requirements And User ID Definitions**

The DASD storage requirements (e.g. minidisk definitions) and the User ID definitions (i.e. Virtual Machine VM System Directory entries) from the *z/VM SDO Enabling Aid* and the SDO Program Directory should be utilized when creating the IDs and minidisks required for the installation and Production enablement of this Licensed Program Product.

The information provided in the *z/VM SDO Enabling Aid* and the SDO Program Directory overrides the information provided in the Licensed Program Product's Program Directory and *PLANINFO* file. The information provided in the Program Directory and the *PLANINFO* file may not have been updated to reflect changes resulting from the IBM Service that has been applied to the Licensed Program Product or changes in the z/VM Environment.

The *z/VM SDO Enabling Aid* may be downloaded from the *z/VM SDO VnRn.0* webpage.

The information on DASD storage requirments and User ID defintions provided in the *z/VM SDO Enabling Aid* may also be found in the *z/VM SDO Product DASD Requirements* section and the *z/VM SDO Optional Licensed Products VM Directory* section on the *z/VM SDO VnRn.0* webpage.

This webpage may be found off the *VM System Delivery Offering (SDO)* website at url:

http://www.vm.ibm.com/sdo/

## **Finstallation Guidelines**

This Licensed Program Product may be installed from any ID that has:

- READ access to the MAINT 5E5 disk
- WRITE access to the MAINT 51D and 31D disks
- WRITE access to the minidisks or SFS Directory that is to be utilized for the Licensed Program Product's code.

This Licensed Program Product may be installed to the Product's Production disks or to the Product's Test disks.

- For Production minidisk information refer to [Appendix C, "DASD Requirements" on page 283.](#page-298-0)
- For Test minidisk information refer to [Figure 2 on page 32.](#page-47-0)

It is recommended that the Product be installed utilizing the z/VM 5.4 standard system maintenance ID, MAINT, and the Test disks.

Prior to installation of this Licensed Program Product, ensure that all minidisks required by this Licensed Program Product are **not linked R/W** by any ID including the ID where this Licensed Program Product is being installed from.

## **Important Note for Product Envelopes**

When installing using the Product Envelope, use the ENV option with the VMFINS commands. The Product Envelope should be on a minidisk or SFS directory accessed as the 'C' disk.

**VMFINS INSTALL INFO (NOMEMO ENV** *envelope\_filename*

**VMFINS INSTALL PPF** *ppfname compid* **(PLAN NOMEMO ENV** *envelope\_filename*

**VMFINS INSTALL PPF** *ppfname compid* **(NOMEMO ENV** *envelope\_filename*

## **SDO ISPF/PDF NLS Tape Content**

The SDO ISPF/PDF NLS Tape contains the following languages in MACLIB format:

- German
- Swiss German
- Traditional Chinese
- Japanese
- English (American English)

All service specified as required in the ISPF/PDF Base feature section of the SDO Program Directory has been included. (i.e. If this feature is utilized to install a language no additional service has to be applied to the language.)

### **SDO ISPF/PDF NLS Disk Requirements**

The disk size specified in the 'DASD Requirements' Appendix of the SDO Program Directory for ISPF/PDF NLS feature is the amount of DASD required to install one (1) NLS language. To estimate the total DASD required for the ISPF/PDF NLS feature multiple the disk size specified in the Appendix by the number of NLS languages to be installed.

For example, if you are going to install German and Swiss German and the 'DASD Requirements' Appendix states that 1000 4K blocks are required, then the DASD required for German and Swiss German is 2000 4k blocks (i.e. 2 x 1000).

## **NLS INSTALLATION REQUIREMENTS**

### 1. **Mount the SDO ISPF/PDF NLS Tape as 181**

### 2. **Load Language Files from Tape**

- To install a language onto a test disk issue:

### **vmfins install ppf \$568412n in**LLL **(nomemo**

- To install a language onto the production disk issue:

### **vmfins install ppf \$568412n in**LLL**prd (nomemo**

- To install a language into the SFS test directory issue:

### **vmfins install ppf \$568412n in**LLL**sfs (nomemo**

- To install a language into the SFS production directory issue:

## **vmfins install ppf \$568412n in**LLL**sfsprd (nomemo**

### **Notes:**

- a. **'LLL'** in the above command must be replaced with the three character language code for the language that is to be loaded:
	- DEU German
	- DES Swiss German
	- CHT Traditional Chinese
	- JPN Japanese
	- ENG English
- b. The above command must be repeated for each language to be loaded.
- c. English NLS in MACLIB format is included with the SDO ISPF/PDF Base feature. If the Base feature of ISPF/PDF was installed from the SDO, the English NLS does not have to be installed from the ISPF/PDF NLS tape.
- d. All service listed in the SDO Program Directory under the ISPF/PDF Base Feature as co-req service for the NLS feature has already been applied. (i.e. If this feature is utilized to install a language, no additional service has to be applied to the language.)
- e. The SDO ISPF/PDF Base feature has all the service listed as co-req service already applied. (i.e. If the SDO ISPF/PDF Base feature was utilized to install the Base feature of ISPF/PDF no additional service has to be applied to the Base feature of ISPF/PDF.)

If the SDO ISPF/PDF Base feature *WAS NOT* utilized to install the Base feature of ISPF/PDF, all the service listed as co-req service for ISPF/PDF Base Feature must be applied. Failure to do so may result in incorrect results or the abend of ISPF/PDF.

**Warning:** Ensure that all minidisks required by this Licensed Product are not linked R/W by any user ID including the user ID where this Licensed Product is being installed from. For production minidisk information refer to [Appendix C, "DASD Requirements" on page 283](#page-298-0) or for test minidisk information refer to [Figure 2 on page 32.](#page-47-0)

## 3. **Detach ISPF/PDF NLS Tape**

## **PRODUCT SERVICE REQUIREMENTS**

The ISPF/PDF NLS feature is serviced as part of ISPF/PDF. Please refer to the ISPF/PDF Base feature section of the SDO Program Directory for information on servicing ISPF/PDF.

# **6.1.10.8 DCSS Information**

Please refer to the ISPF/PDF Base feature section of the SDO Program Directory for information on the generation of the ISPF/PDF segment and the inclusion of a language within the segment.

# **6.1.10.9 Verification**

Please refer to the ISPF/PDF Base feature section of the SDO Program Directory for information on ISPF/PDF verification.

# **6.1.11 5684-141 PSF/VM V2R1.1**

# **6.1.11.1 PUT/RSU/ESO Applied**

The product is at service level PUT9405.

For specific APARs/PTFs see the ADDSERV file delivered with z/VM SDO Enabling Feature.

# **6.1.11.2 Service Excluded**

None.

# **6.1.11.3 Pre-Requisite Service**

None.

# **6.1.11.4 Co-Requisite Service**

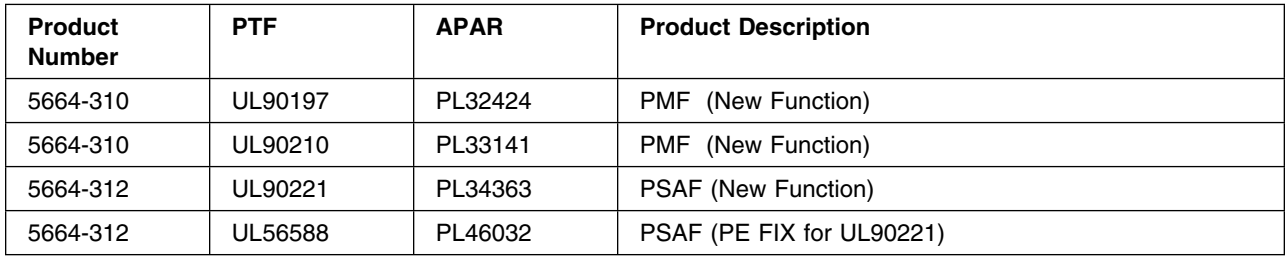

# **6.1.11.5 If-Requisite Service**

None.

# **6.1.11.6 Product Manuals**

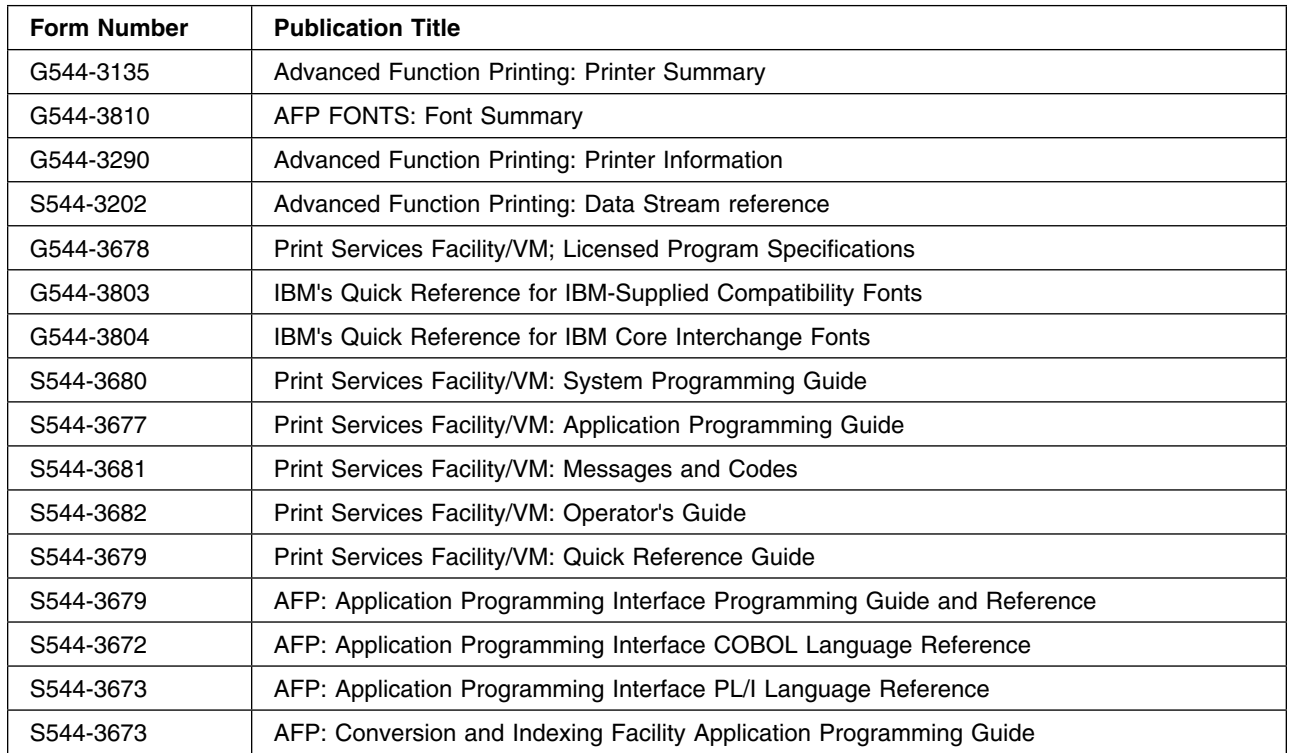

# **6.1.11.7 Installation**

## **DASD Storage Requirements And User ID Definitions**

The DASD storage requirements (e.g. minidisk definitions) and the User ID definitions (i.e. Virtual Machine VM System Directory entries) from the *z/VM SDO Enabling Aid* and the SDO Program Directory should be utilized when creating the IDs and minidisks required for the installation and Production enablement of this Licensed Program Product.

The information provided in the *z/VM SDO Enabling Aid* and the SDO Program Directory overrides the information provided in the Licensed Program Product's Program Directory and *PLANINFO* file. The information provided in the Program Directory and the *PLANINFO* file may not have been updated to reflect changes resulting from the IBM Service that has been applied to the Licensed Program Product or changes in the z/VM Environment.

The *z/VM SDO Enabling Aid* may be downloaded from the *z/VM SDO VnRn.0* webpage.

The information on DASD storage requirments and User ID defintions provided in the *z/VM SDO Enabling Aid* may also be found in the *z/VM SDO Product DASD Requirements* section and the *z/VM SDO Optional Licensed Products VM Directory* section on the *z/VM SDO VnRn.0* webpage.

This webpage may be found off the *VM System Delivery Offering (SDO)* website at url:

http://www.vm.ibm.com/sdo/

## **Finstallation Guidelines**

This Licensed Program Product may be installed from any ID that has:

- READ access to the MAINT 5E5 disk
- WRITE access to the MAINT 51D and 31D disks
- WRITE access to the minidisks or SFS Directory that is to be utilized for the Licensed Program Product's code.

This Licensed Program Product may be installed to the Product's Production disks or to the Product's Test disks.

- For Production minidisk information refer to [Appendix C, "DASD Requirements" on page 283.](#page-298-0)
- For Test minidisk information refer to [Figure 2 on page 32.](#page-47-0)

It is recommended that the Product be installed utilizing the z/VM 5.4 standard system maintenance ID, MAINT, and the Test disks.

Prior to installation of this Licensed Program Product, ensure that all minidisks required by this Licensed Program Product are **not linked R/W** by any ID including the ID where this Licensed Program Product is being installed from.

### **Important Note for Product Envelopes**

When installing using the Product Envelope, use the ENV option with the VMFINS commands. The Product Envelope should be on a minidisk or SFS directory accessed as the 'C' disk.

**VMFINS INSTALL INFO (NOMEMO ENV** *envelope\_filename*

**VMFINS INSTALL PPF** *ppfname compid* **(PLAN NOMEMO ENV** *envelope\_filename*

**VMFINS INSTALL PPF** *ppfname compid* **(NOMEMO ENV** *envelope\_filename*

## **6.1.11.8 New Messages for EAN, UPC and Postnet Bar Codes**

APAR PQ38247 adds Record Formatting, CCM maintenance, and blank truncation support for EAN, UPC, and Postnet bar codes.

To support these modifications, a number of ACIF error messages have been added or changed. These new messages have not been incorporated into any Print Services Facility™ publications, however the text for the new and changed messages has been included on the PSFMAINT 319 disk in the file APARTEXT PQ38247.

# **6.1.11.9 Print Services Facility (PSF) EURO Support**

PTFs UQ23094 (APAR PQ18523) and UQ23384 (APAR PQ21057) provide PSF EURO support. Both these PTFs are included in this service level of PSF.

PTF UQ23384 (APAR PQ21057) added new code pages to APRFTBL, the Group 4 Resident Font Table. The Group 4 txtlib, PSFGRP4 TXTLIB, and loadlib, PSFGRP4 LOADLIB, as delivered are built WITH the PTF (i.e. the code pages required to provide EURO support are included).

If EURO support is NOT required, the Group 4 txtlib and loadlib may be rebuilt. A text deck, APRFTBLB ORIGTEXT, which does not include the new EURO code pages has been provided on the PSF Program Disk, PSFMAINT 291. This file may be renamed to APRFTBLB TEXT and utilized to rebuild the Group 4 txtlib and loadlib.

The txtlib and loadlib may be rebuilt by executing the PSF Service Exec, PSFSERVL. Additional information on the generation of APRFTBL, the Group 4 Resident Font Table, may be found in the PSF/VM Systems Programmer's Guide S544-3680, 'Chapter 8 Installation Exit Routines'.

In addition, the text from the APAR PQ21057 has been included on the PSFMAINT 319 disk in a file with a filename of APARTEXT and a filetype of PQ21057. This file should be carefully reviewed prior to making any modifications.

To provide full EURO support, the 5648-113 V1R1.0 AFP Font Collection has been replaced by 5648-B33 V2R1.0 AFP Font Collection. If full EURO support is required, 5648-B33 must be installed. Please refer to HONE announcement 398-107 for additional information.

# **6.1.11.10 Print Services Facility (PSF) Semi-VMSES/E Installation**

Although PSF may be installed from any ID that has write access to the PSFMAINT minidisks, it is recommended that the installation be performed from the PSFMAINT ID.

- *Note:* The ID that is utilized for installation must have READ access to the MAINT 5E5 and WRITE access to the MAINT 51D.

After logging onto the installation ID and mounting the PSF Product tape at virtual address 181, the following steps/commands may be utilized to install PSF:

1. Access the VMSES/E code:

**link MAINT 5E5 5E5 rr**

**access 5E5 b**

2. Access the System Software Inventory disk:

**link MAINT 51D 51D mr**

**access 51D d**

- 3. Install the PSF code:
	- a. Onto the production minidisk:

## **vmfins install ppf \$5684141 psfvmprd (nomemo**

b. Onto the SFS production directory:

## **vmfins install ppf \$5684141 psfvmsfsprd (nomemo**

- *Note:* If desired, the default installation disk addresses may be altered by creating a PPF override file for PSF. Please refer to the *GC24-5837 VM/ESA VMSES/E Introduction and Reference* manual for information on creating a PPF override file.

# **6.1.11.11 Print Services Facility (PSF) Semi-VMSES/E Contents**

All the components that are available with PSF are included with the Semi-VMSES/E version. The components are as follows in Figure 6:

| ID | <b>Component Name</b>         | <b>SubComponent</b>                 |  |
|----|-------------------------------|-------------------------------------|--|
| P  | <b>PSF Command Feature</b>    | <b>PSF Command Code</b>             |  |
| в  | Print Services Feature (SFCM) | <b>SFCM Program Code</b>            |  |
| L  | Group4 PDM Feature            | Group4 PDM Program Code             |  |
| A  | Group3 PDM Feature            | 370 Channel Attach Code             |  |
|    |                               | Remote Print Manager Code           |  |
| S  | 3800 PDM Feature              | 3800 PDM Program Code               |  |
| v  | 3820 PDM Feature              | 3820 PDM Program Code               |  |
| R  | <b>PSF Resources</b>          | 3800 & All Other Supported FORMDEFS |  |
|    |                               | 3800 & All Other Supported PAGEDEFS |  |
|    |                               | Sample Overlays                     |  |
|    |                               | Sample Page Segments                |  |
|    |                               | <b>Verification Print File</b>      |  |
| D  | <b>AFP ACIF</b>               | Conversion & Indexing Tool          |  |
| н  | <b>AFP API</b>                | Program Interface Code              |  |
| F  | <b>Compatibility Fonts</b>    | <b>Compatibility Fonts</b>          |  |
|    |                               | 240 PEL Code Pages                  |  |
|    |                               | 300 PEL Code Pages                  |  |

*Figure 6. PSF Components and SubComponents*

In addition, all associated Sample Options Files, Sample Control Files, Sample Exits, Corrective Service Execs and installation files for the above components have been included.

The I5684141 Memo from the installation tape, LIST3820 files for the Product Program Directories generated from files loaded from the installation tape and the PSF V2R1.1 Announcement Letter have been provided on the PSFMAINT 319 disk.

*Figure 7. Program Directories*

| <b>File Name</b> | ID         | Name                                     |
|------------------|------------|------------------------------------------|
| <b>PR616L</b>    | PRGDIR616L | Print Services Facility Version 2 for VM |
| <b>PR617L</b>    | PRGDIR617L | <b>IBM Compatibility Fonts</b>           |

# **6.1.11.12 Print Services Facility (PSF) Semi-VMSES/E Minidisks**

PSF was installed to the default maintenance ID, PSFMAINT, and the default PSFMAINT minidisks (*[Appendix C, "DASD Requirements"](#page-298-0)* ).

With the exception of the PSFMAINT Help Disk (address 29D) there is a one to one correspondance between the default PSFMAINT minidisks and the minidisks specified in *PRGDIR616L Program Directory for Print Services Facility Version 2 for VM* (*Note:* The PSFMAINT Help Disk contains the PSF CMS Help File. This file is also included on the PSF Program Disk).

The PSF minidisks (i.e. UserID and disk addresses) specified in the *PRGDIR616L Program Directory for Print Services Facility Version 2 for VM* were not utilized for the default PSFMAINT minidisks. This was done to allow for the installation of PSF on systems with existing versions of PSF without the alteration of the existing installations.

The default PSFMAINT minidisks and the corresponding minidisks specified in the *PRGDIR616L Program Directory for Print Services Facility Version 2 for VM* are shown in Figure 8. (*Note:* Often referred to in the PSF documentation as the 'Default Path').

| <b>Default</b><br><b>PSFMAINT</b><br><b>Address</b> | <b>Disk Definition / Contents</b>         | <b>PSF Program Directory ID  </b><br><b>Address</b> |     |
|-----------------------------------------------------|-------------------------------------------|-----------------------------------------------------|-----|
| 555                                                 | <b>PSF Service and Verification EXECS</b> | Install Specified                                   | nnn |
| 291                                                 | <b>PSF Programs</b>                       | <b>PSFMAINT</b>                                     | 191 |
| 293                                                 | PSF Resources and Samples                 | <b>PSFMAINT</b>                                     | 193 |
| 294                                                 | PSF Fonts (Compatibility Fonts)           | <b>PSFMAINT</b>                                     | 194 |
| 29E                                                 | PSF Command & ACIF/AFP API Modules        | MAINT                                               | 19E |
| 29D                                                 | PSF CMS Help File (MAINT 19D)             | <b>PSFMAINT</b>                                     | 191 |
| 391                                                 | <b>SFCM Sample Options Files</b>          | SFCM1                                               | 191 |
| 491                                                 | Group4 Sample Options Files               | PDMGRP4                                             | 191 |
| 591                                                 | Group3 Sample Options Files               | <b>PDM0490</b>                                      | 191 |
| 691                                                 | 3800 Printer Sample Options Files         | <b>PDM470</b>                                       | 191 |
| 791                                                 | 3820 Printer Sample Options Files         | PDMREM1                                             | 191 |
| 319                                                 | <b>PSF Documentation</b>                  | Install Specified                                   | nnn |

*Figure 8. PSFMAINT Default Semi-VMSES/E Minidisk Addresses*

All the sample PSF Service Machine VM Directory entries that are included as part of the VM/ESA SDO Delivery have been setup to utilize the above default PSFMAINT minidisk addresses.

In addition, a sample profile exec, PROFILE SAMPEXEC, for the PSFMAINT Service Machine which accesses the above default PSFMAINT minidisk addresses at the recommended file modes for the application of service and the regeneration of the PSF modules has been included on the PSFMAINT 555.

If desired, the default installation ID and disk addresses may be altered by creating a PPF override file for PSF. Please refer to *GC24-5837 VM/ESA VMSES/E Introduction and Reference* manual for information on creating a PPF override file.

# **6.1.11.13 Print Services Facility (PSF) Semi-VMSES/E Control Files**

PSF Control Files for all the PSF Components, except the Compatibility Fonts which does not have one, with the above default PSFMAINT minidisk addresses have been included. The files all have a filetype of 'CTLFILE' and are found on the PSFMAINT 291 (with the exception of the Control File for the PSF Resources Component which is on the PSFMAINT 293).

The PSF Control Files provided are shown in Figure 9.

*Figure 9. PSF Control Files*

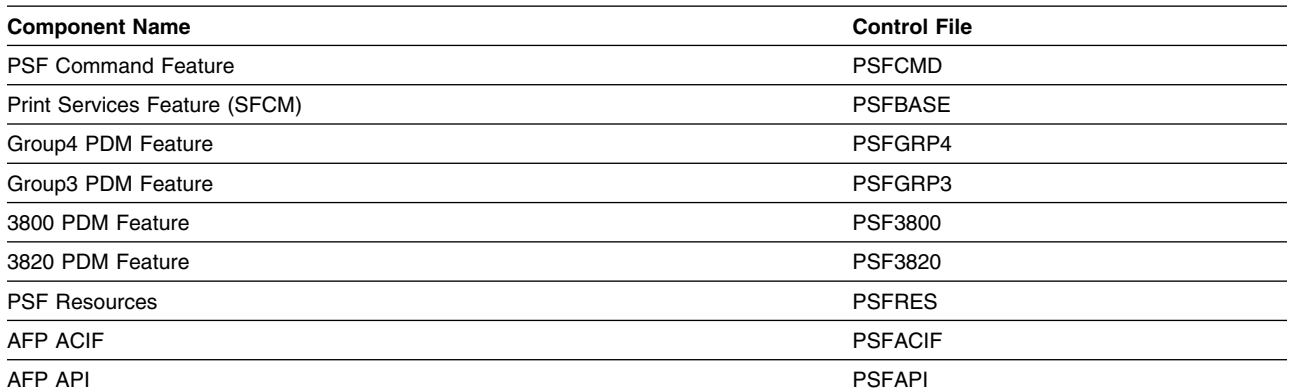

# **6.1.11.14 Print Services Facility (PSF) Semi-VMSES/E Compatibility Fonts**

The PSF Compatibility Fonts Component is included on the Delivery Tape. The Default installation will place the Compatibility Fonts Component on PSFMAINT's 294 minidisk.

Please be aware that the PSF Compatibility Fonts Component was withdrawn by IBM from marketing effective May 1, 1995. The Compatibility Fonts Component however has continued to be provided with the PSF Product to provide consistency with previous releases of PSF.

The PSF Compatibility Fonts Component has been replaced by 5648-113 V1R1.0 AFP Font Collection.

The AFP Font Collection contains all the fonts that were previously supported through the PSF Compatibility Fonts Component including the following:

5012 240-pel Latin 1 Core Interchange Fonts 5015 240-pel International Core Interchange Fonts 5018 300-pel Latin 1 Core Interchange Fonts 5021 300-pel International Core Interchange Fonts 533 428 Font Metrics 6 IBM Compatibility Fonts

Please refer to HONE announcements 294-692 and 295-691 for further information.

### - *Note:*

- 1. To provide full EURO support, the 5648-113 V1R1.0 AFP Font Collection has been replaced by 5648-B33 V2R1.0 AFP Font Collection. Please refer to HONE announcement 398-107 for additional information.
- 2. The PSF Compatibility Fonts Component does not provide EURO support.

In April of 1993 the PSF Compatibility Fonts Component was modified to include all the code pages required to support the Compatibility Fonts, IBM Core Interchange Fonts, 4028 Metric Fonts and a number of separately orderable Font Licensed Products (e.g. 57710ABA Sonoran Serif).

With the exception of a series of keyboard code pages for keyboards that are no longer supported by IBM, these code pages are provided with other IBM Products.

- *Note:* Code pages all have a filename which begins with the characters 'T1'.

If the 5648-113 V1R1.0 or 5648-B33 V2R1.0 of the AFP Font Collection has already been installed, there is no requirement to install the PSF Compatibility Fonts. The installation of the Fonts component can be bypassed by creating a PPF override file for PSF. Please refer to *GC24-5837 VM/ESA VMSES/E Introduction and Reference* manual for information on creating a PPF override file.

- *Note:*
	- 1. The default installation disk for the AFP Font Collection is PSFMAINT 194. The default installation disk for the PSF Compatibility Fonts Component is PSFMAINT 294. If the default installation disks for these two Font deliverables are utilized, the installation of the PSF Compatibility Fonts Component will not overlay the AFP Font Collection.
	- 2. If the AFP Font Collection is installed to the default installation disk, PSFMAINT 194, the sample VM Directory entries for the PSF Service Machines must be modified to LINK the PSFMAINT 194 instead of the PSFMAINT 294.

# **6.1.11.15 Print Services Facility (PSF) Semi-VMSES/E Module Generation**

All the modules associated with PSF were generated without Shared Segments on a z/VM V3R1.0 system at Service Level RSU0101 utilizing Language Environment (LE) V1R1.8 at RSU0101. This level of PSF should be compatible with z/VM V4R2.0 with Language Environment V1R1.8 at Service Level RSU0101 or greater.

The AFP Presentation Conversion and Indexing Facility modules, APKACIF and APKACIFK, were generated to execute in virtual memory of greater than 16M. However, problems have been reported at this service level with the execution of these modules in virtual memory greater than 16M. This may occur in any Virtual Machine which has a virtual machine size of greater than 16M. As a result it is recommended that these modules only be executed from Virtual Machines with a virtual machine size of 16M or less.

- *Note:* For information on regenerating these modules to execute in a Virtual Machine with a virtual machine size of greater than 16M, please refer to the subsection 'Print Services Facility (PSF) Semi-VMSES/E AFP Module Generation'.

For information on Shared Segment generation, please refer the subsection 'DCSS Information'.

# **6.1.11.16 Print Services Facility (PSF) Semi-VMSES/E Migration Consideration**

If you are migrating from a version of PSF V2R1.1 that is installed on a lower level of VM/ESA (e.g. VM/ESA V1R1.2), the following should be considered:

- *PSF System, SFCM and PDM Configuration Files -* The format and content of the PSF Configuration Files (e.g. OPTIONS SFCM, OPTIONS PDM, OPR SFCM, OPR PDN, OPRMSG SFCM, SYSTEM AFPOPTS, F1IBM AFPOPTS, ...) have not changed. Existing Configuration Files should be able to be utilized.
	- *Note:* If existing 'OPTIONS' Files are utilized, please review the VM Directory entries for the Service Machines to insure that the disk addresses specified in the 'OPTIONS' Files match the addresses utilized on the LINK statements in the Directory entries.
- *SFCM and PDM PROFILEs -* Existing PROFILE EXEC/GCS files should be able to be utilized.
	- *Note:* If existing 'PROFILE' Files are utilized, please review the VM Directory entries for the Service Machines to insure that the disk addresses specified in the 'PROFILE' Files match the addresses utilized on the LINK statements in the Directory entries.
- *SFCM and PDM Initialization EXECS -* Recent Service has modified the EXECs (APRPDMEA, APRPDMES, APRSCHEC ...) that are invoked by the SFCM and PDM PROFILEs to initialize PSF. If these execs have been modified, the modifications will have to be incorporated into the new version of the EXECs.
- *PSF Exits* All exit modules should be regenerated / re-linkedited utilizing this Service Level of PSF.

APARS PN83888 and PN86626 modified the APRSEPEC module, the SFCM separator page exit routine, to accommodate 4 digit years for YR2000 compatibility. Fields SPFCDATE and PDMPDATE were changed from cl8 to cl10.

APAR PQ21057 modified the APRFTBLB module, Group 4 Resident FONT Table, to provide additional code pages for EURO support.

The PTF UQ23768 (APARs PQ21549 and PQ18828) provided an updated source for the exits APRSEPEC and APRRECEC, and PTF UQ23384 (APAR PQ21057) provided an updated source for the exit APRFTBLB. The updated source files all have a filetype of ASSEMBLE.

If these exits have been modified, the changes introduced by the above APARs may have to be incorporated into the modified exits. Any routines that utilize these exits may also have to be modified to accomodate the changes.

The text from the APARs associated with these updated exits has been included on the PSFMAINT 319 disk in files with a filename of APARTEXT and a filetype equal to the APAR number (e.g. PQ21549). These files should be carefully reviewed prior to making any modifications.

– *Note:* PTF UQ23384 (APAR PQ21057) added new code pages to provide EURO support to APRFTBL, Group 4 Resident Font Table. The Group 4 txtlib, PSFGRP4 TXTLIB, and loadlib, PSFGRP4 LOADLIB, as delivered are built WITH the code pages required to provide EURO support. If EURO support is NOT required, the Group 4 txtlib and loadlib may be rebuilt. A text deck, APRFTBLB ORIGTEXT, which does not include the new EURO code pages has been provided on the PSF Program Disk, PSFMAINT 291. This file may be renamed to APRFTBLB

TEXT and utilized to rebuilt the Group 4 txtlib and loadlib. (A text deck, APRFTBLB EUROTEXT which does include the new EURO code pages has also been provided.)

The exit MODULES may be created either by executing the PSF Service Execs or by issuing the LOAD and GENMOD commands. Additional information on the generation of exits may be found in the PSF/VM Systems Programmer's Guide S544-3680, 'Chapter 8 Installation Exit Routines'.

- *PSF Font Disk -* If EURO support is NOT required, an existing Fonts disk without 5648-B33 V2R1.0 AFP Font Collection may be utilized. If full EURO support is required, 5648-B33 must be installed.
	- *Note:* If the existing Font Disk is NOT the PSFMAINT 294, the sample VM Directory entries for the PSF Service Machines must be modified to correctly LINK the Font Disk.

# **6.1.11.17 Print Services Facility (PSF) Semi-VMSES/E Customization / Enablement**

In order to enable the PSF code, the PSF Spool File Conversion Machine (SFCM) ID and the required Printer Driver Machine (PDM) IDs must be created. The recommended IDs are in listed in Figure 10.

| <b>Service Machine Description</b>   | Default Service Machine ID |
|--------------------------------------|----------------------------|
| Spool File Conversion Machine (SFCM) | SFCM <sub>1</sub>          |
| Group4 Printer Driver Machine (PDM)  | PDMGRP4                    |
| Group3 Printer Driver Machine (PDM)  | PDM0490                    |
| 3800 Printer Driver Machine (PDM)    | <b>PDM470</b>              |
| 3820 Printer Driver Machine (PDM)    | PDMREM1                    |

*Figure 10. PSF Default Service Machine IDs*

Information on the Default Service Machine minidisk requirements may be found in (*[Appendix C, "DASD](#page-298-0) [Requirements"](#page-298-0)* ).

In addition to the creation of the IDs, the PSF Control Files, the PSF Code and your VM/ESA System definition may have to be customized dependent upon your requirements.

Information on required customization is found in *PRGDIR616L Program Directory for Print Services Facility Version 2 for VM* and *S544-3680 Print Services Facility/VM: System Programming Guide*

When reviewing this documentation, the following should be taken into consideration:

- *Service Machine Definitions -* The initial virtual machine size and the Service Machine 191 disk size specifications provided in the sample VM Directory entries provided with the 'VM/ESA SDO Enabling Feature' and in this SDO Program Directory are the recommended minimum sizes.

These sizes may differ from those listed in *PRGDIR616L Program Directory for Print Services Facility Version 2 for VM*

Your environment must be analyzed to determine the actual minimum requirements. Guidelines on the actual disk requirements may be found in 'Appendix E. Additional Workspace' in *PRGDIR616L Program Directory for Print Services Facility Version 2 for VM*.

In addition, all references to 'MACHINE 370' and the following two parameters which had previously been included on the 'OPTION' statement for several Service Machine entries have been removed from the entries as they are not supported under VM/ESA V2R3.0 or above:

- ECMODE
- BMX
	- *Note:* Although 'MACHINE 370' is not allowed, 370 Mode operation may be simulated through the use of the command 'SET 370ACCOM ON'. To run the GROUP 3 PDM, PDM0490, under CMS requires that 370 Mode simulation be turned on. The 'SET 370ACCOM ON' command must be issued prior to starting the PDM.
- *PSF Service Machine Which Utilize GCS -* In order for a service machine to IPL GCS it must be identified to GCS as an authorized user.

The PDM Service Machines that can only operate under GCS are:

- PDMREM1 3820 PDM
- PDMGRP4 Group 4 PDM

The Group 3 PDM, PDM0490, can optionally run under either CMS or GCS.

For additional information on how to authorize a service machine or segment to GCS, please contact your VM/ESA Base Support organization.

- *SYSTEM NETID File -* The default location for the SYSTEM NETID file utilized by the startup 'execs' that intialize the GCS PSF Service Machines is the MAINT 190 (System) disk. If the SYSTEM NETID file is not on the MAINT 190, the 'SYSNET' parameter of the startup exec may be utilized to specify the address of the disk that contains the SYSTEM NETID file.

For example, the following invocation of the startup exec for a Group4 PDM specifies that the SYSTEM NETID file is found on the disk accessed at 19E.

### **exec APRPDMEB SYSNET 19E**

The startup execs for the GCS machine use the following command to access the disk that contains the SYSTEM NETID file:

### **access netdiskaddr B/B SYSTEM NETID**

Where 'netdiskaddr' is the disk address.

The ACCESS command in this format allows only the SYSTEM NETID file to be 'viewed'. All other files on the 'B' disk are 'hidden' and cannot be read. As a result, if other files on the disk that contains the SYSTEM NETID are required the disk must be accessed at another file mode (e.g. 'Y').

*Note:* GCS initialization does not normally access the MAINT 19E disk. If files on the MAINT 19E are required, the PROFILE GCS for the Service Machine may have to be modified to access the MAINT 19E.

- *PSF Service Machine Sample Option Files and PROFILE EXEC/GCS Files -* The sample option files and PROFILEs for the PSF Service Machines have been placed on PSFMAINT's 391, 491, 591, 691 and 791 minidisks.

The sample option files and PROFILES provided with the PSF product are as follows:

– SFCM1 (Spool File Conversion) Service Machine

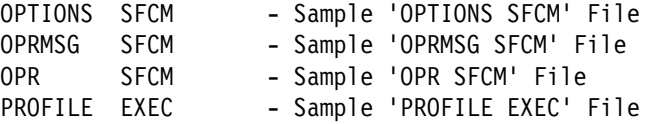

#### – PDMGRP4 (Group 4) Service Machine

```
OPTIONS PDM - Sample 'OPTIONS PDM' File
for the Group4 Printer
OPTIONS GRP4SNA - Sample 'OPTIONS GRP4' Taskprtid File
for SNA Attached Printers
OPTIONS GRP4CHAN - Sample 'OPTIONS GRP4' Taskprtid File
OPRMSG PDM - Sample 'OPRMSG PDM' File
OPR PDM - Sample 'OPR PDM' File
FORM PDM - Sample 'FORM PDM' File
PROFILE GCS - Sample 'PROFILE GCS' File
```
– PDM0490 (Group 3) Service Machine

```
OPTIONS GRP3CHAN - Sample'OPTIONS PDM' File
for Channel Attached Printers
OPTIONS GRP3SNA - SAMPLE 'OPTIONS PDM' FILE
for a SNA Attached Printer
OPRMSG PDM - Sample 'OPRMSG PDM' File
OPR PDM - Sample 'OPR PDM' File
FORM PDM - Sample 'FORM PDM' File
PROFGRP3 EXEC - Sample 'PROFILE EXEC'
PROFGRP3 GCS - Sample 'PROFILE GCS'
```
### – PDM470 (3800 Printers) Service Machine

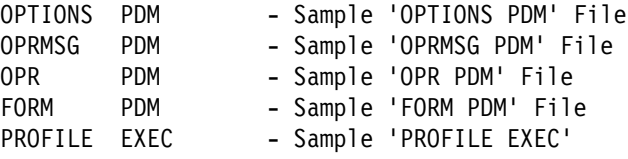

### – PDMREM1 (3820 Printers) Service Machine

```
OPTIONS PDMRSCS - Sample 'OPTIONS PDM' File
for RSCS Attached Printers
OPTIONS PDM3820 - Sample 'OPTIONS PDM' File
for the 3820 Printer
OPRMSG PDM - Sample 'OPRMSG PDM' File
OPR PDM - Sample 'OPR PDM' File
FORM PDM - Sample 'FORM PDM' File
PROFILE GCS - Sample 'PROFILE GCS'
```
These files must be customized for your environment. Please refer to Chapter 5 of the *S544-3680 PSF/VM System Programming Guide* for complete instructions on how to customize the options files. Once the files are customized/renamed they may be copied to the PSF Service Machine's 191 utilizing the VMFCOPY command.

For example, to copy the customized files for the Spool File Conversion Machine, the following commands issued under the PSFMAINT ID may be utilized:

**link MAINT 5E5 5E5 rr access 5E5 b link MAINT 51D 51D mr access 51D d access 391 g link SFCM1 191 777 mr access 777 h vmfcopy \* \* g = = h (prodid \$5684141%PSFVMPRD replace oldd**

In addition to the above files, the following AFP OPTIONS files which are found on the PSF Resource Disk should be customized/renamed and copied to the appropriate disks (e.g. SFCM1's 191) as shown in Figure 11.

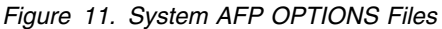

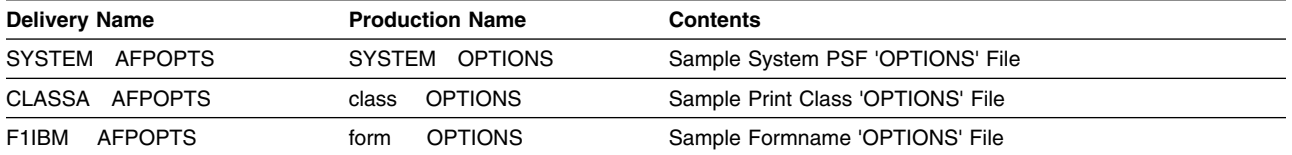

- *PSF Exits -* The sample files for the exits supported by PSF are provided on the PSF Resource Disk. The sample files orginally delivered with PSF all have a filetype of 'EXAMPLE'.

The PTF UQ23768 (APARs PQ21549 and PQ18828) provided an updated source for the exits APRSEPEC and APRRECEC, and PTF UQ23384 (APAR PQ21057) provided an updated source for the exit APRFTBLB. The updated source files all have a filetype of ASSEMBLE.

These sample source files may be customized as required and utilized to create the TEXT files needed for the generation of the exit MODULES.

The text from the APARs associated with these updated exits has been included on the PSFMAINT 319 disk in files with a filename of APARTEXT and a filetype equal to the APAR number (e.g. PQ21549). These files should be reviewed prior to any customization.

– *Note:* PTF UQ23384 (APAR PQ21057) added new code pages to provide EURO support to APRFTBL, Group 4 Resident Font Table. The Group 4 txtlib, PSFGRP4 TXTLIB, and loadlib, PSFGRP4 LOADLIB, as delivered are built WITH the code pages required to provide EURO support. If EURO support is NOT required, the Group 4 txtlib and loadlib may be rebuilt. A text deck, APRFTBLB ORIGTEXT, which does not include the new EURO code pages has been provided on the PSF Program Disk, PSFMAINT 291. This file may be renamed to APRFTBLB

TEXT and utilized to rebuilt the Group 4 txtlib and loadlib. (A text deck, APRFTBLB EUROTEXT, which includes the new EURO code pages has also been provided.)

The exit MODULES may be created either by executing the PSF Service Execs or by issuing the LOAD and GENMOD commands as follows:

### **load TEXT-FILE-NAME (rldsave**

### **genmod**

The use of the above commands will cause the created MODULE to be placed on the PSFMAINT A-disk. If the recommended access order is utilized for the creation of the MODULES, the A-disk is a work disk and the MODULES must be moved after they have been created to a disk that is linked and accessed by the PSF Service Machines (e.g. the PSF Program Disk)

For additional information on the generation of exits please see the PSF/VM Systems Programmer's Guide S544-3680, 'Chapter 8 Installation Exit Routines'.

- *PSFQUERY EXEC* A sample PSFQUERY EXEC is delivered on the PSF Program disk. This exec may be customized as required for your environment.
- *PSF Command & ACIF/AFP API Modules -* The PSF Command and the ACIF/AFP modules are delivered on PSFMAINT's 29E disk. These may be copied to the System Common Disk (e.g. MAINT 19E) utilizing the VMFCOPY command as follows:

```
link MAINT 5E5 5E5 rr
access 5E5 b
link MAINT 51D 51D mr
access 51D d
access 29E g
link MAINT 19E 39E mr
access 39E h
vmfcopy * * g = = h (prodid $5684141%PSFVMPRD replace oldd
```
# **6.1.11.18 Print Services Facility (PSF) Semi-VMSES/E Service Application**

Figure 12 provides the disks required for the application of service and the recommended access modes:

| <b>Address</b> | <b>Disk Definition / Contents</b>         | <b>Access Mode</b> |
|----------------|-------------------------------------------|--------------------|
| 555            | <b>PSF Service and Verification EXECS</b> |                    |
| 291            | <b>PSF Programs</b>                       |                    |
| 293            | <b>PSF Resources</b>                      |                    |
| 29E            | PSF Command & ACIF/AFP API Modules        |                    |

*Figure 12. PSF Service Disk Access Order*

When service is applied, the disk addresses to be utilized may be entered manually or through the use of PSF Control Files.

Default PSF Control Files which specify the above disk addresses have been provided. If the PSF Control Files are utilized and PSF has been installed on disks other than the above, the PSF Control Files must be modified to reflect the installation disk addresses.

Service for each component of PSF is provided separately. As a result, each component of PSF has a different service exec as shown in Figure 13.

| $_{\rm ccc}$ | <b>Component Name</b> | <b>Service Exec</b> | <b>Control File</b> |
|--------------|-----------------------|---------------------|---------------------|
| 2B6          | <b>PSF Command</b>    | <b>PTFSERVP</b>     | <b>PSFCMD</b>       |
| 210          | Print Services (SFCM) | <b>PTFSERVB</b>     | <b>PSFBASE</b>      |
| 2BB          | Group4 PDM            | <b>PTFSERVL</b>     | PSFGRP4             |
| 2B9          | Group3 PDM            | <b>PTFSERVA</b>     | PSFGRP3             |
| 2B7          | 3800 PDM              | <b>PTFSERVS</b>     | <b>PSF3800</b>      |
| 2B8          | 3820 PDM              | <b>PTFSERVV</b>     | <b>PSF3820</b>      |
| 111          | <b>AFP ACIF</b>       | <b>PTFSERVK</b>     | <b>PSFACIF</b>      |
| 113          | <b>AFP API</b>        | <b>PTFSERVQ</b>     | <b>PSFAPI</b>       |
|              |                       |                     |                     |

*Figure 13. PSF Service EXECs*

## - *Note:*

- 1. The 'ccc' in the above table is the Retain Release identifier that is used to identify each component.
- 2. The PSF Component '2B9 Group3 Attach Support' provides support for both 370 Channel Attached Printers and Remotely Attached Printers. The Group 3 component was built for both of these. It is a requirement that if the Group 3 component is serviced that the modules for both of these be rebuilt.
- 3. If a single APAR effects multiple components of PSF, a separate PTF will be generated for each component (i.e. 'ccc'). All PTFs associated with the APAR must be applied. Failure to do so may cause unpredictable results when PSF is executed.
- 4. The service exec, PTFSERVQ, for the AFP API component of PSF, erroneously outputs the message 'YOU MUST HAVE THE C370 LIBRARIES ACCESSED NOW'. The requirement for the C370 Libraries has been removed and C370 is no longer required to support PSF. The exec however has never been updated to remove the message.
- 5. The AFP Presentation Conversion and Indexing Facility modules, APKACIF and APKACIFK, are generated by the service exec to be able to execute in virtual memory greater than 16M. However, problems have been reported at this service level when these modules have been executed in virtual memory greater than 16M. The problems may occur in any Virtual Machine with a virtual machine size of greater than 16M.

For information on regenerating these modules to execute in a Virtual Machine with a virtual memory size of greater than 16M, please refer to the section *Print Services Facility (PSF) Semi-VMSES/E AFP Module Generation*

For detailed information on the application of service and the rebuild of the PSF Modules, please refer to *PRGDIR616L Program Directory for Print Services Facility Version 2 for VM*

# **6.1.11.19 Print Services Facility (PSF) Semi-VMSES/E AFP Module Generation**

To allow for the execution of the AFP Presentation Conversion and Indexing Facility modules, APKACIF and APKACIFK, at this service level in a Virtual Machine with a virtual machine size of greater that 16M, the modules must be regenerated so that they can only be loaded in virtual memory below 16M.

This can be accomplished by replacing line 283 as follows in the AFP Presentation Conversion and Indexing Facility (ACIF) service exec, PTFSERVK:

```
Call tracecmd 'LOAD' textfn '(NOINV NOAUTO RESET' WORD(textfn,1) modopts
```
with the following two lines:

```
loadopts='(NOINV NOAUTO RESET' WORD(textfn,1) modopts 'AMODE 31 RMODE 24'
Call tracecmd 'LOAD' textfn loadopts
```
and re-executing the exec in the following format:

PTFSERVK BUILD

# **6.1.11.20 DCSS Information**

The PSF segments are listed in Figure 14.

| <b>Component Name</b>     | Segment         | <b>Service Exec</b> | <b>Control File</b> |
|---------------------------|-----------------|---------------------|---------------------|
| <b>PSF Command</b>        | APRPSFC4        | <b>PTFSERVP</b>     | <b>PSFCMD</b>       |
| Print Services (SFCM)     | APRSFCM4        | <b>PTFSERVB</b>     | <b>PSFBASE</b>      |
| Group4 PDM                | APRGRP44        | <b>PTFSERVL</b>     | PSFGRP4             |
|                           | DCKVTBL4        |                     |                     |
| Group3 Channel Attach PDM | APRGP34A        | <b>PTFSERVA</b>     | PSFGRP3             |
| Group3 Remote Attach PDM  | APRGP34D        | <b>PTFSERVA</b>     | PSFGRP3             |
|                           | DCKVTBL4        |                     |                     |
| 3820 PDM                  | APRCALL4        | <b>PTFSERVV</b>     | PSF3820             |
|                           | DCKVTBL4        |                     |                     |
| AFP ACIF                  | <b>APKSMAIN</b> | <b>PTFSERVK</b>     | <b>PSFACIF</b>      |
| AFP API                   | <b>APQTKMOD</b> | <b>PTFSERVQ</b>     | <b>PSFAPI</b>       |

*Figure 14. PSF Segments*

### **Notes:**

- 1. The Segment sizes provided in Figure 14 are the required sizes. In some instances the sizes differ from those listed in *PRGDIR616L Program Directory for Print Services Facility Version 2 for VM*. This is the result of service which has increased the size of the segments.
- 2. If a PDM is not going to be utilized on a system then the associated segment(s) should not be built.
- 3. The segment for the AFP Presentation Conversion and Indexing Facility, APKSMAIN, must be defined below the 16M line for this service level of PSF.
- 4. If the segment for the Group4 PDM, APRGRP44, is installed it must be authorized to GCS as a valid 'GCS' segment. If the segment is permanently deleted, the segment must be removed as a valid GCS segment.
- 5. The Group3 PDM provides support for both 370 Channel Attached Printers and Remotely Attached Printers. Each type of Printer support has a separate segment associated with it (APRGP34A for Channel Attached and APRGP34D for Remotely Attached). It is NOT a requirement that if one of these segments is built that the other must also be built.
- 6. The segment DCKVTBL4 is a common segment used by all 3 PDM types and only has to be defined once. For example, if both the Group4 and Group3 PDMs are to utilized and the Group4 segments are built first, then the build of the DCKVTBL4 segment may be 'by passed' when the Group3 segments are built.
- 7. The 3800 PDM does not have a segment associated with it.

Prior to the generation of the segments, the segment space must be defined. Please note that the segment range should be based on the segment layout as defined in the SDO Program Directory. See [Appendix D, "Saved Segments" on page 297](#page-312-0) for more information. The following commands may be utilized to define the segments, replacing the word *location* with the default VM/ESA SDO recommended locations defined in the above mentioned table:

- PSF Command

**cp defseg APRPSFC4** *location* **SR**

• Print Services (SFCM)

**cp defseg APRSFCM4** *location* **SR**

- Group4 PDM

**cp defseg APRGRP44** *location* **SR cp defseg DCKVTBL4** *location* **SR**

- Group3 Channel Attach PDM

**cp defseg APRGP34A** *location* **SR**

- Group3 Remote Attach PDM

**cp defseg APRGP34D** *location* **SR cp defseg DCKVTBL4** *location* **SR** - 3820 PDM

**cp defseg APRCALL4** *location* **SR cp defseg DCKVTBL4** *location* **SR**

- AFP Presentation Conversion and Indexing Facility (ACIF)

## **cp defseg APKSMAIN** *location* **SR**

• AFP Application Programming Interface (AFP API)

## **cp defseg APQTKMOD** *location* **SR**

PSF Segments are generated through the execution of the component's service exec. After the PSF disks have been accessed as required for the application of service, the required service exec may be invoked with the following command:

### **exec service-exec-name build trace**

where:

'service-exec-name' is the Service EXEC for the PSF Component

For additional information on the Service Execs and the disks required for segment generation please refer to the subsection 'Print Services Facility (PSF) Semi-VMSES/E Service Application'.

## **Notes:**

- 1. If the PSF Control Files are utilized, the preset anwser to the question asking whether the segment for the component is to generated must be changed from 'NO' to 'YES'.
- 2. It is recommended that prior to the generation of the PSF segments that all PSF service machines (i.e. SFCM1, PDM0490, PDMGRP4, PDM470 and PDMREM1) be taken down (i.e logged off) and that they remain down until after the segment generation is complete.
- 3. For detailed information on the generation of PSF Segments and the PSF Service Execs please refer to *PRGDIR616L Program Directory for Print Services Facility Version 2 for VM*

# **6.1.11.21 Verification**

For detailed information on the verification of PSF installation please refer to *PRGDIR616L Program Directory for Print Services Facility Version 2 for VM*

# **6.1.12 5688-188 C/370 COMMON LIBRARY V1R2.0**

# **6.1.12.1 PUT/RSU/ESO Applied**

The product is at service level PUT9405.

For specific APARs/PTFs see the ADDSERV file delivered with z/VM SDO Enabling Feature.

# **6.1.12.2 Service Excluded**

None.

# **6.1.12.3 Pre-Requisite Service**

None.

# **6.1.12.4 Co-Requisite Service**

None.

**6.1.12.5 If-Requisite Service**

None.

- **6.1.12.6 Product Manuals**
- **6.1.12.7 Installation**

## **DASD Storage Requirements And User ID Definitions**

The DASD storage requirements (e.g. minidisk definitions) and the User ID definitions (i.e. Virtual Machine VM System Directory entries) from the *z/VM SDO Enabling Aid* and the SDO Program Directory should be utilized when creating the IDs and minidisks required for the installation and Production enablement of this Licensed Program Product.

The information provided in the *z/VM SDO Enabling Aid* and the SDO Program Directory overrides the information provided in the Licensed Program Product's Program Directory and *PLANINFO* file. The information provided in the Program Directory and the *PLANINFO* file may not have been updated to reflect changes resulting from the IBM Service that has been applied to the Licensed Program Product or changes in the z/VM Environment.

The *z/VM SDO Enabling Aid* may be downloaded from the *z/VM SDO VnRn.0* webpage.

The information on DASD storage requirments and User ID defintions provided in the *z/VM SDO Enabling Aid* may also be found in the *z/VM SDO Product DASD Requirements* section and the *z/VM SDO Optional Licensed Products VM Directory* section on the *z/VM SDO VnRn.0* webpage.

This webpage may be found off the *VM System Delivery Offering (SDO)* website at url:

http://www.vm.ibm.com/sdo/

## **Finstallation Guidelines**

This Licensed Program Product may be installed from any ID that has:

- READ access to the MAINT 5E5 disk
- WRITE access to the MAINT 51D and 31D disks
- WRITE access to the minidisks or SFS Directory that is to be utilized for the Licensed Program Product's code.

This Licensed Program Product may be installed to the Product's Production disks or to the Product's Test disks.

- For Production minidisk information refer to [Appendix C, "DASD Requirements" on page 283.](#page-298-0)
- For Test minidisk information refer to [Figure 2 on page 32.](#page-47-0)

It is recommended that the Product be installed utilizing the z/VM 5.4 standard system maintenance ID, MAINT, and the Test disks.

Prior to installation of this Licensed Program Product, ensure that all minidisks required by this Licensed Program Product are **not linked R/W** by any ID including the ID where this Licensed Program Product is being installed from.

### **Important Note for Product Envelopes**

When installing using the Product Envelope, use the ENV option with the VMFINS commands. The Product Envelope should be on a minidisk or SFS directory accessed as the 'C' disk.

**VMFINS INSTALL INFO (NOMEMO ENV** *envelope\_filename*

**VMFINS INSTALL PPF** *ppfname compid* **(PLAN NOMEMO ENV** *envelope\_filename*

**VMFINS INSTALL PPF** *ppfname compid* **(NOMEMO ENV** *envelope\_filename*

To install this product onto a test disk issue: **vmfins install ppf \$5688082 comlib (nomemo**

To install this product onto the production disk issue: **vmfins install ppf \$5688082 comlibprd (nomemo**

To install this product into the SFS test directory issue: **vmfins install ppf \$5688082 comlibsfs (nomemo**

To install this product into the SFS production directory issue: **vmfins install ppf \$5688082 comlibsfsprd (nomemo**

If you have installed the product onto a test disk, use **VMFCOPY** to copy the files to your production disks once you have completed your testing.

- *Note:* Only files with a file mode of '1' or a file mode of '2' are required to utilize the IBM Common Library, including the installation verification routines. Files with a file mode of '0' do not have to be copied.

Update the VMSES/E System Inventory files using the following commands:

**vmfsim modify vm sysrecs d tdata :prodid 5688082 :ppf 5688082 base :stat received vmfsim modify vm sysapps d tdata :prodid 5688082 :ppf 5688082 base :stat applied vmfsim modify vm sysreqt d tdata :prodid 5688082**

For additional information about the System Inventory files and the VMFSIM command see the VMSES/E Introduction and Reference (SC24-5444).

# **6.1.12.8 Steps to Service the Common Library**

- 1. Define a 20 cylinders temporary mdisk and access as filemode A.
- 2. Place the service to be added on the A disk.
- 3. Link the disk containg the Common Library code in read/write mode and access as filemode B.
- 4. Issue the following command:

**232** z/VM SDO Program Directory

## **i5688082**

- 5. Choose the SERVICE option when prompted.
- 6. Answer YES when asked if you wish to continue.
- 7. Use the default for the TXTLIB and LOADLIB names.

# **6.1.12.9 DCSS Information**

None.

# **6.1.12.10 Verification**

The installation verification procedure may be run by accessing the Common Library disk and issuing the command: **i5688082 verify**

# **6.1.13 5688-190 PPFA V1R1.0**

# **6.1.13.1 PUT/RSU/ESO Applied**

The product is at service level PUT9401.

For specific APARs/PTFs see the ADDSERV file delivered with z/VM SDO Enabling Feature.

# **6.1.13.2 Service Excluded**

None.

# **6.1.13.3 Pre-Requisite Service**

None.

# **6.1.13.4 Co-Requisite Service**

None.

# **6.1.13.5 If-Requisite Service**

None.

# **6.1.13.6 Product Manuals**

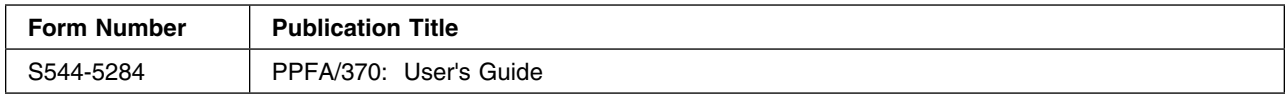

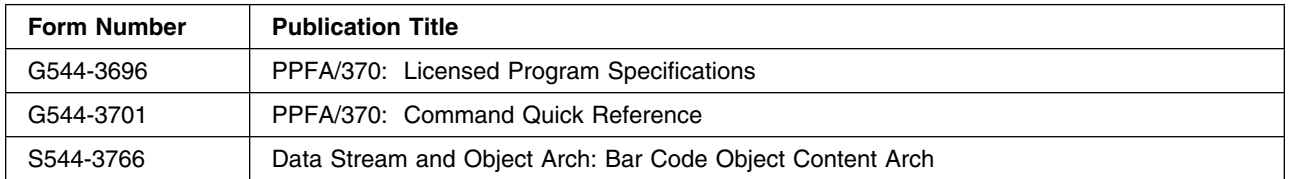

# **6.1.13.7 Installation**

### **DASD Storage Requirements And User ID Definitions**

The DASD storage requirements (e.g. minidisk definitions) and the User ID definitions (i.e. Virtual Machine VM System Directory entries) from the *z/VM SDO Enabling Aid* and the SDO Program Directory should be utilized when creating the IDs and minidisks required for the installation and Production enablement of this Licensed Program Product.

The information provided in the *z/VM SDO Enabling Aid* and the SDO Program Directory overrides the information provided in the Licensed Program Product's Program Directory and *PLANINFO* file. The information provided in the Program Directory and the *PLANINFO* file may not have been updated to reflect changes resulting from the IBM Service that has been applied to the Licensed Program Product or changes in the z/VM Environment.

The *z/VM SDO Enabling Aid* may be downloaded from the *z/VM SDO VnRn.0* webpage.

The information on DASD storage requirments and User ID defintions provided in the *z/VM SDO Enabling Aid* may also be found in the *z/VM SDO Product DASD Requirements* section and the *z/VM SDO Optional Licensed Products VM Directory* section on the *z/VM SDO VnRn.0* webpage.

This webpage may be found off the *VM System Delivery Offering (SDO)* website at url:

http://www.vm.ibm.com/sdo/

### **Installation Guidelines**

This Licensed Program Product may be installed from any ID that has:

- READ access to the MAINT 5E5 disk
- WRITE access to the MAINT 51D and 31D disks
- WRITE access to the minidisks or SFS Directory that is to be utilized for the Licensed Program Product's code.

This Licensed Program Product may be installed to the Product's Production disks or to the Product's Test disks.

- For Production minidisk information refer to [Appendix C, "DASD Requirements" on page 283.](#page-298-0)
- For Test minidisk information refer to [Figure 2 on page 32.](#page-47-0)

It is recommended that the Product be installed utilizing the z/VM 5.4 standard system maintenance ID, MAINT, and the Test disks.

Prior to installation of this Licensed Program Product, ensure that all minidisks required by this Licensed Program Product are **not linked R/W** by any ID including the ID where this Licensed Program Product is being installed from.

## **Important Note for Product Envelopes**

When installing using the Product Envelope, use the ENV option with the VMFINS commands. The Product Envelope should be on a minidisk or SFS directory accessed as the 'C' disk.

**VMFINS INSTALL INFO (NOMEMO ENV** *envelope\_filename*

**VMFINS INSTALL PPF** *ppfname compid* **(PLAN NOMEMO ENV** *envelope\_filename*

**VMFINS INSTALL PPF** *ppfname compid* **(NOMEMO ENV** *envelope\_filename*

The website http://www.printers.ibm.com is a useful website for more information about IBM printing products.

To install this product onto a test disk issue: **vmfins install ppf \$5688190 ppfa (nomemo**

To install this product onto the production disk issue: **vmfins install ppf \$5688190 ppfaprd (nomemo**

To install this product into the SFS test directory issue: **vmfins install ppf \$5688190 ppfasfs (nomemo**

To install this product into the SFS production directory issue:

## **vmfins install ppf \$5688190 ppfasfsprd (nomemo**

If you have installed the product onto a test disk, use **VMFCOPY** to copy the files to your production disks once you have completed your testing.

Two execs are used for applying service to PPFA:

- For applying PUT Tape Service:

**5688190** 

- For applying Corrective Service: **c5688190** 

# **6.1.13.8 DCSS Information**

None.

## **6.1.13.9 Verification**

To verify installation, link and access the MAINT 363 disk and issue:

**v5688190** 

# **6.1.14 5688-228 APL2 V2R2.0**

# **6.1.14.1 PUT/RSU/ESO Applied**

The product is at service level PUT9405.

For specific APARs/PTFs see the ADDSERV file delivered with z/VM SDO Enabling Feature.

# **6.1.14.2 Service Excluded**

None.

# **6.1.14.3 Pre-Requisite Service**

None.

# **6.1.14.4 Co-Requisite Service**

None.
# **6.1.14.5 If-Requisite Service**

None.

# **6.1.14.6 Product Manuals**

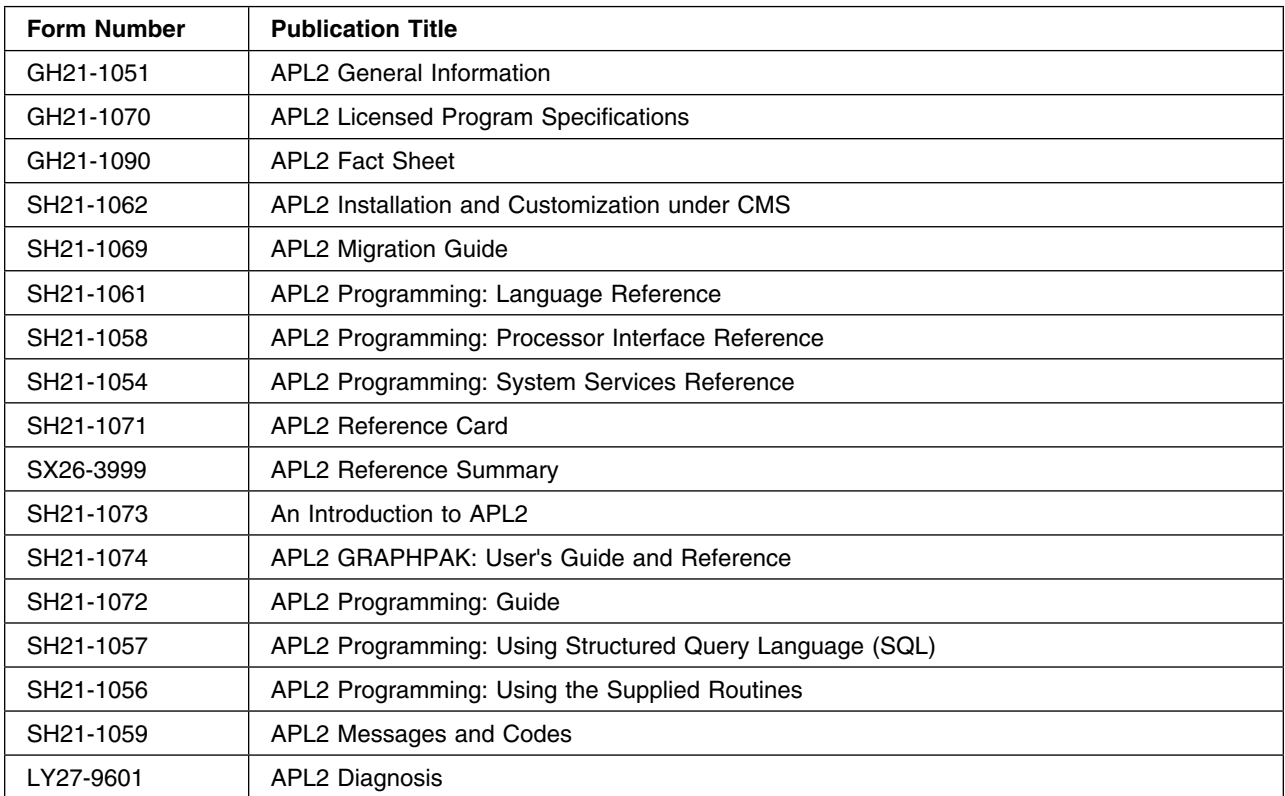

# **6.1.14.7 Installation**

#### **DASD Storage Requirements And User ID Definitions**

The DASD storage requirements (e.g. minidisk definitions) and the User ID definitions (i.e. Virtual Machine VM System Directory entries) from the *z/VM SDO Enabling Aid* and the SDO Program Directory should be utilized when creating the IDs and minidisks required for the installation and Production enablement of this Licensed Program Product.

The information provided in the *z/VM SDO Enabling Aid* and the SDO Program Directory overrides the information provided in the Licensed Program Product's Program Directory and *PLANINFO* file. The information provided in the Program Directory and the *PLANINFO* file may not have been updated to reflect changes resulting from the IBM Service that has been applied to the Licensed Program Product or changes in the z/VM Environment.

The *z/VM SDO Enabling Aid* may be downloaded from the *z/VM SDO VnRn.0* webpage.

The information on DASD storage requirments and User ID defintions provided in the *z/VM SDO Enabling Aid* may also be found in the *z/VM SDO Product DASD Requirements* section and the *z/VM SDO Optional Licensed Products VM Directory* section on the *z/VM SDO VnRn.0* webpage.

This webpage may be found off the *VM System Delivery Offering (SDO)* website at url:

http://www.vm.ibm.com/sdo/

### **Finstallation Guidelines**

This Licensed Program Product may be installed from any ID that has:

- READ access to the MAINT 5E5 disk
- WRITE access to the MAINT 51D and 31D disks
- WRITE access to the minidisks or SFS Directory that is to be utilized for the Licensed Program Product's code.

This Licensed Program Product may be installed to the Product's Production disks or to the Product's Test disks.

- For Production minidisk information refer to [Appendix C, "DASD Requirements" on page 283.](#page-298-0)
- For Test minidisk information refer to [Figure 2 on page 32.](#page-47-0)

It is recommended that the Product be installed utilizing the z/VM 5.4 standard system maintenance ID, MAINT, and the Test disks.

Prior to installation of this Licensed Program Product, ensure that all minidisks required by this Licensed Program Product are **not linked R/W** by any ID including the ID where this Licensed Program Product is being installed from.

#### **Important Note for Product Envelopes**

When installing using the Product Envelope, use the ENV option with the VMFINS commands. The Product Envelope should be on a minidisk or SFS directory accessed as the 'C' disk.

**VMFINS INSTALL INFO (NOMEMO ENV** *envelope\_filename*

**VMFINS INSTALL PPF** *ppfname compid* **(PLAN NOMEMO ENV** *envelope\_filename*

**VMFINS INSTALL PPF** *ppfname compid* **(NOMEMO ENV** *envelope\_filename*

### **6.1.14.8 Planning for the Installation of APL2**

Before installing APL2, ensure that the directory entry for the APL2 Maintenance ID 'APL2PP' has been defined and the require minidisks for the APL2PP and MAINT IDs defined and formatted. Please refer to the [Appendix C, "DASD Requirements" on page 283](#page-298-0) of the SDO Program Directory for information on the required disk allocations.

For addtional planning information, please see Chapter 2 'Planning the Installation of APL2' in the *APL2 Installation and Customization under CMS* manual.

To take advantage of running APL2 in segments you will have to Customize APL2. For addtional customizing information, please see Chapter 3 'Installing APL2' in the *APL2 Installation and Customization under CMS* manual.

## **6.1.14.9 Load of APL2 Code from Tape**

As delivered, the 5688-228 APL2 V2R2.0 Licensed Product contains both 5688-228 APL2 and 5688-229 APL2 Application Environment (AE). As a result when 5688-228 APL2 V2R2.0 is installed, both 5688-228 APL2 and 5688-229 APL2/AE will be installed.

- Although APL2 may be installed from any ID that has write access to the required minidisks, it is recommended that the installation be performed from the MAINT ID.
- If APL2 is to be installed directly on the default production minidisk (APL2PP 191), the installation cannot be performed from the APL2 Maintenance ID APL2PP.
	- *Note:* The ID that is utilized for the default installation must have READ access to the MAINT 5E5; and WRITE access to the MAINT 51D, MAINT 319 and APL2PP 191.

After logging onto the installation ID and mounting the APL2 Product tape at virtual address 181, the following steps/commands may be utilized to install APL2:

- Install the APL2 code:
	- Onto the Production minidisk:

#### **vmfins install ppf \$5688228 apl2prd (nomemo**

– Onto the SFS Production directory:

#### **vmfins install ppf \$5688228 apl2sfsprd (nomemo**

– Onto the Test minidisk:

#### **vmfins install ppf \$5688228 apl2 (nomemo**

– Onto the SFS Test directory:

#### **vmfins install ppf \$5688228 apl2sfs (nomemo**

- *Note:* If desired, the default installation disk addresses may be altered by creating a PPF override file for APL2. Please refer to the *GC24-5837 VM/ESA VMSES/E Introduction and Reference* manual for information on creating a PPF override file.

### **6.1.14.10 Completion of APL2 Installation**

The previous installation steps are designed to load the APL2 code from the Product Tape. Following the successful completion of the load, the APL2 code will have been placed on the APL2 Maintenance disk utilizing the following parameters:

- The APLSCOPT TEXT is not included.
- APL2's GDDM support is included (for V3R2.0 of GDDM/VM)
- APL2's DB2 support is included (for V7R4.0 of DB2/VM)
- No 3800 Fonts are included

Following the successful load, additional Install Steps are required to place the APL2 code into Production. For the required steps, please refer to Chapter 3 'Installing APL2' in the *APL2 Installation and Customization under CMS* manual.

The steps outlined in Chapter 3, must be modified as follows:

- All customization of APL2 should be performed on the APL2 Maintenance ID. The default APL2's Control Files delivered with APL2 are setup to utilize the APL2 Maintenance ID's 191 as the APL2 maintenace disk.

Unless a PPF override file is generated, the 'VMFINS INSTALL' will place the APL2 Code on the APL2PP ID's 191 minidisk.

- Step 3 can be skipped since the the Installation Exec and Memo have already been loaded via the VMFINS commands previously.
- As the APL2 code has been already loaded, the following procedures outlined in Step 4 'Perform Default or Customized Installation (Required)' are not required and *MUST NOT BE PERFORMED*:
	- Under 'Performing Default Installation', the following must not be performed:

```
For APL2
I5688229 INSTALL
For APL2 Application Environment
I5688229 INSTALL
```
**240** z/VM SDO Program Directory

– Under 'Performing Customized Installation' SubStep 1 must not be performed:

```
1. Prepare for the customization process by invoking
the APL2 installation EXEC with
For APL2
I5688228 LOAD
For APL2 Application Environment
I5688229 LOAD
```
- Under 'Performing Customized Installation' SubStep 5 'Gain access to GDDM, QMF, SQL/DS, and VS APL text decks' incorrectly lists the text decks required for DB2 QMF. For the current available levels of QMF the following text decks are required to support APL2's QMF interface:
	- 1. DSQCIA TEXT
	- 2. DSQCLOD2 TEXT
	- 3. DSQVMCVP TEXT
	- 4. DSQCLIBD TEXT

### **6.1.14.11 Servicing of APL2**

For information on servicing APL2, please review the section 'Maintaining APL2' in Chapter 6 'Administering the APL2 Environment' in the *APL2 Installation and Customization under CMS* manual.

### **6.1.14.12 DCSS Information**

As installed, the AP2LOCAL NAMES file is defined to only load the APL2 High Segment, AP2V22W1, and the APL2 Global Shared Storage Segment, AP2SM22. Please note that the segment range is based on the segment layout as defined in the SDO Program Directory. For information on the segment layout, please see [Appendix D, "Saved Segments" on page 297](#page-312-0)

To take advantage of running APL2 in segments you will have to Customize APL2.

For addtional APL2 segment information, please refer to Chapter 2: 'Planning the Installation of APL2' and Chapter 3 'Installing APL2' in the *APL2 Installation and Customization under CMS* manual.

### **6.1.14.13 Verification**

If a 'Customized Installation' of APL2 is performed, the installation verification for APL2 is automatically run as the final step in the execution of the 'I5688228 GENERATE' (APL2) or 'I5688229 GENERATE' (APL2/AE) commands.

Standalone verfication of APL2 and APL2/AE can be performed by executing the installation verification exec:

- V5688228 == APL2 Verification
- V5688229 == APL2/AE Verification

# **6.1.15 5697-F42 DB2 RXSQL V7R1.0**

## **6.1.15.1 PUT/RSU/ESO Applied**

For specific APARs/PTFs see the ADDSERV file delivered with z/VM SDO Enabling Feature.

## **6.1.15.2 Service Excluded**

None.

# **6.1.15.3 Pre-Requisite Service**

None.

# **6.1.15.4 Co-Requisite Service**

None.

# **6.1.15.5 If-Requisite Service**

None.

# **6.1.15.6 Product Manuals**

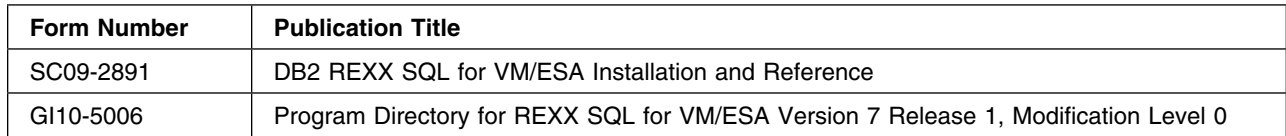

# **6.1.15.7 Installation**

### **DASD Storage Requirements And User ID Definitions**

The DASD storage requirements (e.g. minidisk definitions) and the User ID definitions (i.e. Virtual Machine VM System Directory entries) from the *z/VM SDO Enabling Aid* and the SDO Program Directory should be utilized when creating the IDs and minidisks required for the installation and Production enablement of this Licensed Program Product.

The information provided in the *z/VM SDO Enabling Aid* and the SDO Program Directory overrides the information provided in the Licensed Program Product's Program Directory and *PLANINFO* file. The information provided in the Program Directory and the *PLANINFO* file may not have been updated to reflect changes resulting from the IBM Service that has been applied to the Licensed Program Product or changes in the z/VM Environment.

The *z/VM SDO Enabling Aid* may be downloaded from the *z/VM SDO VnRn.0* webpage.

The information on DASD storage requirments and User ID defintions provided in the *z/VM SDO Enabling Aid* may also be found in the *z/VM SDO Product DASD Requirements* section and the *z/VM SDO Optional Licensed Products VM Directory* section on the *z/VM SDO VnRn.0* webpage.

This webpage may be found off the *VM System Delivery Offering (SDO)* website at url:

http://www.vm.ibm.com/sdo/

### **Finstallation Guidelines**

This Licensed Program Product may be installed from any ID that has:

- READ access to the MAINT 5E5 disk
- WRITE access to the MAINT 51D and 31D disks
- WRITE access to the minidisks or SFS Directory that is to be utilized for the Licensed Program Product's code.

This Licensed Program Product may be installed to the Product's Production disks or to the Product's Test disks.

- For Production minidisk information refer to [Appendix C, "DASD Requirements" on page 283.](#page-298-0)
- For Test minidisk information refer to [Figure 2 on page 32.](#page-47-0)

It is recommended that the Product be installed utilizing the z/VM 5.4 standard system maintenance ID, MAINT, and the Test disks.

Prior to installation of this Licensed Program Product, ensure that all minidisks required by this Licensed Program Product are **not linked R/W** by any ID including the ID where this Licensed Program Product is being installed from.

#### **Important Note for Product Envelopes**

When installing using the Product Envelope, use the ENV option with the VMFINS commands. The Product Envelope should be on a minidisk or SFS directory accessed as the 'C' disk.

**VMFINS INSTALL INFO (NOMEMO ENV** *envelope\_filename*

**VMFINS INSTALL PPF** *ppfname compid* **(PLAN NOMEMO ENV** *envelope\_filename*

**VMFINS INSTALL PPF** *ppfname compid* **(NOMEMO ENV** *envelope\_filename*

To install this product onto a test disk issue:

#### - **vmfins install ppf B5697F42 db2 (nomemo**

To install this product onto the production disk issue:

- **vmfins install ppf B5697F42 db2prd (nomemo**

To install this product into the SFS test directory issue:

- **vmfins install ppf B5697F42 db2sfs (nomemo**

To install this product into the SFS production directory issue:

- **vmfins install ppf B5697F42 db2sfsprd (nomemo**

If you have installed the product onto a test disk, use **VMFCOPY** to copy the files to your production disks once you have completed your testing.

#### *Installation of RXSQL into a Database*

The RXSQL Package and Help tables must be manually installed into each DB2 DataBase that REXX SQL is to be utilized with.

The following steps may be used to install the RXSQL feature in the DataBase:

- Logon to an ID with DBA Authority
	- **Note:** The DB2 Application Server that contains the DataBase must have already been started.
- Link the DB2 RXSQL Production Disk, SQLMACH 198, type:

LINK SQLMACH 198 198 RR

ACCESS 198 P

- Link the DB2 RXSQL Service Disk, SQLMACH 199, type: LINK SQLMACH 199 199 RR ACCESS 199 V
- Link the DB2 Application Server Production Disk, SQLMACH 195, type:

**244** z/VM SDO Program Directory

LINK SQLMACH 195 195 RR ACCESS 195 Q

- Enter the command:

SET LANG AMENG (ADD ARI USER

- Connect to the database

SQLINIT DB(dbname)

**Note:** The dbspace RXSQHELP will be dropped and recreated with the new RXSQL help tables if you are upgrading. The installation exec will aquire the necessary dbspace for the help tables if you are installing for the first time.

• Install DB2 RXSQL into a DB2 application server

ELOAMOD

• Install DB2 RXSQL HELP tables

ELOHLPLD

• To update the DB2 RXSQL HELP tables

```
ELOSHLP LANG(S001)
```
Please refer to the *Installing DB2 RXSQL* chapter of the 'DB2 REXX SQL for VM/ESA Installation' manual for complete installation instructions for RXSQL 7.1.0.

# **6.1.15.8 DCSS Information**

None.

# **6.1.15.9 Verification**

To verify the RXSQL installation, refer to the chapter entitled "Installing DB2 RXSQL", in the section entitled "Installation Verification", in the *DB2 REXX SQL for VM/ESA Installation and Reference* manual.

Prior to running step three of the verification (issuing the EMPCRE command), a private DB space for SQLUSER must be obtained. To do this, enter the following command from ISQL:

### - **acquire private dbspace named sqluser.example**

**Note:** This step can only be done by a userid that already has DBA authority.

# **6.1.16 5697-F42 DB2 DATA RESTORE V7R3.0**

# **6.1.16.1 PUT/RSU/ESO Applied**

For specific APARs/PTFs see the ADDSERV file delivered with z/VM SDO Enabling Feature.

## **6.1.16.2 Service Excluded**

None.

# **6.1.16.3 Pre-Requisite Service**

None.

# **6.1.16.4 Co-Requisite Service**

None.

# **6.1.16.5 If-Requisite Service**

None.

# **6.1.16.6 Product Manuals**

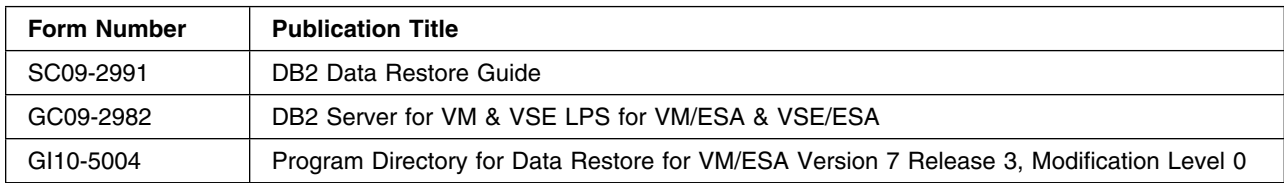

# **6.1.16.7 Installation**

### **DASD Storage Requirements And User ID Definitions**

The DASD storage requirements (e.g. minidisk definitions) and the User ID definitions (i.e. Virtual Machine VM System Directory entries) from the *z/VM SDO Enabling Aid* and the SDO Program Directory should be utilized when creating the IDs and minidisks required for the installation and Production enablement of this Licensed Program Product.

The information provided in the *z/VM SDO Enabling Aid* and the SDO Program Directory overrides the information provided in the Licensed Program Product's Program Directory and *PLANINFO* file. The information provided in the Program Directory and the *PLANINFO* file may not have been updated to reflect changes resulting from the IBM Service that has been applied to the Licensed Program Product or changes in the z/VM Environment.

The *z/VM SDO Enabling Aid* may be downloaded from the *z/VM SDO VnRn.0* webpage.

The information on DASD storage requirments and User ID defintions provided in the *z/VM SDO Enabling Aid* may also be found in the *z/VM SDO Product DASD Requirements* section and the *z/VM SDO Optional Licensed Products VM Directory* section on the *z/VM SDO VnRn.0* webpage.

This webpage may be found off the *VM System Delivery Offering (SDO)* website at url:

http://www.vm.ibm.com/sdo/

### **Finstallation Guidelines**

This Licensed Program Product may be installed from any ID that has:

- READ access to the MAINT 5E5 disk
- WRITE access to the MAINT 51D and 31D disks
- WRITE access to the minidisks or SFS Directory that is to be utilized for the Licensed Program Product's code.

This Licensed Program Product may be installed to the Product's Production disks or to the Product's Test disks.

- For Production minidisk information refer to [Appendix C, "DASD Requirements" on page 283.](#page-298-0)
- For Test minidisk information refer to [Figure 2 on page 32.](#page-47-0)

It is recommended that the Product be installed utilizing the z/VM 5.4 standard system maintenance ID, MAINT, and the Test disks.

Prior to installation of this Licensed Program Product, ensure that all minidisks required by this Licensed Program Product are **not linked R/W** by any ID including the ID where this Licensed Program Product is being installed from.

#### **Important Note for Product Envelopes**

When installing using the Product Envelope, use the ENV option with the VMFINS commands. The Product Envelope should be on a minidisk or SFS directory accessed as the 'C' disk.

**VMFINS INSTALL INFO (NOMEMO ENV** *envelope\_filename*

**VMFINS INSTALL PPF** *ppfname compid* **(PLAN NOMEMO ENV** *envelope\_filename*

**VMFINS INSTALL PPF** *ppfname compid* **(NOMEMO ENV** *envelope\_filename*

To install this product onto a test disk issue:

#### - **vmfins install ppf F5697F42 db2 (nomemo**

To install this product onto the production disk issue:

- **vmfins install ppf F5697F42 db2prd (nomemo**

To install this product into the SFS test directory issue:

- **vmfins install ppf F5697F42 db2sfs (nomemo**

To install this product into the SFS production directory issue:

- **vmfins install ppf F5697F42 db2sfsprd (nomemo**

If you have installed the product onto a test disk, use **VMFCOPY** to copy the files to your production disks once you have completed your testing.

In order for the Data Restore facility to be utilized on a DB2 DataBase, Data Restore must be installed (loaded) into the DataBase.

Please refer to the *Installing Under VM* section in the *Installing Data Restore* chapter of the 'DB2 Data Restore Guide' manual for Data Restore installation instructions.

- *Note:*
	- 1. The disk containing the Data Restore code (e.g. SQLDRR 191) must be linked in write mode and accessed as the 'A' disk.
	- 2. If you are migrating from an earlier level of Data Restore, only *Step 3.3 Load the Data Restore* **Packages** is required to be performed.
		- *Note:* The following error may occur during the execution of the exec XTS9PREP. This error does not relate to the reload of Data Restore and may be ignored.

```
ARI0503E An SQL error has occurred.
An attempt to revoke a privilege from DATARFTR
was denied. Either DATARFTR does not have
this privilege, or SQLDBA does not have
the authority to revoke this privilege.
ARI0505I SQLCODE = -556 SQLSTATE = 42504 ROWCOUNT = 0
ARI0504I SQLERRP: ARIXA09 SQLERRD1: -300 SQLERRD2: 0
```
3. If Data Restore is to be installed on more than one application server, repeat the installation steps for each application server.

## **6.1.16.8 DCSS Information**

None.

## **6.1.16.9 Verification**

To verify that the Restore Feature was installed successfully, follow the steps outlined in the chapter entitled "Installing Data Restore", Refer to section "Installing under VM", of the *DB2 Data Restore Guide* manual.

# **6.1.17 5697-F42 DB2 CONTROL CENTER V7R3.0**

## **6.1.17.1 PUT/RSU/ESO Applied**

For specific APARs/PTFs see the ADDSERV file delivered with z/VM SDO Enabling Feature.

## **6.1.17.2 Service Excluded**

None.

## **6.1.17.3 Pre-Requisite Service**

None.

## **6.1.17.4 Co-Requisite Service**

None.

## **6.1.17.5 If-Requisite Service**

None.

## **6.1.17.6 Product Manuals**

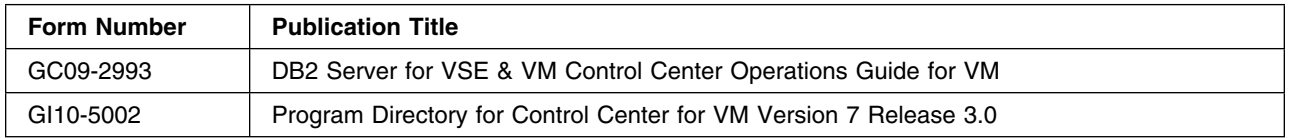

## **6.1.17.7 Installation**

#### **DASD Storage Requirements And User ID Definitions**

The DASD storage requirements (e.g. minidisk definitions) and the User ID definitions (i.e. Virtual Machine VM System Directory entries) from the *z/VM SDO Enabling Aid* and the SDO Program Directory should be utilized when creating the IDs and minidisks required for the installation and Production enablement of this Licensed Program Product.

The information provided in the *z/VM SDO Enabling Aid* and the SDO Program Directory overrides the information provided in the Licensed Program Product's Program Directory and *PLANINFO* file. The information provided in the Program Directory and the *PLANINFO* file may not have been updated to reflect changes resulting from the IBM Service that has been applied to the Licensed Program Product or changes in the z/VM Environment.

The *z/VM SDO Enabling Aid* may be downloaded from the *z/VM SDO VnRn.0* webpage.

The information on DASD storage requirments and User ID defintions provided in the *z/VM SDO Enabling Aid* may also be found in the *z/VM SDO Product DASD Requirements* section and the *z/VM SDO Optional Licensed Products VM Directory* section on the *z/VM SDO VnRn.0* webpage.

This webpage may be found off the *VM System Delivery Offering (SDO)* website at url:

http://www.vm.ibm.com/sdo/

#### **Installation Guidelines**

This Licensed Program Product may be installed from any ID that has:

- READ access to the MAINT 5E5 disk
- WRITE access to the MAINT 51D and 31D disks
- WRITE access to the minidisks or SFS Directory that is to be utilized for the Licensed Program Product's code.

This Licensed Program Product may be installed to the Product's Production disks or to the Product's Test disks.

- For Production minidisk information refer to [Appendix C, "DASD Requirements" on page 283.](#page-298-0)
- For Test minidisk information refer to [Figure 2 on page 32.](#page-47-0)

It is recommended that the Product be installed utilizing the z/VM 5.4 standard system maintenance ID, MAINT, and the Test disks.

Prior to installation of this Licensed Program Product, ensure that all minidisks required by this Licensed Program Product are **not linked R/W** by any ID including the ID where this Licensed Program Product is being installed from.

#### **Important Note for Product Envelopes**

When installing using the Product Envelope, use the ENV option with the VMFINS commands. The Product Envelope should be on a minidisk or SFS directory accessed as the 'C' disk.

**VMFINS INSTALL INFO (NOMEMO ENV** *envelope\_filename*

**VMFINS INSTALL PPF** *ppfname compid* **(PLAN NOMEMO ENV** *envelope\_filename*

**VMFINS INSTALL PPF** *ppfname compid* **(NOMEMO ENV** *envelope\_filename*

#### **Important Note about Document Changes**

Please review the PSP Bucket for the latest Document changes for *IBM DB2 for VM Control Center Operations Guide V7.3* GC09-2993-01 Use RETAIN Upgrade DB2VSEVM730, subset CCVM

To install this product onto a test disk issue:

- **vmfins install ppf G5697F42 db2 (nomemo**

To install this product onto the production disk issue:

- **vmfins install ppf G5697F42 db2prd (nomemo**

To install this product into the SFS test directory issue:

- **vmfins install ppf G5697F42 db2sfs (nomemo**

To install this product into the SFS production directory issue:

- **vmfins install ppf G5697F42 db2sfsprd (nomemo**

If you have installed the product onto a test disk, use **VMFCOPY** to copy the files to your production disks once you have completed your testing.

For detailed instructions on installing the Control Center, reference the *Program Directory for Control Center for VM V7R3.0*.

NOTE. You must configure the Control Center for your specific site. Please refer to section "Configure Control Center Files" in the *Program Directory for Control Center for VM V7R3.0*.

NOTE. For Migration information refer to Chapter 6 in the *Program Directory for Control Center for VMV7R3.0*.

## **6.1.17.8 DCSS Information**

None.

### **6.1.17.9 Verification**

For instructions on verifying the Control Center, refer to section 7 "Installation Verification" in the *Program Directory for Control Center for VM V7R3.0*.

# **6.1.18 5697-F42 DB2 NLS VM HELP FILES V7R5.0**

### **6.1.18.1 PUT/RSU/ESO Applied**

For specific APARs/PTFs see the ADDSERV file delivered with z/VM SDO Enabling Feature.

### **6.1.18.2 Service Excluded**

None.

## **6.1.18.3 Pre-Requisite Service**

None.

## **6.1.18.4 Co-Requisite Service**

None.

**252** z/VM SDO Program Directory

# **6.1.18.5 If-Requisite Service**

None.

# **6.1.18.6 Product Manuals**

# **6.1.18.7 Installation**

### **DASD Storage Requirements And User ID Definitions**

The DASD storage requirements (e.g. minidisk definitions) and the User ID definitions (i.e. Virtual Machine VM System Directory entries) from the *z/VM SDO Enabling Aid* and the SDO Program Directory should be utilized when creating the IDs and minidisks required for the installation and Production enablement of this Licensed Program Product.

The information provided in the *z/VM SDO Enabling Aid* and the SDO Program Directory overrides the information provided in the Licensed Program Product's Program Directory and *PLANINFO* file. The information provided in the Program Directory and the *PLANINFO* file may not have been updated to reflect changes resulting from the IBM Service that has been applied to the Licensed Program Product or changes in the z/VM Environment.

The *z/VM SDO Enabling Aid* may be downloaded from the *z/VM SDO VnRn.0* webpage.

The information on DASD storage requirments and User ID defintions provided in the *z/VM SDO Enabling Aid* may also be found in the *z/VM SDO Product DASD Requirements* section and the *z/VM SDO Optional Licensed Products VM Directory* section on the *z/VM SDO VnRn.0* webpage.

This webpage may be found off the *VM System Delivery Offering (SDO)* website at url:

http://www.vm.ibm.com/sdo/

#### **Installation Guidelines**

This Licensed Program Product may be installed from any ID that has:

- READ access to the MAINT 5E5 disk
- WRITE access to the MAINT 51D and 31D disks
- WRITE access to the minidisks or SFS Directory that is to be utilized for the Licensed Program Product's code.

This Licensed Program Product may be installed to the Product's Production disks or to the Product's Test disks.

- For Production minidisk information refer to [Appendix C, "DASD Requirements" on page 283.](#page-298-0)
- For Test minidisk information refer to [Figure 2 on page 32.](#page-47-0)

It is recommended that the Product be installed utilizing the z/VM 5.4 standard system maintenance ID, MAINT, and the Test disks.

Prior to installation of this Licensed Program Product, ensure that all minidisks required by this Licensed Program Product are **not linked R/W** by any ID including the ID where this Licensed Program Product is being installed from.

#### **Important Note for Product Envelopes**

When installing using the Product Envelope, use the ENV option with the VMFINS commands. The Product Envelope should be on a minidisk or SFS directory accessed as the 'C' disk.

**VMFINS INSTALL INFO (NOMEMO ENV** *envelope\_filename*

**VMFINS INSTALL PPF** *ppfname compid* **(PLAN NOMEMO ENV** *envelope\_filename*

**VMFINS INSTALL PPF** *ppfname compid* **(NOMEMO ENV** *envelope\_filename*

## **6.1.18.8 DB2 NLS Requirements**

The requirements for the installation of an NLS Language are detailed in Section "10.0 NLS Installation Instructions" of the *Program Directory for IBM DATABASE 2 Server for VM Version 7 Release 5 Modification Level 0*

It is recommended that, with the exception of the Sub-Section "10.4.2 Install an NLS Language for DB2 for VM," this section be reviewed prior to the installation of the DB2 NLS.

Please note that the 5697F75A 193 disk and the SQLMACH 193 DASD minidisks may require additional space to hold the NLS Languages.

For example, the 5697F75A 193 disk must have sufficient free space to hold all 5 NLS Languages provided for DB2. On a 3380 DASD, this amounts to approximately 9000 4k blocks (or 60 cylinders).

Please refer to Section 10.3 "DASD Storage and User ID Requirements" in the *Program Directory for IBM DATABASE 2 Server for VM Version 7 Release 5 Modification Level 0*

### **6.1.18.9 DB2 NLS Semi-VMSES/E Installation**

DB2 NLS should be installed from the installation DB2 Installation ID 5697F75A.

All the NLS Languages will be installed to the DB2 Server Code test build 193 minidisk (or SFS Directory) under the ID 5697F75A. This is different from the standard installation defined in the Sub-Section "10.4.2 Install an NLS Language for DB2 for VM," of the *Program Directory for IBM DATABASE 2 Server for VM Version 7 Release 5 Modification Level 0* which provides for the installation of a single NLS language on the 5697F75A 193 (DB2 Server Code test build disk).

After logging onto the installation ID and mounting the DB2 for VM NLS installation tape at virtual address 181, the following steps/commands replace the commands specified in Sub-Section "10.4.2 Install an NLS Language for DB2 for VM," and must be utilized to install DB2 NLS:

1. Access the VMSES/E code:

**link MAINT 5E5 5E5 rr**

**access 5E5 b**

2. Access the System Software Inventory disk:

**link MAINT 51D 51D mr**

**access 51D d**

- 3. Install the DB2 NLS code:
	- -
	- a. Onto the Pretest DB2 Server Code minidisk issue:

#### **vmfins install ppf I5697F42 db2 (nomemo**

b. Onto the Pretest DB2 Server Code build SFS directory:

#### **vmfins install ppf I5697F42 db2sfs (nomemo**

c. Onto the DB2 Server production Code build minidisk:

#### **vmfins install ppf I5697F42 db2prd (nomemo**

d. Onto the production DB2 Server Code build SFS directory:

#### **vmfins install ppf I5697F42 db2sfsprd (nomemo**

- *Note:* If desired, the default installation disk addresses may be altered by creating a PPF override file for the DB2 NLS. Please refer to the *GC24-5837 VM/ESA VMSES/E Introduction and Reference* manual for information on creating a PPF override file.

After the NLS has been placed on the NLS disk, the desired NLS language must be integrated into the appropriate DB2 DataBase(s) and copied to DB2 and System Production minidisks (SFS Directories). This is accomplished by performing the steps defined in Sections "10.4.3 Installation Step 3. Install DB2 for VM Messages, ISQL Help Text and CMS Help" through "10.4.7 Installation Step 7. Post-Installation Customization Steps for DB2 for VM"

# **6.1.18.10 DCSS Information**

It is recommended for performance reasons that each activated NLS Language be saved in a shared segment. Please refer to the section "Using Saved Segments for NLS Components and Choosing a National Language" in the *DB2 Server for VM System Administration* for the procedures on "defining Message Repositories as Saved Segments."

# **6.1.18.11 Verification**

None.

# **6.1.19 5697-F42 DB2 CLIENT NLS VM HELP FILES V7R5.0**

# **6.1.19.1 PUT/RSU/ESO Applied**

For specific APARs/PTFs see the ADDSERV file delivered with z/VM SDO Enabling Feature.

## **6.1.19.2 Service Excluded**

None.

## **6.1.19.3 Pre-Requisite Service**

None.

## **6.1.19.4 Co-Requisite Service**

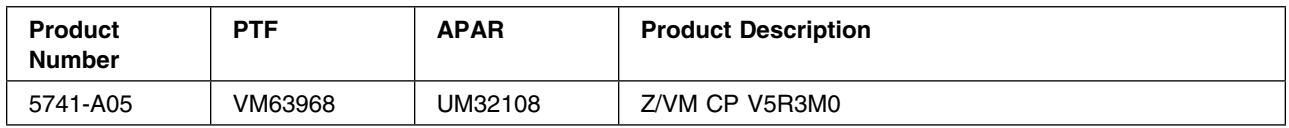

# **6.1.19.5 If-Requisite Service**

None.

**256** z/VM SDO Program Directory

# **6.1.19.6 Product Manuals**

# **6.1.19.7 Installation**

### **DASD Storage Requirements And User ID Definitions**

The DASD storage requirements (e.g. minidisk definitions) and the User ID definitions (i.e. Virtual Machine VM System Directory entries) from the *z/VM SDO Enabling Aid* and the SDO Program Directory should be utilized when creating the IDs and minidisks required for the installation and Production enablement of this Licensed Program Product.

The information provided in the *z/VM SDO Enabling Aid* and the SDO Program Directory overrides the information provided in the Licensed Program Product's Program Directory and *PLANINFO* file. The information provided in the Program Directory and the *PLANINFO* file may not have been updated to reflect changes resulting from the IBM Service that has been applied to the Licensed Program Product or changes in the z/VM Environment.

The *z/VM SDO Enabling Aid* may be downloaded from the *z/VM SDO VnRn.0* webpage.

The information on DASD storage requirments and User ID defintions provided in the *z/VM SDO Enabling Aid* may also be found in the *z/VM SDO Product DASD Requirements* section and the *z/VM SDO Optional Licensed Products VM Directory* section on the *z/VM SDO VnRn.0* webpage.

This webpage may be found off the *VM System Delivery Offering (SDO)* website at url:

http://www.vm.ibm.com/sdo/

#### **Installation Guidelines**

This Licensed Program Product may be installed from any ID that has:

- READ access to the MAINT 5E5 disk
- WRITE access to the MAINT 51D and 31D disks
- WRITE access to the minidisks or SFS Directory that is to be utilized for the Licensed Program Product's code.

This Licensed Program Product may be installed to the Product's Production disks or to the Product's Test disks.

- For Production minidisk information refer to [Appendix C, "DASD Requirements" on page 283.](#page-298-0)
- For Test minidisk information refer to [Figure 2 on page 32.](#page-47-0)

It is recommended that the Product be installed utilizing the z/VM 5.4 standard system maintenance ID, MAINT, and the Test disks.

Prior to installation of this Licensed Program Product, ensure that all minidisks required by this Licensed Program Product are **not linked R/W** by any ID including the ID where this Licensed Program Product is being installed from.

#### **Important Note for Product Envelopes**

When installing using the Product Envelope, use the ENV option with the VMFINS commands. The Product Envelope should be on a minidisk or SFS directory accessed as the 'C' disk.

**VMFINS INSTALL INFO (NOMEMO ENV** *envelope\_filename*

**VMFINS INSTALL PPF** *ppfname compid* **(PLAN NOMEMO ENV** *envelope\_filename*

**VMFINS INSTALL PPF** *ppfname compid* **(NOMEMO ENV** *envelope\_filename*

## **6.1.19.8 DB2 NLS Requirements**

#### **IMPORTANT NOTE**

Please review the PSP Bucket for latest updates prior to installing this feature. The current Program Directory dated February 2007 2007 is incomplete. The PSP Bucket in RETAIN Upgrade: DB2VSEVM750 Subset: DB2750C will be updated to reflect this information in the near future:

The requirements for the installation of an NLS Language are detailed in Section "8.0 NLS Installation Instructions" of the *Program Directory for IBM DB2 Server for VM Client Edition Version 7 Release 5 Modification Level 0*

It is recommended that, with the exception of the Sub-Section "8.4.2 Install an NLS Language for DB2 for VM Client Edition," this section be reviewed prior to the installation of the DB2 NLS.

Please note that the 5697F75C 193 disk and the SQLCLNT 193 DASD minidisks may require additional space to hold the NLS Languages.

For example, the 5697F75C 193 disk must have sufficient free space to hold all 5 NLS Languages provided for DB2. On a 3380 DASD, this amounts to approximately 9000 4k blocks (or 60 cylinders).

Please refer to Section 8.3 "DASD Storage and User ID Requirements" in the *Program Directory for IBM DB2 Server for VM Client Edition Version 7 Release 5 Modification Level 0*

### **6.1.19.9 DB2 Client Edition NLS Semi-VMSES/E Installation**

DB2 Client Edition NLS should be installed from the installation DB2 Client Edition Installation ID 5697F75C.

All the NLS Languages will be installed to the DB2 Server Code test build 193 minidisk (or SFS Directory) under the ID 5697F75C. This is different from the standard installation defined in the Sub-Section "8.4.2 Install an NLS Language for DB2 for VM Client Editon," of the *Program Directory for IBM DB2 Server for Client Edition VM Version 7 Release 5 Modification Level 0* which provides for the installation of a single NLS language on the 5697F75C 193 (test service build disk).

After logging onto the installation ID and mounting the DB2 for VM Client Editon NLS installation tape at virtual address 181, the following steps/commands replace the commands specified in Sub-Section "8.4.2 Installation Step 2. Install an NLS Language for DB2 for VM Client Edition," and must be utilized to install DB2 Client NLS:

1. Access the VMSES/E code:

**link MAINT 5E5 5E5 rr**

**access 5E5 b**

2. Access the System Software Inventory disk:

### **link MAINT 51D 51D mr**

- **access 51D d**
- 3. Install the DB2 NLS code:
	- -
	- a. Onto the Pretest DB2 Client Code minidisk issue:

#### **vmfins install ppf J5697F42 db2 (nomemo**

b. Onto the Pretest DB2 Client Code build SFS directory:

#### **vmfins install ppf J5697F42 db2sfs (nomemo**

c. Onto the DB2 Client production Code build minidisk:

### **vmfins install ppf J5697F42 db2prd (nomemo**

d. Onto the production DB2 Client Code build SFS directory:

### **vmfins install ppf J5697F42 db2sfsprd (nomemo**

- *Note:* If desired, the default installation disk addresses may be altered by creating a PPF override file for the DB2 Client Edition NLS. Please refer to the *GC24-5837 VM/ESA VMSES/E Introduction and Reference* manual for information on creating a PPF override file.

After the NLS has been placed on the NLS disk, the desired NLS language must be integrated into the appropriate DB2 DataBase(s) and copied to DB2 and System Production minidisks (SFS Directories). This is accomplished by performing the steps defined in Sections "8.4.3 Installation Step 3. Install DB2 for VM Client Edition Messages, ISQL Help Text and CMS Help" through "8.4.6 Installation Step 7. Post-Installation Customization Steps for DB2 for VM Client Edition"

## **6.1.19.10 DCSS Information**

It is recommended for performance reasons that each activated NLS Language be saved in a shared segment. Please refer to the section "Using Saved Segments for NLS Components and Choosing a National Language" in the *DB2 Server for VM System Administration* for the procedures on "defining Message Repositories as Saved Segments."

## **6.1.19.11 Verification**

None.

# **6.1.20 5748-XX9 DCF V1R4.0**

## **6.1.20.1 PUT/RSU/ESO Applied**

The product is at service level PUT9405.

For specific APARs/PTFs see the ADDSERV file delivered with z/VM SDO Enabling Feature.

## **6.1.20.2 Service Excluded**

None.

## **6.1.20.3 Pre-Requisite Service**

None.

## **6.1.20.4 Co-Requisite Service**

None.

**260** z/VM SDO Program Directory

# **6.1.20.5 If-Requisite Service**

None.

# **6.1.20.6 Product Manuals**

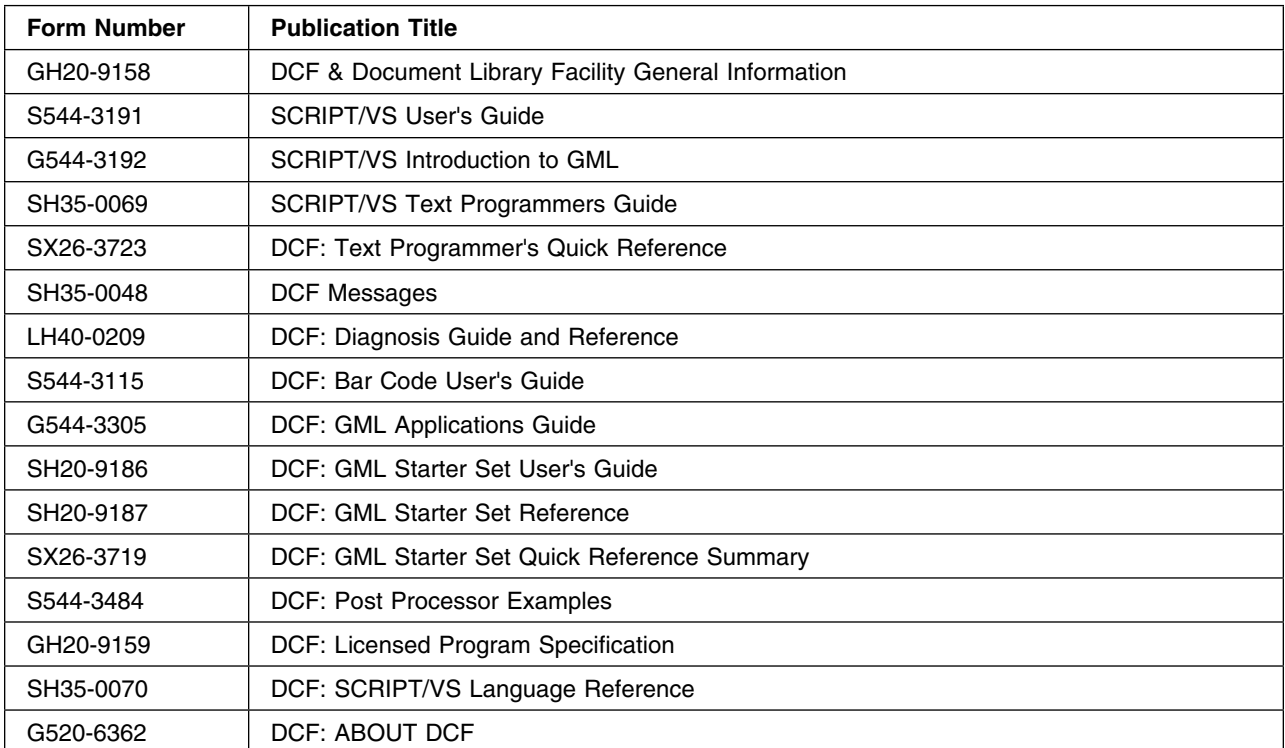

# **6.1.20.7 Installation**

### **DASD Storage Requirements And User ID Definitions**

The DASD storage requirements (e.g. minidisk definitions) and the User ID definitions (i.e. Virtual Machine VM System Directory entries) from the *z/VM SDO Enabling Aid* and the SDO Program Directory should be utilized when creating the IDs and minidisks required for the installation and Production enablement of this Licensed Program Product.

The information provided in the *z/VM SDO Enabling Aid* and the SDO Program Directory overrides the information provided in the Licensed Program Product's Program Directory and *PLANINFO* file. The information provided in the Program Directory and the *PLANINFO* file may not have been updated to reflect changes resulting from the IBM Service that has been applied to the Licensed Program Product or changes in the z/VM Environment.

The *z/VM SDO Enabling Aid* may be downloaded from the *z/VM SDO VnRn.0* webpage.

The information on DASD storage requirments and User ID defintions provided in the *z/VM SDO Enabling Aid* may also be found in the *z/VM SDO Product DASD Requirements* section and the *z/VM SDO Optional Licensed Products VM Directory* section on the *z/VM SDO VnRn.0* webpage.

This webpage may be found off the *VM System Delivery Offering (SDO)* website at url:

http://www.vm.ibm.com/sdo/

### **Finstallation Guidelines -**

This Licensed Program Product may be installed from any ID that has:

- READ access to the MAINT 5E5 disk
- WRITE access to the MAINT 51D and 31D disks
- WRITE access to the minidisks or SFS Directory that is to be utilized for the Licensed Program Product's code.

This Licensed Program Product may be installed to the Product's Production disks or to the Product's Test disks.

- For Production minidisk information refer to [Appendix C, "DASD Requirements" on page 283.](#page-298-0)
- For Test minidisk information refer to [Figure 2 on page 32.](#page-47-0)

It is recommended that the Product be installed utilizing the z/VM 5.4 standard system maintenance ID, MAINT, and the Test disks.

Prior to installation of this Licensed Program Product, ensure that all minidisks required by this Licensed Program Product are **not linked R/W** by any ID including the ID where this Licensed Program Product is being installed from.

#### **Important Note for Product Envelopes**

When installing using the Product Envelope, use the ENV option with the VMFINS commands. The Product Envelope should be on a minidisk or SFS directory accessed as the 'C' disk.

**VMFINS INSTALL INFO (NOMEMO ENV** *envelope\_filename*

**VMFINS INSTALL PPF** *ppfname compid* **(PLAN NOMEMO ENV** *envelope\_filename*

**VMFINS INSTALL PPF** *ppfname compid* **(NOMEMO ENV** *envelope\_filename*

## **6.1.20.8 Document Composition Facility (DCF) Semi-VMSES/E Code Installation**

To install this product onto a test disk issue: **vmfins install ppf \$5748XX9 dcf (nomemo**

To install this product onto the production disk issue: **vmfins install ppf \$5748XX9 dcfprd (nomemo**

To install this product into the SFS test directory issue: **vmfins install ppf \$5748XX9 dcfsfs (nomemo**

To install this product into the SFS production directory issue: **vmfins install ppf \$5748XX9 dcfsfsprd (nomemo**

If you have installed the product onto a test disk, use **VMFCOPY** to copy the files to your production disks once you have completed your testing.

In addition, all the files with the filetype of FONTPS should be made available.

## **6.1.20.9 Document Composition Facility (DCF) Fonts**

There are three different types of fonts that can be used with DCF.

- IBM 3800 Printing Subsystem Fonts
- IBM Page Printer Fonts
- PostScript Fonts

For additional information on FONTS usage, please refer to the *Document Composition Facility SCRIPT/VS Text Programmer's Guide*, sections entitled IBM 3800 Model 1 Fonts, Font Library Index Program and PostScript.

# **6.1.20.10 Document Composition Facility (DCF) Euro Support**

To provide support for the EURO symbol, the 5648-113 V1R1.0 AFP Font Collection has been replaced by 5648-B33 V2R1.0 AFP Font Collection. In order to define and print the EURO symbol in a DCF document, 5648-B33 V2R1.0 must be installed. Please refer to HONE announcement 398-107 for additional information.

In addition, the DCF document must specify a Font Type and Codepage that have been upgraded for the EURO symbol.

For additional information on the EURO symbol and it's use with DCF, please review the information APAR II12094 and the IBM WebSites at the following URLs:

http://www.printers.ibm.com http://www.vm.ibm.com/euro

- *Note:* The information for DCF on the 'http://www.printers.ibm.com' Web Site may be found by selecting 'Products' followed by 'Software' from the selection menu found on the left hand side of the screen.

## **6.1.20.11 Document Composition Facility (DCF) Shared Segment**

DCF has been pre-installed without the use of a segment.

If you decide to install DCF as a segment, refer to the **DCSS Information** section for additional information.

## **6.1.20.12 Document Composition Facility (DCF) Maintenance**

All code used with DCF resides on the MAINT 375 minidisk.

For future maintenance, access the MAINT 375 as A-disk. Access a temporary minidisk as the B-disk and place the fixes on it. Execute the DSMSRV40 EXEC to apply the fixes and then the DSMGND40 EXEC to update the Script modules and libraries.

Be sure to copy any of the following changed files on the MAINT 375 minidisk to the Product Code Disk (MAINT 19E) minidisk.

 **SCRIPT MODULE DSM4 MODULE DSMHYLIB TXTLIB DSMGML4 MACLIB DSMMAC4 MACLIB DSMPROF4 SCRIPT DSMBPROF SCRIPT DSMMPROF SCRIPT DSMSPROF SCRIPT**

**264** z/VM SDO Program Directory

### **DSMTPROF SCRIPT DSMDMP4 EXEC**

In addition, all files with the filetype of FONTPS, HELPCMS, and HELPMSG should be made available.

# **6.1.20.13 DCSS Information**

Please note that the segment range should be based on the segment layout as defined in the SDO Program Directory. See [Appendix D, "Saved Segments" on page 297](#page-312-0) for more information.

**define storage 999m ipl 190 parm nosprof instseg no access (noprof defseg dsmseg4x 39200-392ff sr link maint 375 375 mr access 375 a dsmgns40**

**Note:** The DSMGNS40 exec will prompt you for input. Select SCRIPT for the Bootstrap name and DSMSEG4X as the segment to be loaded.

At the prompt, enter 1 (to use these names). Next choose by number the segment you would like to load. Enter 2. At the next prompt, enter the 3-4 character codes of the dictionaries you are interested in.

## **6.1.20.14 Verification**

If you are planning to install SMFF immediately following the installation of DCF, you may want to defer verifying the installation of DCF until after you have completed the SMFF installation.

If you saved segments, you must verify the installation of DCF manually.

For manual verification of DCF, you should do the following after redefining your virtual memory size to be smaller than the starting address of the shared segment:

**ipl cms access 375 a script dsmivc40 (m(id trace) profile(dsmprof4) device(1403w6)**

# **6.1.21 5748-XX9 DCF ODF V1R4.0**

# **6.1.21.1 PUT/RSU/ESO Applied**

For specific APARs/PTFs see the ADDSERV file delivered with z/VM SDO Enabling Feature.

# **6.1.21.2 Service Excluded**

None.

# **6.1.21.3 Pre-Requisite Service**

None.

# **6.1.21.4 Co-Requisite Service**

None.

# **6.1.21.5 If-Requisite Service**

None.

# **6.1.21.6 Product Manuals**

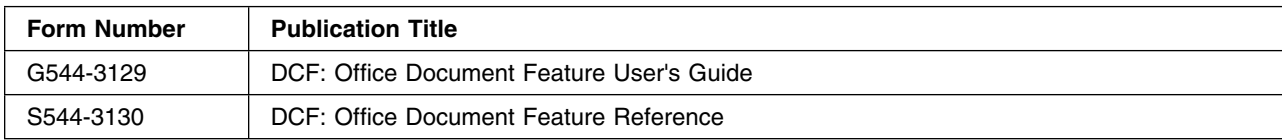

# **6.1.21.7 Installation**

### **DASD Storage Requirements And User ID Definitions**

The DASD storage requirements (e.g. minidisk definitions) and the User ID definitions (i.e. Virtual Machine VM System Directory entries) from the *z/VM SDO Enabling Aid* and the SDO Program Directory should be utilized when creating the IDs and minidisks required for the installation and Production enablement of this Licensed Program Product.

The information provided in the *z/VM SDO Enabling Aid* and the SDO Program Directory overrides the information provided in the Licensed Program Product's Program Directory and *PLANINFO* file. The information provided in the Program Directory and the *PLANINFO* file may not have been updated to reflect changes resulting from the IBM Service that has been applied to the Licensed Program Product or changes in the z/VM Environment.

The *z/VM SDO Enabling Aid* may be downloaded from the *z/VM SDO VnRn.0* webpage.

The information on DASD storage requirments and User ID defintions provided in the *z/VM SDO Enabling Aid* may also be found in the *z/VM SDO Product DASD Requirements* section and the *z/VM SDO Optional Licensed Products VM Directory* section on the *z/VM SDO VnRn.0* webpage.

This webpage may be found off the *VM System Delivery Offering (SDO)* website at url:

http://www.vm.ibm.com/sdo/

### **Finstallation Guidelines**

This Licensed Program Product may be installed from any ID that has:

- READ access to the MAINT 5E5 disk
- WRITE access to the MAINT 51D and 31D disks
- WRITE access to the minidisks or SFS Directory that is to be utilized for the Licensed Program Product's code.

This Licensed Program Product may be installed to the Product's Production disks or to the Product's Test disks.

- For Production minidisk information refer to [Appendix C, "DASD Requirements" on page 283.](#page-298-0)
- For Test minidisk information refer to [Figure 2 on page 32.](#page-47-0)

It is recommended that the Product be installed utilizing the z/VM 5.4 standard system maintenance ID, MAINT, and the Test disks.

Prior to installation of this Licensed Program Product, ensure that all minidisks required by this Licensed Program Product are **not linked R/W** by any ID including the ID where this Licensed Program Product is being installed from.

#### **Important Note for Product Envelopes**

When installing using the Product Envelope, use the ENV option with the VMFINS commands. The Product Envelope should be on a minidisk or SFS directory accessed as the 'C' disk.

**VMFINS INSTALL INFO (NOMEMO ENV** *envelope\_filename*

**VMFINS INSTALL PPF** *ppfname compid* **(PLAN NOMEMO ENV** *envelope\_filename*

**VMFINS INSTALL PPF** *ppfname compid* **(NOMEMO ENV** *envelope\_filename*

#### **Notes:**

1. ODF is installed on top of BASE DCF. You must install the the BASE DCF feature before installing SMFF. If you choose to install the DCF/SMFF feature with the DCF/ODF feature, you must install the DCF/ODF feature first.

To install this product onto a test disk issue: **vmfins install ppf A5748XX9 dcf (nomemo**

To install this product onto the production disk issue: **vmfins install ppf A5748XX9 dcfprd (nomemo**

To install this product into the SFS test directory issue: **vmfins install ppf A5748XX9 dcfsfs (nomemo**

To install this product into the SFS production directory issue: **vmfins install ppf A5748XX9 dcfsfsprd (nomemo**

If you have installed the product onto a test disk, use **VMFCOPY** to copy the files to your production disks once you have completed your testing. All code used with ODF resides on the MAINT 375 minidisk.

For future maintenance, access the MAINT 375 as A-disk. Access a temporary minidisk as the B-disk and place the fixes on it. Execute the DSMSRVOD EXEC to apply the fixes. Be sure to copy any of the following changed files on the MAINT 375 minidisk to the Product Code Disk (MAINT 19E) minidisk.

 **DSMPFODF MODULE DSMDFODF MODULE DSMODMAP MAP DSMODJNK MAP DSMODGML MAP DSMODMSG MSG DSMODWRP SCRIPT DSMOPROF SCRIPT DSMOGML MACLIB FFTWOCOL SCRIPT FFTOC SCRIPT FFHYPH SCRIPT**

**268** z/VM SDO Program Directory

 **FFGDOC SCRIPT FFSUBSUP SCRIPT FFGDOC2 SCRIPT FFMAPFNT SCRIPT FFHEAD SCRIPT FFFOIL SCRIPT DSMFPAGE SCRIPT DSMFPOST SCRIPT RFT2DCF EXEC VERMAP EXEC DCF2RFT EXEC**

## **6.1.21.8 DCSS Information**

None.

# **6.1.21.9 Verification**

For manual verification of ODF, you should do the following:

**script odf (prof(dsmoprof) fi(\$odf list1403) lib(dsmogml) fpasses(2) sysvar(f ffgdoc2) dev(1403N6)**

# **6.1.22 5748-XX9 DCF/SMFF V1R4.0**

## **6.1.22.1 PUT/RSU/ESO Applied**

The product is at service level PUT9403.

For specific APARs/PTFs see the ADDSERV file delivered with z/VM SDO Enabling Feature.

## **6.1.22.2 Service Excluded**

None.

## **6.1.22.3 Pre-Requisite Service**

None.

# **6.1.22.4 Co-Requisite Service**

None.

## **6.1.22.5 If-Requisite Service**

None.

## **6.1.22.6 Product Manuals**

Refer to the *Product Manuals* section of 5748-XX9 DCF for the list of manuals associated with this feature.

# **6.1.22.7 Installation**

### **DASD Storage Requirements And User ID Definitions -**

The DASD storage requirements (e.g. minidisk definitions) and the User ID definitions (i.e. Virtual Machine VM System Directory entries) from the *z/VM SDO Enabling Aid* and the SDO Program Directory should be utilized when creating the IDs and minidisks required for the installation and Production enablement of this Licensed Program Product.

The information provided in the *z/VM SDO Enabling Aid* and the SDO Program Directory overrides the information provided in the Licensed Program Product's Program Directory and *PLANINFO* file. The information provided in the Program Directory and the *PLANINFO* file may not have been updated to reflect changes resulting from the IBM Service that has been applied to the Licensed Program Product or changes in the z/VM Environment.

The *z/VM SDO Enabling Aid* may be downloaded from the *z/VM SDO VnRn.0* webpage.

The information on DASD storage requirments and User ID defintions provided in the *z/VM SDO Enabling Aid* may also be found in the *z/VM SDO Product DASD Requirements* section and the *z/VM SDO Optional Licensed Products VM Directory* section on the *z/VM SDO VnRn.0* webpage.

This webpage may be found off the *VM System Delivery Offering (SDO)* website at url:

http://www.vm.ibm.com/sdo/

#### **Installation Guidelines**

This Licensed Program Product may be installed from any ID that has:

- READ access to the MAINT 5E5 disk
- WRITE access to the MAINT 51D and 31D disks
- WRITE access to the minidisks or SFS Directory that is to be utilized for the Licensed Program Product's code.

This Licensed Program Product may be installed to the Product's Production disks or to the Product's Test disks.

- For Production minidisk information refer to [Appendix C, "DASD Requirements" on page 283.](#page-298-0)
- For Test minidisk information refer to [Figure 2 on page 32.](#page-47-0)

It is recommended that the Product be installed utilizing the z/VM 5.4 standard system maintenance ID, MAINT, and the Test disks.

Prior to installation of this Licensed Program Product, ensure that all minidisks required by this Licensed Program Product are **not linked R/W** by any ID including the ID where this Licensed Program Product is being installed from.

#### **Important Note for Product Envelopes**

When installing using the Product Envelope, use the ENV option with the VMFINS commands. The Product Envelope should be on a minidisk or SFS directory accessed as the 'C' disk.

**VMFINS INSTALL INFO (NOMEMO ENV** *envelope\_filename*

**VMFINS INSTALL PPF** *ppfname compid* **(PLAN NOMEMO ENV** *envelope\_filename*

**VMFINS INSTALL PPF** *ppfname compid* **(NOMEMO ENV** *envelope\_filename*

#### **Notes:**

- 1. SMFF is installed on top of the BASE DCF. You must install the the BASE DCF feature before installing SMFF.
- 2. If you choose to install the DCF/SMFF feature with the DCF/ODF feature, you must install both the BASE DCF and DCF/ODF features first.
- 3. Since SMFF is installed on top of DCF, It can be installed at the same time as DCF or at a later time.

To install this product onto a test disk issue: **vmfins install ppf B5748XX9 dcf (nomemo**

To install this product onto the production disk issue:

### **vmfins install ppf B5748XX9 dcfprd (nomemo**

To install this product into the SFS test directory issue: **vmfins install ppf B5748XX9 dcfsfs (nomemo**

To install this product into the SFS production directory issue: **vmfins install ppf B5748XX9 dcfsfsprd (nomemo**

If you have installed the product onto a test disk, use **VMFCOPY** to copy the files to your production disks once you have completed your testing.

SMFF has been pre-installed without the use of a segment. All code used with SMFF resides on the MAINT 375 minidisk.

If you decide to install SMFF as a segment, refer to the **DCSS Information** section for additional information.

For future maintenance, access the MAINT 375 as A-disk. Access a temporary minidisk as the B-disk and place the fixes on it. Execute the DSMSRV40 EXEC to apply the fixes and then the DSMGND40 EXEC to update the Script modules and libraries. Be sure to copy any of the following changed files on the MAINT 375 minidisk to the Product Code Disk (MAINT 19E) minidisk.

 **SCRIPT MODULE DSM4 MODULE DSMFPROF SCRIPT DSMFMAC SCRIPT**

### **6.1.22.8 DCSS Information**

**define storage 999m ipl 190 parm nosprof instseg no access (noprof defseg dsmseg4x 39200-392ff sr link maint 375 375 mr access 375 a dsmgns40**

**Note:** The DSMGNS40 exec will prompt you for input. Select SCRIPT for the Bootstrap name and DSMSEG4X as the segment to be loaded.

At the prompt, enter 1 (to use these names). Next choose by number the segment you would like to load. Enter 2. At the next prompt, enter the 3-4 character codes of the dictionaries you are interested in.
### **6.1.22.9 Verification**

If you saved segments, you must verify the installation of SMFF manually.

If you installed SMFF as a shared segment, you must verify the installation of SMFF manually.

For manual verification of SMFF, you should do the following after redefining your virtual memory size to be smaller than the starting address of the shared segment:

**ipl cms access 375 a script dsmeqspl (m(id trace) profile(dsmfprof) device(xxxxxx)**

**Note:** 'xxxxxx' must be a SCRIPT/VS logical device that corresponds to a Mathematical Font that is available in an accessed FONT library. Please refer to 'Chapter 3. SCRIPT Command Options' of the *DCF SCRIPT/VS Language Reference* manual for additional information.

**5748-XX9**

# **Appendix A. z/VM SDO IBM Licensed Program Products**

The figure below is a list of the z/VM SDO Licensed Products. The list is in alphabetical order by "Product Abbrev" and can be used as a cross reference between Licensed Product name and Licensed Product number.

#### **Note!**

A **Semi-VMSES/E** product was previously called **'Pre-Install'** format.

These terms were misleading, so the names have been changed to better describe the install format of the Licensed Product. The term 'Pre-Install' may still appear on the Packing List or the Media Desciption report, the Configurator, or Marketing Literature, but should be interpreted to mean Semi-VMSES/E.

## **A.1 z/VM SDO Licensed Products Table**

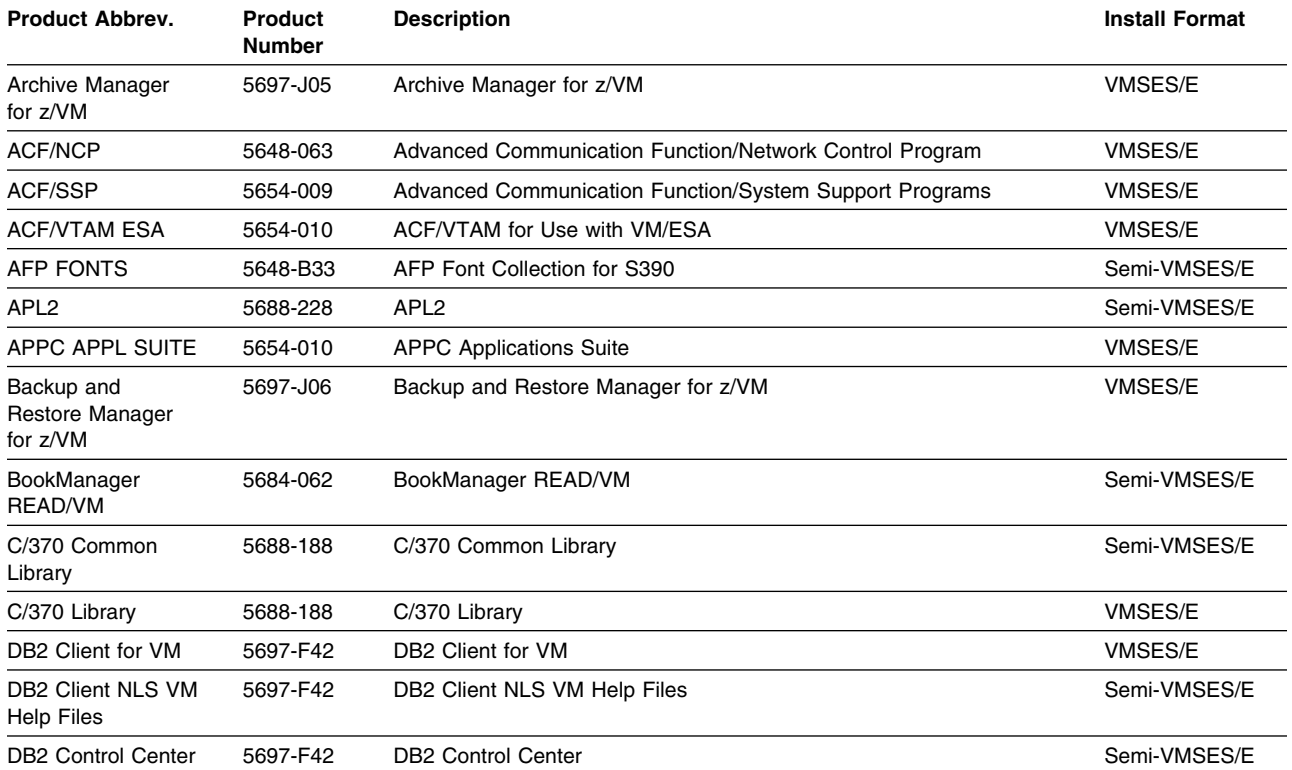

*Figure 15 (Page 1 of 3). Licensed Products Abbreviations*

| <b>Product Abbrev.</b>                        | <b>Product</b><br>Number | <b>Description</b>                                                                | <b>Install Format</b> |
|-----------------------------------------------|--------------------------|-----------------------------------------------------------------------------------|-----------------------|
| DB <sub>2</sub> Data<br>Propagator            | 5697-F42                 | DB2 Data Propagator                                                               | <b>VMSES/E</b>        |
| <b>DB2 Data Restore</b>                       | 5697-F42                 | <b>DB2 Data Restore</b>                                                           | Semi-VMSES/E          |
| DB2 NLS VM Help<br>Files                      | 5697-F42                 | DB2 NLS VM Help Files                                                             | Semi-VMSES/E          |
| DB2 QMF                                       | 5697-F42                 | Query Management Facility English Base VM                                         | <b>VMSES/E</b>        |
| <b>DB2 RXSQL</b>                              | 5697-F42                 | DB2 RXSQL                                                                         | Semi-VMSES/E          |
| DB2 Server for VM                             | 5697-F42                 | DB2 Server for VM                                                                 | <b>VMSES/E</b>        |
| DCF/SMFF                                      | 5748-XX9                 | Document Composition Facility with Script Mathmatical Formula<br>Formatter (SMFF) | Semi-VMSES/E          |
| <b>DCF</b>                                    | 5748-XX9                 | Document Composition Facility                                                     | Semi-VMSES/E          |
| DCF ODF                                       | 5748-XX9                 | Document Composition Facility with Office Document Feature (ODF)                  | Semi-VMSES/E          |
| DFSMS/VM                                      | 5741-A05                 | DFSMS/VM - Data Facility Storage Management Subsystem                             | <b>VMSES/E</b>        |
| DFSMS/VM KANJI                                | 5741-A05                 | DFSMS/VM - Data Facility Storage Management Subsystem<br>(JAPANESE)               | <b>VMSES/E</b>        |
| <b>DITTO</b>                                  | 5654-029                 | Data Interfile Transfer, Testing, and Operations Utility for VM                   | <b>VMSES/E</b>        |
| DMS/CMS                                       | 5684-113                 | Display Management System for CMS Version 2                                       | Semi-VMSES/E          |
| <b>EREP</b>                                   | 5654-260                 | Environmental Record Editing and Printing Program                                 | Semi-VMSES/E          |
| GDDM-IMD                                      | 5668-801                 | Graphical Data Display Manager/Interactive Map Definition                         | <b>VMSES/E</b>        |
| <b>GDDM-IVU</b>                               | 5668-723                 | Graphical Data Display Manager/Image Viewing Facility                             | <b>VMSES/E</b>        |
| GDDM-PGF                                      | 5668-812                 | Graphical Data Display Manager/Presentation Graphics Facility                     | <b>VMSES/E</b>        |
| GDDM/VM                                       | 5684-168                 | Graphical Data Display Manager/VM                                                 | <b>VMSES/E</b>        |
| <b>HLASM</b>                                  | 5696-234                 | IBM High Level Assembler/VM                                                       | <b>VMSES/E</b>        |
| <b>HLASM Toolkit</b>                          | 5696-234                 | IBM High Level Assembler/VM                                                       | <b>VMSES/E</b>        |
| IBM C Compiler for<br>VM/ESA                  | 5654-033                 | IBM C Compiler for VM/ESA                                                         | <b>VMSES/E</b>        |
| <b>IBM COBOL for</b><br>OS/390 and VM         | 5648-A25                 | IBM COBOL for OS/390 and VM                                                       | <b>VMSES/E</b>        |
| IBM Debug Tool for<br>z/VM                    | 5654-A23                 | IBM Debug Tool for z/VM                                                           | <b>VMSES/E</b>        |
| <b>IBM Director</b>                           | 5648-DRZ                 | IBM Director for Linux on System z                                                | <b>DVD</b>            |
| <b>IBM PL/I</b>                               | 5688-235                 | IBM PL/I for MVS and VM                                                           | VMSES/E               |
| <b>IBM Tivoli zSecure</b><br>Manager for RACF | 5655-T13                 | IBM Tivoli zSecure Manager for RACF z/VM                                          | <b>VMSES/E</b>        |
| <b>IBM Tivoli</b><br>Omegamon XE on<br>z/VM   | 5698-A36                 | IBM Tivoli Omegamon XE on z/VM and Linux                                          | VMSES/E               |
| <b>ICKDSF</b>                                 | 5684-042                 | <b>Device Support Facilities</b>                                                  | VMSES/E               |
| ISPF/PDF                                      | 5684-123                 | <b>ISPF/Program Development Facility</b>                                          | Semi-VMSES/E          |

*Figure 15 (Page 2 of 3). Licensed Products Abbreviations*

| <b>Product Abbrev.</b>                          | <b>Product</b><br><b>Number</b> | <b>Description</b>                                      | <b>Install Format</b> |
|-------------------------------------------------|---------------------------------|---------------------------------------------------------|-----------------------|
| <b>ISPF/PDF NLS</b>                             | 5684-123                        | ISPF/Program Development Facility NLS                   | Semi-VMSES/E          |
| <b>ISPF</b>                                     | 5684-043                        | Interactive System Productivity Facility/Dialog Manager | Semi-VMSES/E          |
| <b>NPSI X.25</b>                                | 5688-035                        | X.25 NCP Packet Switching Interface                     | <b>VMSES/E</b>        |
| Operations<br>Manager for z/VM                  | 5697-J10                        | Operations Manager for z/VM                             | <b>VMSES/E</b>        |
| <b>PPFA</b>                                     | 5688-190                        | PPFA/370 Page Printer Formatting Aid/370                | Semi-VMSES/E          |
| PSF/VM                                          | 5684-141                        | Print Services Facilty/VM                               | Semi-VMSES/E          |
| <b>PVM</b>                                      | 5684-100                        | <b>VM/Pass-Through Facility</b>                         | <b>VMSES/E</b>        |
| <b>REXX/370</b><br>Compiler                     | 5695-013                        | IBM Compiler for SAA REXX/370                           | <b>VMSES/E</b>        |
| <b>REXX/370</b><br>Compiler Kanji               | 5695-013                        | IBM Compiler for SAA REXX/370                           | <b>VMSES/E</b>        |
| REXX/370 Library                                | 5695-014                        | IBM Library for SAA REXX/370                            | <b>VMSES/E</b>        |
| REXX/370 Library<br>Kanji                       | 5695-014                        | IBM Library for SAA REXX/370                            | <b>VMSES/E</b>        |
| SDO z/VM Opt.<br><b>Product Enabling</b><br>Aid | 5741-A06                        | SDO z/VM Optional Products Enabling Aid                 | Internet Download     |
| Tape Manager for<br>z/VM                        | 5697-J08                        | Tape Manager for z/VM                                   | <b>VMSES/E</b>        |
| <b>VMBATCH</b>                                  | 5684-137                        | <b>VM/Batch Facility</b>                                | VMSES/E               |
| <b>VS FORTRAN</b>                               | 5668-806                        | VS FORTRAN Compiler, Library, and Interactive Debug     | Semi-VMSES/E          |
| <b>VS PASCAL</b>                                | 5668-767                        | VS Pascal Compiler and Library for VM                   | Semi-VMSES/E          |
| <b>VS PASCAL</b><br>Library                     | 5668-717                        | VS PASCAL Library for VM                                | Semi-VMSES/E          |
| $XL$ C/C $++$ 120 for<br>z/VM                   | 5654-A22                        | $XL$ C/C++ for $z/VM$                                   | <b>VMSES/E</b>        |

*Figure 15 (Page 3 of 3). Licensed Products Abbreviations*

## **Appendix B. IBM Licensed Program Products Interdependencies**

## **B.1 Requisite IBM Licensed Program Product Dependencies**

[Figure 16 on page 280](#page-295-0) lists the pre-, co-, and if-requisites for all the z/VM SDO Licensed Products that are part of the z/VM SDO package. A requisite Licensed Product is one that is required by another Licensed Product. The extent of the requirement determines which requisite category the Licensed Product belongs in.

When re-installing a Licensed Product Y, then any Licensed Product X that has Y as a pre- or co-requisite should also be re-installed. This is recommended for every re-install.

**Note:** z/VM SDO ensures that the Pre-requisites and Co-requisites of the Licensed Products are also included in the z/VM SDO package, unless otherwise noted.

## **B.1.1 Pre-Requisites (Install-Time Full Requisite)**

The absence of a pre-requisite (Y) prevents the successful installation of Licensed Product X. A pre-requisite (Y) must be installed prior to the installation of Licensed Product X; otherwise, Licensed Product X will not be installed successfully.

## **B.1.2 Co-Requisite (Run-time Full Requisite)**

The absence of a co-requisite (Y) results in the full loss of the function of any Licensed Product X. This loss of function occurs at the time that Licensed Product X is used. Although Licensed Product X installed successfully, Licensed Product X will not function. A co-requisite (Y) may be installed after Licensed Product X without affecting the installation or the operation of Licensed Product X.

## **B.1.3 If-Requisites (Install-time and Run-time Part Requisites)**

**Note:** Only Licensed Products supported by z/VM SDO are listed as If-requisites.

- If-requisite Needed for Install-time

The absence of an if-requisite (Y) for install results in the partial loss of function for any Licensed Product X, during the installation of Licensed Product X. Usually this loss occurs in the interface between Licensed Product X and the requisite (Y). An if-requisite for install must be installed prior to the installation of Licensed Product X; otherwise, Licensed Product X will lose some of its function.

- If-requisite Needed for Run-time

The absence of an if-requisite (Y) for run-time results in the partial loss of function for any Licensed Product X. This loss of function occurs at the time that Licensed Product X is used. Although Licensed Product X was installed successfully, some of the functions of Licensed Product X will not be <span id="page-295-0"></span>available when Licensed Product X is used. An if-requisite for run-time may be installed after Licensed Product X without affecting the installation or operation of Licensed Product X.

## **B.2 z/VM SDO Licensed Product Requisites Table**

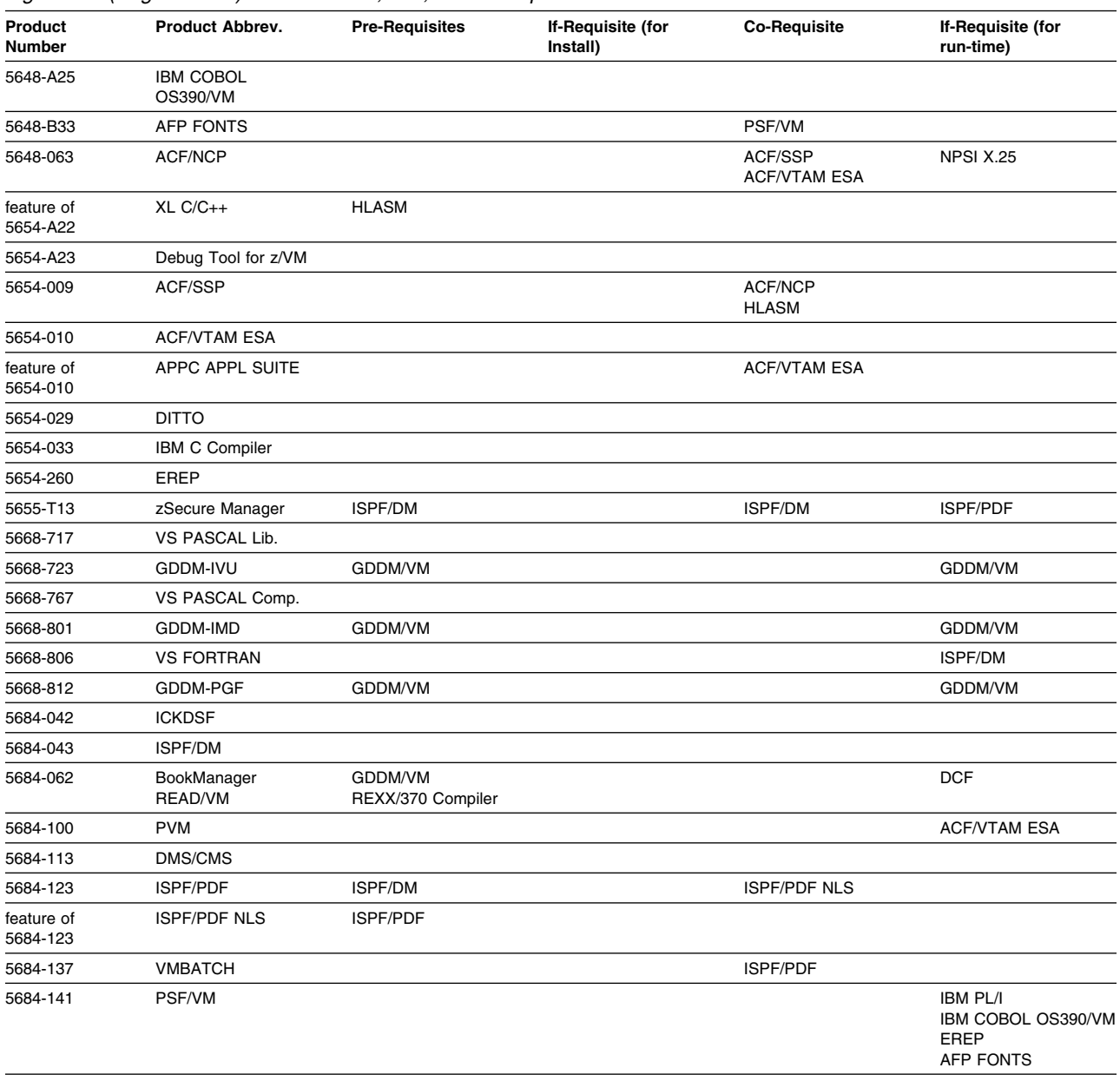

*Figure 16 (Page 1 of 3). Product Pre-, Co-, and If-Requisites List*

5684-168 GDDM/VM

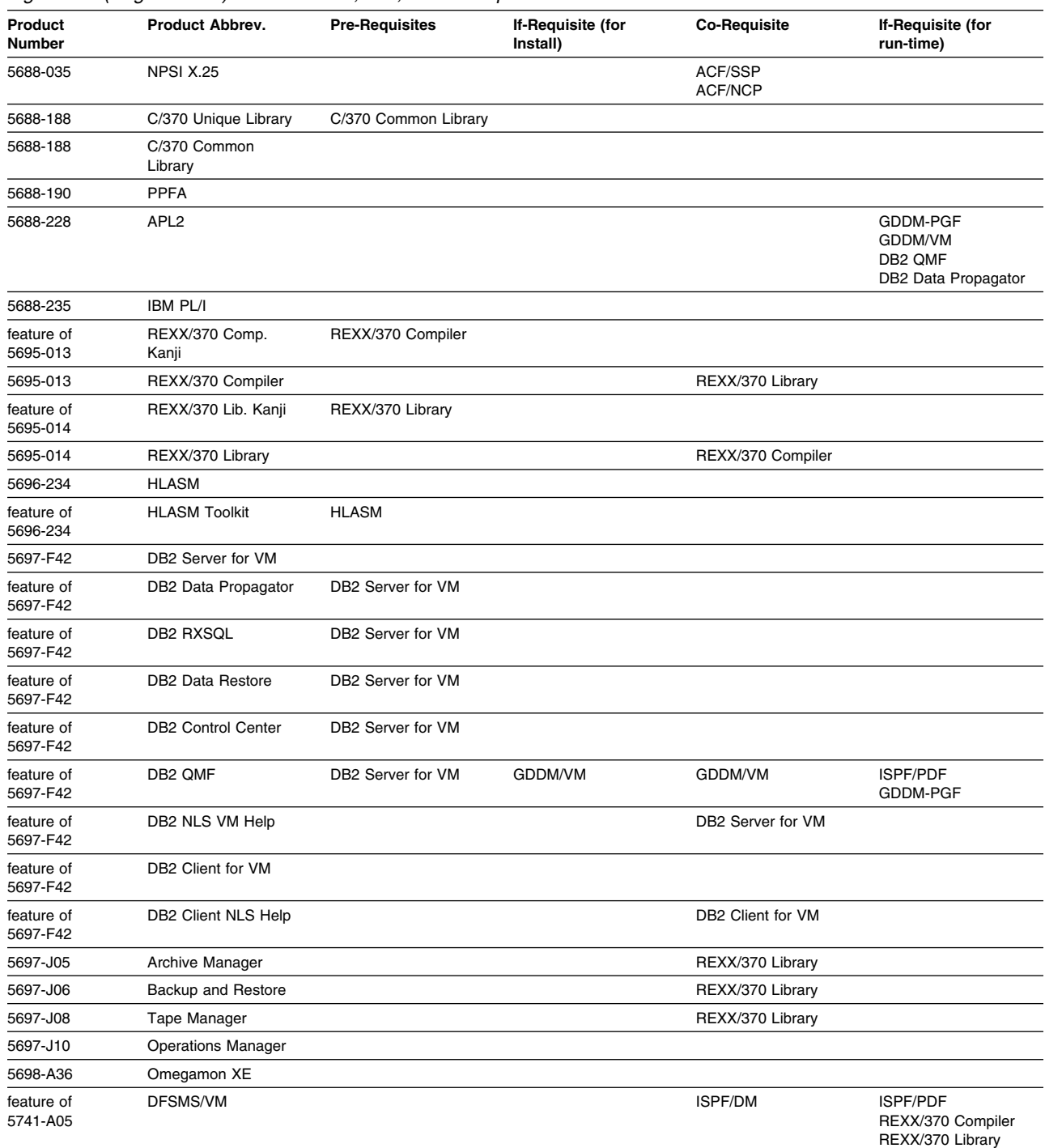

### *Figure 16 (Page 2 of 3). Product Pre-, Co-, and If-Requisites List*

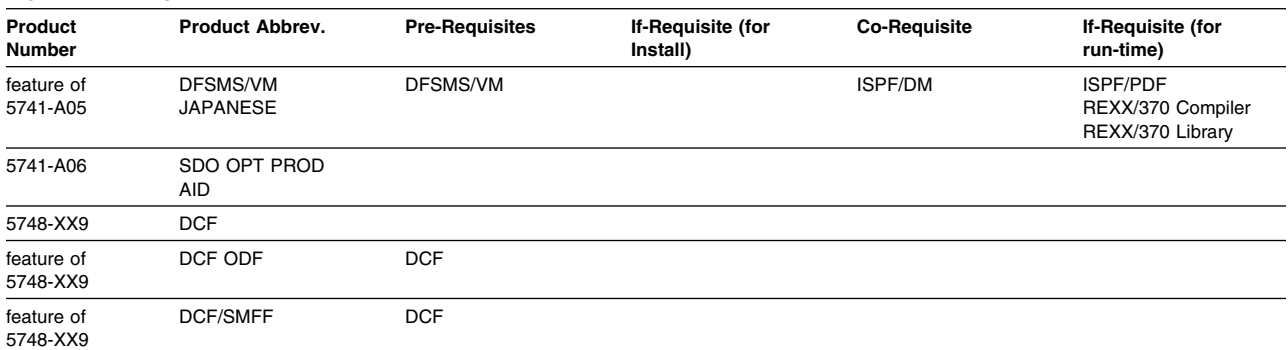

### *Figure 16 (Page 3 of 3). Product Pre-, Co-, and If-Requisites List*

# **Appendix C. DASD Requirements**

This appendix provides the specific sizes for the minidisks associated with each of the Licensed Products in z/VM SDO.

To obtain an estimated total amount of DASD required to install the z/VM System Delivery and selected Licensed Products please see your IBM Marketing Representative.

To estimate the size a minidisk should be in order to install the Licensed Products you have selected, total the number of blocks for each minidisk across all Licensed Products.

For example, the following Licensed Products are going to be installed:

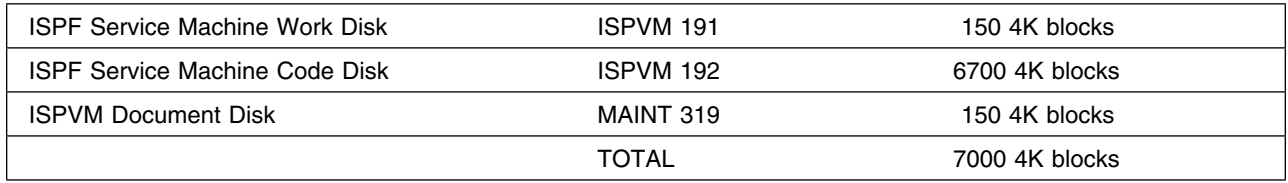

VMFCNVT can be used to obtain the number of cylinders required for your DASD type. Refer to *z/VM VMSES/E Introduction and Reference* for more information on using VMFCNVT.

For updates, refer to [2.3.1, "Preventive Service Planning" on page 7](#page-22-0) for PSP information.

### **C.1 z/VM SDO Licensed Product DASD Requirements**

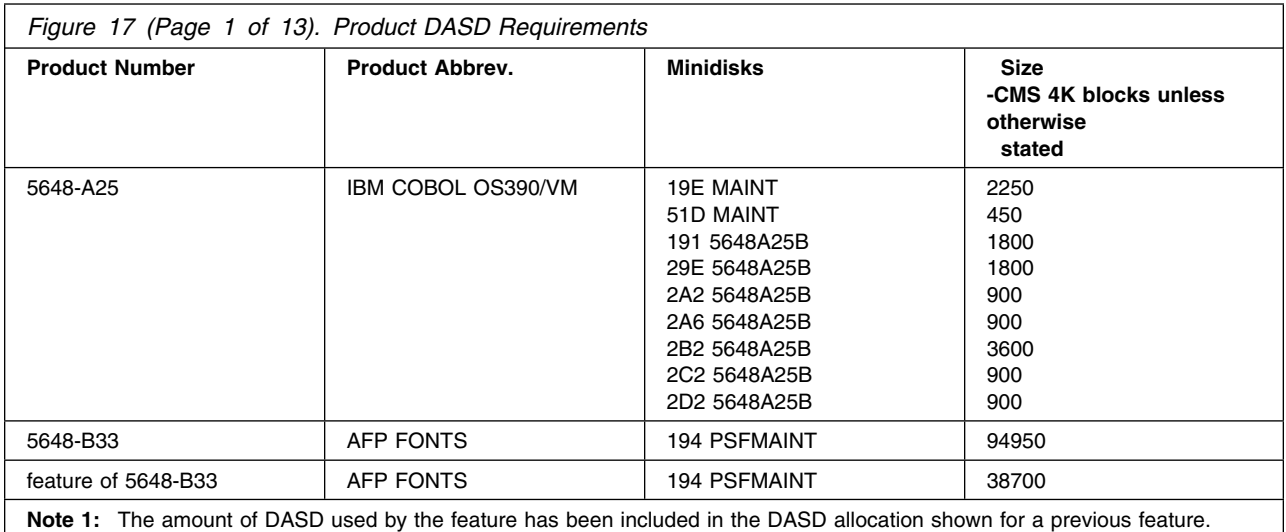

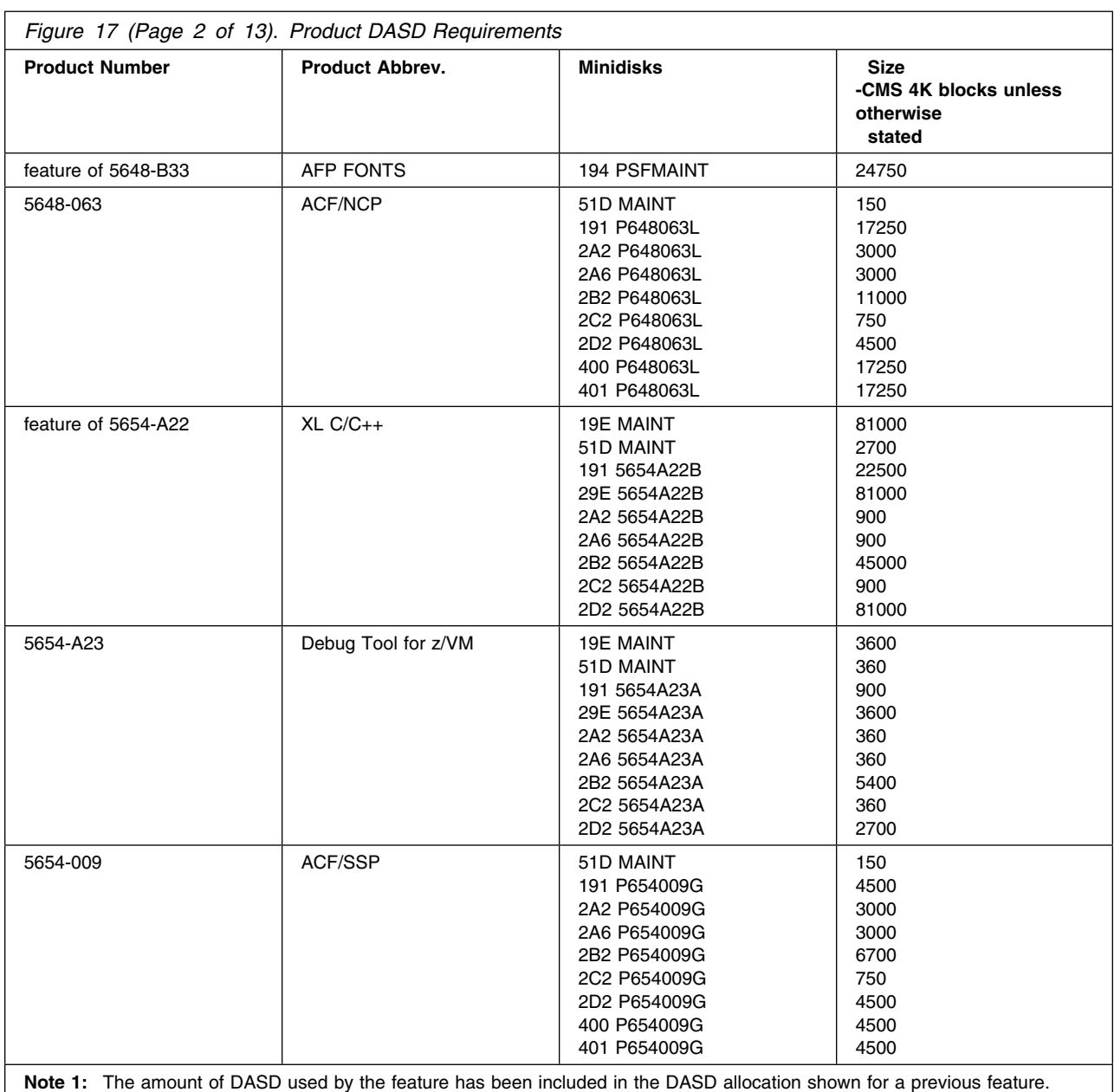

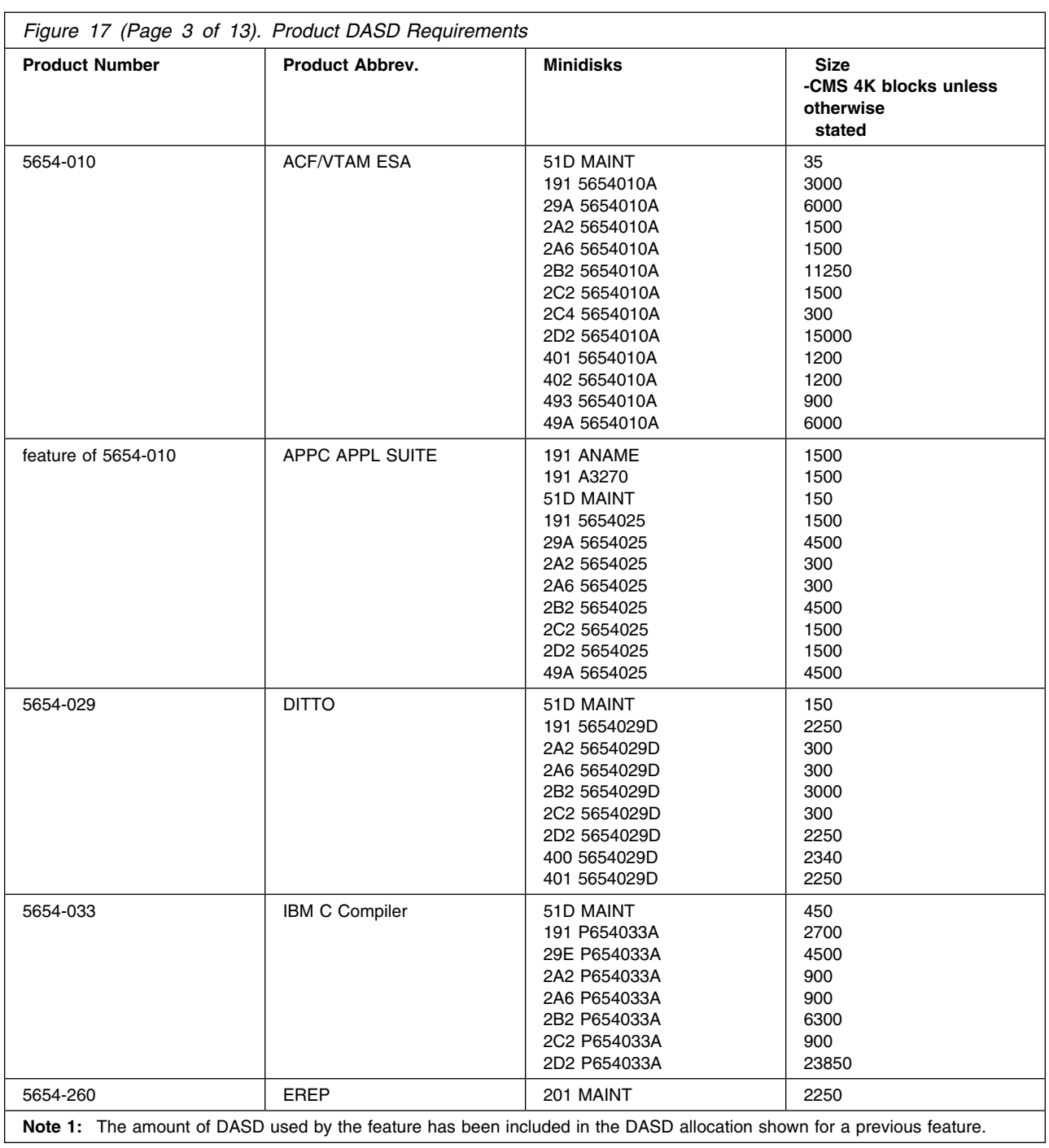

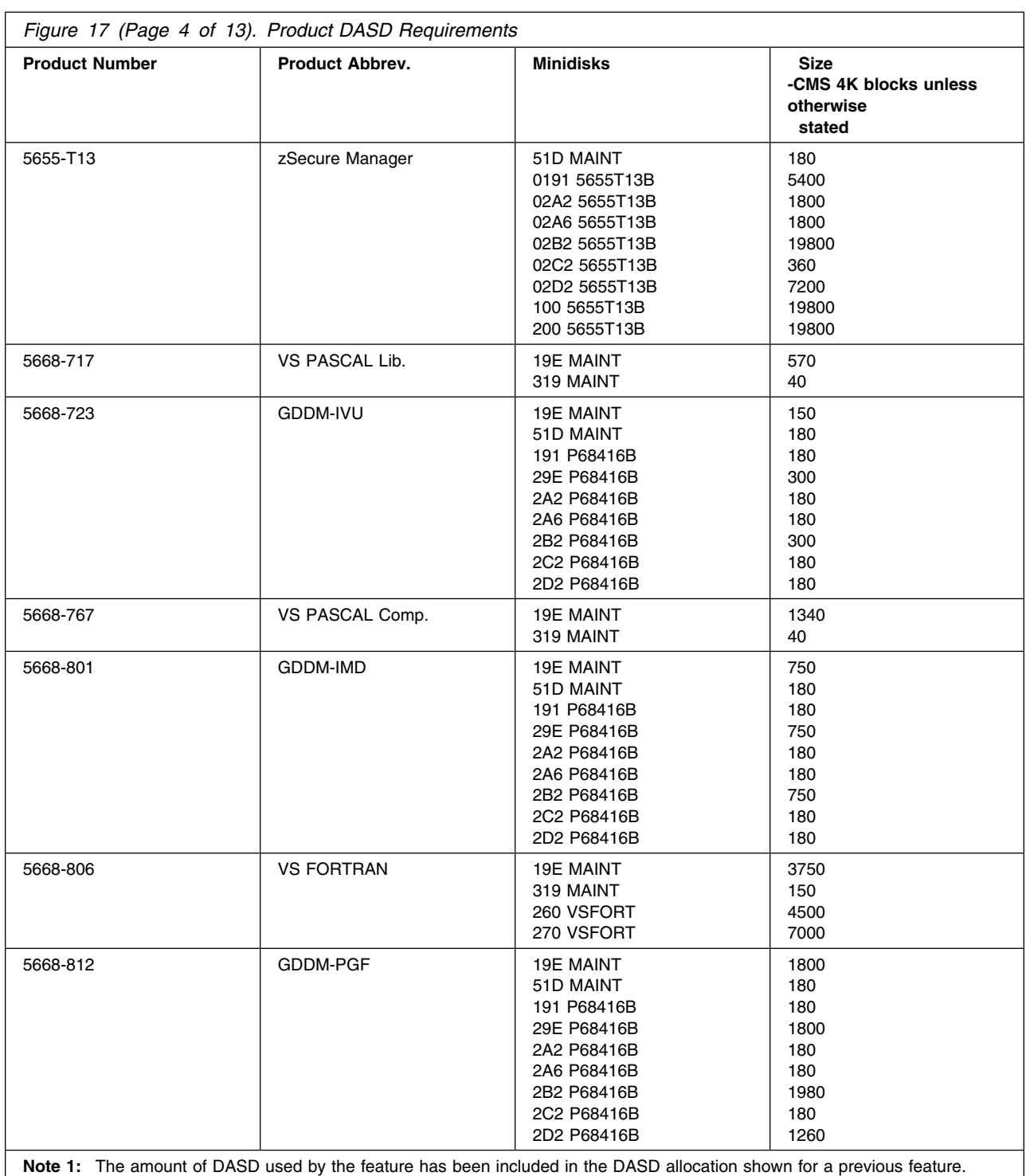

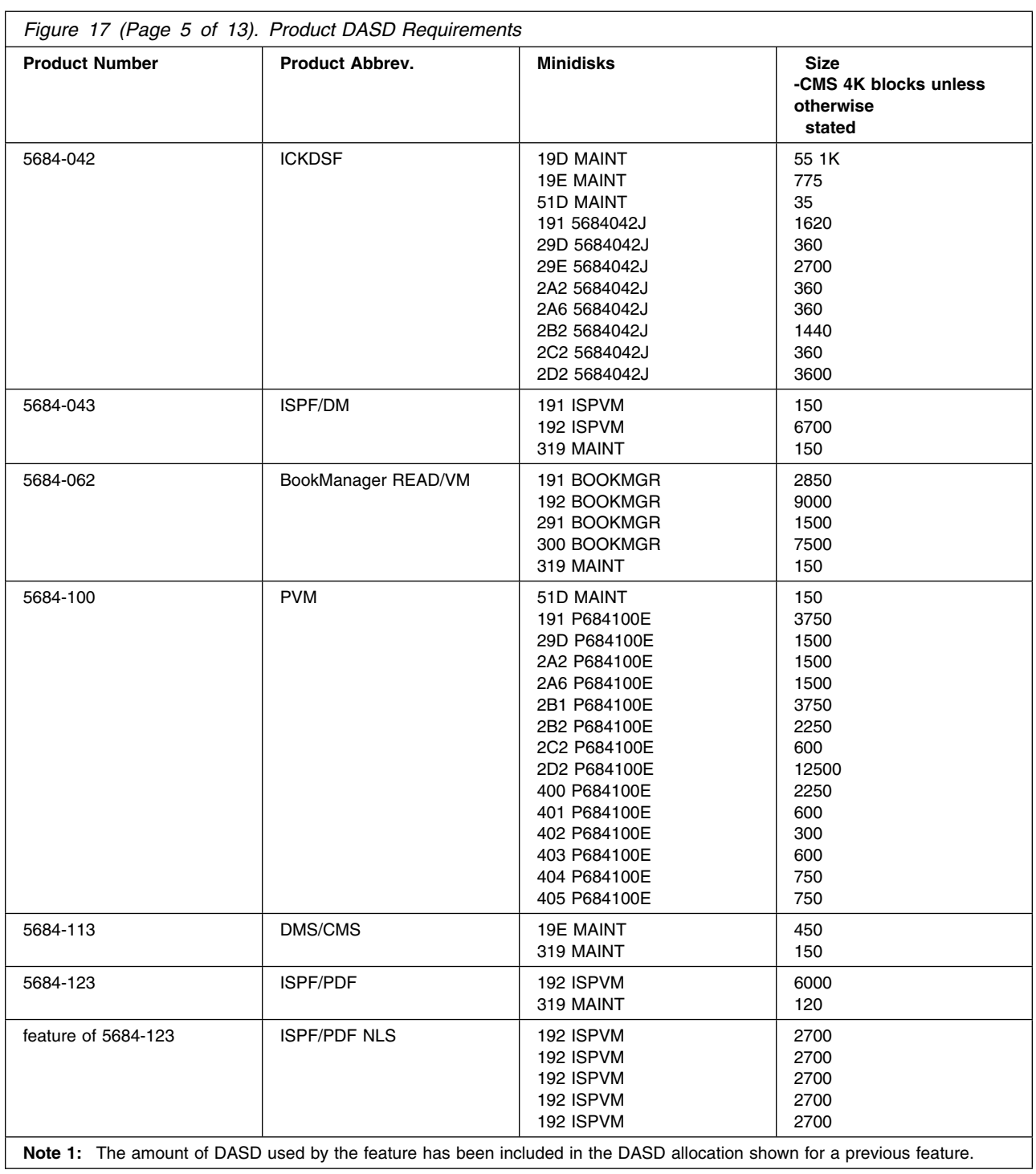

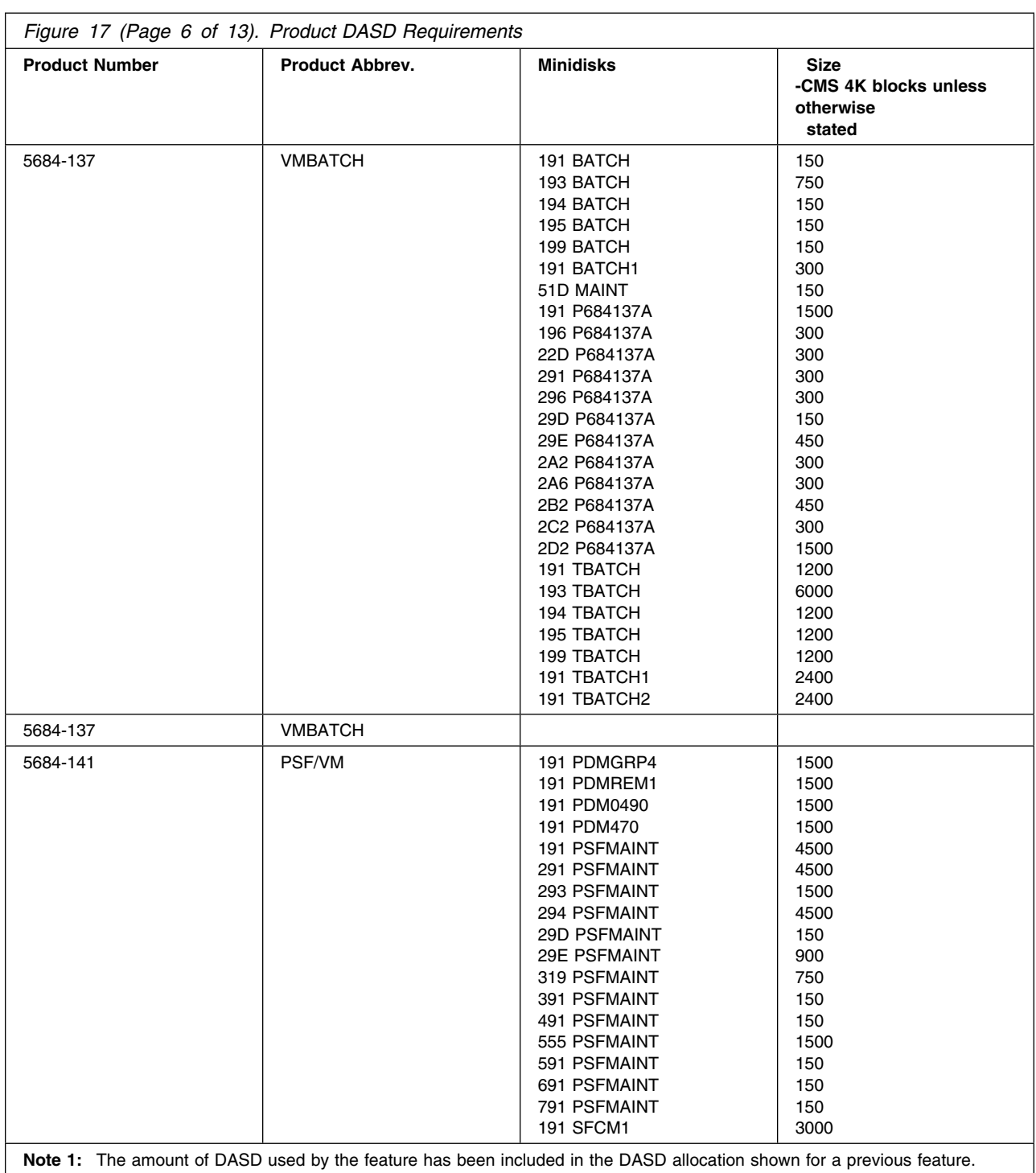

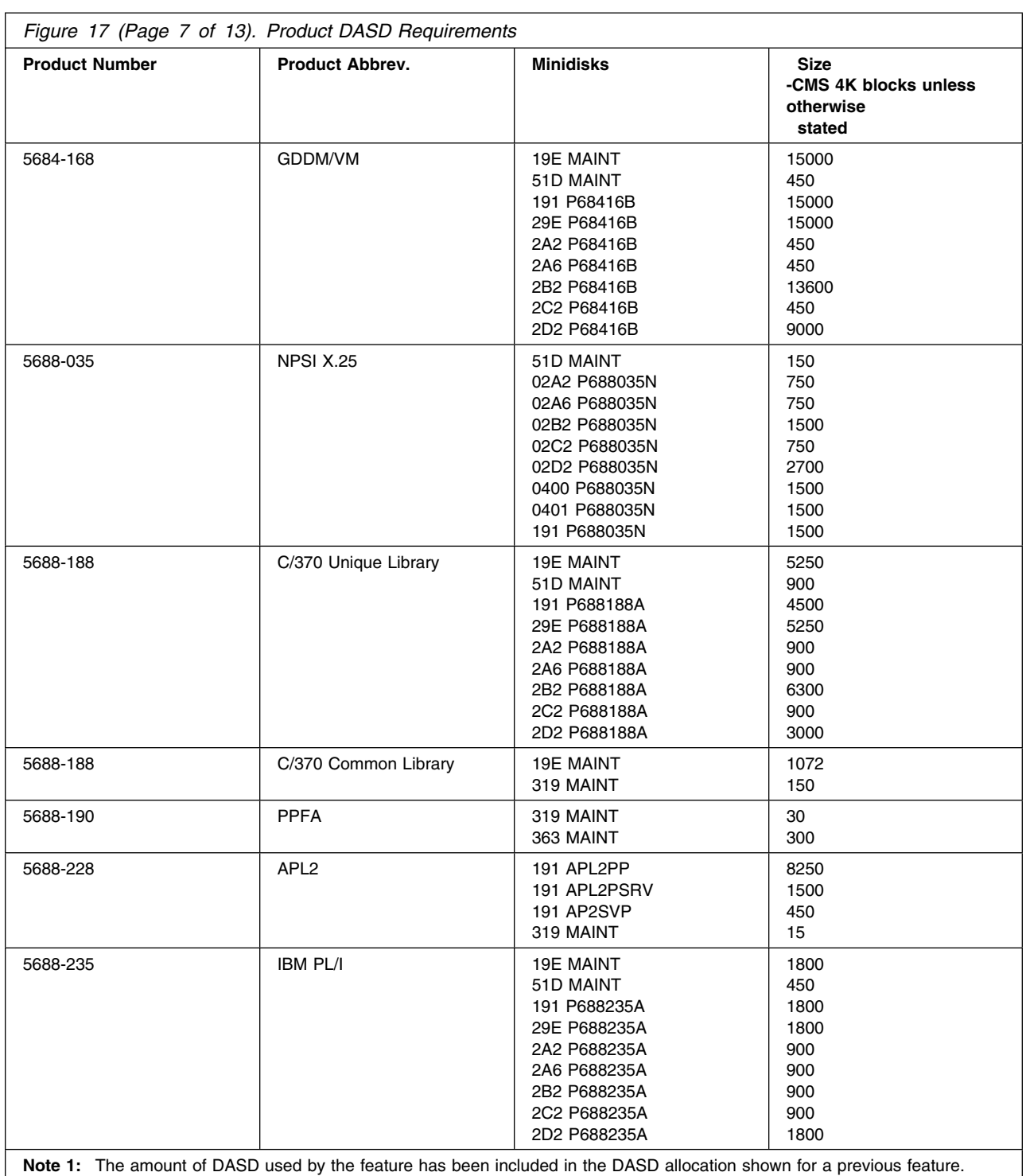

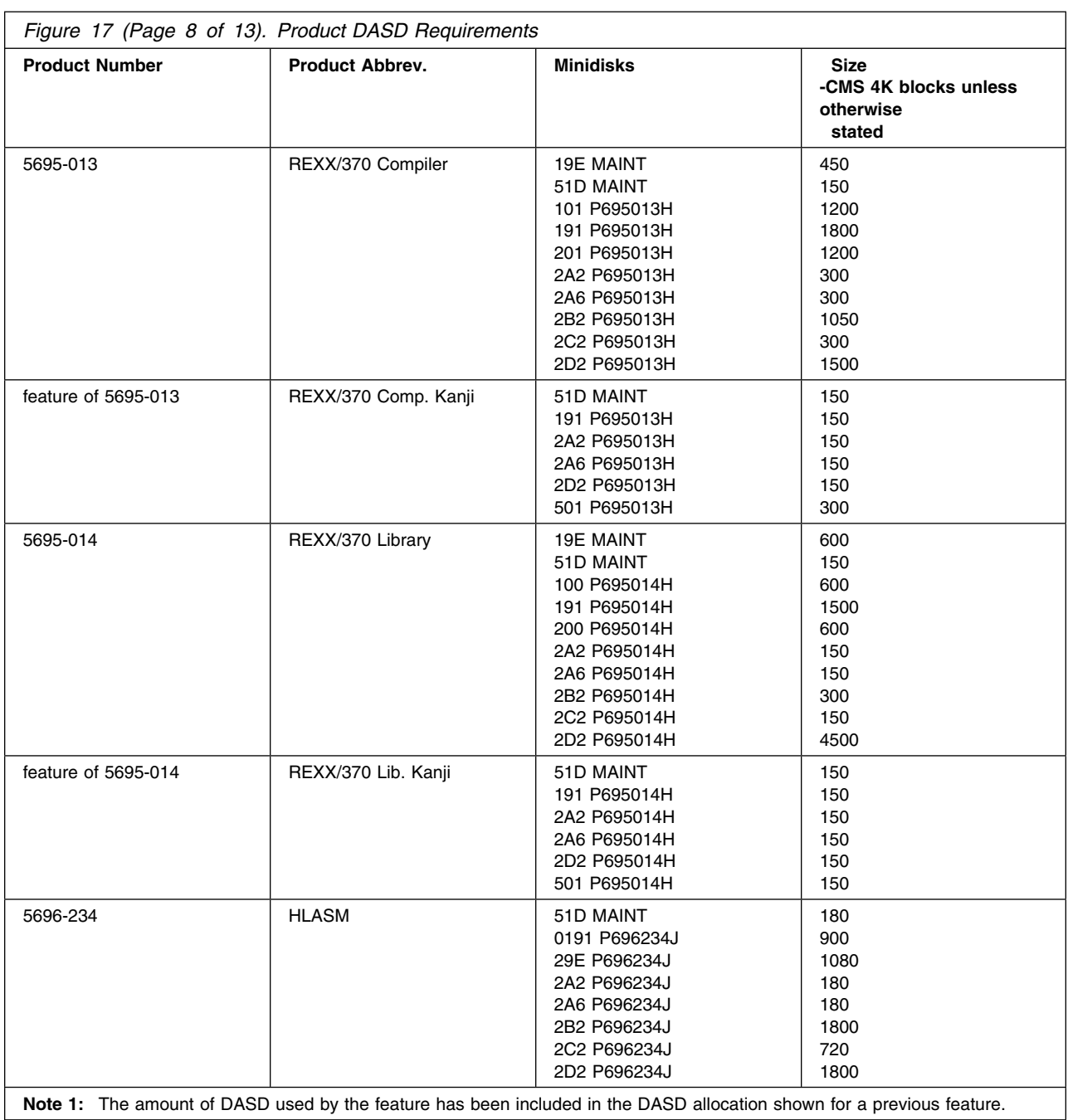

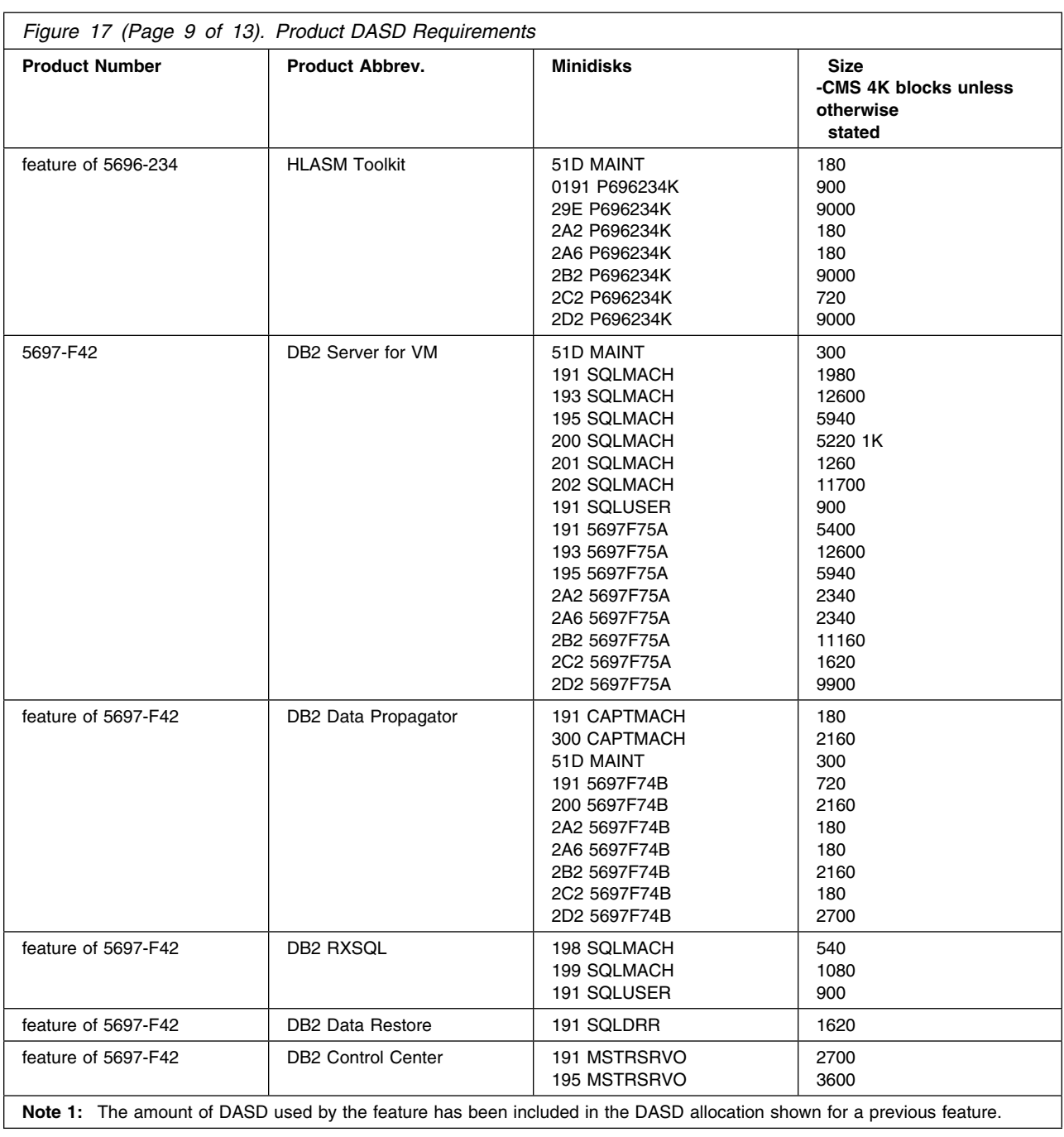

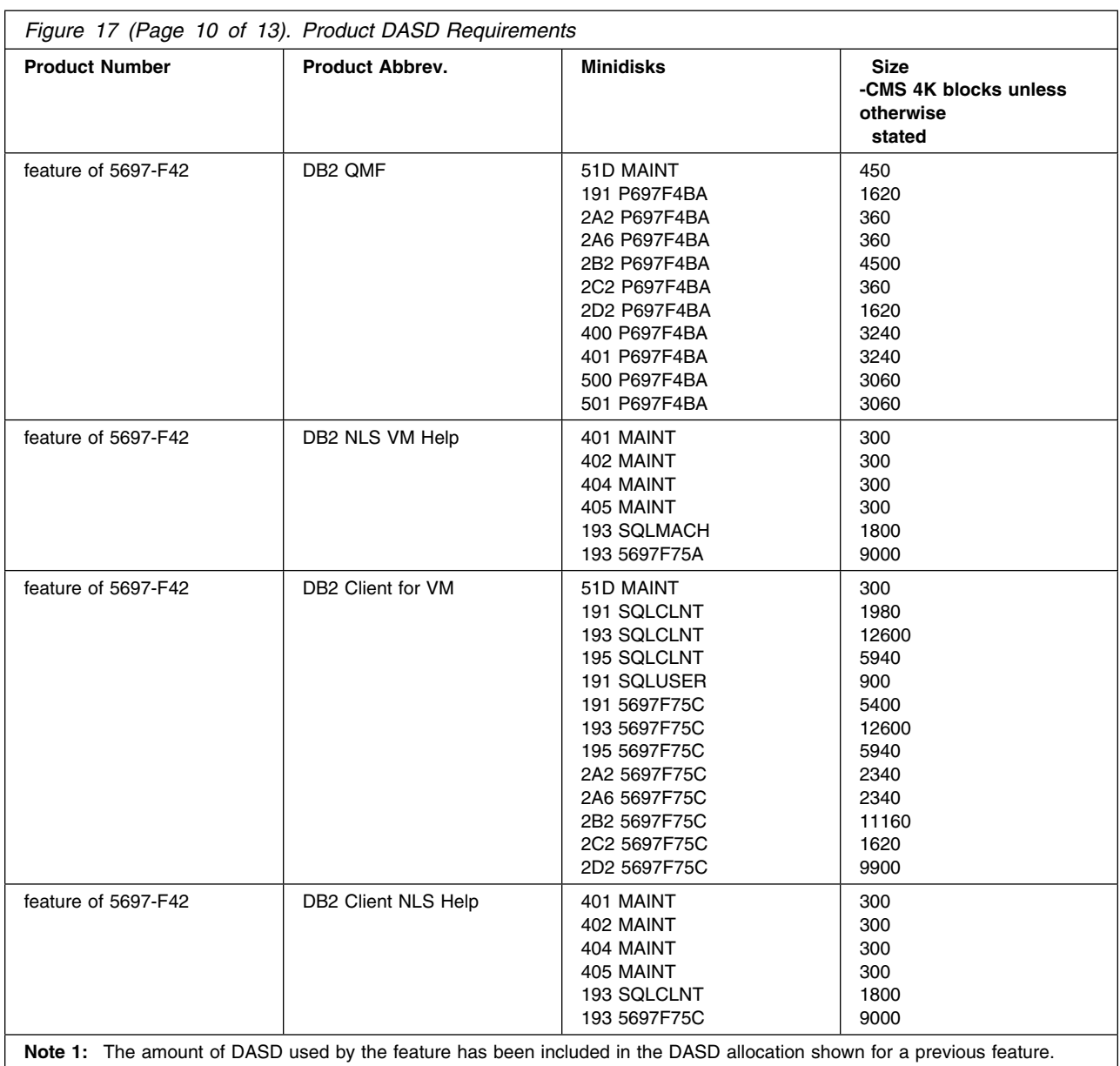

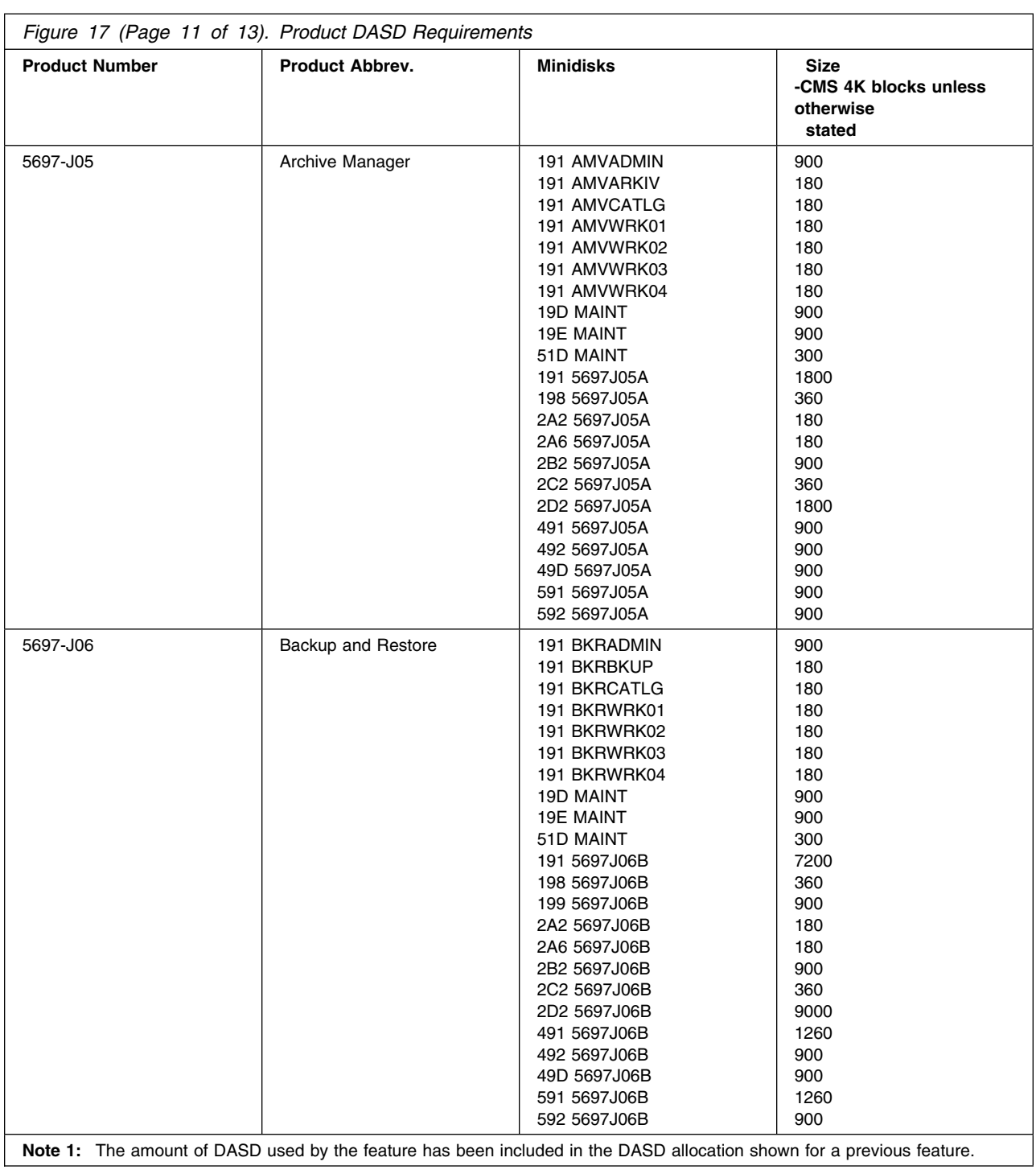

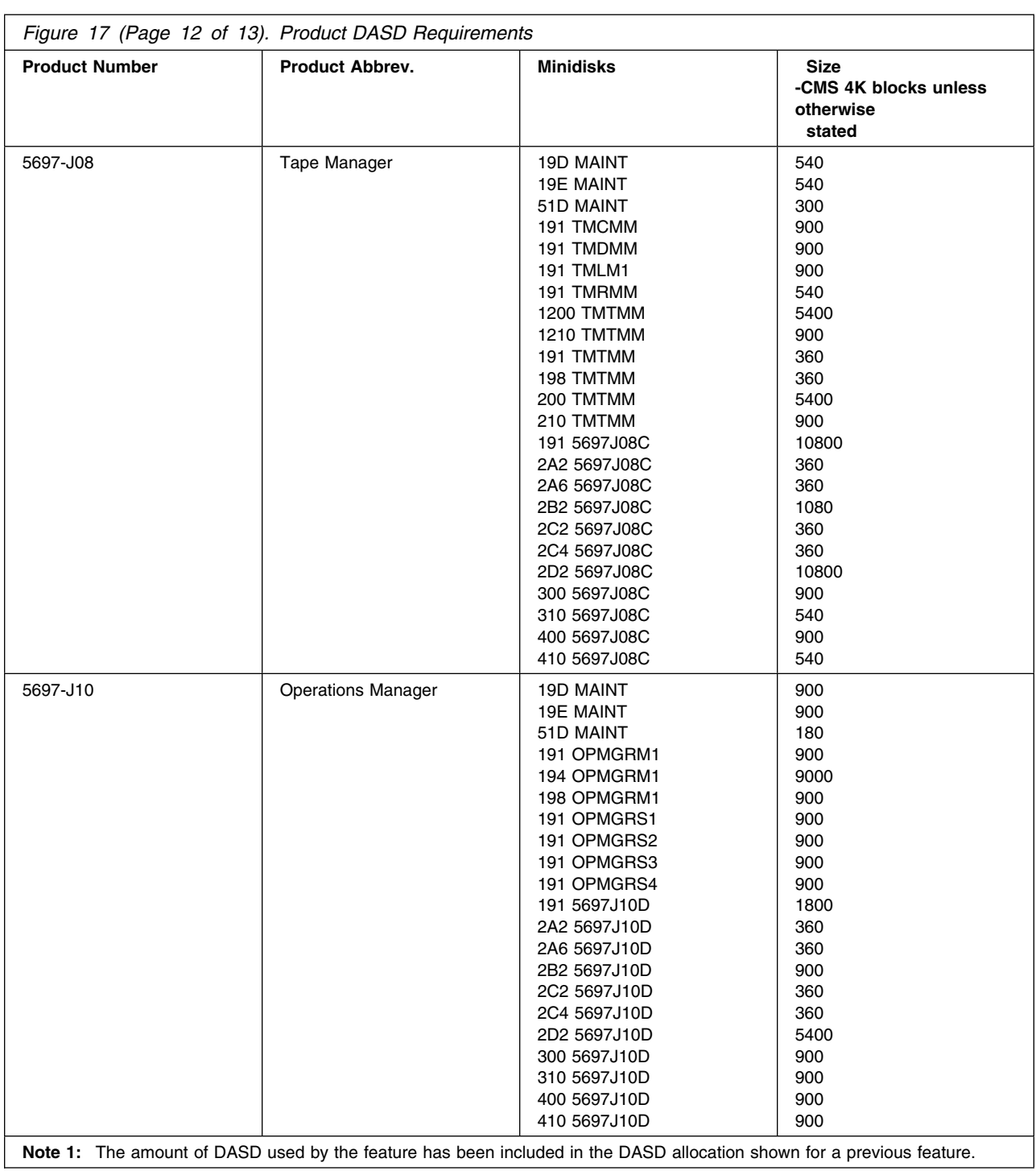

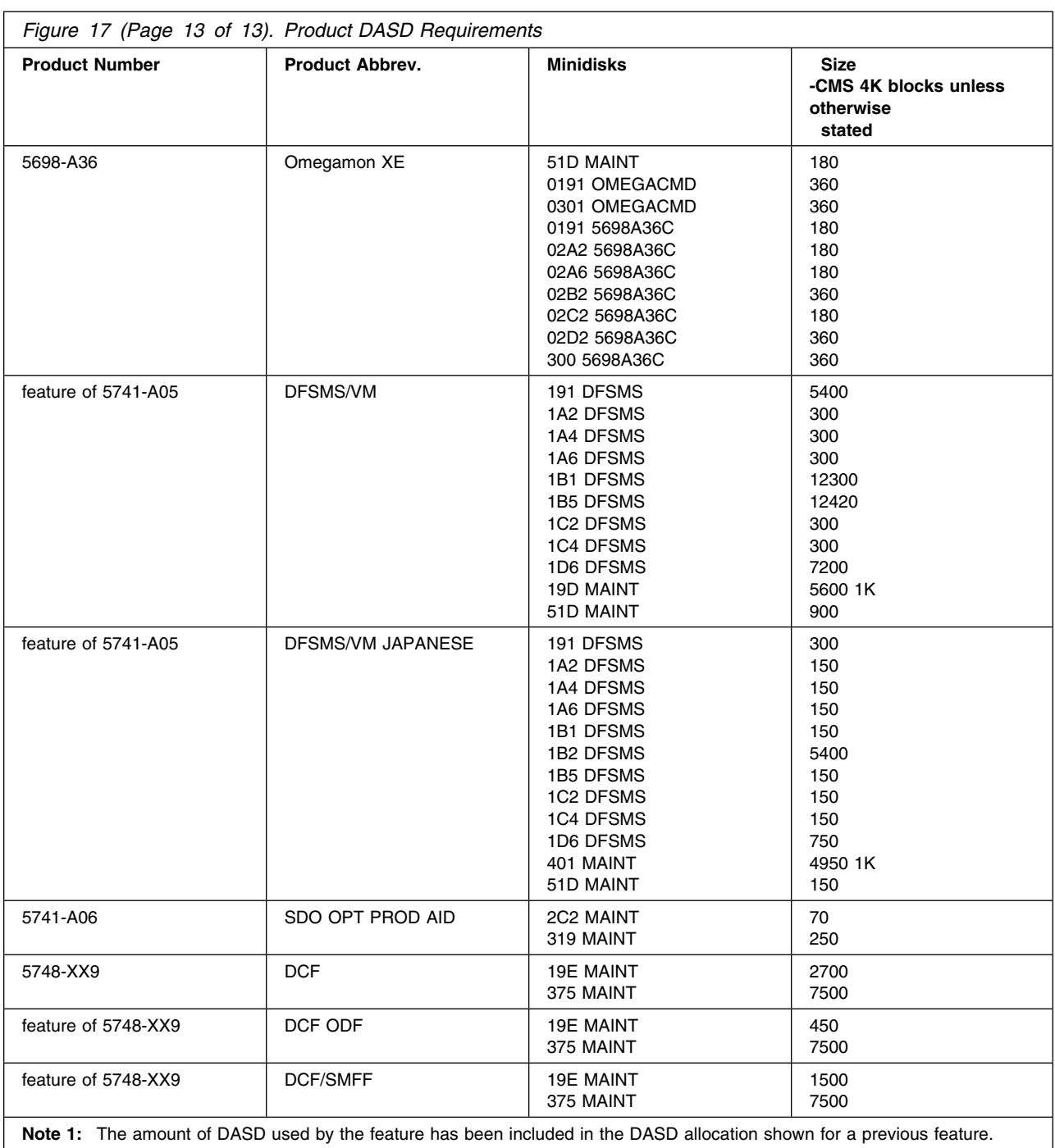

# **Appendix D. Saved Segments**

This appendix provides the recommended size, location and name for the saved segments associated with the z/VM Licensed Program Products.

For informatin about planning, administering and generating saved segments see the *z/VM Saved Segments Planning and Administration* manual.

It is recommended that the Section *Planning Considerations* in Chapter 1. *Planning and Defining CP Saved Segments* in the *z/VM Saved Segments Planning and Administration* manual be reviewed.

### **D.1 id=segtable.z/VM SDO Program Product Segment Layout**

The following table provides the recommended size, location and name for the saved segments associated with the z/VM SDO Licensed Program Products.

The segment layout specified in the table is the same layout that is utilized by IBM internally. The layout is designed to both allow for expansion and to place as many saved segments associated with with the Program Products above the 16MB memory line as possible.

### **Segment Overlap**

Saved segments for Licensed Program Products and z/VM Components/Features may overlap provided that the Products and/or z/VM Component/Features are not normally utilized at the same time.

The **VMFSGMAP** or **q nss map** command may be utilized to see which saved segments overlap.

#### **Shared Segment Size Requirements**

The shared segment size specified in the *z/VM SDO Enabling Aid* and the SDO Program Directory should be utilized when creating the shared segment for the z/VM SDO Licensed Program Products.

The information provided in the *z/VM SDO Enabling Aid* and the SDO Program Directory overrides the information provided in the Licensed Program Product's Program Directory and *PLANINFO* file. The information provided in the Program Directory and the *PLANINFO* file may not have been updated to reflect changes resulting from the IBM Service that has been applied to the Licensed Program Product or changes in the z/VM Environment.

The *z/VM SDO Enabling Aid* may be downloaded from the *z/VM SDO VnRn.0* webpage. which may be found off the *VM System Delivery Offering (SDO)* website at url:

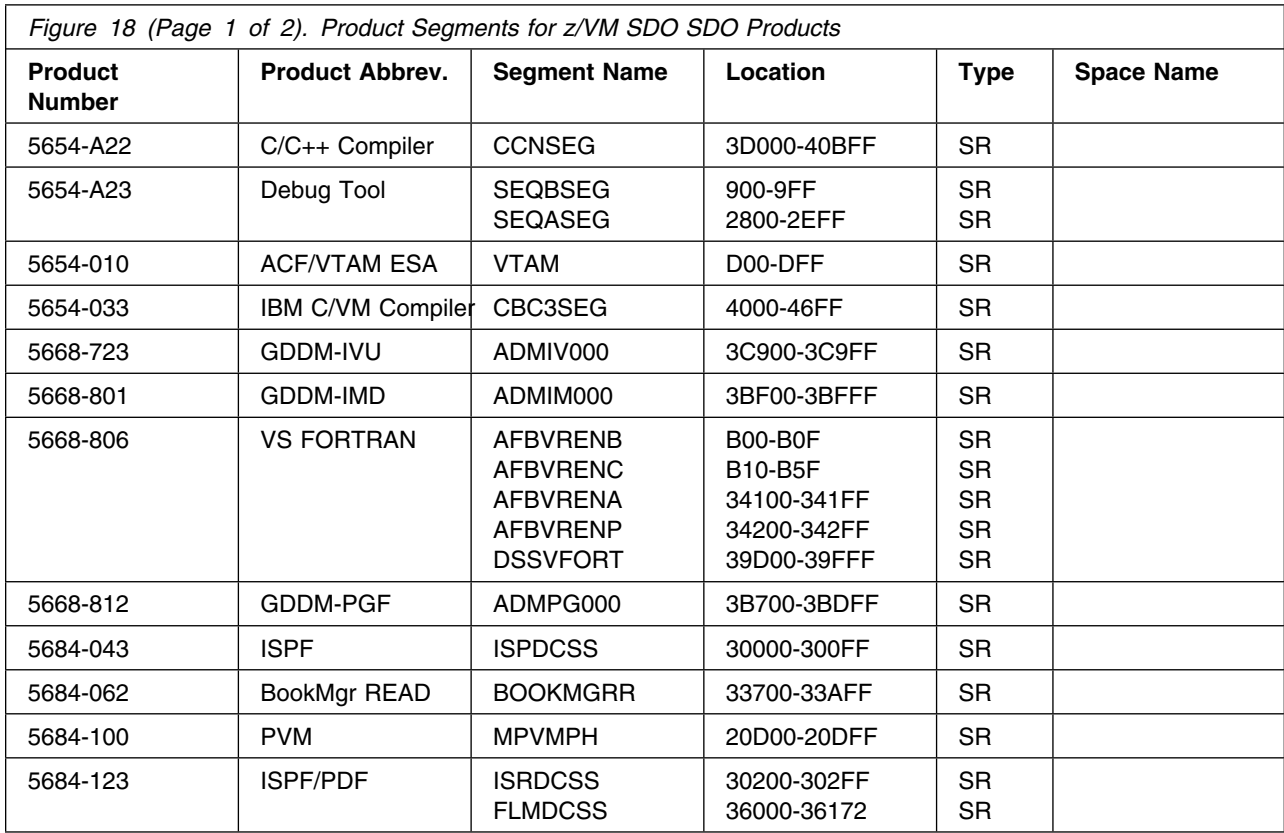

http://www.vm.ibm.com/sdo/

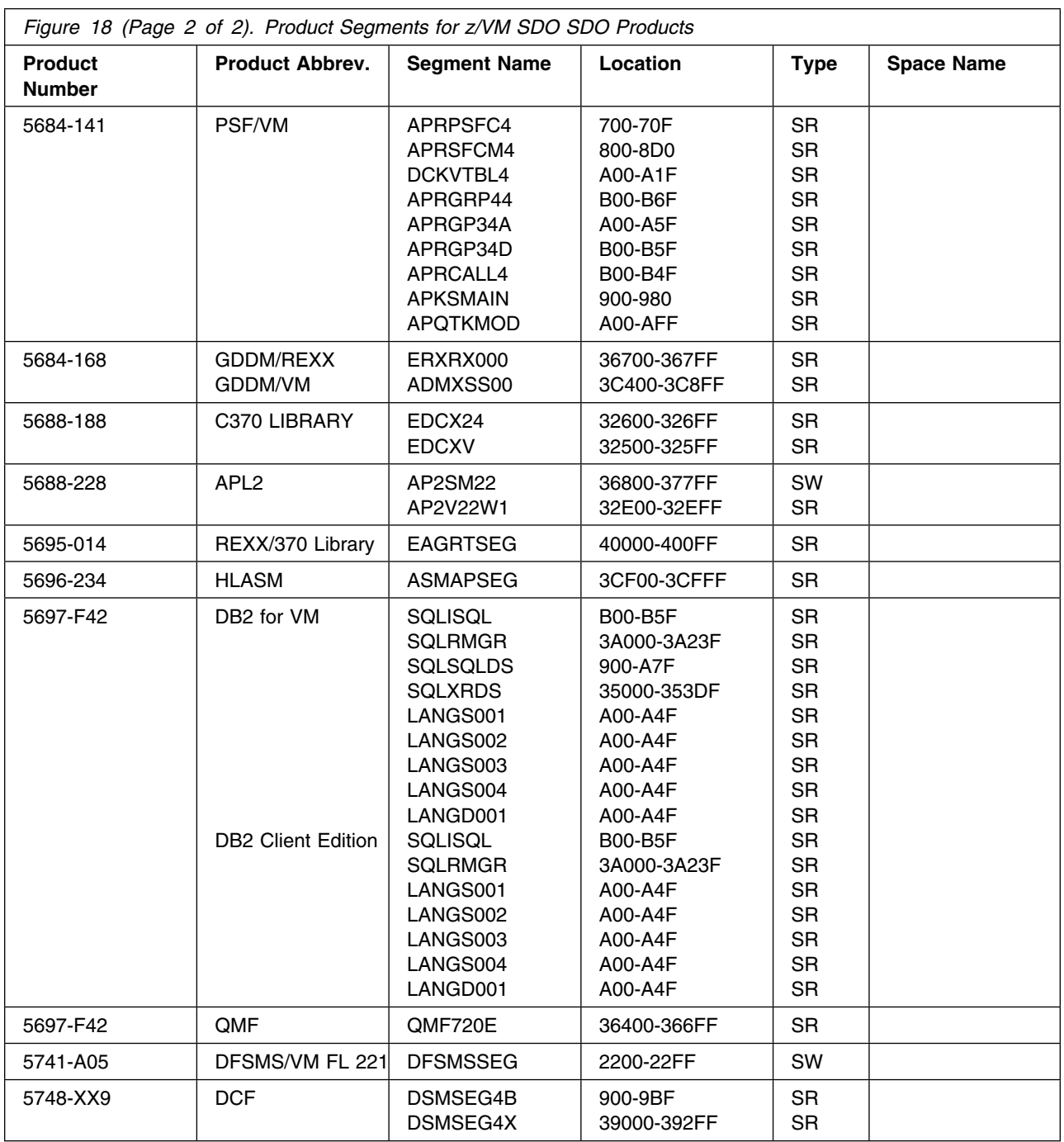

## **D.2 Creating Saved Segments Utilizing the**

*SDO Enabling Aid*

VMSES/E can be utilized to manage and create saved segments for Licensed Program Products that are in VMSES/E format. To allow for the use of VMSES/E for VMSES/E Program Product, a SDOZVM54 PRODPART file is provided as part of the *z/VM SDO Enabling Aid*. This *PRODPART* may be utilized to update the VMSES/E *SEGDATA* file with the saved segment definitions for VMSES/E formatted z/VM SDO Licensed Program Products.

### **Semi-VMSES/E Formatted Program Products**

Saved segments for z/VM SDO Licensed Program Products that are in Semi-VMSES/E format must be defined and created following the instructions in the &TECHNOTES. provided for each Product.

Semi-VMSES/E formatted Licensed Program Products cannot be created utilizing VMSES/E.

To utilize the SDOZVM54 PRODPART file, the *SDO Enabling Aid* must first be downloaded to the z/VM System.

The *SDO Enabling Aid* may be downloaded from the *z/VM SDO VnRn.0* webpage. This webpage may be found off the *VM System Delivery Offering (SDO)* website at url:

http://www.vm.ibm.com/sdo/

After the *z/VM SDO Enabling Aid* has been downloaded to the z/VM System, the instructions found in Chapter 3. *Using VMSES/E to Define, Build and Manage Saved Segments*of the *z/VM Saved Segments Planning and Administration* manual under the Sub-Section *Adding Saved Segment Definitions for VMSES/E-Format Product* may be utilized, with the following modifications, to update the *SEGDATA* file:

- In Step 4, use **sdozvm54** as the *prodid*

A *compname*, which represents a product component, is not required.

- Skip Step 5
- In Step 7, type in the keyword **deleted** in the DEFPARMS field for any saved segments for an Licensed Program Product that you haven't installed and are not planning to install

After you have completed Step 11, the VMFBLD Command (z/VM 5.4 or z/VM 6.2) or the PUT2PROD Exec (z/VM 6.2) may be utilized to build or delete the saved segments.

#### **Segment Requirements**

- Segment Overlap

Saved segments for Licensed Program Products and z/VM Components/Features may overlap provided that the Products and/or z/VM Component/Features are not normally utilized at the same time.

The **VMFSGMAP** or **q nss map** command may be utilized to see which saved segments overlap.

- Segments Above the 16MB Memory Line

If any part of the segment range specified on the *DEFPARMS* line in the segment definition is above the 16MB Memory Line (i.e. Page 1000 or greater), then the *GT\_16MB* must be set to *YES*

If all of the segment range specified on the *DEFPARMS* line in the segment definition is below the 16MB Memory Line (i.e. Page 0FFF or less), then the *GT\_16MB* must be set to *NO*

# **Appendix E. Licensed Products Tapemaps**

This appendix provides tapemaps of stacked VMSES/E and Semi-VMSES/E.

### **E.1 Stacked Tape for VMSES/E and Semi-VMSES/E Licensed Products**

The first tape file of the Licensed Product tape is created by merging the first tape files of all the products on the tape. The second tape file of the Licensed Product tape is created by merging the second tape files of all the products on the tape. Together, the first and second files form the Table of Contents (TOC) of the Licensed Product tape.

The first file on Tape File 1 will be a file with a filename of 'INS' and filetype of the 'yymm' (where 'yy' is the year and 'mm' is the month in which the tape was manufactured). This file combines the 'INS' files for all the products on the tape. The next file will be the \$\$TAPE\$\$ VMSES file, which combines all the copyright files for all the products on the tape.

Tape File 3 marks the beginning of the first product on the tape and contains only information on the first product. It can be identified by the 'prodid 0vrmnn1' and 'prodid \$INSyymm' file. The remainder of the tape files for this product will follow in sequence.

The next product will follow, beginning with its Tape File 3, the 'prodid 0vrmnn1' and 'prodid \$INSyymm' files.

> *Figure 19 (Page 1 of 2). VMSES/E and Semi-VMSES/E IBM Licensed Program Product Tape Format* Tape File 1 (Combines all Tape Files 1 for all Products on Tape) INS 0203 \$\$TAPE\$\$ VMSES prodid1 \$PPF prodid1 PPF prodid1 PRODPART prodid1 MEMO . . . prodidn \$PPF prodidn PPF prodidn PRODPART prodidn MEMO

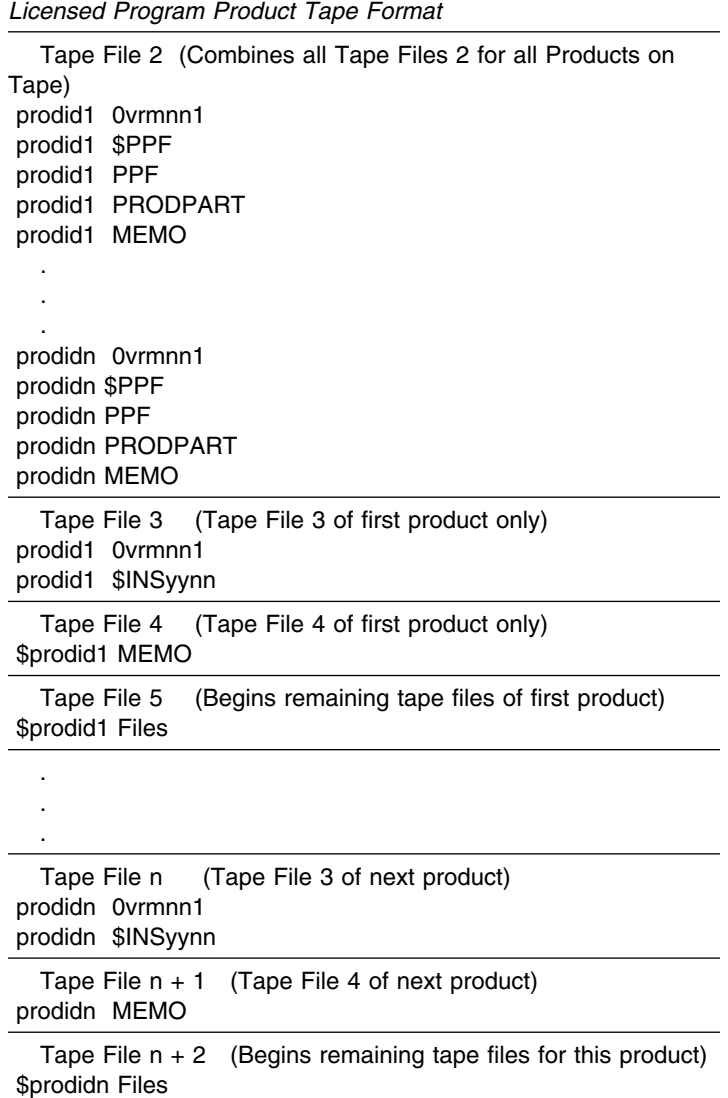

*Figure 19 (Page 2 of 2). VMSES/E and Semi-VMSES/E IBM*

Files in Tape File1 to Tape File 4

- prodid1, prodidn - Indicates the PPF file name

 . . .

- INS 'yymm' Content directory which lists tape files for all products on this tape. 'yymm' indicates the year and month this tape was manufactured.
- \$\$TAPE\$\$ VMSES Contains copyright statements for all products on the tape.
- prodid MEMO The z/VM SDO memo for prodid
- prodid \$PPF Source Product Parameter File (installation customization file) for prodid
- prodid PPF Compiled Product Parameter File prodidN
- prodid PRODPART Contains control information for prodidN such as resource requirements
- prodid 0vrmnn1 the Licensed Product identifier file for prodidN The characters in the file type are defined as follows
	- 0 Constant denoting this as part of the Licensed Product tape.
	- *v* The version number of the Licensed Product
	- *r* The release number of the Licensed Product
	- *m* The modification level number of the Licensed Product
	- *nn* The number of product files + 2 product headers + 1 tape header
	- *1* The "1" indicates it is in VMSES/E format.

# **Bibliography**

*z/VM Program Directory* (GI11-2888)

*z/VM Guide for Automated Installation and Service* (GC24-6099)

*z/VM General Information* (GC24-6095)

*z/VM VMSES/E Introduction and Reference* (GC24-6130)

*z/VM Service Guide* (GC24-6117)

*z/VM CMS Command and Utility Reference* (SC24-6073)

*z/VM CP Planning and Administration* (SC24-6083)

*z/VM System Operation* (SC24-6121)

*z/VM CMS File Pool Planning, Administration, and Operation* (SC24-6074)

*z/VM CMS and REXX/VM Messages and Codes* (GC24-6118)

*z/VM CP Messages and Codes* (GC24-6119)

*z/VM Other Components Messages and Codes* (GC24-6120)

*z/VM Saved Segment Planning and Administration* (SC24-6116)
## **Reader's Comments**

## **Program Directory for System Delivery Offering Version 5**

You may use this form to comment about this document, its organization, or subject matter with the understanding that IBM may use or distribute whatever information you supply in any way it believes appropriate without incurring any obligation to you.

For each of the topics below please indicate your satisfaction level by circling your choice from the rating scale. If a statement does not apply, please circle N.

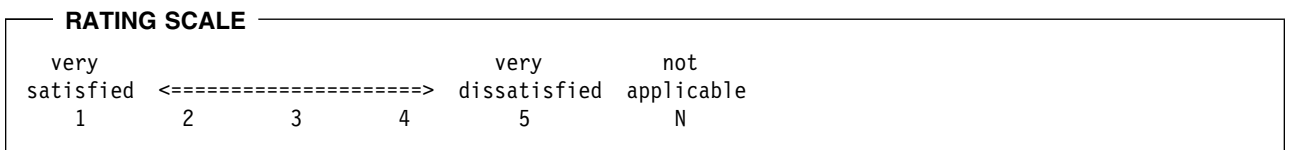

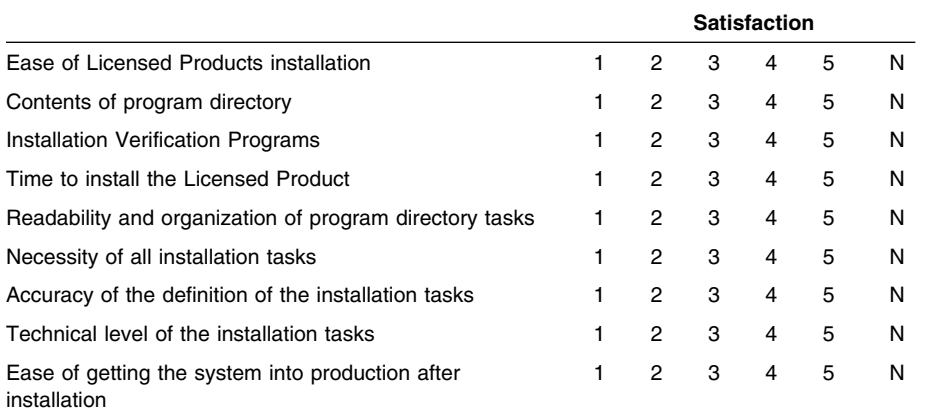

Did you order this Licensed Product as an independent Licensed Product or as part of a package?

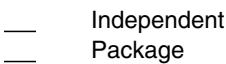

If this Licensed Product was ordered as part of a package, what type of package was ordered?

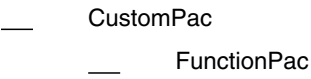

- SystemPac®
- System Delivery Offering (SDO)
- Other Please specify type: . . . . . . . . . . . . . . . . .

Is this the first time your organization has installed this Licensed Product?

- Yes
- No

Were the people who did the installation experienced with the installation of VM Licensed Products?

Yes

No

If yes, how many years? \_\_

If you have any comments to make about your ratings above, or any other aspect of the Licensed Product installation, please list them below:

Please provide the following contact information:

Name and Job Title

Organization

Address

Telephone

Thank you for your participation.

Please send the completed form to (or give to your IBM representative who will forward it to the System Delivery Offering Development group):

IBM Corporation WWVM Platform Build, Department L0RL Internal Mail Drop: F6ME 1701 North Street Endicott, New York 13760 ATTN: SDO Coordinator

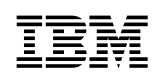

Printed in USA.

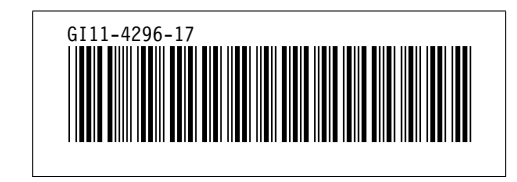